# IGEL

UMS Release Notes

# **IGEL**

- [Notes for Release IGEL UMS 12.04.100](#page-2-0) (see page 3)
- [Notes for Release 12.03.110](#page-11-0) (see page 12)
- [Notes for Release 12.03.100](#page-17-0) (see page 18)
- ••••••••••••••••••••••••••••••••••••••• • [Notes for Release 12.02.130](#page-27-0) (see page 28)
- [Notes for Release 12.02.120](#page-28-0) (see page 29)
- [Notes for Release IGEL UMS 12.02.110](#page-29-0) (see page 30)
- [Notes for Release IGEL UMS 12.02.100](#page-30-0) (see page 31)
- [Notes for Release IGEL UMS 12.01.110](#page-48-0) (see page 49)
- [Notes for Release IGEL UMS 6.10.150](#page-64-0) (see page 65)
- [Notes for Release 6.10.140](#page-68-0) (see page 69)
- [Notes for Release 6.10.130](#page-73-0) (see page 74)
- [Notes for Release 6.10.120](#page-78-0) (see page 79)
- [Notes for Release 6.10.110](#page-82-0) (see page 83)
- [Notes for Release 6.10.100](#page-87-0) (see page 88)
- [Notes for Release 6.09.120](#page-92-0) (see page 93)
- [Notes for Release 6.09.100](#page-93-0) (see page 94)
- [Notes for Release 6.08.120](#page-99-0) (see page 100)
- [Notes for Release 6.08.110](#page-103-0) (see page 104)
- [Notes for Release 6.08.100](#page-108-0) (see page 109)
- [Notes for Release 6.07.100](#page-116-0) (see page 117)
- [Notes for Release 6.06.110](#page-125-0) (see page 126)
- [Notes for Release 6.06.100](#page-129-0) (see page 130)
- [Notes for Release 6.05.110](#page-138-0) (see page 139)
- [Notes for Release 6.05.100](#page-142-0) (see page 143)
- [Notes for Release 6.04.120](#page-153-0) (see page 154)
- [Notes for Release 6.04.110](#page-159-0) (see page 160)
- [Notes for Release 6.04.100](#page-163-0) (see page 164)
- [Notes for Release 6.03.130](#page-171-0) (see page 172)
- [Notes for Release 6.03.110](#page-176-0) (see page 177)
- [Notes for Release 6.03.100](#page-180-0) (see page 181)
- [Notes for Release 6.02.110](#page-188-0) (see page 189)
- [Notes for Release 6.02.100](#page-193-0) (see page 194)
- [Notes for Release 6.01.100](#page-202-0) (see page 203)
- [Notes for Release 5.09.100](#page-208-0) (see page 209)
- [Notes for Release 5.08.120](#page-218-0) (see page 219)
- [Notes for Release 5.08.110](#page-222-0) (see page 223)
- [Notes for Release 5.08.100](#page-227-0) (see page 228)
- [Notes for Release 5.07.110](#page-233-0) (see page 234)
- [Notes for Release 5.07.100](#page-235-0) (see page 236)

# <span id="page-2-0"></span>**Notes for Release IGEL UMS 12.04.100**

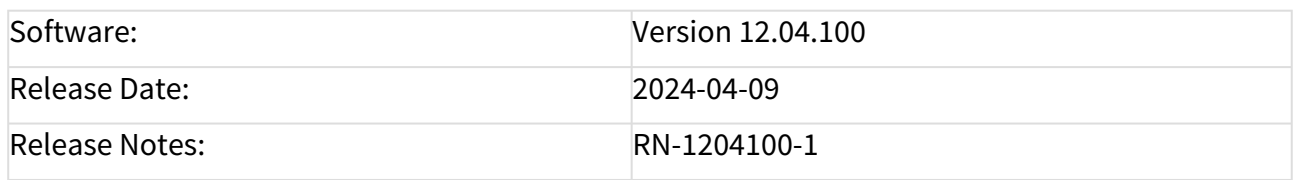

Readme 12.04.100.txt

- [Supported Environment IGEL UMS 12.04.100](#page-3-0) (see page 4)
- [New Features IGEL UMS 12.04.100](#page-5-0) (see page 6)
- [Resolved Issues IGEL UMS 12.04.100](#page-8-0) (see page 9)

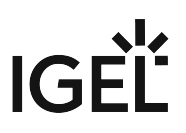

# <span id="page-3-0"></span>Supported Environment IGEL UMS 12.04.100

#### UMS Server:

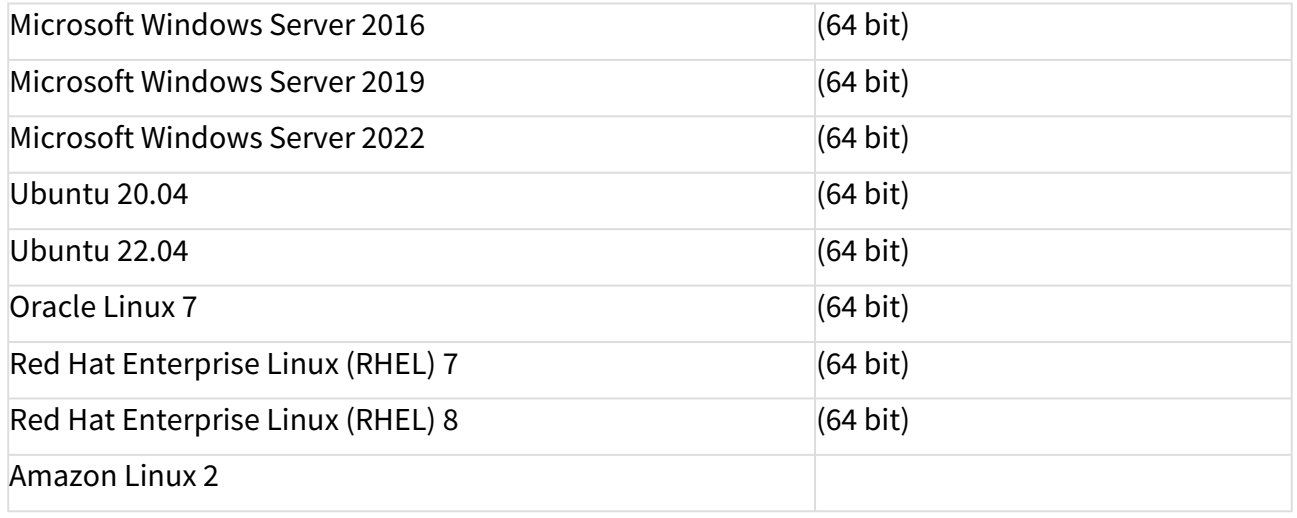

#### UMS Client:

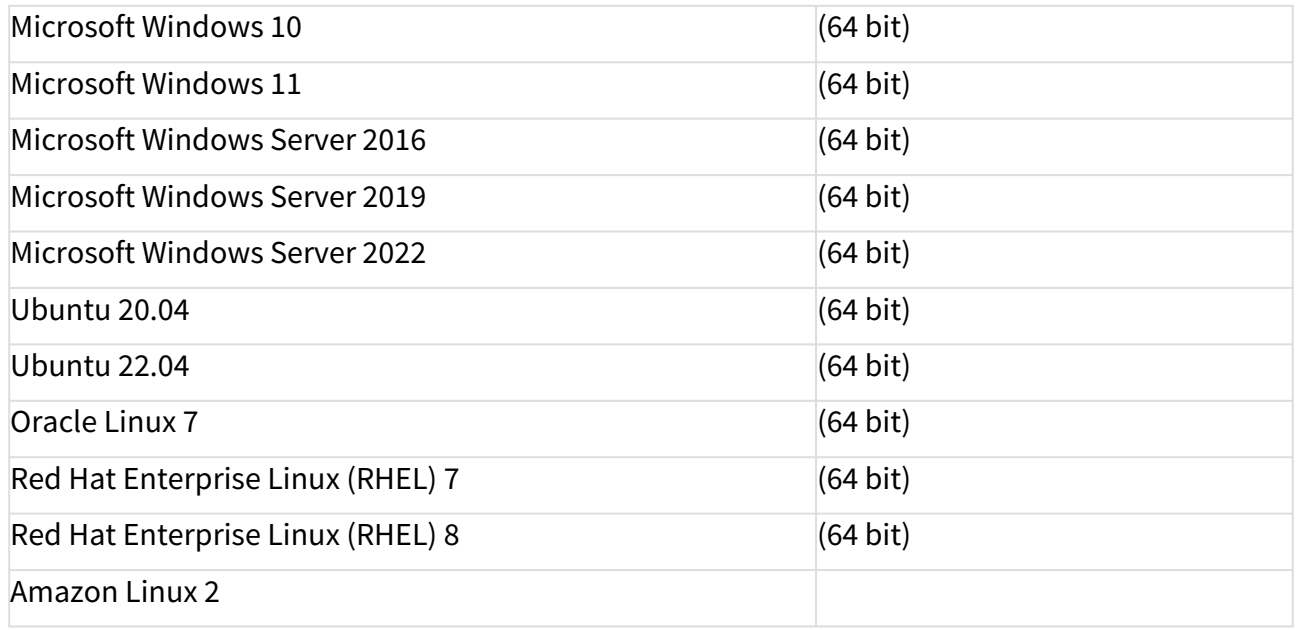

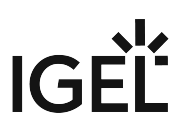

# Backend Database (DBMS):

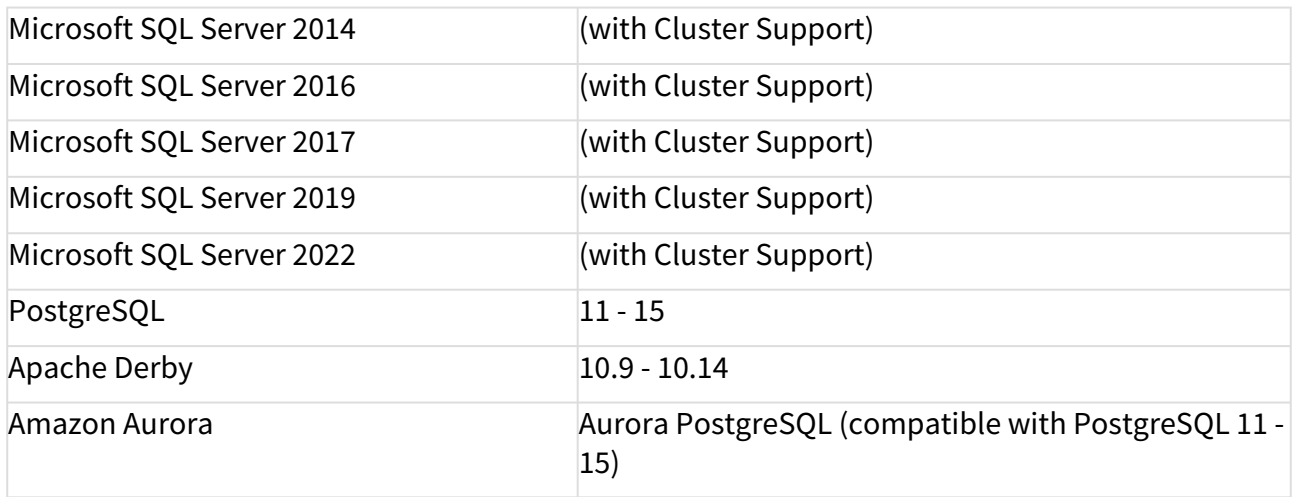

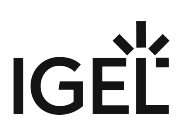

#### <span id="page-5-0"></span>New Features IGEL UMS 12.04.100

#### Administrator Application

- Added: **Commands to the IGEL UMS Administrator Command-Line Interface** to manage Web certificates. The following actions are supported:
	- Creation of root of signed certificates.
	- Renewal of certificates.
	- Import of root certificates, signed certificates, decrypted private keys and certificate chains.
	- Export of certificates and certificate chains.
	- Deletion of certificates.
	- Assigning a certificate to current server or to all UMS servers.
	- Listing existing certificates, details of a certificate or assigned server of a certificate.

#### Console, Administration Section

• Added: **Advanced Searches** (created in UMS Web App) **are assignable to Administrative Tasks**.

#### Jobs

• Added: **Advanced Searches** (created in UMS Web App) **are assignable to Jobs**.

#### **Security**

• Added: **Notification** is created when a device communication certificate uses a **weak signature algorithm**.

#### UMS Common

- Added: **App Signing Certificate** as **new file class** to be able to roll out certificates specifically used for custom app signing.
- Updated: **Azul Zulu JRE from version 17.0.8.1+1 to 17.0.10+7**
- Updated: **Apache Tomcat from version 10.1.15 to 10.1.18**

#### Unified Protocol

- Added: Possibility to **export the "Client certificate chain"**.
- Added: **Compatibility for F5 BigIP to manage OS12 devices** (IGEL OS with version 12.3.2 or higher required).

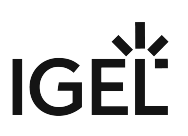

#### UMS

- Added: **Improved import of Web Certificates and Web Certificate Chains**:
	- When a signed certificate is imported, which is signed by a public certificate, such public CA certificates can be additionally imported automatically.
	- When a keystore is imported, the certificate chain can be built automatically.
	- It is no longer possible to import a certificate when a certificate with the same fingerprint is already present.
	- Additional checks referring to validity, signature verification, subject alternative names and private keys have been added.
- Added: **Support for Azure SQL Managed Instance** via SQL login.

#### UMS Web App

#### Apps

• Added: **Dependencies of Apps**: A **new tab** will show the dependencies for each version. Old versions will sync over time.

#### Configuration

- Added: **Support for dynamic file classificatio**n.
- Added: It is now possible to **drag and drop files from one directory to another**.

#### Configuration Dialog

- Added: **Pages** that show the selected parameter **are listed in Registry**.
- Added: **Indicator** for Sessions **configured via a Profile** is added in Device Configuration.
- Added: **Input validation** for the **Template Key Directory name**.
- Added: **Input validation** for the **Template Key name**.
- Added: It is now possible to **add all available values** for the selected parameter **to the Template Key values**.
- Changed: More **UI elements** are **redesigned** for the new light and dark modes.

#### Search

- Added: **Case sensitive searches**: To give the user more control over search terms it is now possible to mark a search as case-sensitive or insensitive.
- Added: The user can now **switch from the apps view to the search view** on a new tab to see on which devices the app (or app version) is installed.
- Added: **Custom Device Attributes** are now available as columns.
- Added: **Added filter** "firmware id".
- Added: **Added filter** "app version id".

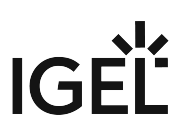

- Added: **Added filter** for devices with app version directly assigned.
- Added: **Warning message when you leave the unsaved search**.
- Added: **Security logging for deleting views**.

Misc

• Added: **Security logging for user action** (profile, master profile, devices, etc.)

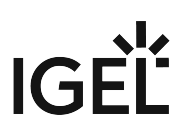

#### <span id="page-8-0"></span>Resolved Issues IGEL UMS 12.04.100

#### Files

- Fixed: **File cache for OS11 devices** is now updated if a file was changed in UMS Web App.
- Fixed: A **folder** with NOT-SET of BROWSE right was **not visible in the file tree**, although the subfolder had an ALLOW of BROWSE right and although the folder contained a file with an ALLOW of READ right.
- Fixed: In a **distributed UMS new files were not synchronized** to the WebDAV directory of each UMS server.

#### Installer (Windows)

- Changed: It is **no longer allowed to define only blank characters as a password**.
- Changed: The wizard-pages for **memory allocations are swapped: first UMS Server** (Tomcat), **second UMS Console** and added additional text info on the wizard-pages how and where the user can change the memory allocation later on.

#### UMS Common

- Fixed: The **SQL Console could not handle multi-line statements**.
- Fixed: The function to send an **e-mail works again** with UMS running on Ubuntu 20.04 or 22.04.

#### Unified Protocol

- Fixed: **App installation state time** is only changed when the state has changed.
- Changed: **Improved error handling** for the management WebSocket connection between UMS and ICG.
- Changed: When a **shadowing/secure terminal action** is triggered but the forwarding of the device port forwarding event fails, the UMS closes the port forwarding WebSocket to the device.
- Fixed: Device **Last Boot Time was not updated** with every reconnect.
- Fixed: **Devices** did **reconnect every 30 minutes**.

#### UMS Web App

#### Apps

- Fixed: **Wrong label in German** for Automatic Updates.
- Fixed: **App version state badge** behaves properly without the text protruding from the badge.
- Fixed: **Assigned objects tab** content in app details in **not scrollable**.

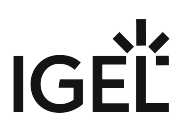

• Fixed: **Issue creating the** pxe-config.json with non-base-system apps.

#### Configuration

- Fixed: Files **assigned objects list does not update** after new assign or detach.
- Fixed: **File tree was not reloaded** after the file was uploaded.
- Fixed: **File edit dialog opens correctly** from toolbar as well from settings accordion.
- Fixed: **Certificate content starts with space**.
- Fixed: **Lower part of letters is chopped** in profile names.
- Fixed: Template keys and activated settings **filter and pagination not working**.
- Changed: **Tooltip is added to create directory button for files tree**.
- Changed: Enabled **keyboard navigation for files-list**.
- Changed: **Redesign Update Time dialog** after saving changes in Configuration Dialog.
- Changed: The **file classification** display is now **more user-friendly**.
- Changed: Minor **performance update**.

#### Configuration Dialog

- Fixed: **Search input overlay** broke layout in some cases.
- Fixed: Wrong behavior of showing **dependent parameters on the Network / Proxy page**.
- Fixed: **Template Key button was shown** when the Template Key feature was not enabled.

#### Devices

- Fixed: **Login History** did not display correctly **in Dark mode**.
- Fixed: **Commands** on the toolbar of the device-details are **executed on the correct device** after selecting a different one on the list.
- Fixed: **Filter could result in an endless loop**.
- Fixed: Removed **strange characters in comment of device**.
- Fixed: The **Default Version now is correctly shown and saved when it is assigned to a device**.
- Fixed: The **current folder is now always pre-selected** as the value in the dropdown of the Scandialog.
- Changed: **Properties for devices and device-folders are now collapsible**.
- Changed: **Assign-Dialog** got more height.
- Changed: The **assign dialog version field now shows first the Default Version**.
- Changed: Minor **performance update.**

#### Network

- Changed: To create a better onboarding experience the **Communication Token** is now a separate field on the server and ICG page.
- Changed: **Network page** was **redesigned** according to our Unified Design System.
- Changed: Add **copy option** on each row in fingerprints accordion.

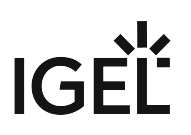

#### Logging

- Fixed: **Search filter cannot be reset** in certain situations.
- Fixed: **Parameter is cut off at special char**.
- Changed: It is **no longer necessary to deploy the UMS Web App to use** the feature "**Unified Logging**".

#### Search

- Fixed: UMS users could see devices in the search that they should not see **AD Group permission issue**.
- Fixed: **Search button** now aligned properly **on Firefox browser**.
- Fixed: **Bug** that **didn't allow search** with filter for device attributes **with whitespace**.
- Fixed: **Paginator** now opens in right position.
- Changed: **Autocomplete** is now also **available in Dark Mode**.
- Changed: **Improved stability for indexing**.
- Changed: **Filters** in autocomplete are **sorted alphabetically**.
- Changed: **Saved searches** are now **shown in alphabetical order**.
- Changed: **Removed unnecessary log-entries**.
- Changed: **Button for reindexing disabled until response from backend arrives**, info message is shown.

#### Misc

- Fixed: **Error on UMS WebApp-login** when web certificate is FQDN only.
- Fixed: **Various labels and colors**.
- Changed: **Various dialogs** are now moved to the Unified Design System.
- Changed: **Font size** in 'About' dialog is increased.
- Changed: **Collapse functionality** for tree area is now easier to use and state is remembered by the browser.

# <span id="page-11-0"></span>**Notes for Release 12.03.110**

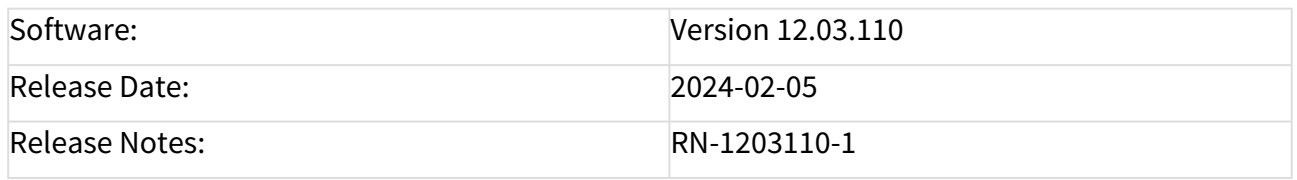

Readme 12.03.110.txt

- [Supported Environment IGEL UMS 12.03.110](#page-12-0) (see page 13)
- [New Features IGEL UMS 12.03.110](#page-14-0) (see page 15)
- [Resolved Issues IGEL UMS 12.03.110](#page-15-0) (see page 16)

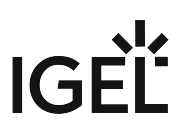

# <span id="page-12-0"></span>Supported Environment IGEL UMS 12.03.110

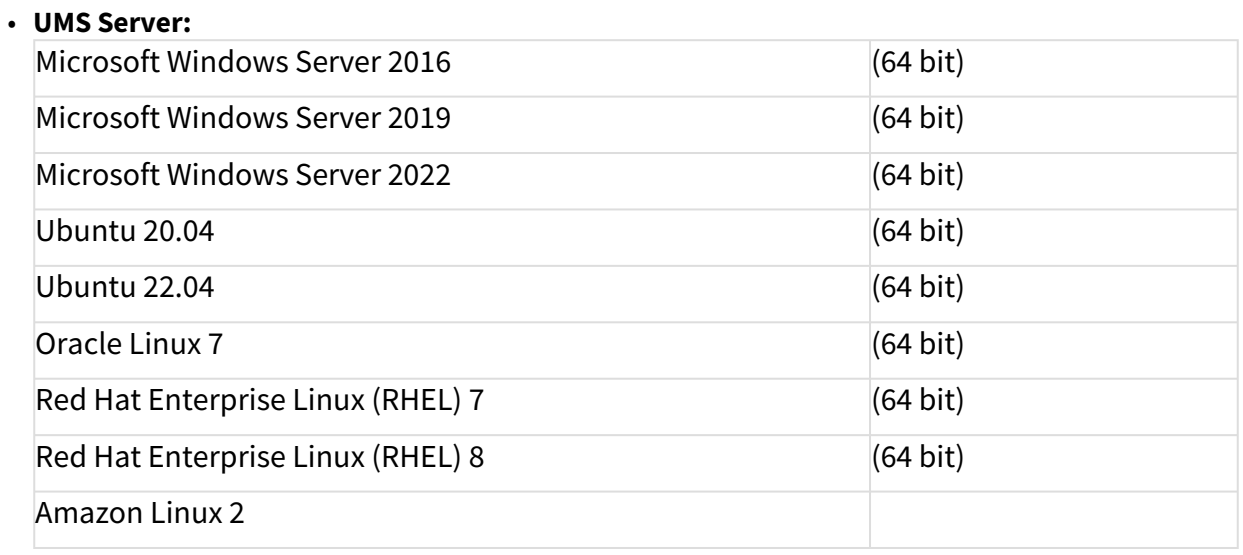

#### • **UMS Client:**

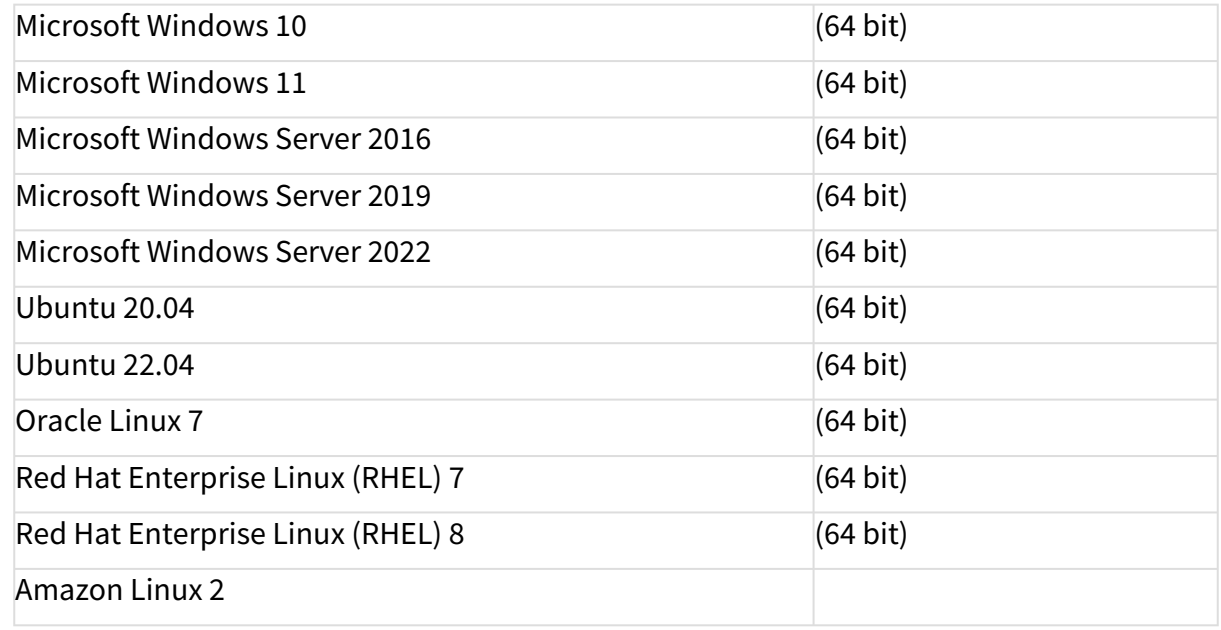

#### • **Backend Database (DBMS):**

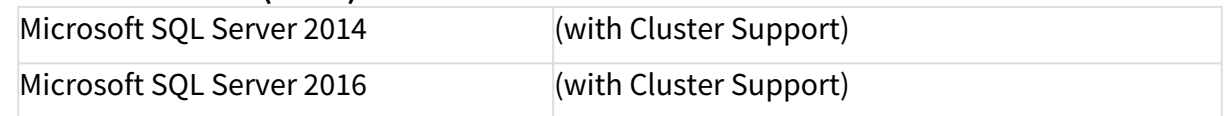

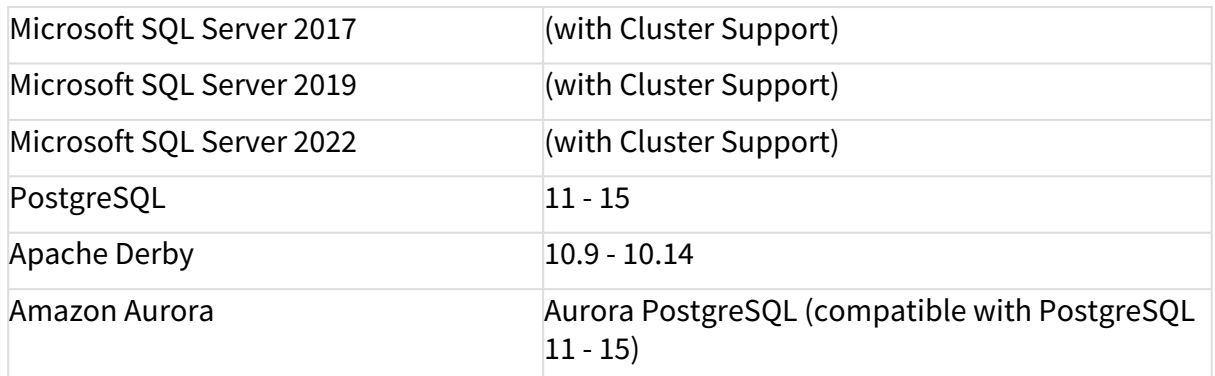

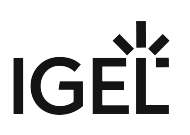

## <span id="page-14-0"></span>New Features IGEL UMS 12.03.110

#### UMS Web App

#### Configuration

- Added: **Change Indicator** is now **added to the Registry tree and Adjustments.**
- Added: **Pages** that show the selected parameter are **listed in Registry**.
- Added: The **current parameter** is shown above variable expression in the **Template Key sidebar**.
- Changed: **More** User Interface elements of the **Configuration Dialog** are now using the new unified design.

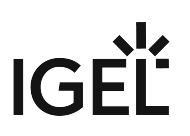

#### <span id="page-15-0"></span>Resolved Issues IGEL UMS 12.03.110

#### UMS, Common

• Fixed: **View performance in UMS Console improved**.

#### Console, Administration

• Fixed: **Export of Web certificates chain** failed when private key of end certificate **was not known**.

#### Device Service

• Fixed: Some **passwords could not be reset** in the WebApp config dialog.

#### Automatic License Deployment (ALD)

• Fixed: **Error** occurred in ums-server.log when and **OEM license was deployed**.

#### Misc

• Changed: **New IGEL logos**.

#### UMS WebApp

#### Configuration

- Fixed: **Group-Permission** were not respected when calculating permissions for files.
- Fixed: **Error message was incorrectly shown** when assigning a file to a profile.
- Fixed: **Permission Calculation** for editing and vreating a profile were not correct. (Help-Desk Use case)

#### Devices

- Changed: **Properties for devices** and device-folders are now collapsible.
- Changed: **Assigned objects tab content** in app details is now scrollable.
- Fixed: In the **assigned object tab the wrong version of an app** was sometimes shown.
- Fixed: **Parts of the device details** were loaded and calculated **twice**.
- Fixed: **Minor performance improvement:** Refactored database-calls for calculating the content of a device folder.

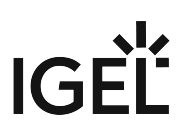

#### Network

• Fixed: **Malformed entries in the Browser-Cache** could lead to unreadable entries in the Network-Section.

#### Search

- Changed: The **"app with error"-filter will no longer be shown** on installations with embedded Databases, since the database does not currently support this feature.
- Fixed: **A bug** was present that showed **complex queries** in the simple UI-state.
- Fixed: **A bug** was present where **Device Attributes filter froze** the frontend in some cases.
- Fixed: **Device attributes with names with whitespaces** work now.
- Fixed: **Malformed saved searches** could lead to a state where no saved search was loaded.
- Fixed: **The query-string was not readable in Dark Mode.**

#### Misc

- Changed: New IGEL logos.
- Fixed: **Layout-Bug** causing errors in console
- Fixed: For most **objects the content of the parent folder was additionally calculated.**
- Fixed: Incorrect **labels.**
- Fixed: **Lower part of labels** was cut off.
- Fixed: **Pagination on filters** not working correctly.
- Fixed: Bug where **streams** were unintentionally closed.
- Fixed: A bug was present where l**og messages were saved twice**.

#### Configuration Dialog

- Fixed: **Password value** of the custom\_partition.sourc%.password parameter was stored as plain text in the database and on profile export.
- Fixed: **Wrong Change Indicator** was shown in some cases.
- Fixed: **Change Indicator** was shown in some cases.
- Fixed: **Empty container** was shown for some tree nodes in Registry
- Fixed: **Template parameters** were not found when searching in Registry.
- Fixed: Some parameters on the **Default Wi-Fi network** page could not be edited.
- Fixed: **Citrix StoreFront** Sessions could not be added to autostart.

# <span id="page-17-0"></span>**Notes for Release 12.03.100**

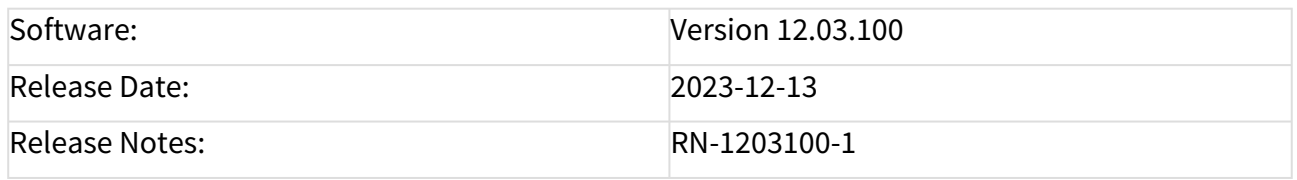

Readme 12.03.100.txt

- [Supported Environment IGEL UMS 12.03.100](#page-18-0) (see page 19)
- [New Features IGEL UMS 12.03.100](#page-20-0) (see page 21)
- [Resolved Issues IGEL UMS 12.03.100](#page-23-0) (see page 24)
- [Known Issues IGEL UMS 12.03.100](#page-26-0) (see page 27)

# <span id="page-18-0"></span>Supported Environment IGEL UMS 12.03.100

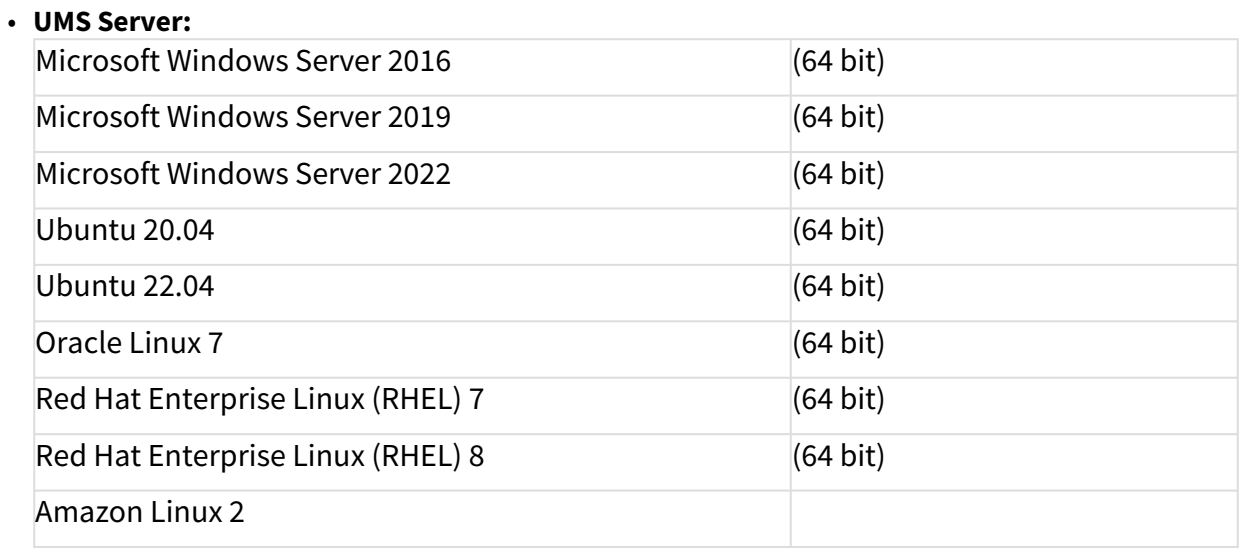

#### • **UMS Client:**

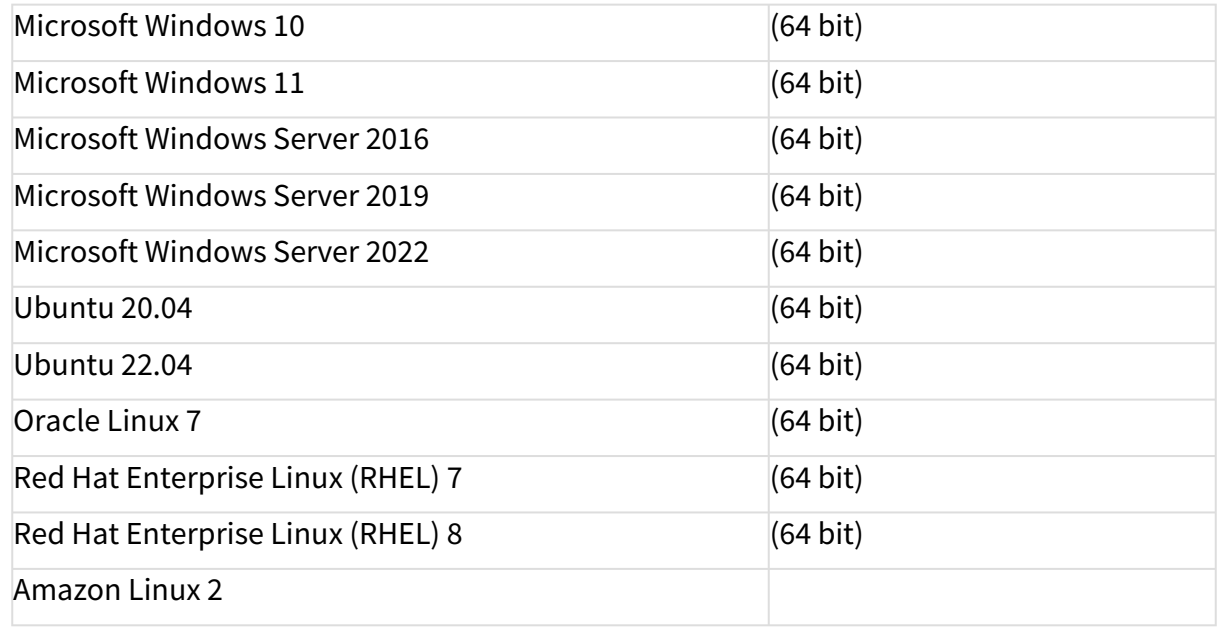

#### • **Backend Database (DBMS):**

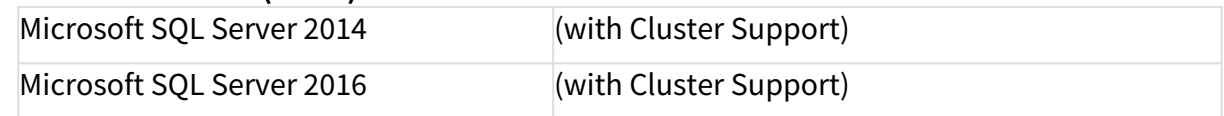

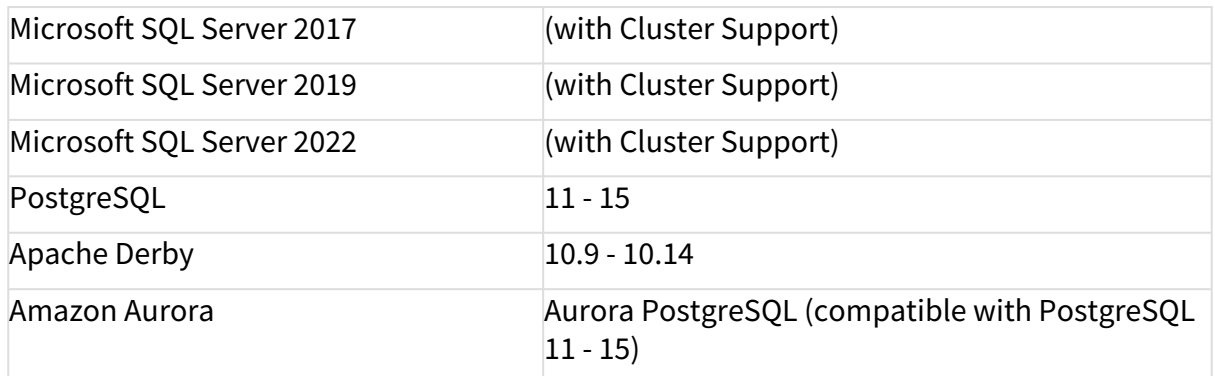

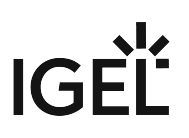

#### <span id="page-20-0"></span>New Features IGEL UMS 12.03.100

#### UMS Common

- Added: **UMS-Console and ICG log security relevant events** in a separate log file.
- Changed: Updated spring boot to version 3.1.4 in all services.
- Changed: Updated spring to version 6.0.10
- Updated: **Microsoft SQL** driver version to **11.2.1** to support MS SQL Server 2022
- Updated: **Azul Zulu JRE** from version 17.0.7 to **17.0.8**
- Updated: **Apache Tomcat** from version 8.5.89 to **10.1.15**

#### Console, Common

• Changed: The **user name of a UMS administrator is modifiable** now.

#### Jobs

• Added: The **OS12 Specific Device Commands** can also be executed **via jobs** in the UMS Console. See UMS WebApp [Apps] for more information about Specific Device Commands.

#### Permissions

• Added: **New service to unify permission calculation**.

#### Unified Protocol

- Added: Management of **Device Attributes for OS 12** devices (base\_system 12.3.0 or higher needed).
- Added: Support of **User Login History for OS12** devices.
- Added: Support of **Specific Device Commands for OS12** devices (base\_system 12.3.0 or higher needed).

#### Installer (Windows)

- Added: Now it is **possible to manually edit the maximum memory consumption of the UMS-Console and Tomcat during installation** with the installer wizard.
- Updated: **Apache Tomcat** from version 8.5.89 to **10.1.15**

#### Installer (Linux)

• Updated: **Apache Tomcat** from version 8.5.89 to **10.1.15**

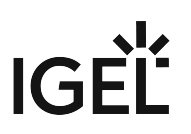

#### Custom Device Attributes

• Added: **Device attributes**, which are **used in a default directory rule** and therefore cannot be deleted, **are marked with a hook** (**UMS Administration > Global Configuration > Device Attributes**).

#### Administrator Application

• Added: Option for **automatic cipher adjustment on update**. (New secure ciphers are activated, weak ciphers are removed) (**IGEL UMS Administrator > Settings > Cipher (Server-side)**).

#### UMS Web App

#### Apps

- Added: **Base Systems** (OS12) as well as **other apps can now register Specific Device Commands**, that this specific app or Base System understands, to the UMS.
- Added: **Profiles from Version Tab**. It is now possible to **create a profile specifically based on the selected version from the app version tab**.

#### Configuration

• Added: **Files**: It is now possible to **manage, add and configure files via the WebApp**. For **images and certificates** a **preview** will be shown.

#### Network

• Added: **UMS Features**: It is now possible to manage specific "UMS Features" from the WebApp: **Priority Profiles and Parametrization (Support for Template Keys) can be activated** here. (**Network > Settings > UMS Features**)

#### Devices

• Added: **Specific Device Commands**. It is now possible to send Specific Device Commands **via the WebApp**, both **for a single Device as well as for all devices within a folder**. (OS12 only)

#### Search

- Added: Device Attributes. It is now possible to **search for** (user generated) **Device Attributes**.
- Added: **30+ Filters**, including 'Last logged on user', Devices where (at least) one **App reports an error**, Devices with **App installed**, Devices with **directly assigned App**.

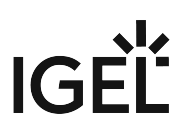

- Added: **30+ Columns**
- Added: **Manual Reindex**. It is now possible for the user to start the re-index-process manually.

Misc.

- Added: **New lightweight and modern UI design** to optimize the usability and user experience of the UMS WebApp.
- Added: **Light & Dark Mode**: It is now possible to switch between a light and a dark mode.

#### Configuration Dialog

- Added: Support for **Light & Dark Mode** in the new unified design.
- Added: **Change Indicator in the navigation tabs and in the navigation tree**.
- Added: The **path of the parameter** is shown **on the Registry page**.
- Added: The **activation toggle** is implemented **for parameters on the Registry page**.
- Added: **Switch to show only enabled parameters in Registry for Profile Configuration** is implemented.
- Added: The **Template Key** functionality is provided **for parameters on the Registry page**.
- Added: **Registry** can now be included **in the Search**.
- Added: It is now possible to **edit an item with a double click of the table row**.
- Changed: Boolean values are now displayed as read-only checkboxes in tables in Config dialog.

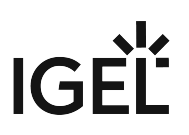

#### <span id="page-23-0"></span>Resolved Issues IGEL UMS 12.03.100

#### UMS, Common

- Fixed: **Network adapter information of the device** was only **updated** on boot, but not **during settings transfer**.
- Fixed: **Stdout and stderr log files** are now **cleared upon restart of UMS Server on Linux**.
- Fixed: **Error log messages** were not written **to device authentication log** in some cases.

#### Security

• Updated: **ActiveMQ** to version **5.18.3 to fix** critical security **vulnerability ISN-2023-27**.

#### Console, Administration

• Fixed: The edit **dialog** of an **Active Directory Service** that is using the LDAPS connection, always showed the default port (**UMS Administration > Active Directory/LDAP**).

#### Firmware

• Fixed: Some firmwares were not deleted when the **Remove unused firmwares action** was performed.

#### Unified Protocol

- Fixed: **Errors after OS12 upgrade of an OS11** device which is **managed via ICG**.
- Fixed: **Error log messages** were **not written to device authentication log** in some cases.

#### Device Service

- Fixed: **Group permissions for Template Keys** were not considered.
- Fixed: **Password reset in ConfigDialog for Devices** was not possible.

#### Device Connector

• Fixed: The **OS12 management connection logged entries with "ICG connected"** even if it was not connected.

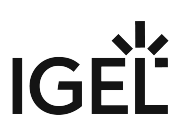

#### IGEL Cloud Gateway (ICG)

• Fixed: If no public port was configured for an ICG and the **internal port was not set to the default (8443)** the wrong port was sent to OS12 devices.

#### Views

• Fixed: Result of **views with last boot time criterion** (absolute and relative) **did not contain OS12 devices**.

#### Console, web start

• Changed: **Removed Java Web Start support**.

#### UMS Web App

#### Configuration

- Fixed: **Priority Profiles** now **show included Apps**.
- Fixed: **AD group members** are now able to **see their template keys**.

#### Apps

- Changed: **Increased the maximum file size for apps** to be prepared for bigger OS 12 Versions
- Fixed: **Error in calculation of usage**: The number "how often a base system version is used" was sometimes too low. Devices that had the OS-Version installed but had not fully registered were not considered.
- Fixed: The **version info of** some **apps** showed contradictory information (the list vs. the details section).

#### Devices

• Fixed: It was possible to **assign multiple values of a (Boolean) Template Key**.

#### Search

- Changed: **Additional WQL autocompletion support**: Customers will now get autocompletion support if they edit the **middle of a WQL-query string**.
- Changed: Additional WQL autocompletion support: The autocompletion feature for the query language now has a **better handling for whitespaces during autocomplete**.
- Changed: Add Renderer: "**Runtime since last Boot**" & "**Total Uptime**" values in column is now **human readable**.
- Fixed: For embedded Databases numeric-only **values** were n**ot found using the "any-field"**.

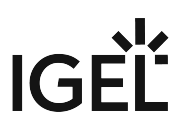

- Fixed: **Last Boot Time was not shown for OS12 Devices**.
- Fixed: For embedded Databases **pre-registered devices were not searchable**.
- Fixed: **Users** could be present **in the database twice**.
- Fixed: **Installations using "SQL Server AD Native"** were not able to use the search function in the WebApp.

#### Misc.

• Fixed: **Various typos** 

#### Configuration Dialog

- Fixed: Some **parameters could not be configured** in the dialog.
- Fixed: The **translated values are now shown** in tables for range parameters.

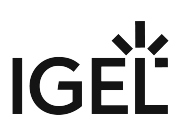

# <span id="page-26-0"></span>Known Issues IGEL UMS 12.03.100

#### UMS Web App

• **Password value** of the **"custom\_partition.source%.password"** parameter is **stored as plain text in the database and on profile export**.

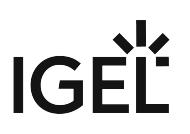

# <span id="page-27-0"></span>**Notes for Release 12.02.130**

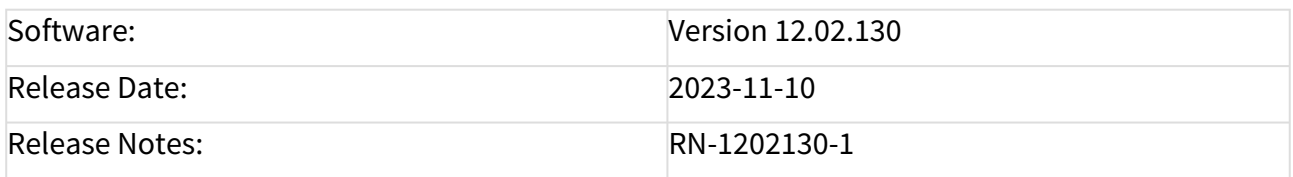

Readme 12.02.130.txt

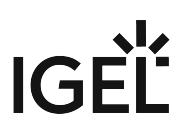

# <span id="page-28-0"></span>**Notes for Release 12.02.120**

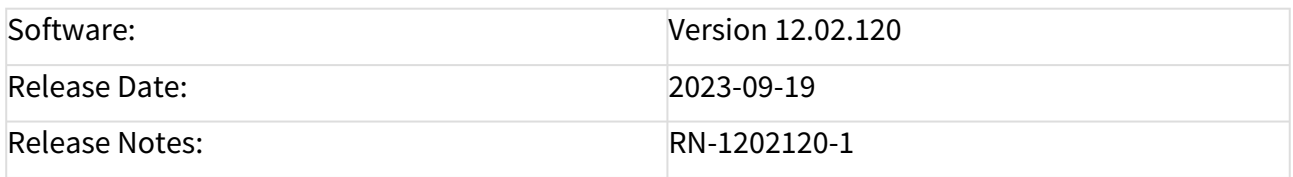

Readme 12.02.120.txt

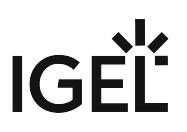

# <span id="page-29-0"></span>**Notes for Release IGEL UMS 12.02.110**

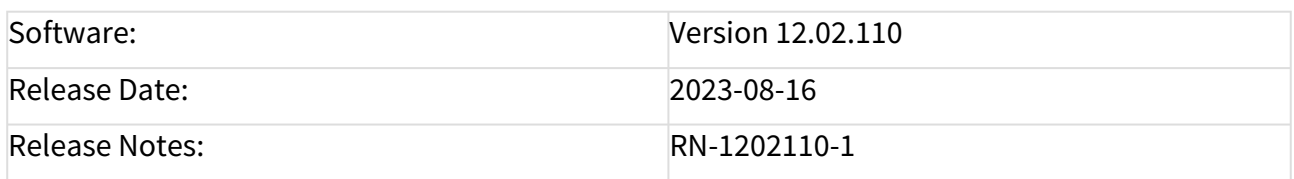

Readme 12.02.110.txt

# <span id="page-30-0"></span>**Notes for Release IGEL UMS 12.02.100**

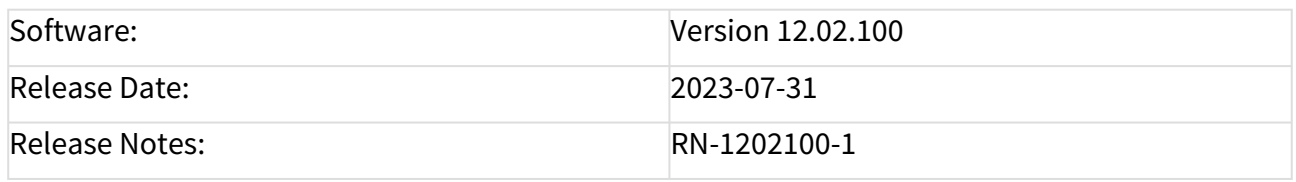

- [Supported Environment IGEL UMS 12.02.100](#page-31-0) (see page 32)
- [Removed Support in IGEL UMS 12.02.100](#page-33-0) (see page 34)
- [Added Support in IGEL UMS 12.02.100](#page-34-0) (see page 35)
- [Known Issues IGEL UMS 12.02.100](#page-35-0) (see page 36)
- [Limitations IGEL UMS 12.02.100](#page-39-0) (see page 40)
- [New Features IGEL UMS 12.02.100](#page-41-0) (see page 42)
- [Resolved Issues IGEL UMS 12.02.100](#page-45-0) (see page 46)

# <span id="page-31-0"></span>Supported Environment IGEL UMS 12.02.100

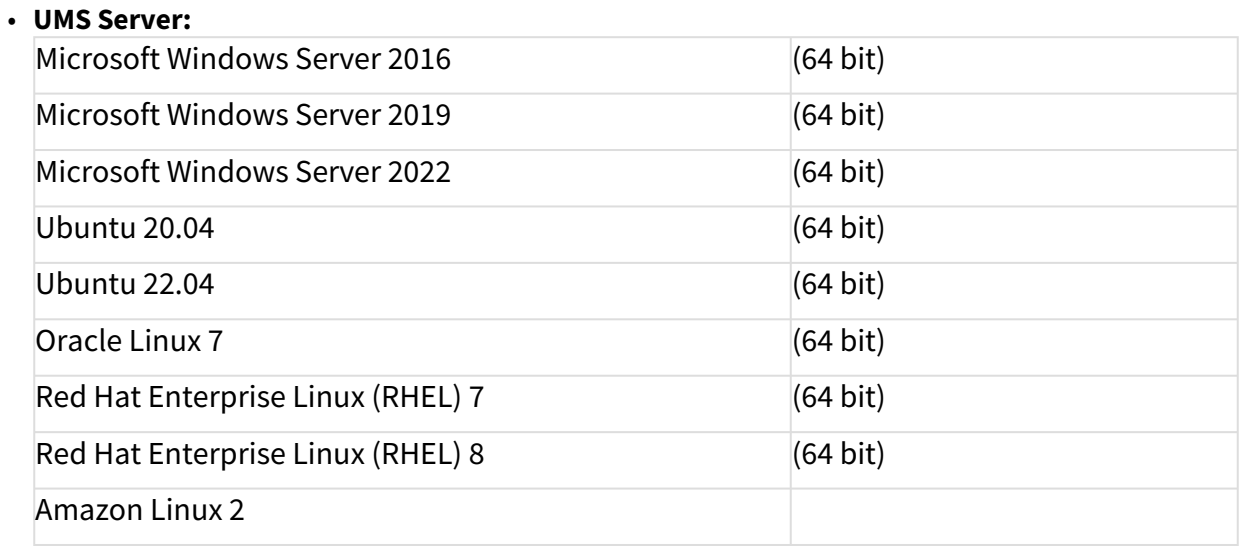

#### • **UMS Client:**

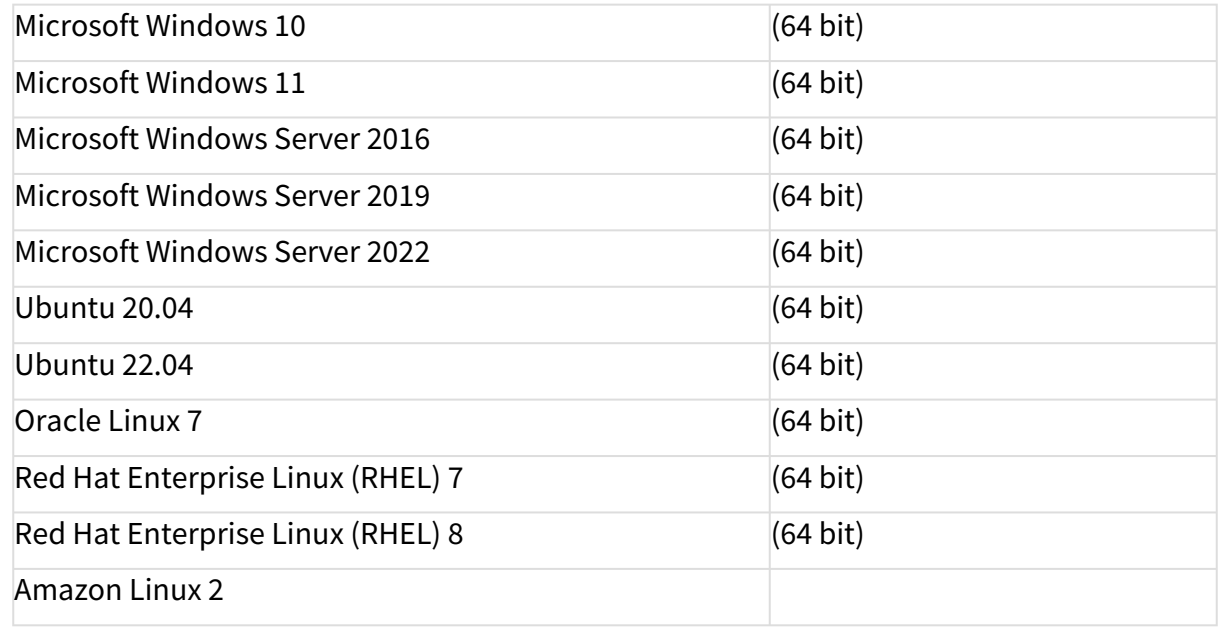

#### • **Backend Database (DBMS):**

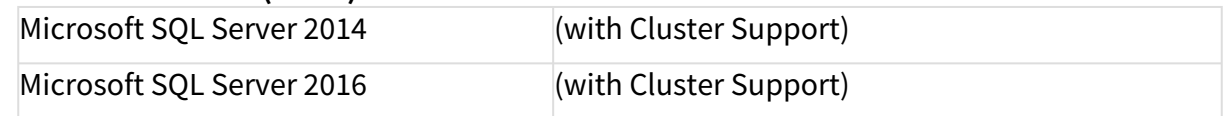

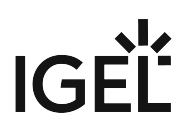

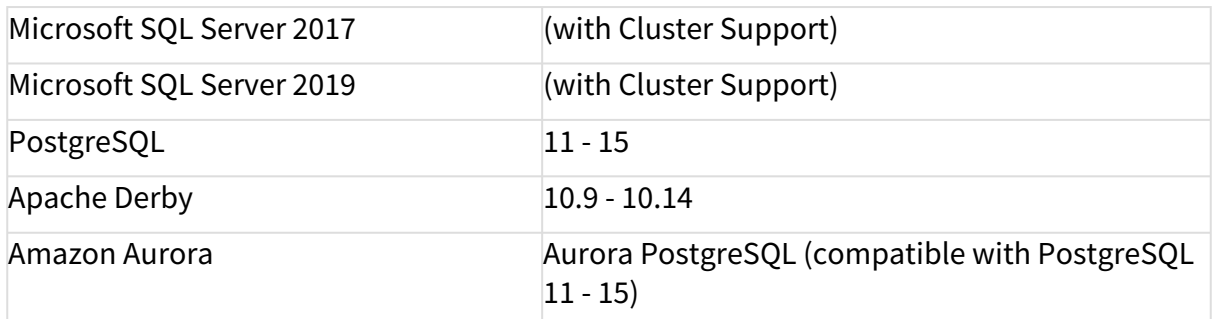

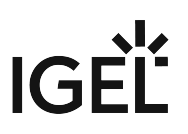

# <span id="page-33-0"></span>Removed Support in IGEL UMS 12.02.100

#### UMS Server

- Microsoft Windows Server 2012 (64 bit)
- Microsoft Windows Server 2012 R2 (64 bit and with Update 2919355)
- Ubuntu 16.04 (64 bit)
- Ubuntu 18.04 (64 bit)

#### UMS Client

- Microsoft Windows Server 2012 (64 bit)
- Microsoft Windows Server 2012 R2 (64 bit and with Update 2919355)
- Microsoft Windows 8.1 (64 bit and with Update 2919355)
- Ubuntu 16.04 (64 bit)
- Ubuntu 18.04 (64 bit)

#### Backend Database (DBMS)

- PostgreSQL 9.6, 10.12
- Oracle 12c

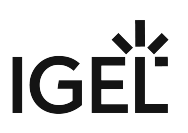

# <span id="page-34-0"></span>Added Support in IGEL UMS 12.02.100

### Backend Database (DBMS)

- PostgreSQL 14, 15
- Amazon Aurora PostgreSQL (Compatible with PostgreSQL 14, 15)

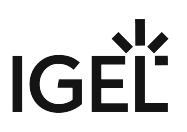

#### <span id="page-35-0"></span>Known Issues IGEL UMS 12.02.100

#### Unified Protocol

- If the command logging for OS12 devices is activated, the UMS Web App needs to be installed on each UMS Server.
- In an HA environment with an installed UMS Load Balancer, the scan and register command for OS 12 Thin Clients might not be successful. This problem occurs with OS 12 versions previous to 12.2.100.

#### UMS Web App

• The **Search** in the UMS Web App **will not work if UD Pockets** are used in the UMS. Customers who use UD Pockets need to either use Views/Searches in the UMS Console or should not update before the issue has been fixed.

#### Errors Occur after the Update to UMS 12.02.100

#### Symptom

After updating to UMS 12.02.100, errors like '....module java.base does not "opens

java.security.cert"' or errors with the same pattern occur, especially when you work with certificates.

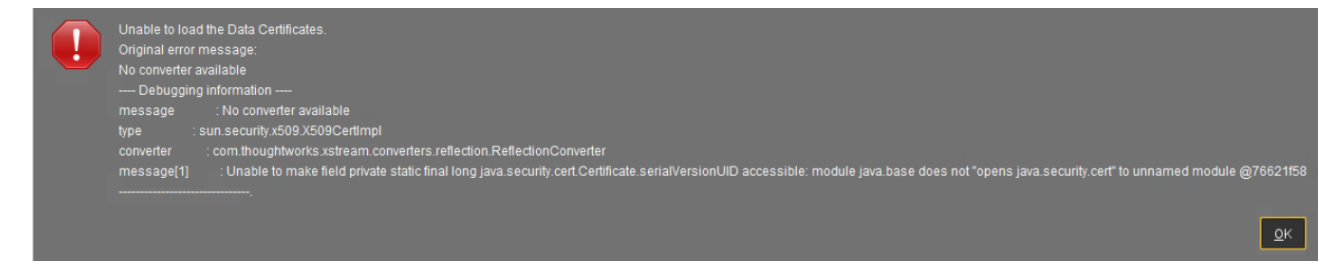

#### Environment

• IGEL UMS 12.02.100 on Windows (update installation)

#### Problem

In UMS 12.02.100, Java was updated from version 8 to 17. For the migration, we had to add additional Java options for UMS Console, UMS Administrator and IGELRMGUIServer. These options look like this:

vmparam --add-opens=java.base/java.security.cert=ALL-UNNAMED
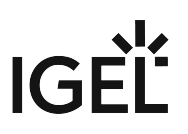

During the update, the files RMClient.config and RMAdmin.config are updated and for the IGELRMGUIServer service additional Java options are added.

• The additional entries for the UMS Console:

```
vmparam --add-opens=java.desktop/javax.swing=ALL-UNNAMED 
vmparam --add-opens=java.desktop/javax.swing.table=ALL-UNNAMED
vmparam --add-opens=java.base/java.security.cert=ALL-UNNAMED
vmparam --add-opens=java.desktop/javax.swing.event=ALL-UNNAMED
vmparam --add-opens=java.base/java.security=ALL-UNNAMED
vmparam --add-opens=java.base/java.util=ALL-UNNAMED
vmparam --add-opens=java.base/java.lang=ALL-UNNAMED
vmparam --add-opens=java.base/sun.security.provider=ALL-UNNAMED
vmparam --add-opens=java.base/sun.security.util=ALL-UNNAMED
vmparam --add-opens=java.base/sun.security.x509=ALL-UNNAMED
vmparam --add-opens=java.base/java.io=ALL-UNNAMED
vmparam --add-opens=java.base/java.util.concurrent=ALL-UNNAMED
vmparam --add-opens=java.base/sun.security.pkcs=ALL-UNNAMED
vmparam --add-opens=java.base/sun.util.calendar=ALL-UNNAMED
vmparam --add-opens=java.rmi/sun.rmi.transport=ALL-UNNAMED
vmparam --add-opens=java.desktop/sun.swing.plaf.synth=ALL-UNNAMED
```
• The additional entries for the UMS Administrator:

vmparam --add-opens=java.desktop/sun.swing.plaf.synth=ALL-UNNAMED

• The additional entries for the UMS Server (open .../rmguiserver/bin/

editTomcatService ):

```
--add-opens=java.base/java.lang=ALL-UNNAMED 
--add-opens=java.base/java.io=ALL-UNNAMED
--add-opens=java.base/java.util=ALL-UNNAMED
--add-opens=java.base/java.util.concurrent=ALL-UNNAMED
--add-opens=java.rmi/sun.rmi.transport=ALL-UNNAMED
--add-opens=java.desktop/javax.swing.table=ALL-UNNAMED
--add-opens=java.base/java.security.cert=ALL-UNNAMED
--add-opens=java.base/sun.security.x509=ALL-UNNAMED
--add-opens=java.base/sun.security.pkcs=ALL-UNNAMED
--add-opens=java.base/sun.security.provider=ALL-UNNAMED
--add-opens=java.base/sun.security.util=ALL-UNNAMED
--add-opens=java.base/sun.util.calendar=ALL-UNNAMED
--add-opens=java.base/java.security=ALL-UNNAMED
```
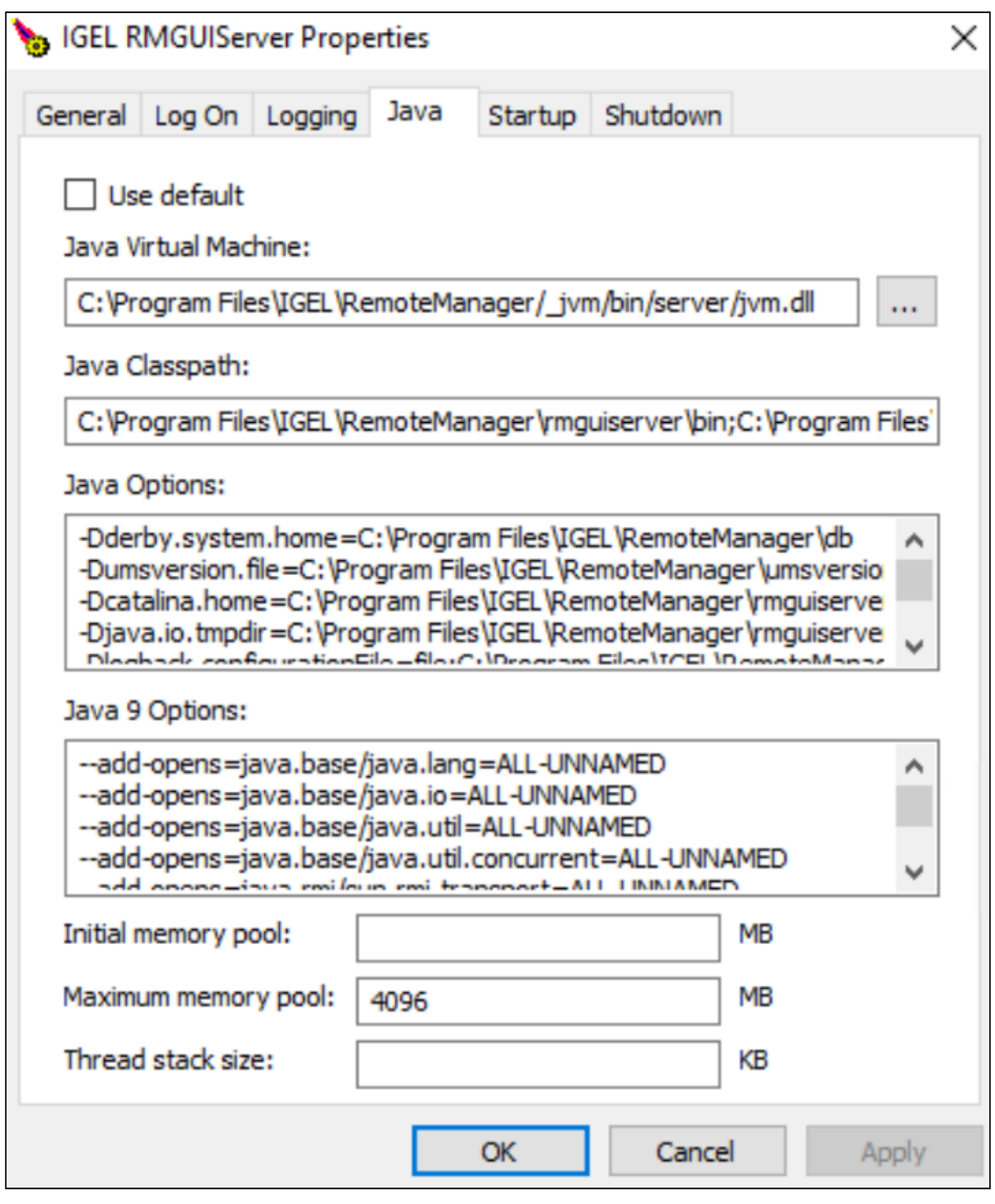

When the update of the Java options fails, you get the mentioned errors. In this case, you can't work properly with the UMS. Errors will occur at several sections, especially when you work with certificates.

IGEL

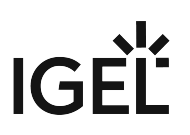

#### Solution

The Java 9 options need to be added to fix your environment:

- 1. Open editTomcatService (.../rmguiserver/bin/editTomcatService).
- 2. Copy the following entries and paste them to the Java 9 options (not Java options) section. (If this section already contains entries, overwrite them.):
	- --add-opens=java.base/java.lang=ALL-UNNAMED
	- --add-opens=java.base/java.io=ALL-UNNAMED
	- --add-opens=java.base/java.util=ALL-UNNAMED
	- --add-opens=java.base/java.util.concurrent=ALL-UNNAMED
	- --add-opens=java.rmi/sun.rmi.transport=ALL-UNNAMED
	- --add-opens=java.desktop/javax.swing.table=ALL-UNNAMED
	- --add-opens=java.base/java.security.cert=ALL-UNNAMED
	- --add-opens=java.base/sun.security.x509=ALL-UNNAMED
	- --add-opens=java.base/sun.security.pkcs=ALL-UNNAMED
	- --add-opens=java.base/sun.security.provider=ALL-UNNAMED
	- --add-opens=java.base/sun.security.util=ALL-UNNAMED
	- --add-opens=java.base/sun.util.calendar=ALL-UNNAMED
	- --add-opens=java.base/java.security=ALL-UNNAMED
- 3. Restart the IGEL RMGUIServer service and test again.

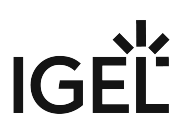

# Limitations IGEL UMS 12.02.100

Check also the "Feature Matrix: UMS Web App vs. UMS Console" under Overview of the IGEL UMS.

# UMS Web App - Apps

- Quick assign (app section) is not working.
- If the App Portal window is opened from the UMS Web App, close it regularly, respectively if there was an "idle" time between app imports.
- When creating a profile, it is possible to select apps that do not have configurable parameters (e.g. Chromium Multimedia Codec, Citrix Multimedia Codec, etc.).

# UMS / UMS Web App - Core Functionality and Extensions

• Shared Workplace is currently not supported for IGEL OS 12 devices.

# UMS / UMS Web App - Device Management

- (Un)Installation of apps requires a reboot.
- **Update** command:
	- The **Update** command is only needed if **System > Update > Activate app after the installation** is disabled; see How to Configure the Background App Update in the IGEL UMS Web App.
	- The update or rollout of OS 12 apps and the OS 12 base system cannot be scheduled by jobs. Only the activation of already deployed OS 12 apps and the OS 12 base systems can be scheduled by jobs.
- The secure terminal is available only via the UMS Console.
- The Asset Inventory Tracker is currently not supported for IGEL OS 12 devices.
- The UMS Console can only be used for:
	- Deleting profiles and clients; to open, edit, or create profiles for IGEL OS 12, the UMS Web App must be used.
	- Default directory rules
	- Admin account administration
	- Setting permissions on tree nodes
	- SQL console usage (also possible at UMS Administrator)
	- Starting the UMS Web App
- Copying of OS 12 profiles is not possible. Instead, you can currently use the export / import of profiles; see Exporting and Importing Profiles in the IGEL UMS Web App.

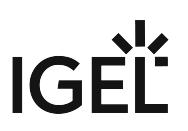

# UMS Profiles

• OS 11 and OS 12 profiles are not compatible: Direct assignment of OS 12 profiles to OS 11 devices is not allowed (and vice versa).

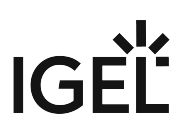

# New Features IGEL UMS 12.02.100

# UMS Common

- Added: **Direct assignment of OS12 profiles to OS11 devices** is **not allowed** (and vice versa).
- Changed: The **proxy server usage for "Deployment (ALD)"** has been **renamed to "IGEL Cloud Services (ICS)"**. A **proxy** set under **Global Configuration > Licenses > Deployment > Edit Proxy Configuration** is now used for **all IGEL Cloud Services**.
- Added: **MS SQL Server** option '**trustServerCertificate**' (default is false, on upgrade set to true).
- Changed: '**Allow SSL connection only**' setting (**IGEL UMS Administrator > Settings**) is now **checked by default**.
- Updated: **Azul Zulu JRE** from version 8u352 to **17.0.7**.
- Updated: **Apache Tomcat** from version 8.5.84 to **8.5.89**.

# Console, Administration Section

• **Removed**: UDC2 Deployment. (**UMS Administration > Global Configuration > Licenses > UDC2 Deployment**).

# Admin Tasks

• Added: Administrative **task for detaching objects from view results**.

# Unified Protocol

- Added: **Log messages for commands sent by a device** are now displayed **in the UMS Web App logging section**.
- Added: **Proxies for management of OS 12 devices via ICG** are now supported.

#### Server, Common

Changed: For each service, **only the registered license with the latest expiration date is transferred to a device**.

#### Administrator Application

• Added: Admin **CLI commands** to show, set and delete **UMS cluster FQDN**.

# Universal Customization Builder (UCB)

• **Removed**: the "**Universal Customization Builder**" feature from the UMS.

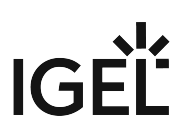

# Installer (Windows)

- Added: **During the installation process**, the user can now create a **desktop icon for the UMS Administrator**.
- Changed: Now it is possible to **upgrade from an "UMS Standard Server (stand-alone)" installation to a "Distributed UMS"**.

# Installer (Linux)

• Updated: Added **Distributed UMS as an additional install option** into Linux Installer.

#### Device Service

- Added: **Export and import of OS12 profiles**.
- Added: **Export and import of OS12 app metadata**.

### Device Connector

• Added: **Support for SSL offloading on reverse proxy** with optional mTLS.

# UMS Web App

#### Apps

• Added: **Export of all/some/one version of an app (metadata)**: App versions can be exported as

' \*.iam '.

This file contains all necessary data to be imported into another UMS.

 The artifacts needed for the device are not included and need to be retrieved by the device via the App Portal.

 (The UMS does not handle these artifacts unless the 'use UMS as Update Proxy'-mode is activated. If this update-proxy mode is enabled please use the  $\star$ . ipkg data and workflow instead.)

• Added: **Import of apps (metadata)** via \*.iam packages as well as via \*.ipkg packages.

#### Configuration

• Added: Export of OS12 profile: It is now **possible to export an OS12 profile as well as priority profiles** ( \*.ipm ).

**All apps (-versions) configured in this profile** are **automatically included**.

- Added: Export of OS12 profiles: It is now **possible to export all/some OS12 profiles (or priority profiles) within a folder (including all subfolders).** ( $\star$ , ipm)
- Added: Import of OS12 profiles: It is now **possible to import OS12 profiles** as  $\star$  **.** ipm packages. The user can decide to **import the profile in the selected folder or recreate the original folder structure**. **Profiles can be imported as priority profiles and vice versa**. **If the folder structure needs to be**

**recreated**, **the path will begin with the new selected object root**. (profile/priority profile)

- Added: Added a **new tab to the profiles** where the user can see **which apps are configured within a profile** (including the version of the used app).
- Added: Added functionality to **open the configuration dialog by double-clicking on a profile** (or priority profile).
- Added: **Template Key functionality** is now provided **for Profile Configuration**.

#### **Devices**

- Added: **Scan & Register**: It is now possible to scan for devices within the network (or certain IP ranges) and register selected devices.
- Added: Additional information to Installed Apps Tab: It is now **possible to see the state of all registered/downloaded/activated apps as reported by the device**. (State and message)
- Added: **Export OS12 device settings as profile**. It is now possible to export an OS12 device "as a profile". **All activated settings will be saved as a profile**. ( \*.ipm )
- Added: Added functionality to **open the device settings by double-clicking on the device**.

#### Search

- Added: A completely **new search functionality** was **added.**
	- Searches **can be saved, edited, and reused**.
	- **Complex searches** can be used utilizing a **SQL-like query language**. (Activatable under "Advanced search")
	- **Simple searches** will be **translated into the query language** to give the user insight into the structure. (**If Advanced search is activated**)
	- Please note: **Time-based searches are currently not available on installation using a Derby database**.
- Added: **First implementation of autocompletion for the query language**.

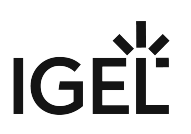

### Settings

• Added: Logging settings to the Logging section: It is **now possible to activate/deactivate the logging from within the UMS Web App**. This includes the option to activate the logging via the Unified Protocol.

Misc.

- Added: **Context menu** for **Devices**.
- Added: User can now see **how many objects (devices, profiles, ...) are inside a folder, and combined with its subfolders separately** (x from y).

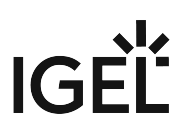

# Resolved Issues IGEL UMS 12.02.100

# Console, Common

• Changed: The following **characters** are **no longer allowed when a new administrator account is created:**  $''/$   $[ ] : ; ] = , + * ? < >$ 

### Views

- Fixed: In the **csv export of 'Send view result as mail...'** (**View context menu > Send view result as mail...**) entries with special characters were not correctly formatted.
- Fixed: **View export** via mail (**view context menu > Send view result as mail...)** was missing all monitor information.
- Removed: View criterion '**Has Web certificate with SHA256 fingerprint**' from list of selectable view criteria.
- Removed: View criterion '**Unified Protocol Device**' from list of selectable view criteria.

# Admin Tasks

• Changed: **Improvements in Administrative Tasks wizard dialog**s.

# AD / LDAP integration

• Fixed: **Shared Workplace via ICG** change Password problem.

#### Firmware

• Fixed: It was not possible to **assign IGEL OS Honeywell's firmware updates**.

# Unified Protocol

- Fixed: **Rolling of Unified Protocol logs (OS12)**. Details can be found in <<code>installation</code> directory>/rmguiserver/logs/README.md .
- Fixed: **Proxy support for validation of Onboarding Service token**.
- Fixed: In case an **ECS certificate** was used as UMS Web or ICG certificate, **OS 12 devices can't be registered**.

# High Availability Feature

• Updated: **HA Health check** handles Distributed UMS correctly.

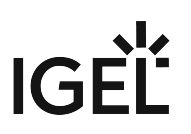

# Device Service

• Fixed: **Session order in the device configuration dialog** was different in UMS Web App and Device.

# Installer (Linux)

• Fixed: For a **'client only' installation on Linux**, the **shortcut icons** are now placed in the correct folder so that they can be displayed correctly.

# UMS Web App

#### Common

- Fixed: **Removed** unnecessary **certificate check for the subject alternative name on "localhost" for inter-service communication**.
- Fixed: **UMS Web App login fails** when **password contains paragraph character**.
- Changed: Upgraded **Node** to **version 18** and **Angular** to **version 15**.
- Changed: Closed an endpoint for unauthenticated users **exposing the UMS Web App version**.

#### Apps

- Fixed: **For communication with the App Portal** (e.g. for downloading apps), the **Proxy configuration** is **now taken into account**.
- Fixed: Changing the **Default Version of apps** will now **trigger the update on the device**.
- Fixed: A bug was present that caused **database issues if the categories delivered by the app portal only differed in terms of case-sensitivity**.
- Fixed: Apps will now use the **image from the latest version in the database**.
- Fixed: The **automatic update of the standard version** was not done after the **automatic app import** (if configured).
- Fixed**: App version usages** are now calculated correctly.
- Fixed: **Available versions showed wrong information** if the version is not standard conform.
- Changed: The **Installed Apps** will now show the **display version instead of the technical version**.

#### Configuration

• Fixed: **Not all base system versions** were **shown in the "Assign Object" dialog**.

#### Devices

- Fixed: **Devices with non-transferred changes will now be marked with an exclamation mark again**.
- Fixed: **Last Boot Time** was **not shown for OS12 devices**.

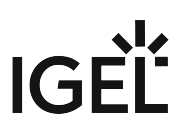

Misc.

- Changed: the **root directory is now expanded by default**.
- Added: **More tooltips**.
- **Changed**: Various **translations and labels for better understanding**.

# **Notes for Release IGEL UMS 12.01.110**

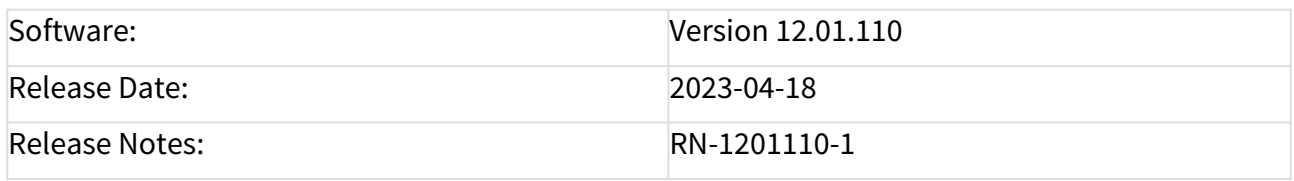

- [Supported Environment UMS 12.01.110](#page-49-0) (see page 50)
- [New Features UMS 12.01.110](#page-51-0) (see page 52)
- [Resolved Issues UMS 12.01.110](#page-56-0) (see page 57)
- [Limitations UMS 12.01.110](#page-60-0) (see page 61)
- [Known Issues UMS 12.01.110](#page-62-0) (see page 63)

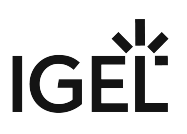

# <span id="page-49-0"></span>Supported Environment UMS 12.01.110

### • **UMS Server:**

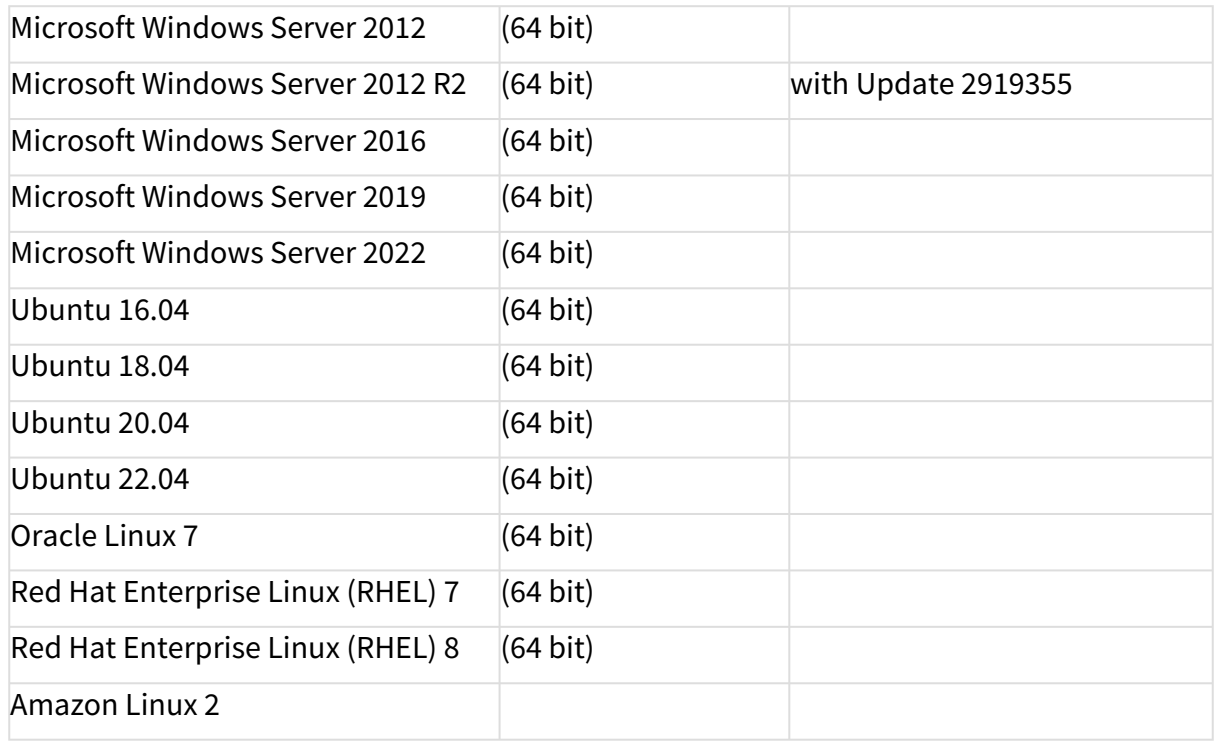

#### • **UMS Client:**

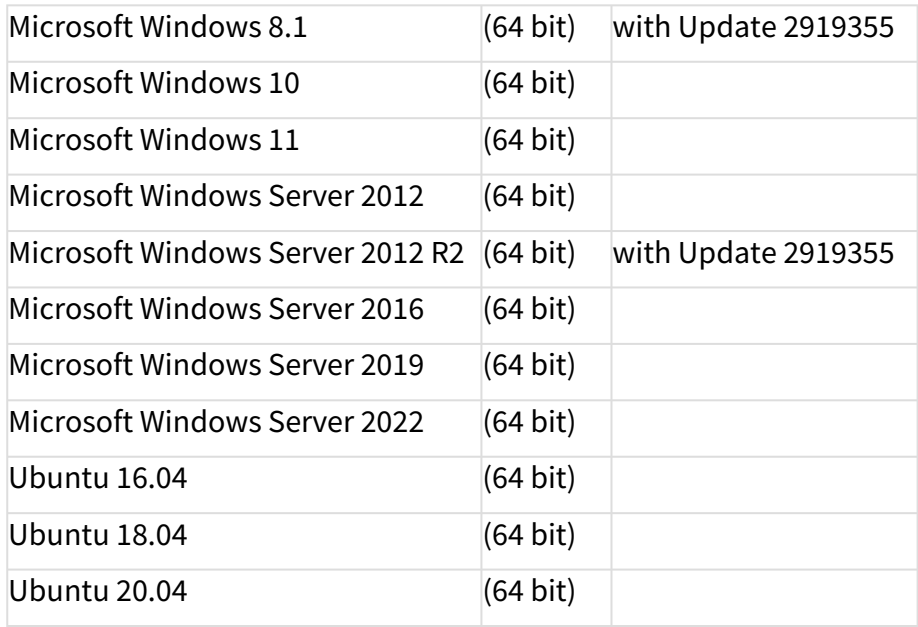

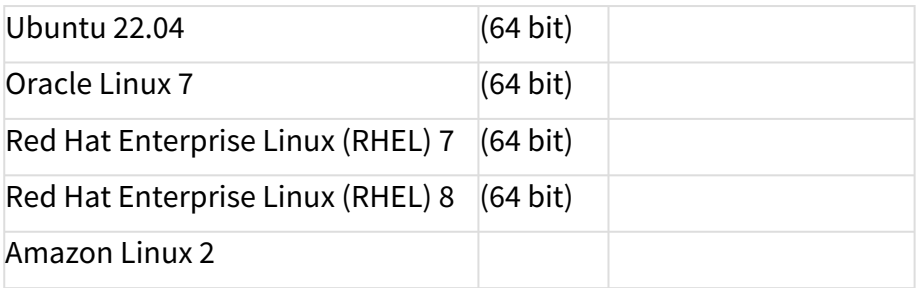

### • **Backend Database (DBMS):**

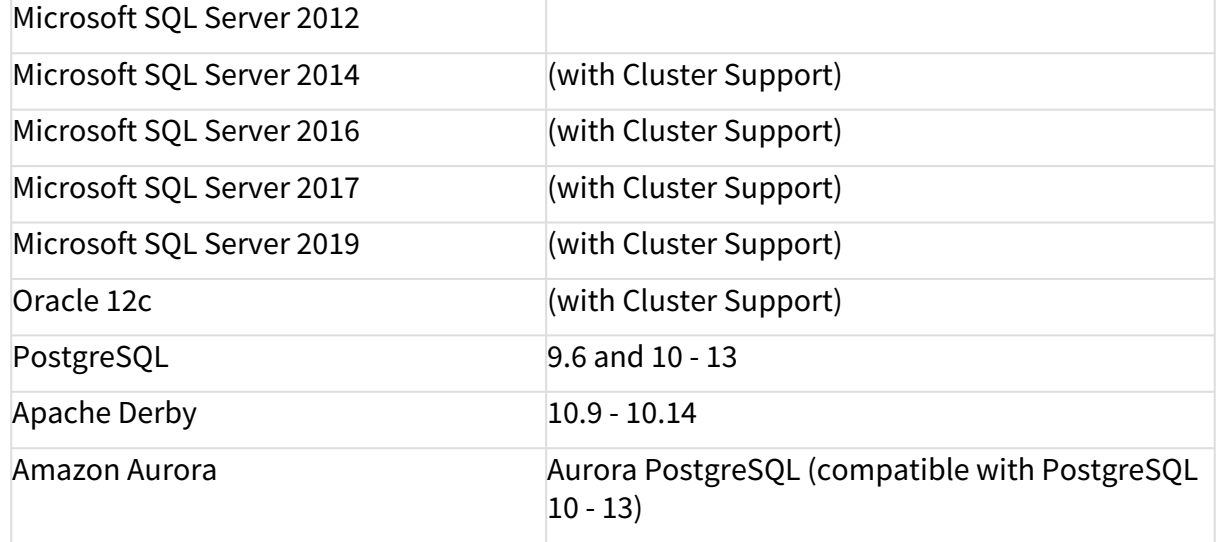

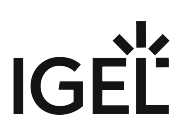

# <span id="page-51-0"></span>New Features UMS 12.01.110

# Release 12.01.110

Unified Protocol

- Added: Additional field in **Advanced System Information** showing for **OS 12 devices to which device connector it is connected to**.
- Added: **OS 12 devices** are now **listed in the ICG connected devices** list.

Installer (Windows)

• Added: In **HA** server installations, the **UMS Console installation** is **optional**.

#### UMS Web App

Configuration

- Added: **Apps from external developers** can now be added to **profiles** and will be shown as **implicit assignments**.
- Changed: **Profiles for OS11 and OS12** will now be better distinguishable from each other **using different icons**.
- Changed: **Priority profiles for OS11 and OS12** will now be better distinguishable from each other **using different icons**.

Devices

• Added: For **OS12 devices**, a new **property** called "**Connected to**" was added, where the user now can see by which **device connector** the device reaches the UMS.

#### Micc

• Added: It is now possible to **generate a configuration for PXE-Boot** via the UMS Web App.

# Release 12.01.100

UMS common

- Added: By default, **OS11 profiles are not regarded for OS12 devices and vice versa**.
- Added: **UMS cluster public address** for load distribution of specific device calls.
- Changed: The **logging file names** now follow a common schema. See README.md in the logs folder of the UMS Server.
- Updated: **Azul Zulu JRE** from version 8u345 to **8u352**.
- Updated: **Apache Tomcat** from version 8.5.82 to **8.5.84**.
- Changed: Updated **Spring Framework library** to the latest LTS version.

High Availability Feature

• Added: A message dialog is shown if an **HA installation** is recognized during an **upgrade installation**.

Profiles

- Changed: **Renamed "Master profiles" to "Priority profiles"**.
- Added: **Profiles based on the OS12 firmware** can only be created and changed in the UMS Web App. The **assignment** is still **possible in the UMS Console**.

Automatic License Deployment (ALD)

- Added: Now an **automatic license renewal, incl. product pack switch** if necessary, can be configured for **expiring device licenses** (**UMS Administration > Global Configuration > Licenses > Deployment**).
- Added: For Automatic License Deployment, **global distribution conditions** can be configured (**UMS Administration > Global Configuration > Licenses > Deployment**)
- Added: **Pack comments created on the IGEL License Portal** are shown at the registered packs overview and the details of a pack (**UMS Administration > Global Configuration > Licenses > Deployment**).
- Changed: **Hardware removal actions** are now also **logged** and are **shown in the 'Executed actions'** area like license deployment actions (**UMS Administration > Global Configuration > Licenses > Deployment**).
- Changed: **Automatic License Deployment can now deploy evaluation licenses to OS11 and OS12 devices.**

Configuration Dialog

• Removed: **Obsolete Log4j** version 1.2.17 from TCSetup.

Console, common

- Added: New **installer page** informing the user about the **removal of the MDM feature** during an update installation if devices are managed via MDM.
- Added: **Installed app** information section in device detail information area.
- Removed: **IGEL Mobile Device Management Essentials**.

Server, common

• Added: **Propagate change of UMS Server port** on next server start.

Console, administration section

- Changed: **Renamed "UMS Licensing ID" to "UMS ID"**, and the **node** was **moved** to **Global Configuration > UMS Administration > Global Configuration > UMS ID**.
- Changed: Item **'Cloud Gateway Options**' in the administration tree was **renamed to 'Firstauthentication keys'** and received a new icon (**UMS Administration > Global Configuration > First-authentication keys**).

Console, web start

• Added: **Warnings about Webstart no longer being supported** are displayed when starting UMS Console via Java Webstart and on the start\_rm.html page.

Unified Protocol

• **Introduced new scalable, stateless, websocket-based communication protocol for OS12 devices**

- Works with any enterprise load balancers (SSL passthrough and websocket support required)
- Secured by client certificates
- Communication over UMS Web Port
- Added: **Devices** are **now informed about new root certificates** to support the exchange of the web certificate chain.
- Added: **Payload compression** to reduce bandwidth in customer environment.
- Added: New **log file to log communication of device and the UMS**. Can be activated in logback.xml .
- Added: **UMS firmware customizations** can now **also** be **deployed to OS12 devices**.
- Added: Support for **unified protocol via IGEL Cloud Gateway** (ICG 12.01.100 or higher needed).

IGEL Cloud Gateway (ICG)

• Added: **ICG support for Debian 11** environment.

Administrator application

- Added: **Warning message** is shown when **OS12 devices would no longer be manageable after the change of web server port**.
- Added: New subcommand " umsadmin-cli db show " to **show all details of a data sourc**e.
- Added: **Admin CLI** prints more details upon unexpected errors.

Devices

- Added: If an **OS12 device is removed from the UMS**, it **can be specified whether the licenses should be deleted** on the device. In this case, also all registered licenses of the device are removed from the UMS and the Unit ID is removed from all registered product packs in the ILP.
- Added: Two options for the **device settings export**, to either **include all passwords or replace them with a placeholder**.

Views

• Added: New **view criterion for installed apps**.

AD / LDAP integration

• Added: It is not possible to display the **settings of OS12 devices for Shared Workplace users**.

Installer (Windows)

- Added: New **precondition check during update installation** will identify running UMS Servers in a **distributed environment** and warn about the possibility of data loss.
- Updated: Updated text of **End User License Agreement (EULA)**.

Installer (Linux)

- Added: New **precondition check during update installation** will identify running UMS Servers in a **distributed environment** and warn about the possibility of data loss.
- Updated: Updated text of **End User License Agreement (EULA)**.
- Added: New **configuration dialog for entering or confirming UMS Server IP address** in Linux installer.

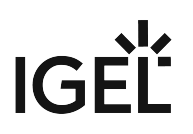

#### UMS Web App

Configuration

- Added: **Profiles (and priority profiles) can** now **be opened and edited in the UMS Web App via**  the **new configuration dialog**.
- Added: **Profiles (and priority profiles) can** now **be created within the UMS Web App**.
- Added: OS12 Support: **Profiles (and priority profiles) based on OS12** are now **fully supported within the UMS Web App**.
- Added: It is now **possible to change the "scope of an OS12 profile" (or priority profiles)** after its creation. (Apps can be added or removed).

Apps

- Added: Global **permission "App Management" (System > Administrator accounts > (select the administrator) > Edit > General - WebApp)**. Without this permission, an admin cannot import new apps, new versions of an app or configure the update stream.
- **Added: App section**: New section to import and manage apps, based on the needs of the customer.
- Added: **Default Version for apps**: It is now possible to set a certain version of an app as "Default Version", to mark it as production-ready.
- Added: Automatic Update Stream: It is now **possible to mark an app** in a way **that all upcoming versions are automatically imported into the UMS Web App**.
- Added: Automatic Update Stream: It is now **possible to mark an app** in a way **that all upcoming versions are automatically used as "Default Version"**.
- Added: It is now **possible to create a profile based on the "Default Version" of an app**. The profile will automatically follow the "Default Version", if updated.
- Added: It is now **possible to import apps, or new versions of an app** via cross-tabcommunication with the App Portal.
- Added: The **EULA of an app** can now be **accepted via the UMS Web App**.
- Added: **UMS as an Update Proxy**: It is now possible to configure your **UMS network as a download source**, where your devices can download apps, including the new OS base system. (Defined as default)
- Added: **UMS as an Update Proxy**: It is now **possible to upload "private" apps into your UMS** system for distribution. This is currently meant for private builds or use cases where the UMS has no internet connection but will be expanded to company-specific apps.
- Added: Apps. It is now **possible to configure the capabilities of a device separately from the Base System** (firmware).

#### Devices

- Added: The **device configuration can** now be **opened and edited in the UMS Web App via the configuration dialog**.
- Added: **Apps can** now **be assigned** to a folder or a device **explicitly**. This is possible as "Default Version" or as a specific version of an app.
- Added: **If a profile is assigned** to a device (or a device folder) **that contains an app**, **the app will also be implicitly assigned to the device/folder**. This can be overwritten by an explicit assignment.
- Added: It is now possible to send **simple messages (plain text) to OS12 devices**.

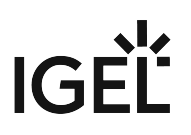

• Added: **Demo state of a license** is shown in the license information.

Network

• Added: You can add an **"Alias" (or nickname) to your installation**. This will be shown in the header and in the browser tab. **The permission for "Server Network Settings" is needed** to change the value.

Settings

- Added: A new **overlay for NETWORK and APPS where settings, specific for each section, can be retrieved and edited.** This is planned for all sections.
- Added: **Apps > Settings > UMS as an Update Proxy** (see above). The **permission for "UMS Features" is needed**.
- Added: **Apps > Settings > App Portal** It is now possible to specify the URL of the App Portal. **The permission for "Server Network Settings" is needed.**
- Added: **Apps > Settings > Automatic Updates** It is now possible to tell the UMS network when to check for new updates of apps/base systems. **The permission for "Server Network Settings" is needed.**
- Added: **Network > Settings > IGEL OS Onboarding** Routing information for onboarding (calculated – read-only)
- Added: **Network > Settings > IGEL OS Onboarding**  Download certificate chain of selected server as \*.crt-file for onboarding. (PEM-format)

Misc

- Added: Icons got an overhaul to be able to improve the separation for "colors with meaning" (e.g. "Warning", "Error", "Offline", etc.) from "design".
- Added: First improvements for visually impaired users.
- Added: **Support for the IGEL Insight Service**.

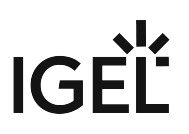

# <span id="page-56-0"></span>Resolved Issues UMS 12.01.110

# Release 12.01.110

Devices

• Fixed: Improved **performance** of **Advanced Health Status update**.

Universal Firmware Update

• Fixed: DB error **importing Honeywell OS Firmware Update** zip file in the UMS.

Console, common

• Changed: The behavior to **display a service license name** from always updating the name whenever a new device is registered to only updating the name when a device with newer firmware is registered.

Views

• Fixed: In the creation dialog of a view with the **criterion 'Installed Apps'**, **not all available app states** were shown.

Default Directory Rules

• Fixed: In the creation dialog of a **Default Directory Rule with the criterion 'Installed Apps', not all available app states** were shown.

Unified Protocol

- Fixed: **Pre-imported devices can** now also **be registered**.
- Changed: **Communication within the UMS Server** will now always **use 'localhost' instead of the configured UMS address**.

#### UMS Web App

Configuration

• Fixed: Deleting of a selected profile (in the UMS Console) could lead to an **endless spinner** in the **UMS Web App > Configuration**.

Apps

- Fixed: **Apps that do not have an EULA** will no longer show the "**warning icon**" for an unaccepted EULA.
- Fixed: **Versions of apps** will now always **correctly** be **compared (from oldest to newest)**.
- Changed: The **App Portal will be notified about all imported versions** not only the ones with an accepted EULA.
- Changed: **Apps with malformed icons** will no longer lead to **broken user interfaces**.

**Devices** 

• Fixed: Different **custom properties** with the same value will now be displayed correctly and are editable again.

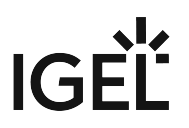

- Fixed: **Commands sent to an OS12 endpoint** will now be logged via **unified logging**.
- Fixed: If **Elastic Search** was temporarily **unavailable**, the **list of devices** could **not** be **loaded**.
- Fixed: If **Elastic Search** was temporarily **unavailable**, the **list of assigned objects** could **not** be **loaded**.

Network

• Fixed: The sum of all connected devices of an **IGEL Cloud Gateway** will now correctly include OS12 devices.

#### Misc

• Changed: The page default (**how many objects are loaded**) was **changed to "100"**.

#### Release 12.01.100

UMS common

- Changed: Updated **driver for MS SQL Server datasources**.
- Fixed: **Failed device requests** were **not** always **counted** in the request statistics of the process.
- Fixed: The **automatic registration of devices** was not working.
- Changed: **Fallback for HTTPS requests** to the UMS Server is now the **last known IP**. Formerly, it was the host.
- Fixed: '**On-the-fly' changes of logging** during runtime works for all UMS components.
- Fixed: **Last boot-time** in GUI now shows the last boot-time stored in the database table of the device.
- Fixed: **Last boot-time** in the database table of device now contains correct boot-time.
- Fixed: Server **performance** dropped if **scanning for devices** ran into an error.
- Fixed: **Device import from CSV file via command line** didn't work anymore.

Console, common

- Fixed: **Save** icon was not enabled for devices if the user has the **access right to 'Edit System Information'**
- Fixed: The **number of deployed licenses** was **not shown correctly** when devices were licensed manually.
- Fixed: '**Save support information..' (Help -> Save support information...)** failed if ICG certificates in the used certificate chain have the same display name.
- Fixed: When the shift key was held while clicking 'Delete' in a devices context menu, the **device was not deleted directly but moved in the bin**.
- Fixed: Collection of the **console log files via 'Save Support Information...'** did not take the selected 'days back' into account **(Help -> Save Support Information...**).

Console, administration section

- Changed: **UMS Licensing ID** certificate files are now **exported with the ".crt" extension**.
- Changed: It is **no longer possible to create more than one first authentication key with the same password** (**UMS Administration > Global Configuration > First-authentication keys**).

IGEL Cloud Gateway (ICG)

- Fixed: **Primary key violation** occurred while processing connection status information of ICGmanaged devices.
- Fixed: **ICG Gateways are not removed from the UMS** when installed on the same host with different ports

#### Server, common

- Fixed: **A device which is connected via ICG to the UMS** no longer receives settings and other messages once the TC Key has changed or is lost.
- Fixed: **Secure Terminal / Secure shadowing failed for devices connected over ICG** when the devices were configured to send **periodic heartbeat signal**.

Devices

• Fixed: Under certain circumstances, the **result dialog** was not shown **when a device was removed offline**.

#### Profiles

• Fixed: The **profile setting 'OpenVPN - Set Auto'** did not persist after copying or importing a profile, where the setting was enabled.

#### Device Service

• Fixed: The **configuration dialog of the UMS Web App** for profiles showed predefined firmware settings for OS11 devices in some cases.

#### **Views**

- Fixed: It was not possible to go back to the panel of the '**Installed Apps' criterion** after it was combined with another criterion in the view creation dialog.
- Fixed: The **auto-completion popup** was not displayed when 'in' was typed as the beginning of a criterion.
- Fixed: **Criteria** in views are **not** always **properly converted from Text Mode to Graphical Mode**.
- Fixed: **Syntax error visualization** (red squiggly underline) in View Queries were always displayed at unrelated text in the first line when entering multi-line queries.
- Fixed: **Error** occurred for views consisting of **several device license criteria combined with AND and OR**.

Installer (Windows)

- Fixed: **UMS Server now starts only if the DB exists**.
- Fixed: A **High Availability token file** was not created on the first HA installation when a path was provided for this file but did not exist.
- Fixed: The **version number in the Windows start menu program group is never updated on update installations** and has been stripped to conform to Windows guidelines.

#### Installer (Linux)

- Fixed: UMS Console and Administrator applications did not show **proper application name in Gnome Shell taskbar**
- Fixed: **UMS Server now starts only if the DB exists**.

Administrator application

- Fixed: **Enabling and disabling SSL-only connections via 'umsadmin-cli'** showed '-1' for the Java Webstart port when ports are listed afterwards.
- Fixed: **Copying an embedded database to any external type** (e.g. SQL, Postgre) **via Administrator CLI** was broken.

#### UMS Web App

Configuration

• Fixed: A bug was present that **showed values in profiles, which consist of an URL, incorrectly**.

Network

- Fixed: The **fingerprint of the certificate of a server** will now be shown correctly.
- Added: The **fingerprint of the root certificate of a server** will also be **shown, if known to the system**.

**Devices** 

- Changed: The **area for command buttons** is now better used.
- Fixed: **Public address (if defined)** will now be used for **shadowing via the unified protocol**.
- Fixed: The **tooltip** for the disabled edit button for **custom properties** was not shown.
- Fixed: If the **certificate** is missing for a **shadow** session, the **UMS Web App will now be able to retrieve it automatically**.

Logging

• Fixed: Commands **"Reboot", "Shutdown" and "Suspend"** resulted in **missleading log message**s.

Misc

- Fixed: Certain errors resulted in **Stacktrace** being **shown to the end use**r.
- Fixed: **Name of devices/profiles/folders was not fully visible in the header** even if there was enough space.
- Changed: A **filter term with space in the beginning or end** produces the same result as without spaces.
- Changed: To give cleaner optics the **splitter is no longer visible, but will keep its function**.
- Changed: The **design of dialogs** was improved.
- Changed: **Some dialogs** can now be c**losed with the "X" icon and by hitting "Esc"**.

IGF

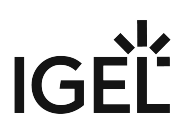

# <span id="page-60-0"></span>Limitations UMS 12.01.110

Check also the "Feature Matrix: UMS Web App vs. UMS Console" under Overview of the IGEL UMS.

# UMS Web App - Apps

- Quick assign (app section) is not working.
- If the App Portal window is opened from the UMS Web App, close it regularly, respectively if there was an "idle" time between app imports.
- When creating a profile, it is possible to select apps that do not have configurable parameters (e.g. Chromium Multimedia Codec, Citrix Multimedia Codec, etc.).

# UMS / UMS Web App - Core Functionality and Extensions

• Shared Workplace is currently not supported for IGEL OS 12 devices.

### UMS / UMS Web App - Device Management

- (Un)Installation of apps requires a reboot.
- Only the following commands are possible in the UMS Web App. You can send these commands to a device also via the UMS Console (also as a scheduled job):
	- Reboot
	- Shutdown
	- Suspend
	- Send settings
	- Receive settings
	- Refresh system information
	- Send Message (plain text only)
	- Reset to factory defaults
	- Update
		- The **Update** command is only needed if **System > Update > Activate app after the installation** is disabled; see How to Configure the Background App Update in the IGEL UMS Web App.
		- The update or rollout of OS 12 apps and the OS 12 base system cannot be scheduled by jobs. Only the activation of already deployed OS 12 apps and the OS 12 base systems can be scheduled by jobs.
- The secure terminal is available only via the UMS Console.
- The Asset Inventory Tracker is currently not supported for IGEL OS 12 devices.
- The UMS Console can only be used for:
	- Deleting profiles and clients; to open, edit, or create profiles for IGEL OS 12, the UMS Web App must be used.
	- Default directory rules

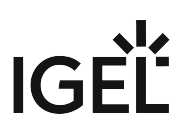

- Admin account administration
- Setting permissions on tree nodes
- SQL console usage (also possible at UMS Administrator)
- Starting the UMS Web App
- Import/export of OS 12 profiles is not possible.
- Copying of OS 12 profiles is not possible.

# UMS Profiles

• OS 11 and OS 12 profiles are not compatible: OS 11 profiles should not be used for devices with OS 12, and OS 12 profiles should not be used for devices with OS 11.

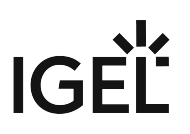

# <span id="page-62-0"></span>Known Issues UMS 12.01.110

# Upgrade of the Distributed UMS from 6.10 to 12.01.110: Distributed UMS mode deactivated (Windows only)

An upgrade installation from UMS 6.10 on Windows with the Distributed UMS feature enabled does not allow the user to select Distributed UMS during the upgrade procedure.

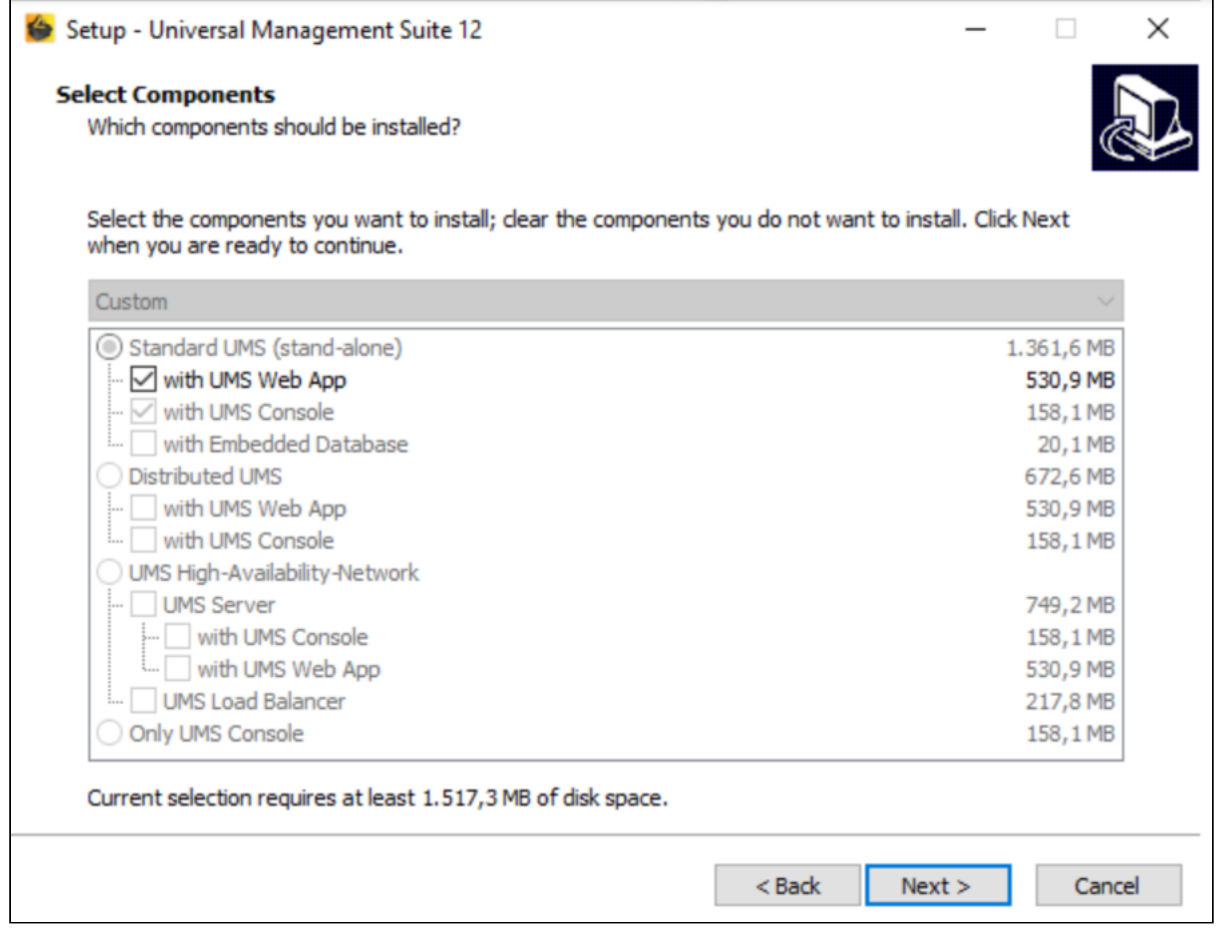

After the installation, the UMS is no longer configured as Distributed UMS.

Enabling Distributed UMS in the UMS Console again will help, but a more permanent solution is as follows.

After the upgrade from 6.10 to 12.01.110, the Distributed UMS flag in the database will be lost and the file rmguiserver/conf/dbsetup\_options.properties contains the lines:

configsettings.HA\_DISTRIBUTED\_MODE=false already\_read.HA\_DISTRIBUTED\_MODE=true

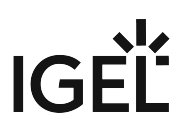

- 1. Stop the UMS Server.
- 2. Edit the file rmguiserver/conf/dbsetup\_options.properties to contain the line

configsettings.HA\_DISTRIBUTED\_MODE=true

3. Delete the line

already\_read.HA\_DISTRIBUTED\_MODE=true

- 4. Save the settings.
- 5. Start the UMS Server again.

After the UMS Server finished its startup sequence, the file rmguiserver/conf/

dbsetup\_options.properties should now contain the lines:

configsettings.HA\_DISTRIBUTED\_MODE=true already\_read.HA\_DISTRIBUTED\_MODE=true

6. Repeat the above steps for each Distributed UMS Server.

#### UMS Proxy

• If you manage IGEL OS 12 devices, please do not use currently UMS proxys (**UMS Console > UMS Administration > Global Configuration > Proxy Server**) due to several issues. The fix is planned for the next UMS release.

If you manage IGEL OS 11 devices only, UMS proxys can further be used without any limitations.

# **Notes for Release IGEL UMS 6.10.150**

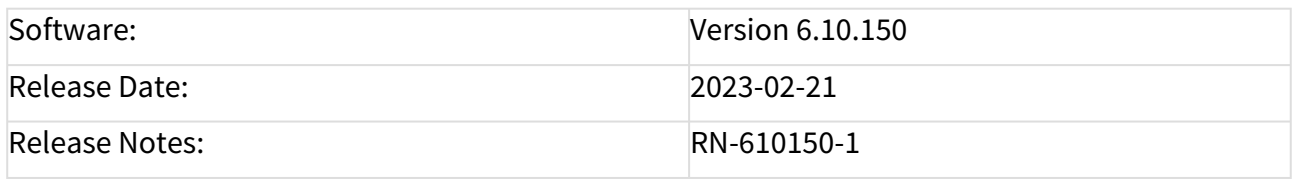

• [Supported Environment IGEL UMS 6.10.150](#page-65-0) (see page 66)

• [Resolved Issues IGEL UMS 6.10.150](#page-67-0) (see page 68)

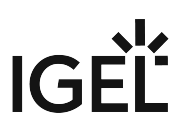

# <span id="page-65-0"></span>Supported Environment IGEL UMS 6.10.150

### • **UMS Server:**

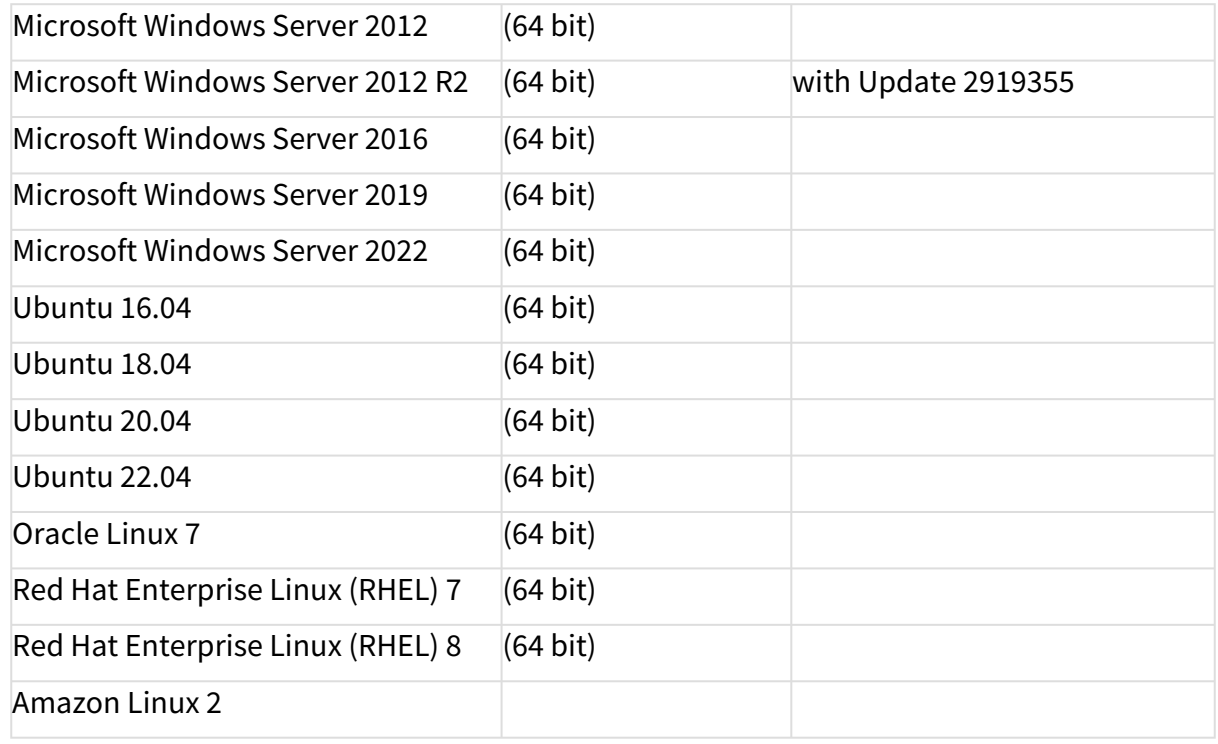

#### • **UMS Client:**

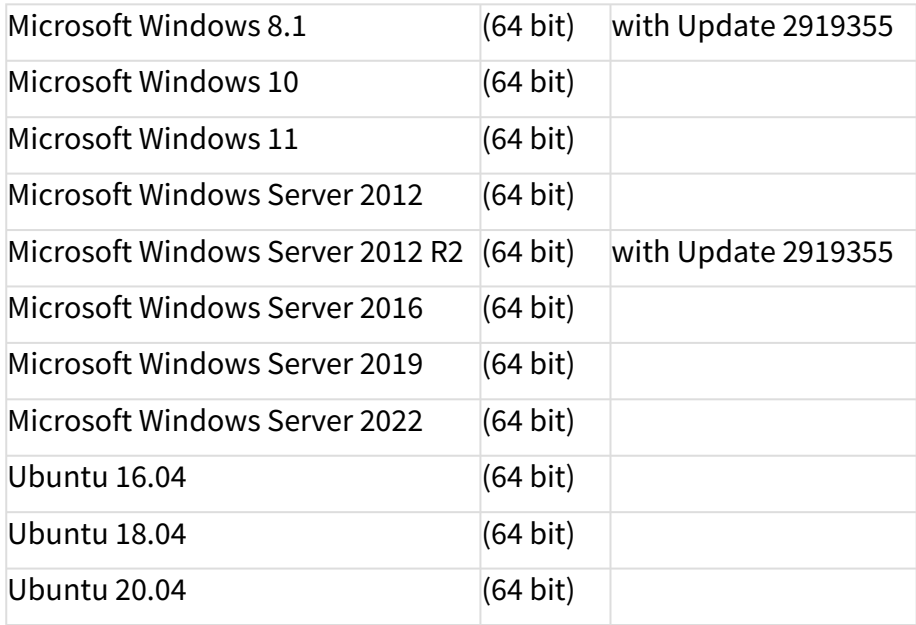

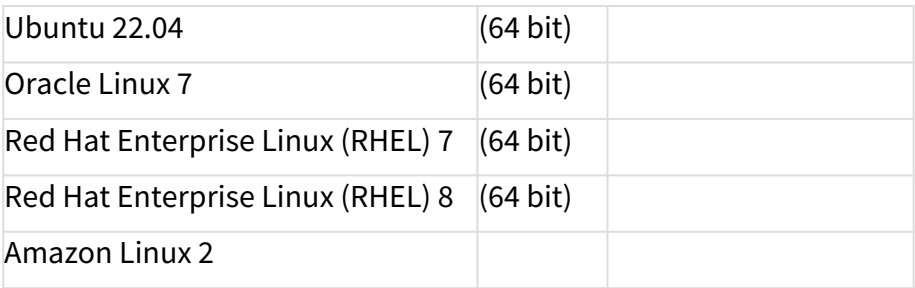

### • **Backend Database (DBMS):**

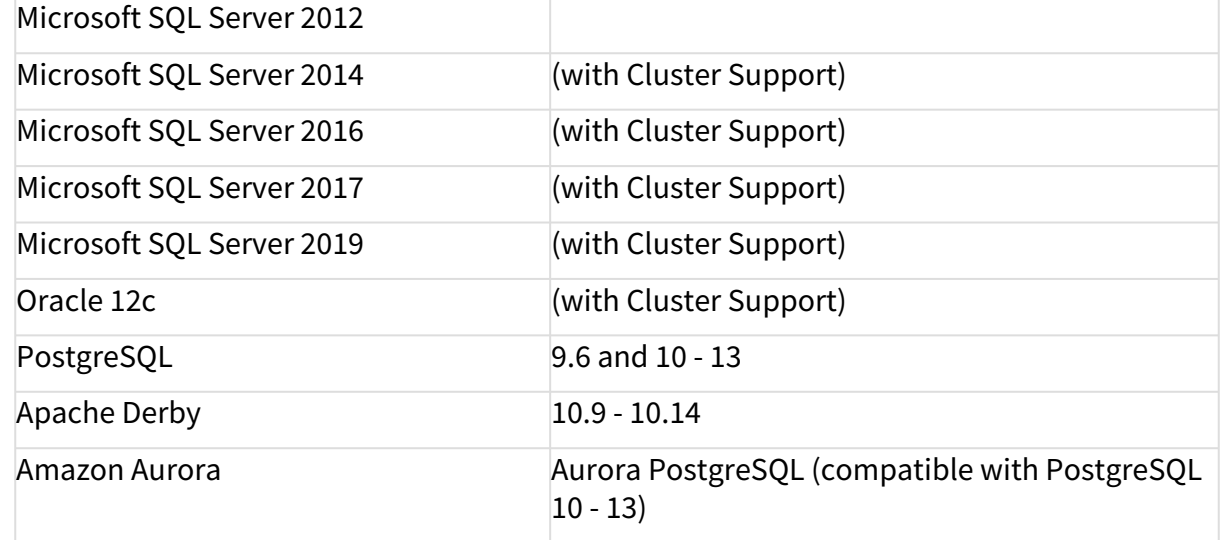

See also Devices Supported by IGEL Universal Management Suite (UMS).

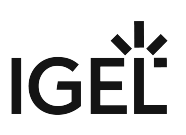

# <span id="page-67-0"></span>Resolved Issues IGEL UMS 6.10.150

# UMS common

• Fixed: The automatic registration of devices was not working.

# Firmwares

• Fixed: It was not possible to assign IGEL OS Honeywell's firmware updates.

# **Notes for Release 6.10.140**

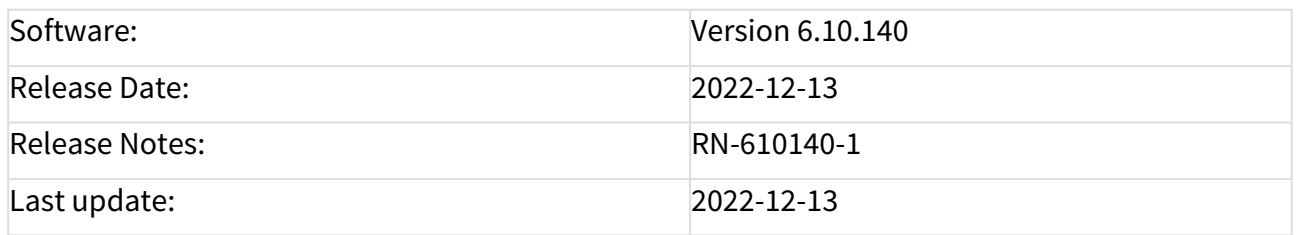

- [Supported Environment 6.10.140](#page-69-0) (see page 70)
- [New Features 6.10.140](#page-71-0) (see page 72)
- [Resolved Issues 6.10.140](#page-72-0) (see page 73)

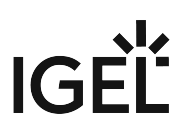

# <span id="page-69-0"></span>Supported Environment 6.10.140

### • **UMS Server:**

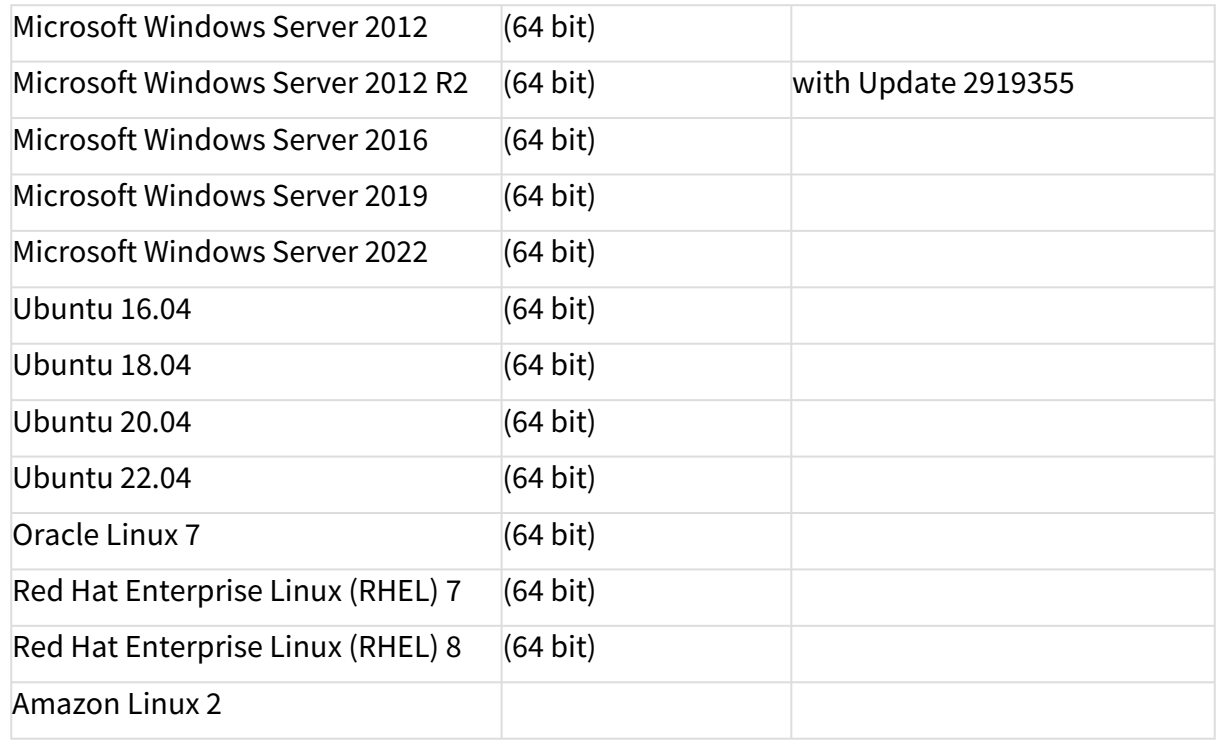

#### • **UMS Client:**

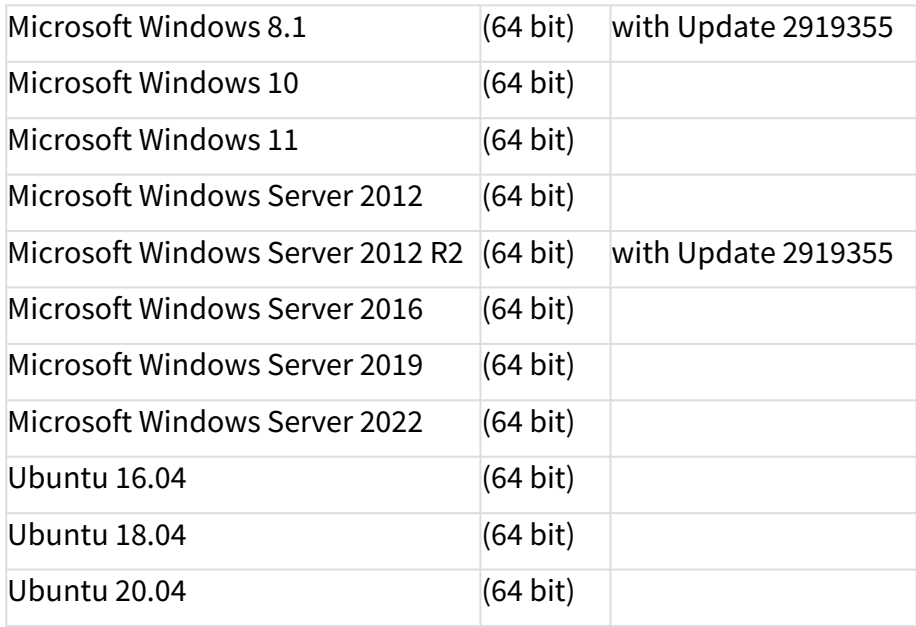

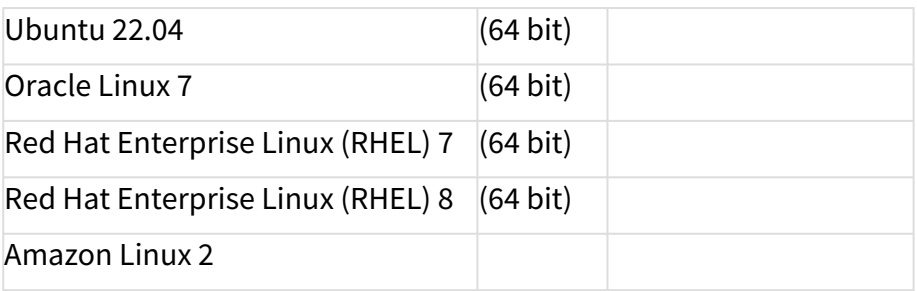

### • **Backend Database (DBMS):**

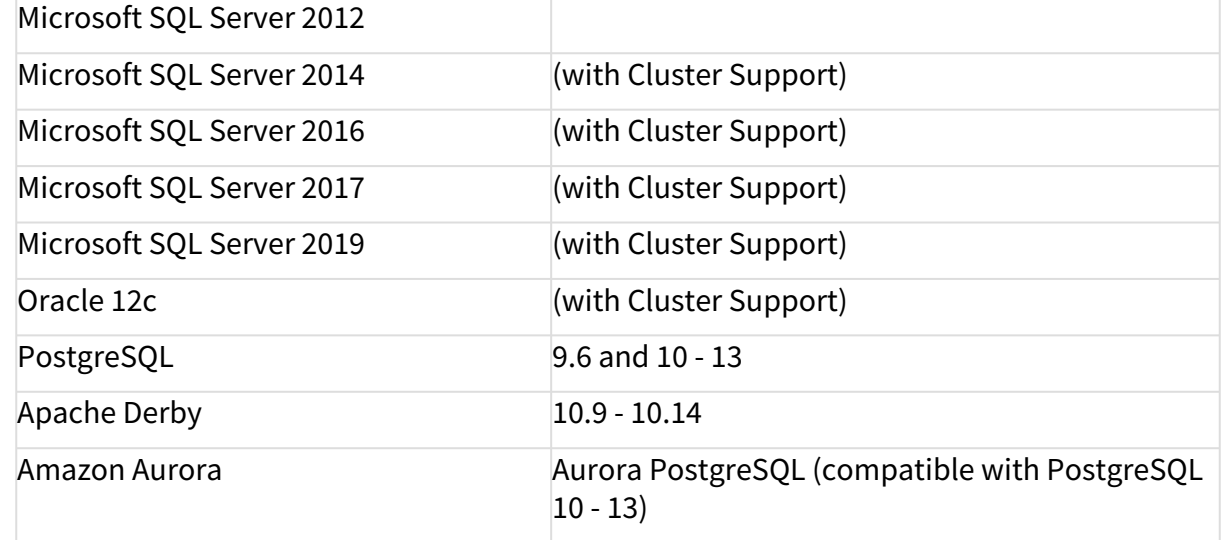

See also Devices Supported by IGEL Universal Management Suite (UMS).

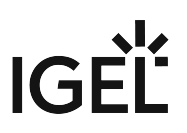

# <span id="page-71-0"></span>New Features 6.10.140

UMS common

• Updated: **Spring Framework** to the latest LTS version
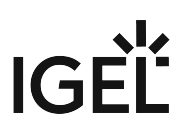

## Resolved Issues 6.10.140

Profiles

• Fixed: The profile setting '**OpenVPN - Set Auto**' did not persist after copying or importing a profile, where the setting was enabled.

IGEL Cloud Gateway (ICG)

• Fixed: In some cases, **when using multiple ICGs, the UMS was no longer able to send commands to the devices**, so the **devices** could become **unmanageable**.

## **Notes for Release 6.10.130**

#### **Important Information for Release IGEL UMS 6.10.130** IGEL UMS version **6.10.130** has been **removed** [from the IGEL Download Server https://www.igel.com/](https://www.igel.com/software-downloads/workspace-edition/) software-downloads/workspace-edition/. **Reason**: In some cases, **when using multiple ICGs, the UMS is no longer able to send commands to the devices, so the devices can become unmanageable**. Please **update to UMS 6.10.140** to resolve the issue.

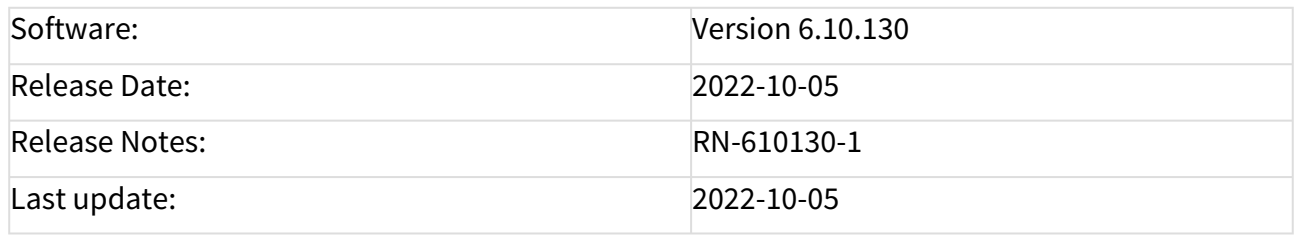

- [Supported Environment 6.10.130](#page-74-0) (see page 75)
- [New Features 6.10.130](#page-76-0) (see page 77)
- [Resolved Issues 6.10.130](#page-77-0) (see page 78)

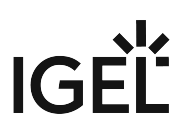

# <span id="page-74-0"></span>Supported Environment 6.10.130

#### • **UMS Server:**

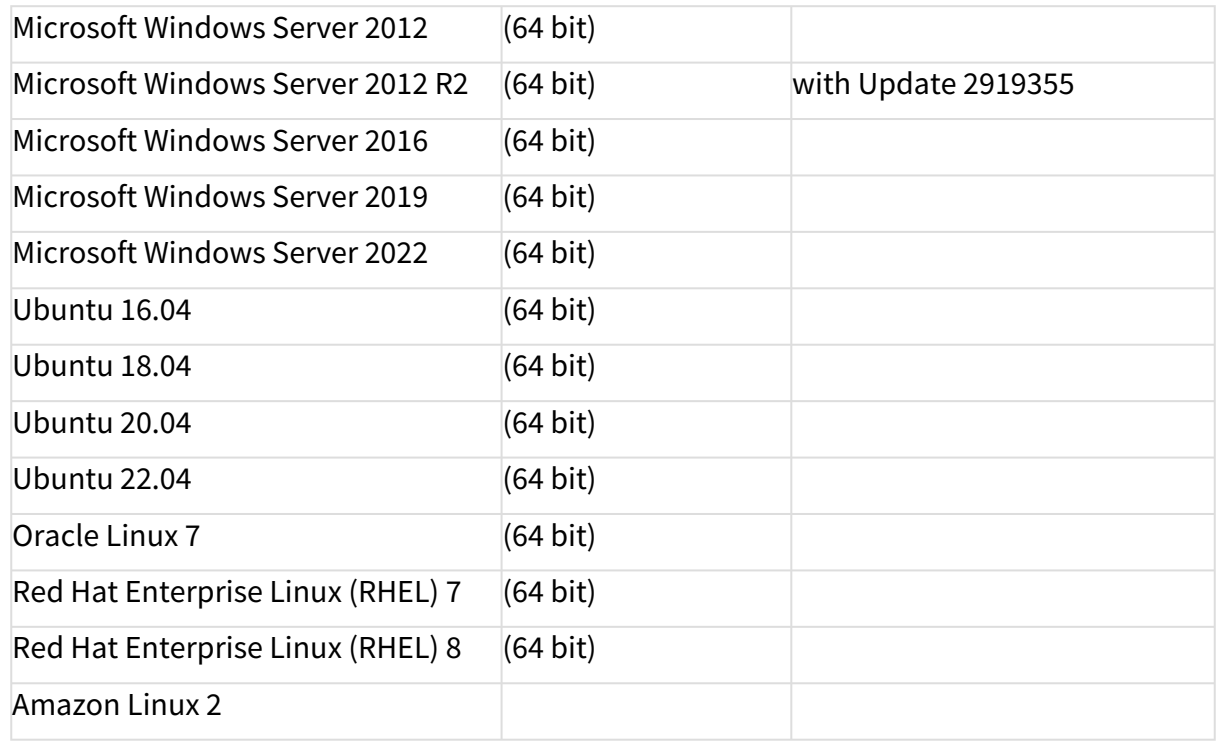

#### • **UMS Client:**

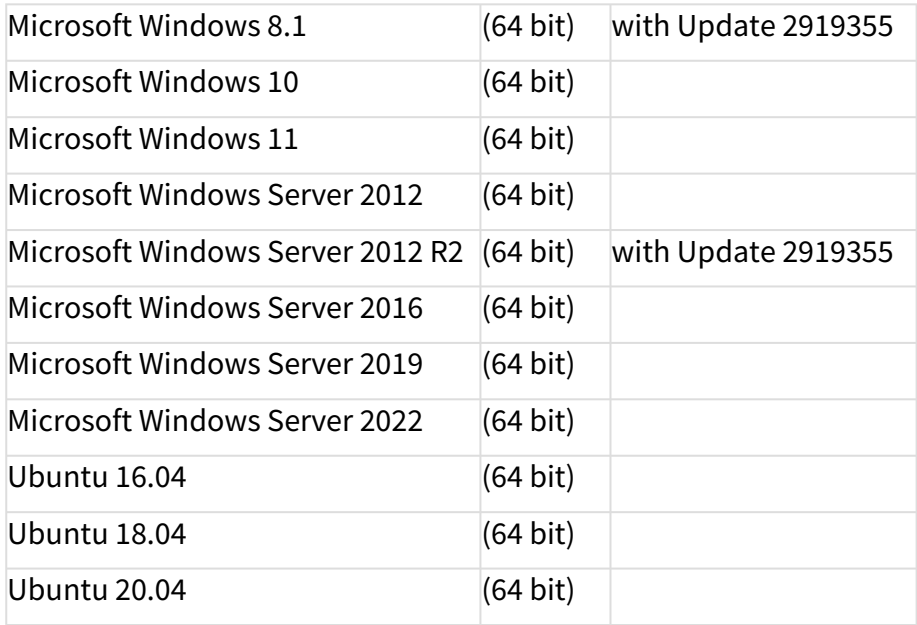

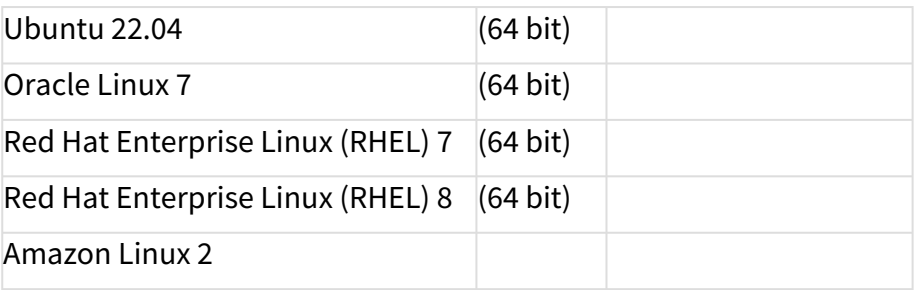

#### • **Backend Database (DBMS):**

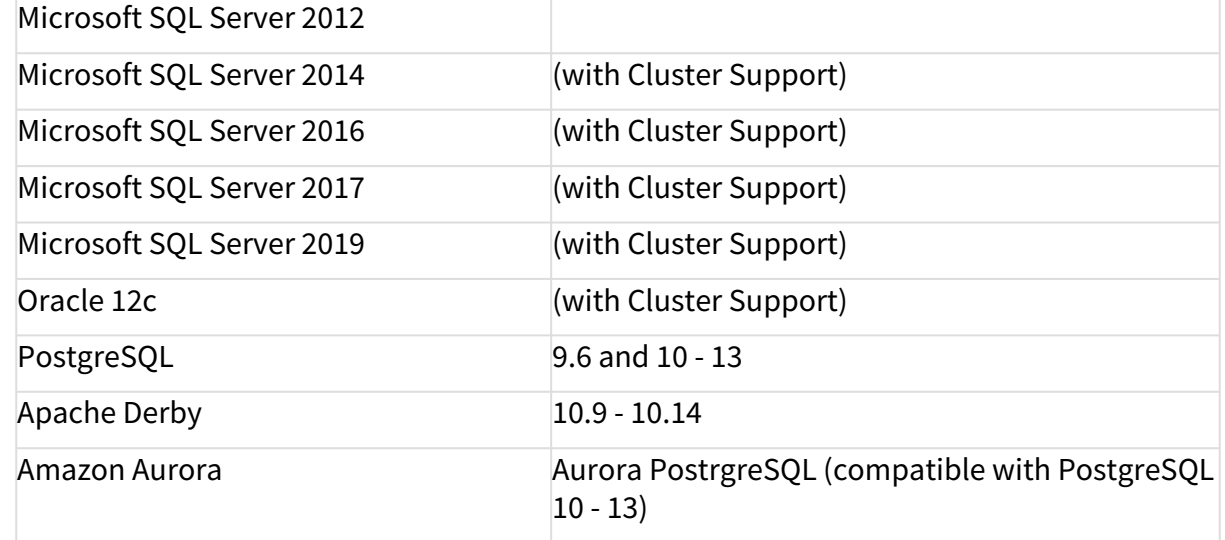

See also Geräte, die von der IGEL Universal Management Suite (UMS) unterstützt werden.

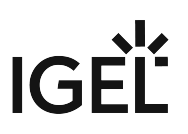

## <span id="page-76-0"></span>New Features 6.10.130

Server, common

• Updated: **Apache Tomcat** from version 8.5.75 to **8.5.82**

Devices

• Added: Two options for the **device settings export**, to either include all **passwords** or replace them with a placeholder. See Export Device Settings in the IGEL UMS.

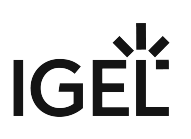

## <span id="page-77-0"></span>Resolved Issues 6.10.130

High Availability Feature

• Fixed: UMS HA installation still contained a **Log4j 1.x** reference.

Console, common

- Fixed: **Delete option** in the context menu of management tree items was disabled when **recycle bin** was deactivated.
- Fixed: The **number of deployed licenses** was not shown correctly when devices were **licensed manually**.
- Fixed: **Import** of device settings if it contains **duplicate values**. The duplicates are ignored and a warning message is shown.

UMS, common

• Fixed: Server **performance** dropped if **scanning for devices** ran into an error.

Views

• Fixed: **Error** occurred for views consisting of several device **license criteria** combined with **'AND'** and **'OR'**.

IGEL Cloud Gateway (ICG)

• Fixed: **Primary key violation** occurred while processing connection status information of ICGmanaged devices.

# **Notes for Release 6.10.120**

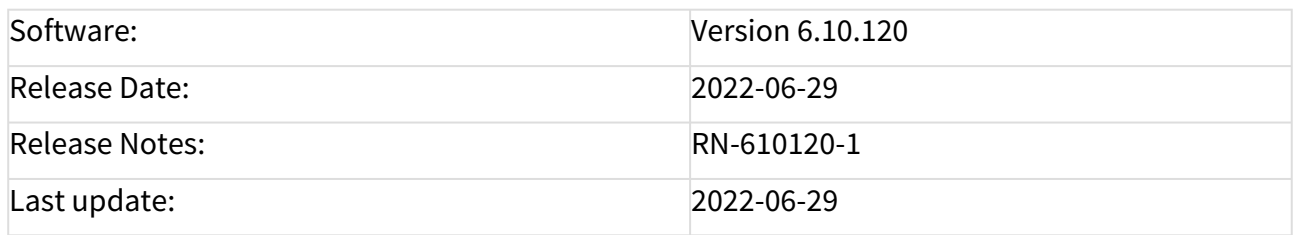

• [Supported Environment 6.10.120](#page-79-0) (see page 80)

• [Resolved Issues 6.10.120](#page-81-0) (see page 82)

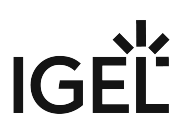

# <span id="page-79-0"></span>Supported Environment 6.10.120

#### • **UMS Server:**

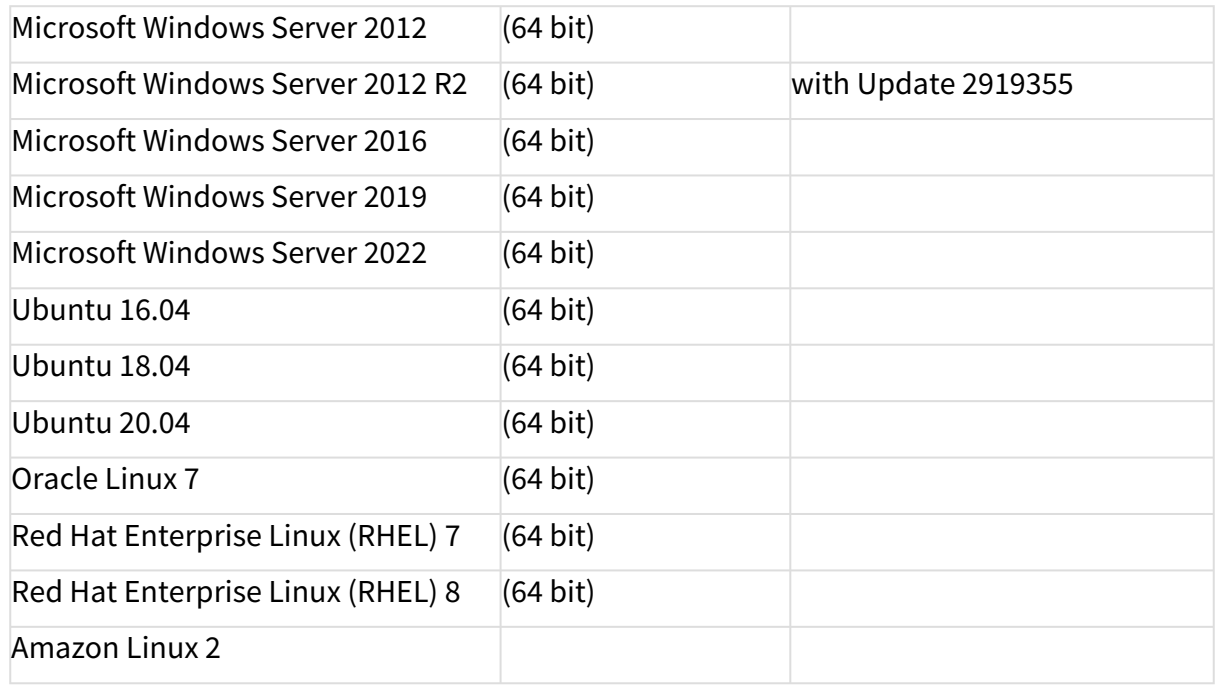

#### • **UMS Client:**

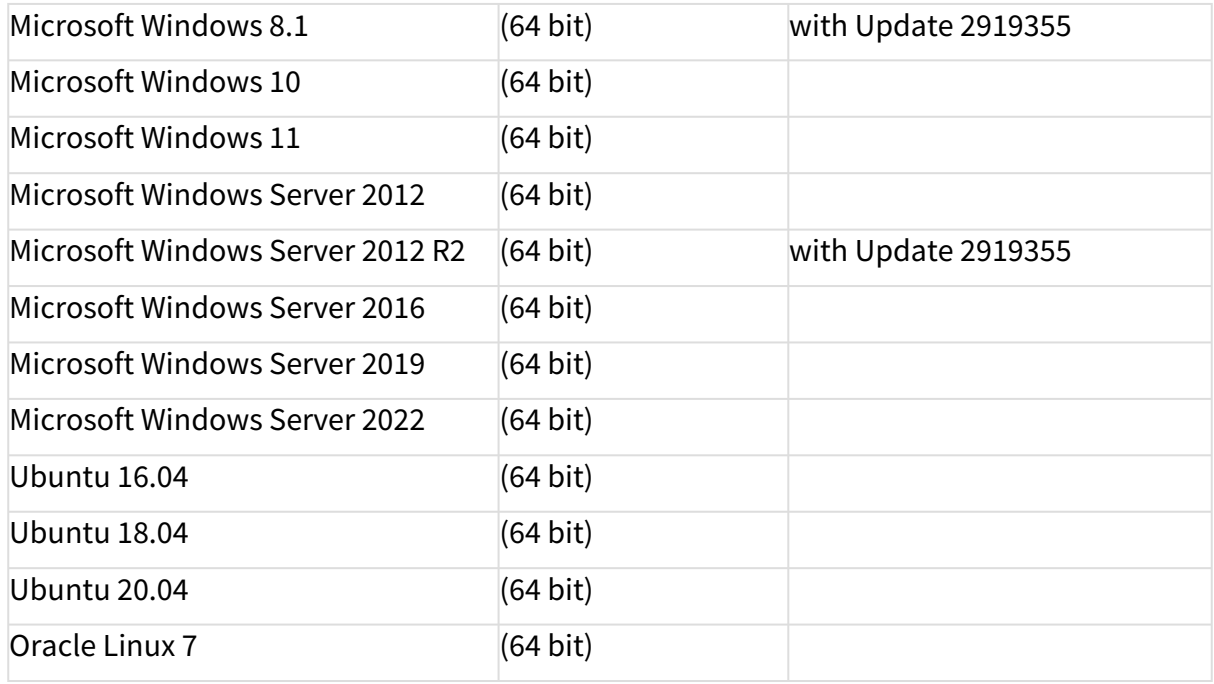

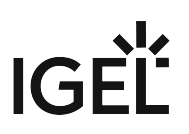

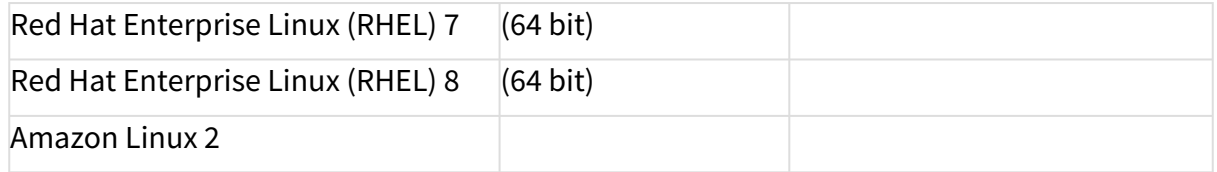

#### • **Backend Database (DBMS):**

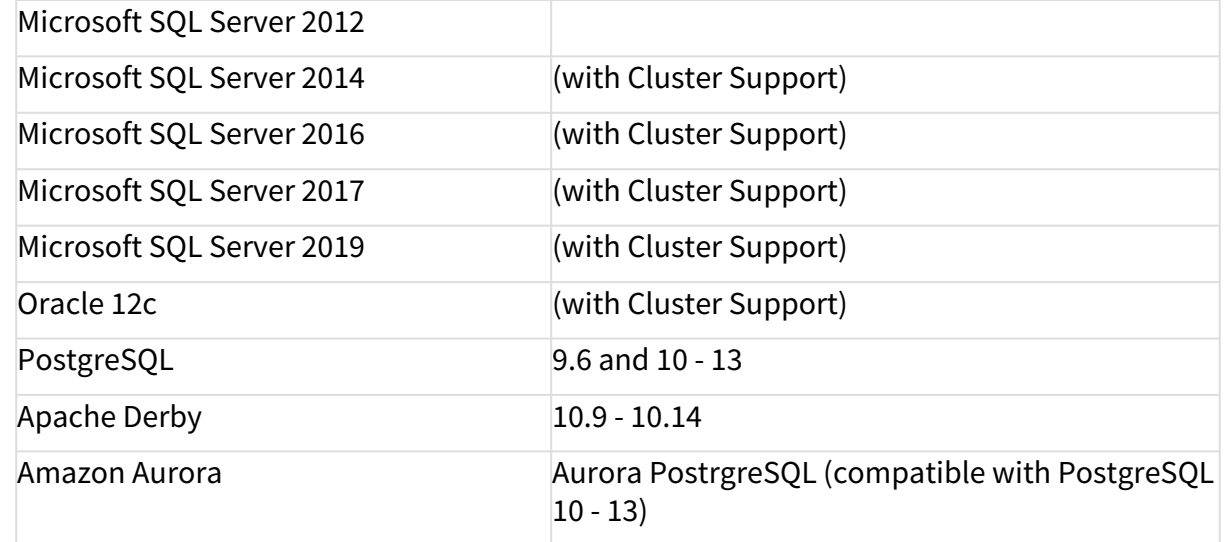

See also Devices Supported by IGEL Universal Management Suite (UMS).

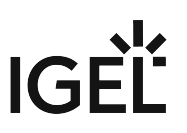

## <span id="page-81-0"></span>Resolved Issues 6.10.120

Secure Terminal

• Fixed: Secure Terminal was **broken after replacing Log4j with Logback** in UMS 6.10.110

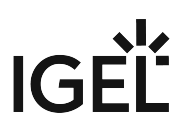

## **Notes for Release 6.10.110**

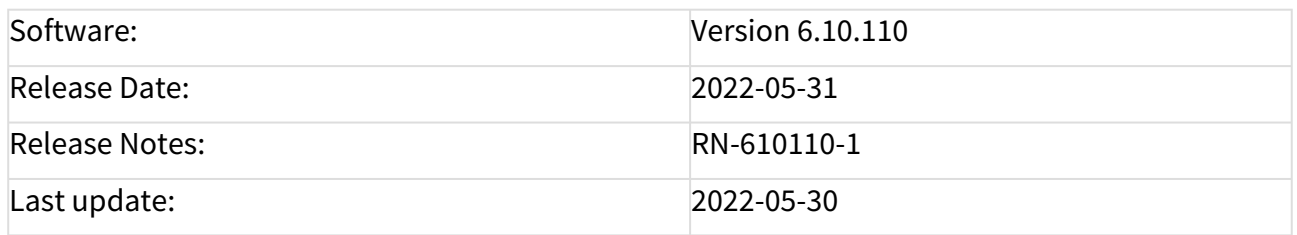

- [Supported Environment 6.10.110](#page-83-0) (see page 84)
- [New Features 6.10.110](#page-85-0) (see page 86)
- [Resolved Issues 6.10.110](#page-86-0) (see page 87)

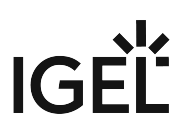

# <span id="page-83-0"></span>Supported Environment 6.10.110

#### • **UMS Server:**

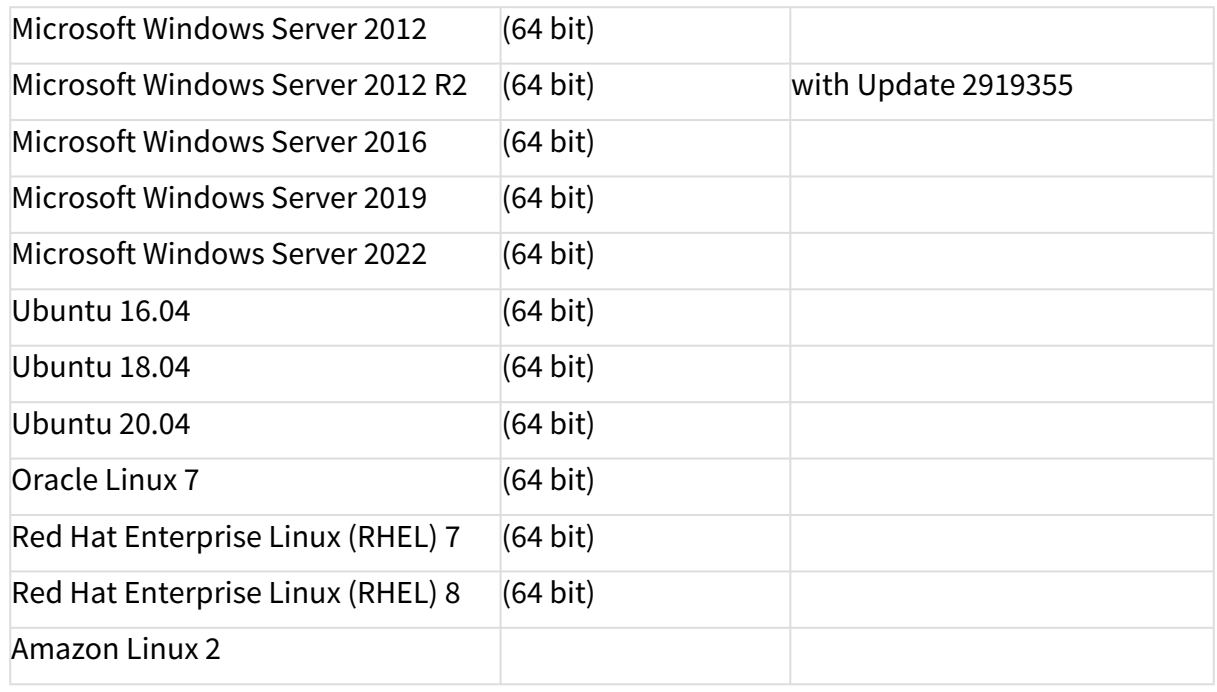

#### • **UMS Client:**

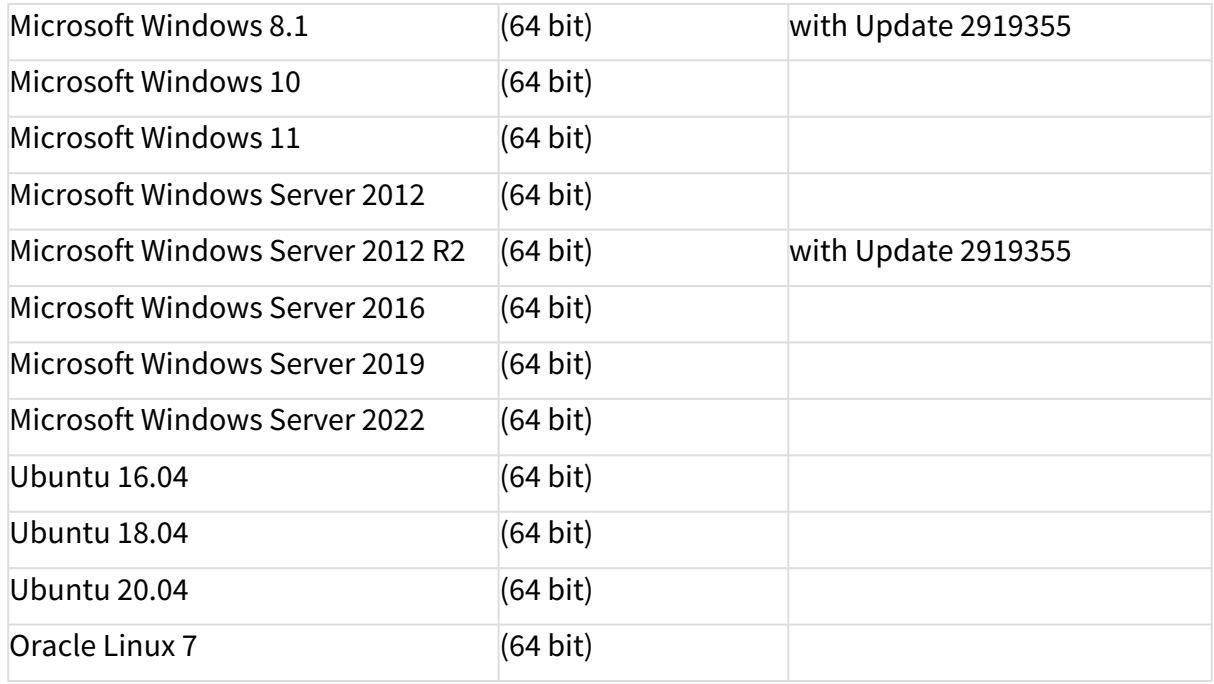

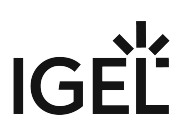

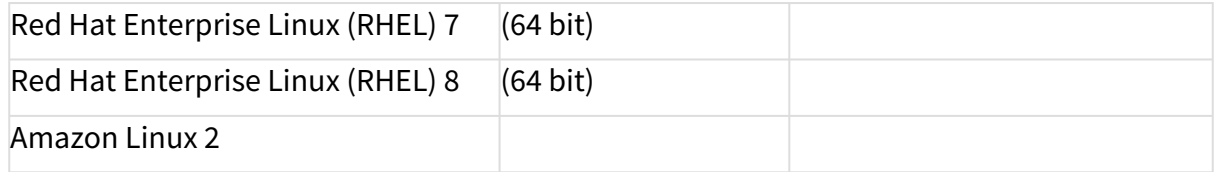

#### • **Backend Database (DBMS):**

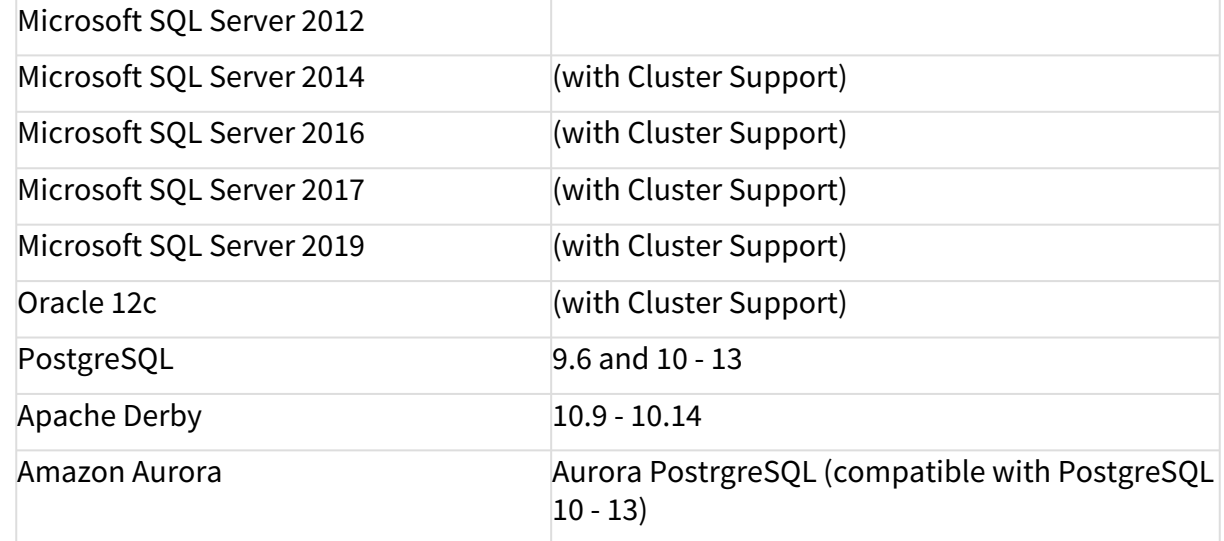

See also Devices Supported by IGEL Universal Management Suite (UMS).

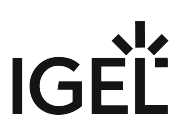

## <span id="page-85-0"></span>New Features 6.10.110

Server, common

• Changed: The outdated **logging framework Log4j 1.x** was **replaced with Logback 1.2.11**.

IGEL Management Interface (IMI)

• Added: IMI call to **return all devices in view**.

Notifications

• Added: **Notifications for Rolling and Stable Releases** of Firmware Updates.

Console, administration section

• Added: **Customizable timeout** (**UMS Administration > Global Configuration > Device Network Settings**) for the action to upload device files for the support (**Help > Save device files for support**).

Admin tasks

• Added: Datasource configuration for **MS SQL Server allows setting of performance optimization**.

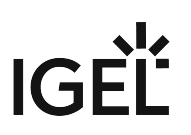

## <span id="page-86-0"></span>Resolved Issues 6.10.110

UMS common

• Changed: The processing **performance of AssetInfo notification** from **Devices** was improved. Devices

• Fixed: **Sorting** of column '**Last Contact**' in device table.

Views

• Fixed: **Result list** was **empty** when a view contained **several device license criteria combined with 'AND'**.

Server, common

• Fixed: **Secure Terminal/Secure shadowing** failed for **devices connected over ICG** when the devices were configured to send **periodic heartbeat signal**.

IGEL Cloud Gateway (ICG)

• Fixed: **ICG Gateways** are **not removed from the UMS** when installed on the same host with different ports.

Jobs

• Fixed: Job's **next scheduled execution** is now set properly when the **start date is set in the future**.

#### IGEL UMS Web App

Devices

• Fixed: **GUI** was extremely **slow when navigating to "Devices" tab** in the UMS Web App. This fix mainly relates to deep AD-Trees but will improve performance for all customers.

Searches

• Fixed: It was not possible to **sort a search result based on custom device attributes**.

Misc

• Fixed: In rare cases, an **error** could be thrown **when loading firmwares**.

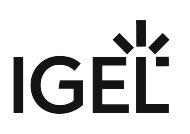

## **Notes for Release 6.10.100**

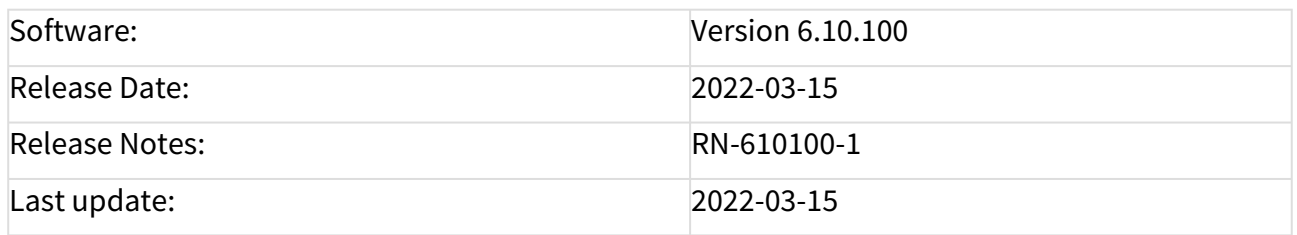

- [Supported Environment 6.10.100](#page-88-0) (see page 89)
- [New Features 6.10.100](#page-90-0) (see page 91)
- [Resolved Issues 6.10.100](#page-91-0) (see page 92)

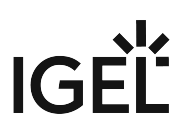

# <span id="page-88-0"></span>Supported Environment 6.10.100

#### • **UMS Server:**

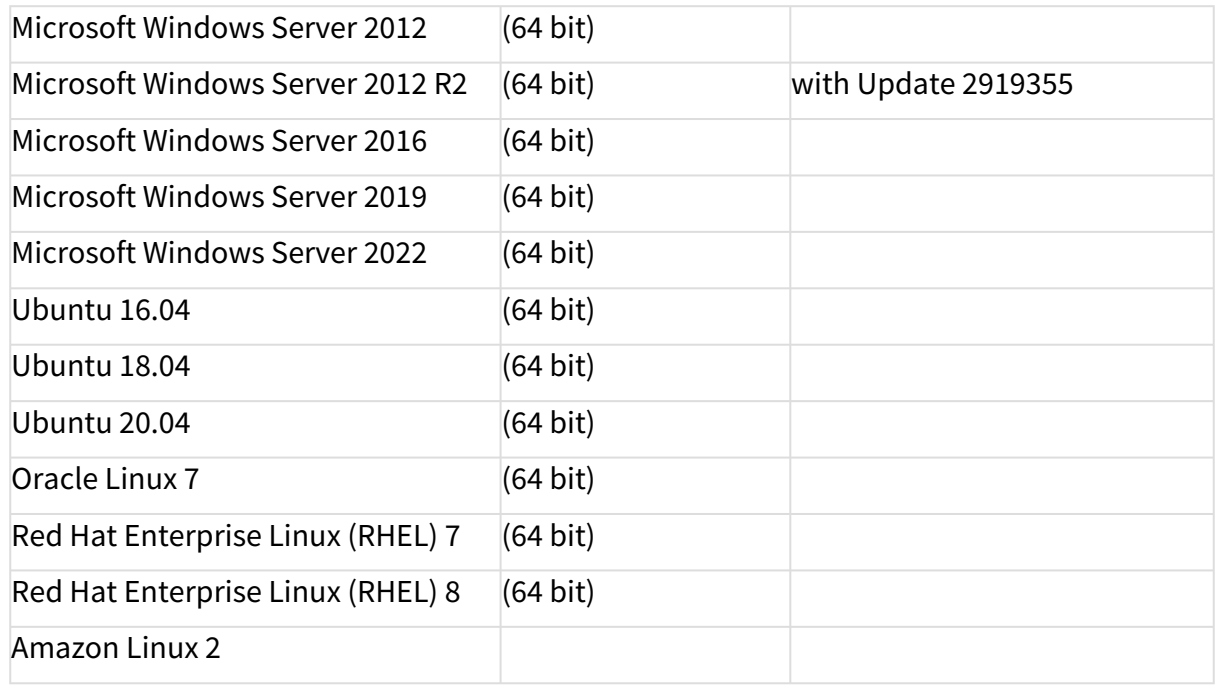

#### • **UMS Client:**

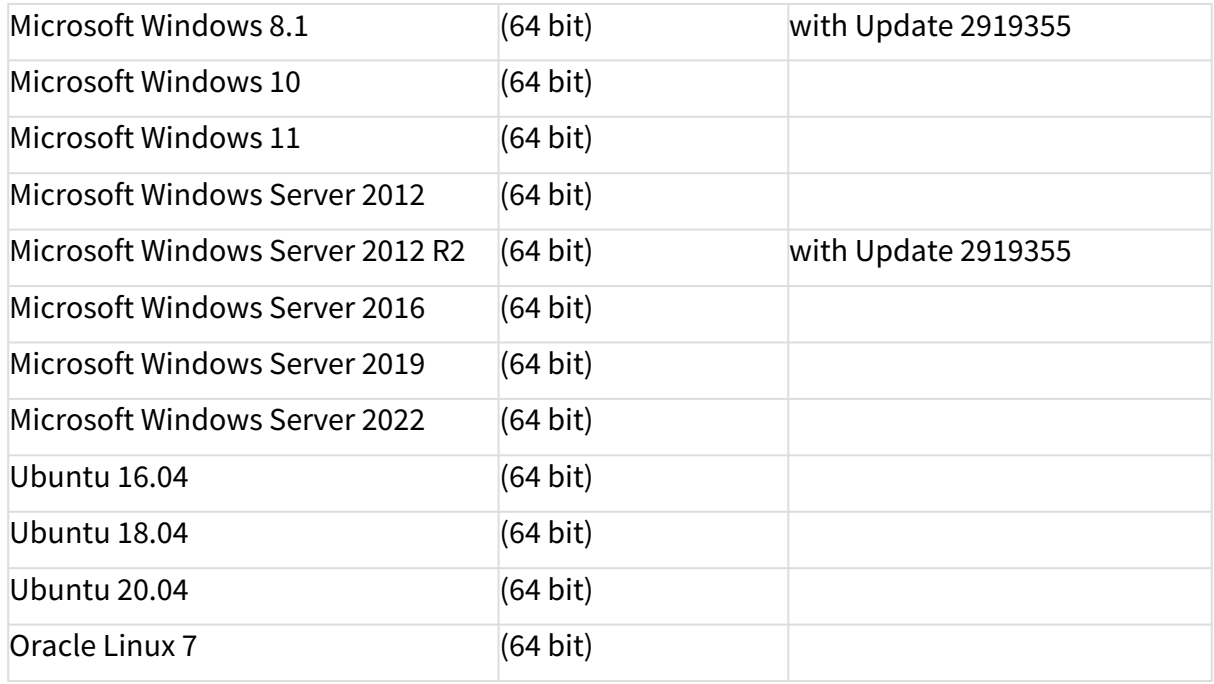

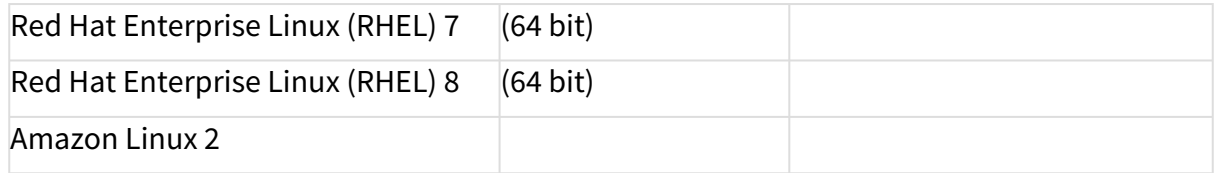

#### • **Backend Database (DBMS):**

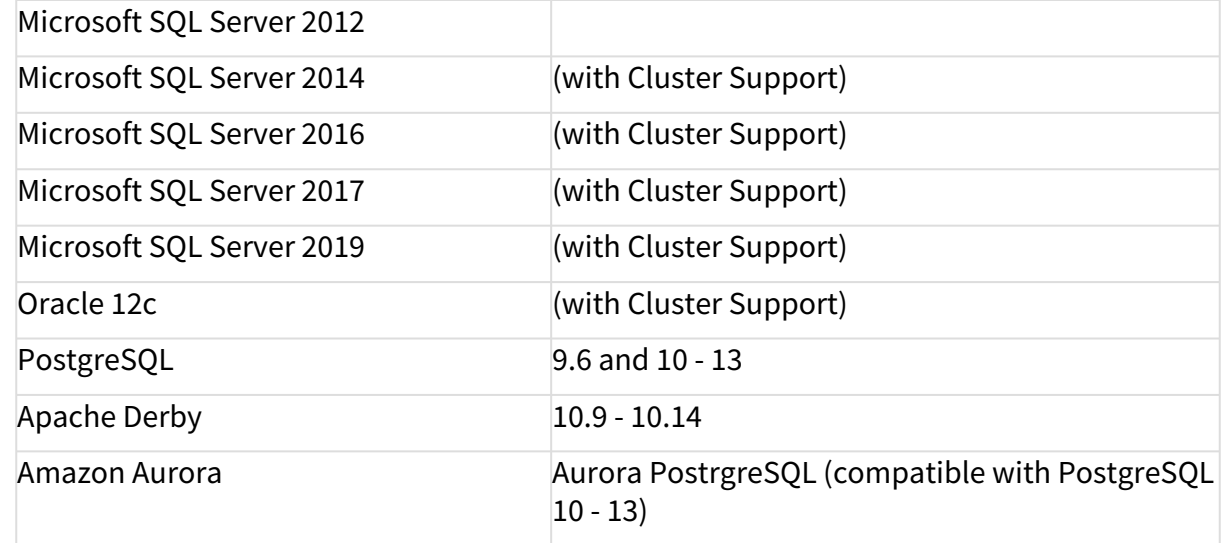

See also Devices Supported by IGEL Universal Management Suite (UMS).

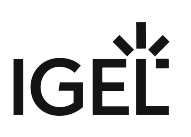

## <span id="page-90-0"></span>New Features 6.10.100

UMS, common

- Added: Support of **Amazon AWS Aurora datasources**
- Added: **Admin CLI commands** to start, stop, restart and end update mode of the UMS Server.
- Deprecated: **Deprecated the old Admin CLI option 'restart-server'.** This is now a subcommand of 'server'.
- Updated: **Apache Tomcat** from version 8.5.72 to **8.5.75**
- Updated: **Azul Zulu JRE** from version 8u302 to **8u322**

Administrator Application

• Changed: **Postgres datasources with empty database name** can now be defined

High Availability Feature

• Added: Communication between **UMS Servers in HA environment installed on distributed subnets**.

#### <span id="page-90-1"></span>Custom Device Attributes

• Changed: **Values of device attributes can** also **be set by devices**. It can be configured, whether UMS/UMS Web App/IMI, devices, or both are allowed to change the values (**UMS Administration > Global Configuration > Device Attributes**).

<span id="page-90-2"></span>Console, common

• Added: **Information about all available network adapters** of a device (**lx 11.07.100 or higher**) is sent to and displayed in the UMS Console and the UMS Web App. This information can **also be accessed via the IMI**.

IMI, server

• Changed: Added more session information to **login logging of IMI and UMS Web App**

IGEL Cloud Gateway (ICG)

- Changed: Updated bundled **Zulu JRE** from version 8u302 to **8u322**
- Changed: Updated **Spring Boot** to version **2.6.2** (embedded Tomcat version 9.0.56)

#### UMS Web App

Devices

- [Added: Implemented handling of](#page-90-1) **"Device only" device attributes**. (See "Custom Device Attributes" (see page 91) above)
- Added: New tab for **Network Adapters** information. (See ["Console, common"](#page-90-2) (see page 91) above)

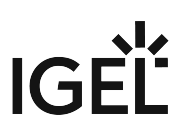

## <span id="page-91-0"></span>Resolved Issues 6.10.100

UMS, common

• Changed: Updated **Apache Log4j 2** library to version **2.17.1**

Console, common

• Fixed: The **retrieval of all or some ICG log files could be prevented** if one ICG could not be reached while the log files were collected (**Help > Save support information...**)

AD / LDAP integration

• Changed: **Increased** maximum **password length for imported Active Directory users**.

High Availability Feature

- Fixed: **Windows service 'IGELRMGUIServer'** will not be recreated but updated during UMS update installation to preserve service user (service log on account, e.g. required for SQL Server JDBC authentication) and heap size (Xmx).
- Changed: For connections to message broker using SSL only, **TLSv1.2 is allowed**.

Installer (Linux)

• Fixed: UMS installer failed to install **qt5-qtbase dependency on Amazon Linux 2**

IGEL Cloud Gateway (ICG)

- Changed: Removed **unused dependency to log4j** (Version 1.2.17)
- Changed: Removed **unnecessary logging of temporary file transfers**

#### UMS Web App

Security

- Fixed: Fixed security issue where it was possible to **access and manipulate log messages without proper authorization**.
- Changed: **Log4j** was updated to **2.17.1**
- Changed: **Export of Device Information as CSV** was **hardened against DDE injection**.

Common

• Fixed: Some settings were **only initially cached and never updated**.

Logging

- Fixed: **Commands "Reboot", "Shutdown"** and **"Suspend"** resulted in **misleading log messages**.
- Changed: **Clearing (old) data** is now **possible even if logging itself is disabled**.

# **Notes for Release 6.09.120**

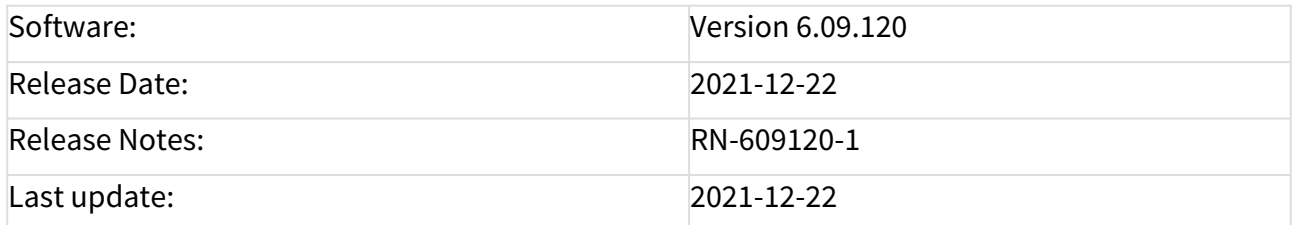

The Release Notes for UMS 6.09.120 are available in plain text format: Readme 6.09.120.txt

# **Notes for Release 6.09.100**

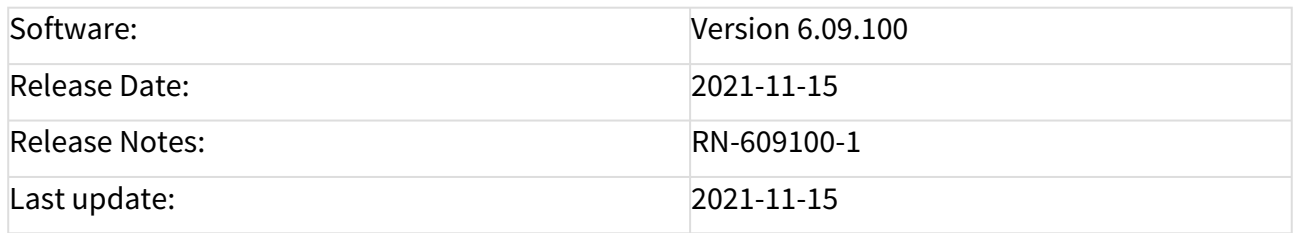

- [Supported Environment 6.09.100](#page-94-0) (see page 95)
- [New Features 6.09.100](#page-96-0) (see page 97)
- [Resolved Issues 6.09.100](#page-97-0) (see page 98)

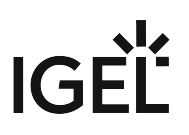

# <span id="page-94-0"></span>Supported Environment 6.09.100

#### • **UMS Server:**

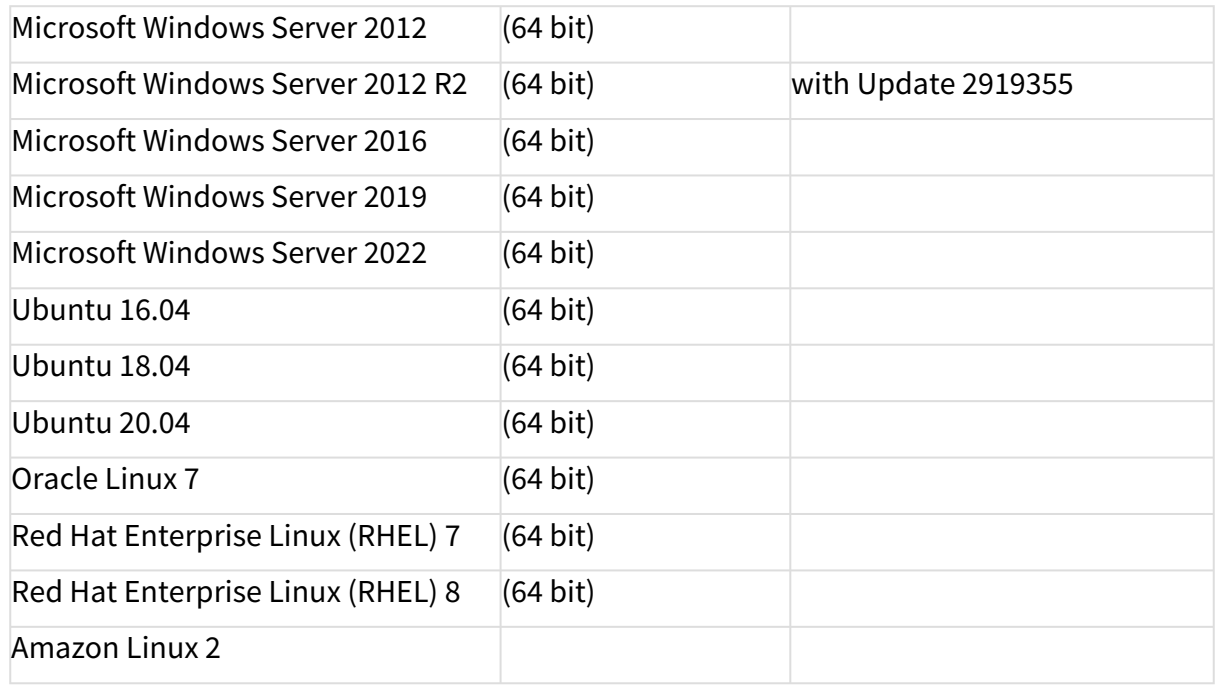

#### • **UMS Client:**

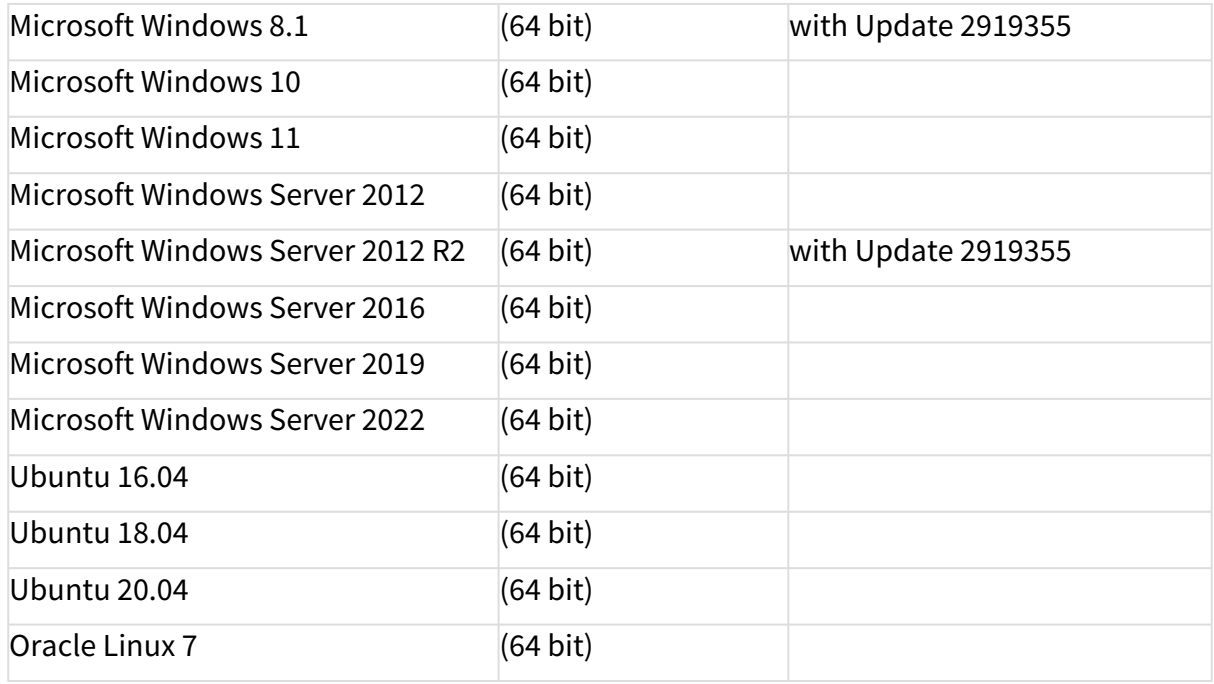

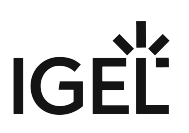

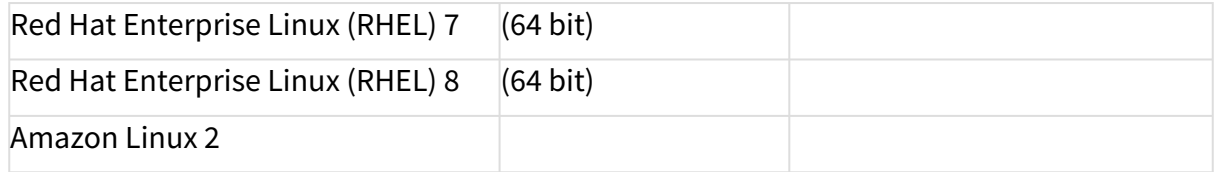

#### • **Backend Database (DBMS):**

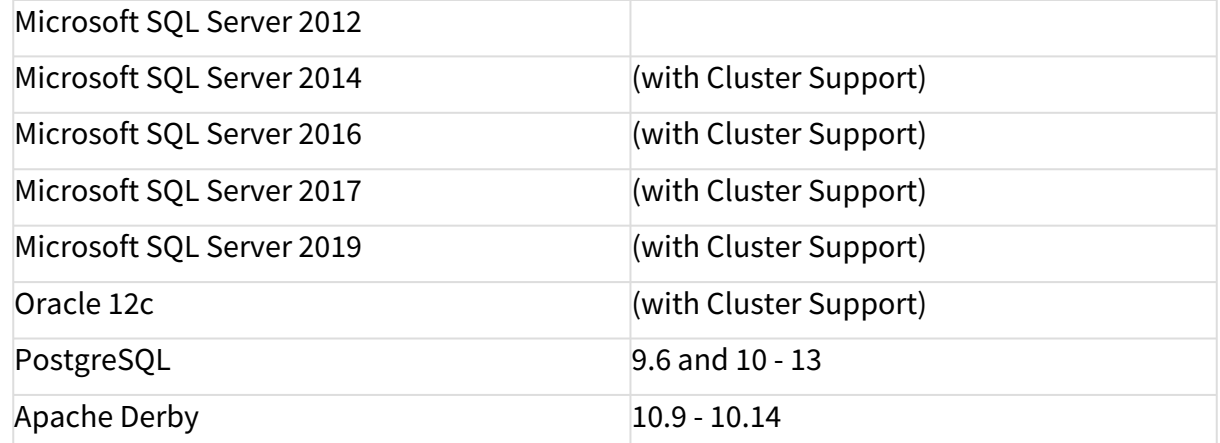

See also Devices Supported by IGEL Universal Management Suite (UMS).

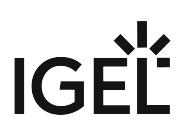

## <span id="page-96-0"></span>New Features 6.09.100

UMS common

- Added: Support for **Microsoft Windows Server 2022**. See https://docs.microsoft.com/en-us/ [windows/release-health/windows-server-release-info.](https://docs.microsoft.com/en-us/windows/release-health/windows-server-release-info)
- Added: **Monitoring** endpoint for **requesting the status of UMS Server / ICG**.
- Updated: **Apache Tomcat** from version 8.5.66 to **8.5.72**
- Updated: **Azul Zulu JRE** from version 8u282 to **8u302**

Console, common

- Added: **Microsoft Windows 11** to the supported environment for **UMS Client**.
- Added: **Basic information of used ICG certificates** is now part of the support information (**Help > Save support information...**).

IGEL Cloud Gateway (ICG)

• Added: It is now possible to **add existing ICGs to newly installed UMS** when the messaging is not working.

Administrator application

• Added: **Command-line interface for UMS Administrator** with full feature set (except SQL console)

**Note**: The **functionality** of the command line tools '**embackup**', '**installNetworkToken**', and '**ksbackup**' is **completely included in** the new tool '**umsadmin-cli**'. Therefore, these tools will no longer be available in future UMS releases.

#### UMS Web App

Security

- Added: **Login brute-force protection**.
	- A1. **Multiple failed login attempts** will lead to a **temporary ban for the user account**.
	- A2. This **includes accounts that do not exist** to prevent probing.

B1. Inserted **dynamic login delay** (milliseconds) to prevent probing.

(Response-time could otherwise be an indicator for the (non-)existence of an account.)

# $|G|$

## <span id="page-97-0"></span>Resolved Issues 6.09.100

UMS, common

- Fixed: **No message templates** available for **Postgres** installations.
- Fixed: **Heavy WebDav access** may cause **poor AD login performance** due to authentication checks.
- Fixed: In some circumstances, the **directory's information for Firmware Customizations and Files** in the UMS-Cache could be out of date.
- Changed: Improved **performance of online check**.

Console, common

• Fixed: **Log Message dialog** did not show any results if the '**Selected Objects**' option was left empty (**System > Logging > Log Messages**).

Console, web start

• Fixed: **UMS Console** couldn't be started **via Java Web Start**.

Views

• Changed: Improved **execution of views** with the condition '**device (NOT) IN directory**'.

Console, administration section

• Fixed: **License file registration failed** when UMS Server and UMS Console are not installed on the same machine (**UMS Administration > Global Configuration > Licenses > Device Licenses**).

Permissions

• Changed: **Passwords saved in the database are hashed with SHA-512** for optimal security.

IGEL Cloud Gateway (ICG)

• Fixed: **ICG with display name with more than 200 characters** can no longer be installed.

Server, common

- Fixed: Devices were **displayed offline after** the used **network adapter** had been **changed**.
- Fixed: Internal issue that resulted in **redundant error log-entries of inability to parse asset inventory events**.

High Availability Feature

- Fixed: **Load balancer** on Linux does not show the full OS version.
- Fixed: **Assigned files** of imported Firmware Customizations **weren't synchronized** within the HA network.

Installer (Linux)

• Fixed: **Upgrade from non-HA to HA** installation on Linux servers.

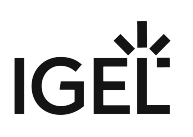

#### UMS Web App

Configuration

- Changed: **Folders in the configuration tree** now show the **amount of contained profile**s.
- Fixed: Wrong **naming for number of contained profiles** for a profile directory.
- Fixed: Wrong **German translation** for '**Site**'.
- Fixed: Device **icon not aligned** in filter.

#### Devices

- Changed: **German translations** for detaching objects.
- Changed: The **order of assigned objects** is improved.
- Fixed: **Color** and **text of attachment cards** are incorrect during a drag operation.

#### Misc

- Changed: **Assign Object icon** now persistent throughout the Web App.
- Changed: **Values** are now **checked before the creation of a new directory**.
- Fixed: **Gaps in the header**.
- Fixed: **Header alignment**.
- Fixed: **Missing icons** in various dropdown components.

# **Notes for Release 6.08.120**

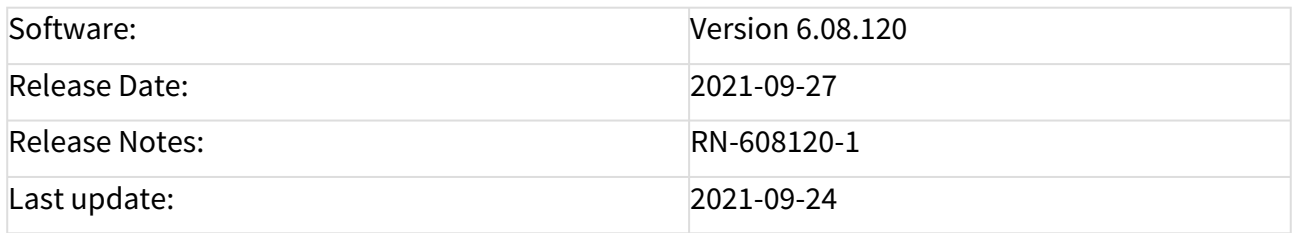

• [Supported Environment 6.08.120](#page-100-0) (see page 101)

• [Resolved Issues 6.08.120](#page-102-0) (see page 103)

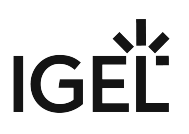

# <span id="page-100-0"></span>Supported Environment 6.08.120

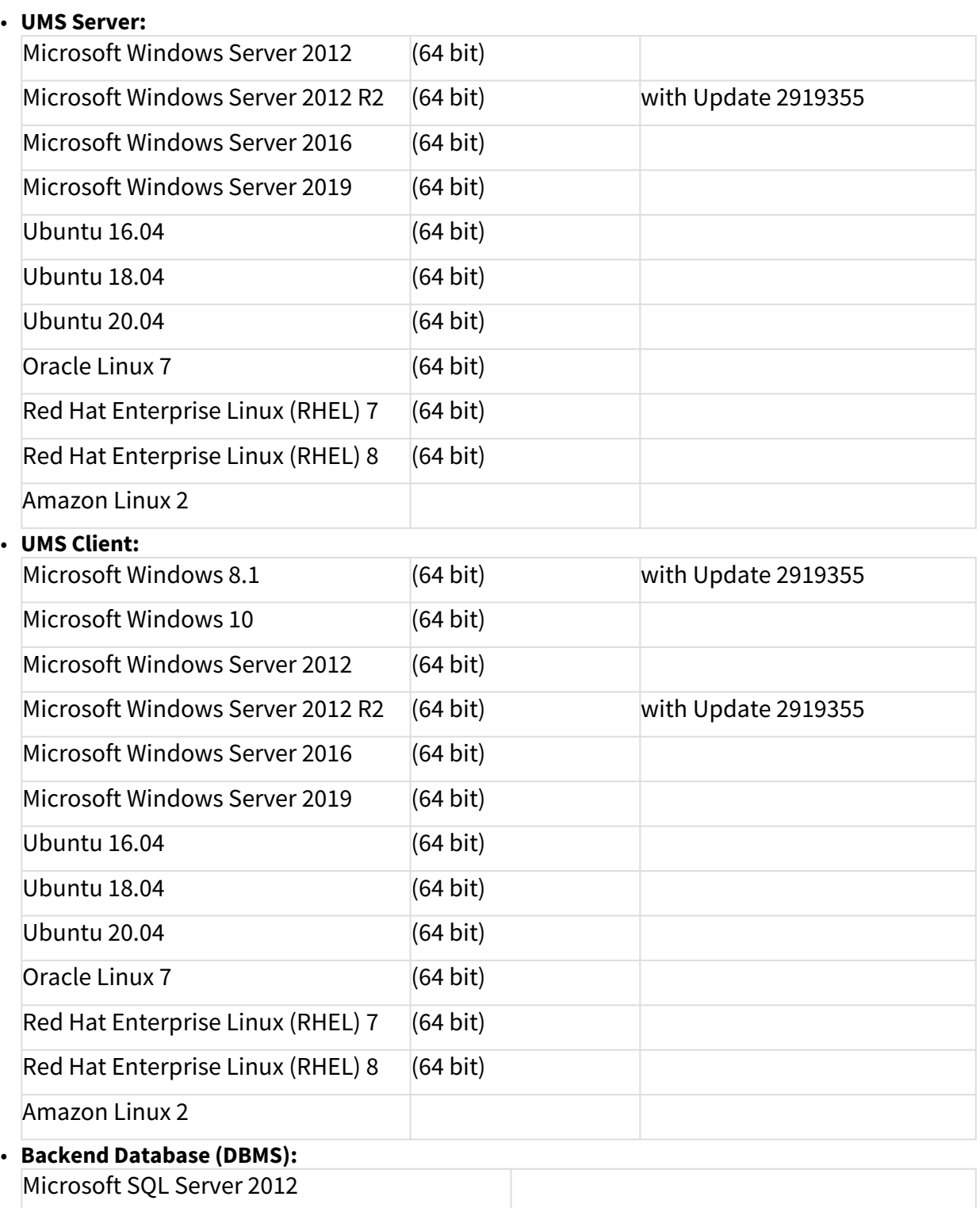

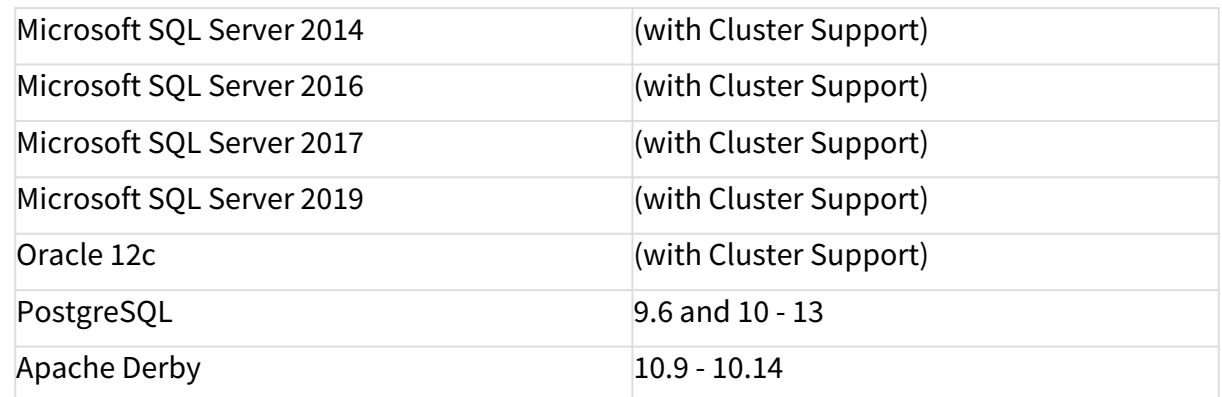

See also Devices Supported by IGEL Universal Management Suite (UMS).

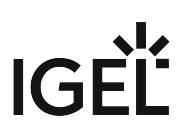

## <span id="page-102-0"></span>Resolved Issues 6.08.120

Security

• Fixed: CRITICAL SECURITY ISSUE

**UMS Web App** can be made to **reveal critical information**, including the UMS Superuser password.

The critical security vulnerability in UMS Web App affects the following IGEL products:

- **UMS 6.8.x** with UMS Web App installed
- **UMS 6.7.x** with UMS Web App installed
- **UMS 6.6.x** with UMS Web App installed
- **UMS 6.5.x** with UMS Web App installed

IGEL strongly recommends that all affected users (UMS Web App installed) **update/upgrade to UMS 6.08.120**.

- If you have reasons not to do that, you can do the following:
- 1. Make a UMS data backup.

2. Re-run your current installer and re-install the UMS without the UMS Web App.

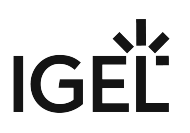

## **Notes for Release 6.08.110**

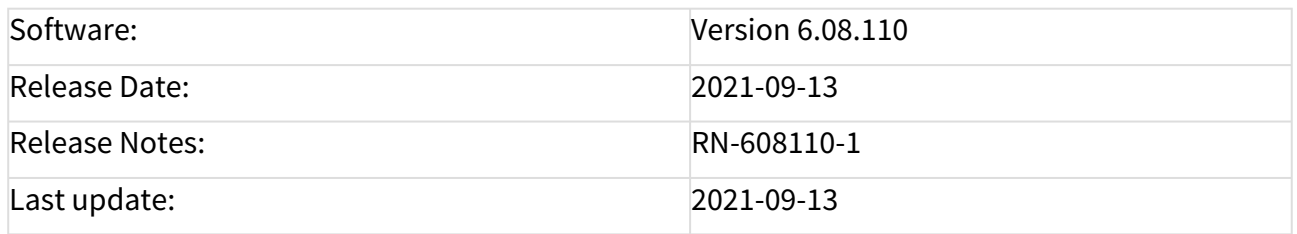

- [Supported Environment 6.08.110](#page-104-0) (see page 105)
- [New Features 6.08.110](#page-106-0) (see page 107)
- [Resolved Issues 6.08.110](#page-107-0) (see page 108)

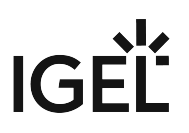

# <span id="page-104-0"></span>Supported Environment 6.08.110

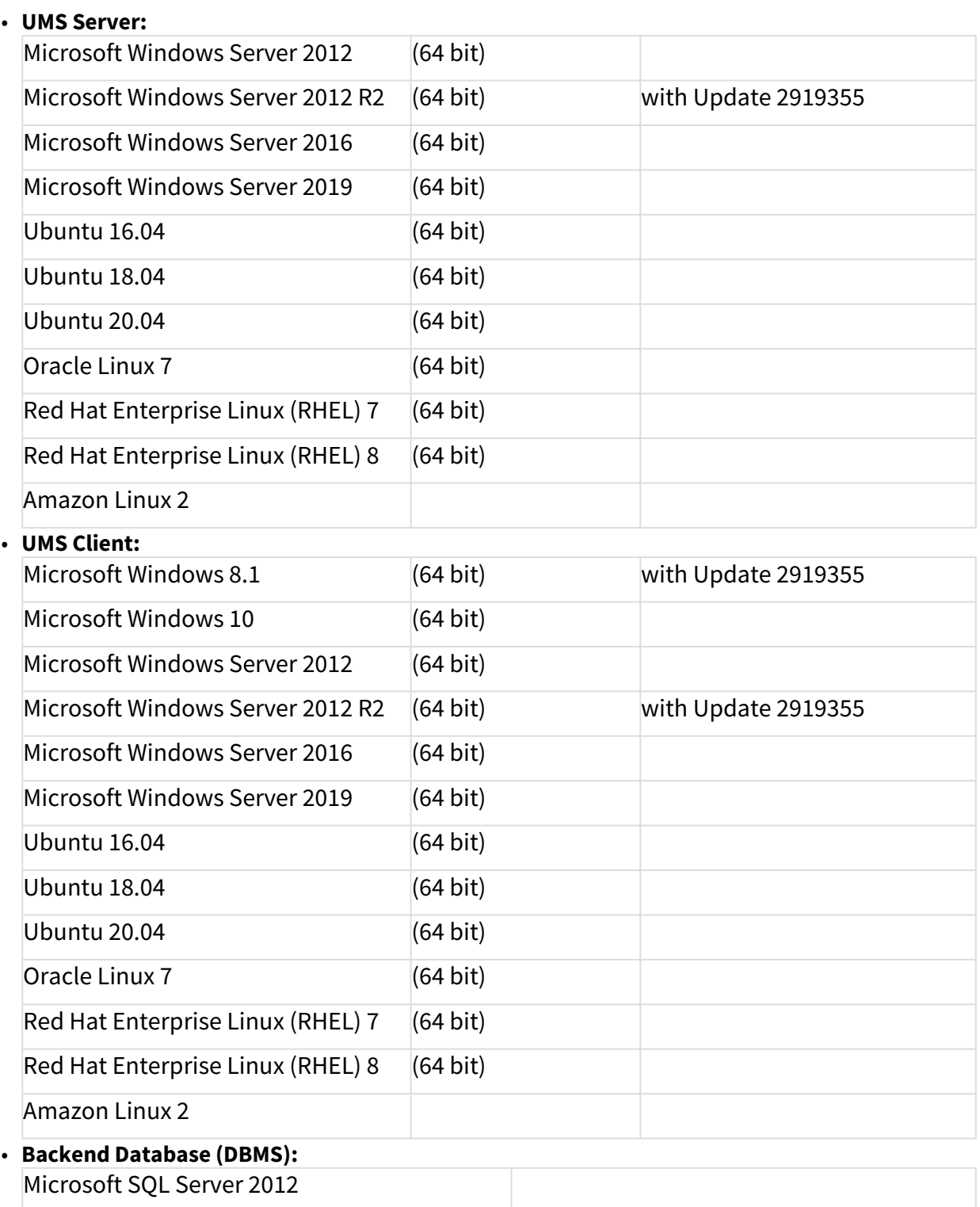

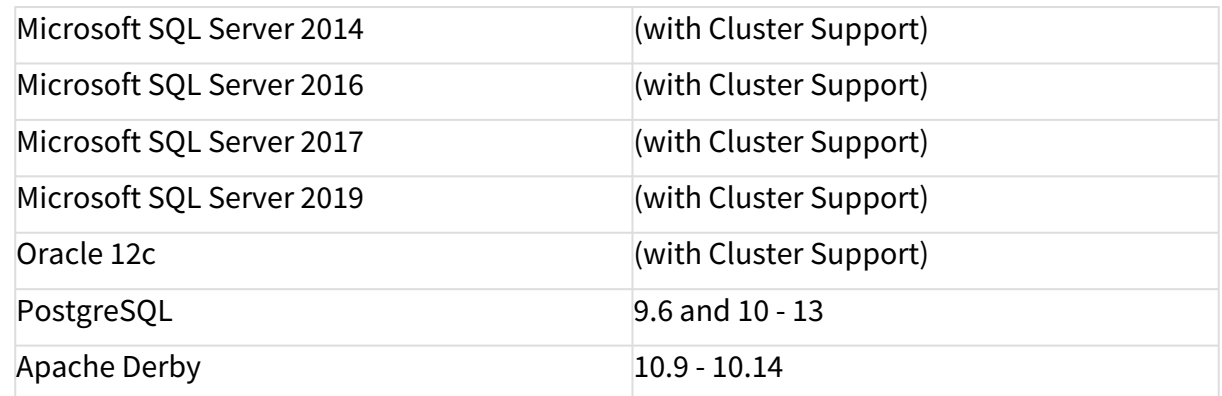

See also Devices Supported by IGEL Universal Management Suite (UMS).

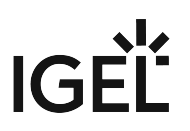

## <span id="page-106-0"></span>New Features 6.08.110

Views

• Added: The text mode in the enhanced expert mode can now **auto-complete** supported operators and recognize unsupported operators as **syntax errors**.

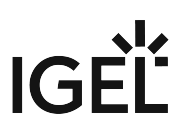

## <span id="page-107-0"></span>Resolved Issues 6.08.110

Views

• Fixed: **Views that contain a 'is true' or 'is false'** constraint could not be edited in the expert mode.

Console, administration section

- Fixed: It was not possible to edit a **device attribute** without also **changing the internal identifier**.
- Fixed: License file registration failed when UMS Server and UMS Console were not installed on the same machine (**UMS Administration > Global Configuration > Licenses > Device Licenses**).

High Availability Feature

• Fixed: Assigned files of **imported Firmware Customization**s were not synchronized within the HA network.
# **Notes for Release 6.08.100**

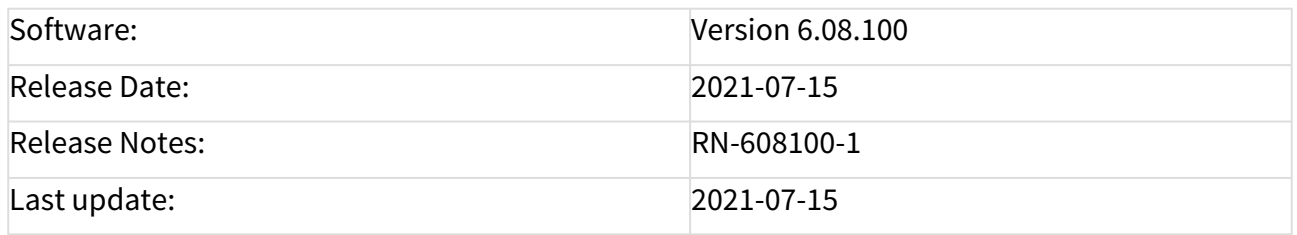

- [Supported Environment 6.08.100](#page-109-0) (see page 110)
- [Known Issues 6.08.100](#page-111-0) (see page 112)
- [New Features 6.08.100](#page-112-0) (see page 113)
- [Resolved Issues 6.08.100](#page-113-0) (see page 114)

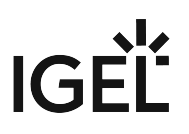

# <span id="page-109-0"></span>Supported Environment 6.08.100

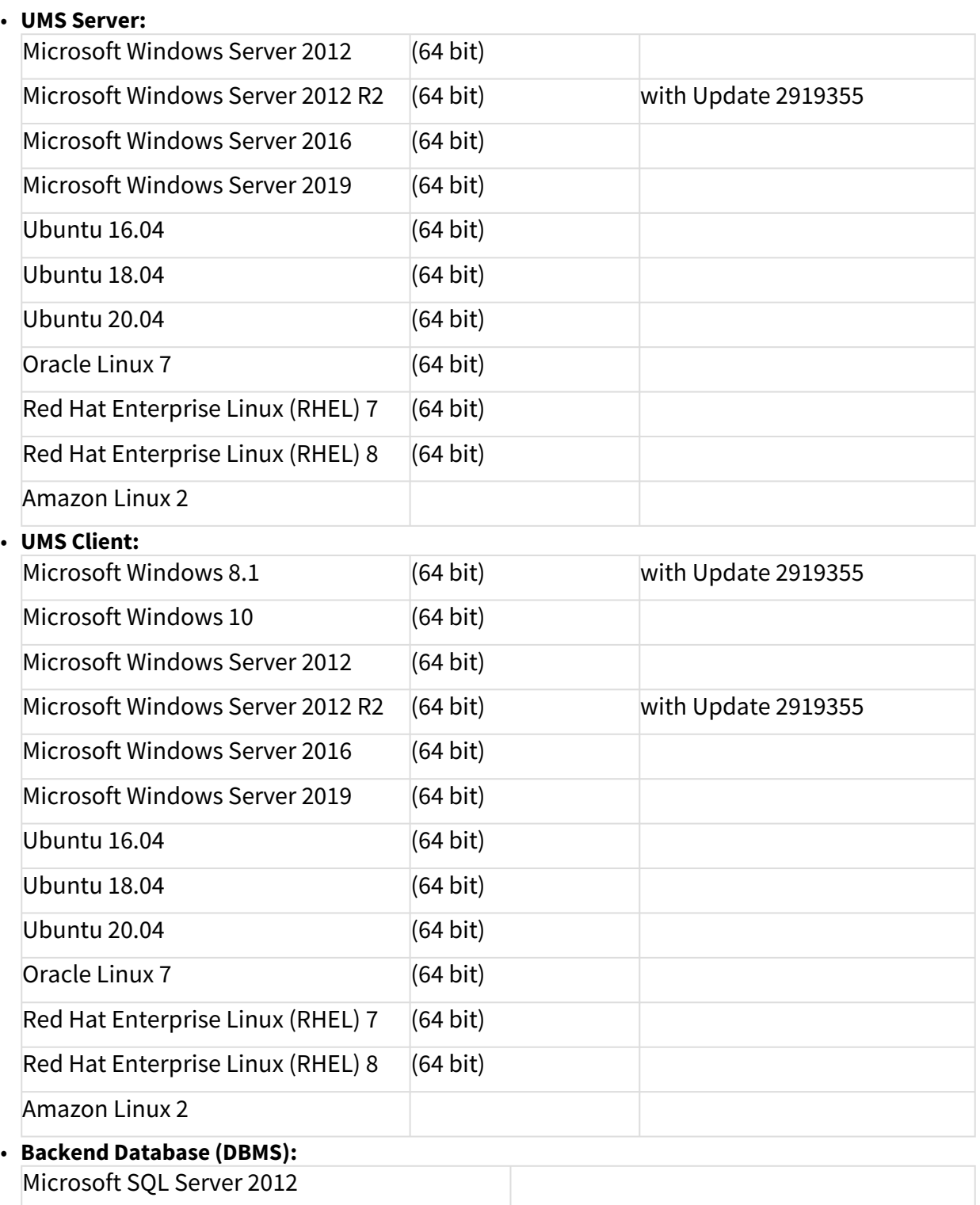

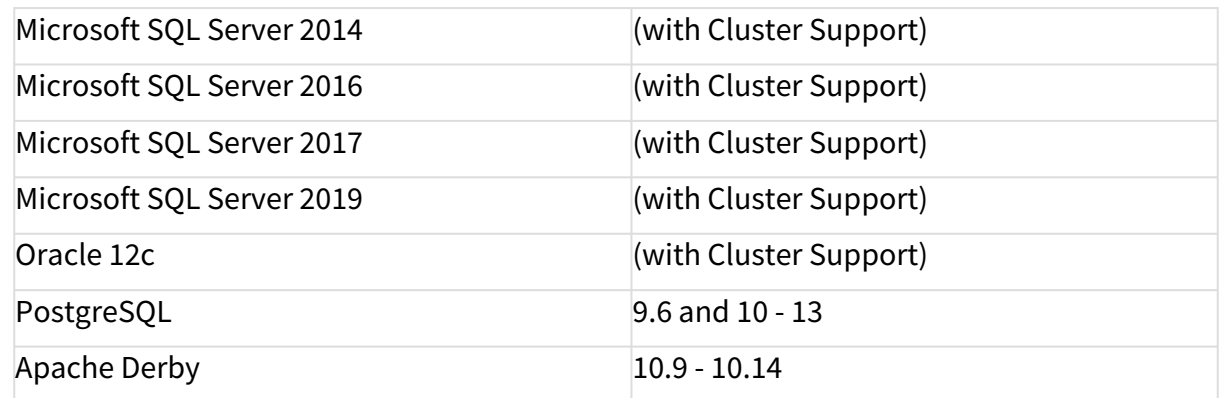

See also Devices Supported by IGEL Universal Management Suite (UMS).

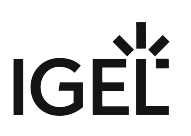

# <span id="page-111-0"></span>Known Issues 6.08.100

UMS common

• **CAUTION**: For **Oracle** database installations, **verify the 'open\_cursors'** setting **prior to an upgrade**. The **recommended** setting is **3000**. For more information, see Oracle.

License Deployment

• **Manual registration** of license files fails if UMS Console and server are **not installed on the same machine**. The following error message is displayed to the user: "Unable to register the license file. The license is invalid."

**Workaround**: Start the UMS Console from the same server where the UMS is installed.

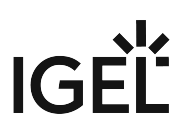

## <span id="page-112-0"></span>New Features 6.08.100

Views

• Added: **Enhanced expert mode** to create and adjust complex views using a comfortable text input field.

Admin tasks

• Added: It is possible to specify a **custom view export name for the administrative tasks** "Export view result via mail" and "Save view results in the file system" (**UMS Administration > Global Configuration > Administrative Tasks)**.

UMS common

• Updated: **Apache Tomcat** from version 8.5.61 to **8.5.66**

## UMS Web App

Master Profiles

- Added: Master profile tree
- Added: Master profile list
	- Added: Master profile details

## Quick Jump

- Added: Quick Jump **from profile** and **master profile to devices**
- Added: Quick Jump **from device to the assigned profiles**

Configuration

- Added: **Profile directory details** in the **Configuration** app
- Added: **Filtering of activated settings** is now possible.

## Devices

• Added: **Last Contact** (last time an endpoint successfully communicated with the UMS) is now displayed **in the device properties section**.

Misc

• Changed: **New icon set** has been implemented to improve accessibility.

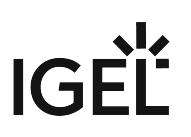

# <span id="page-113-0"></span>Resolved Issues 6.08.100

UMS common

- Fixed: **Restore of embedded database** sometimes fails with **database timeout**.
- Fixed: **Delete actions in UMS Console fail** if the used **MS SQL Server** database is set up **in 'contained' mode**.
- Fixed: **Heavy WebDav** access may cause **poor AD login performance** due to authentication checks.

Console, common

• Fixed: **Only** the **UMS superuser** was **allowed to make changes to Access Control** of certain tree nodes.

**Devices** 

• Fixed: Added missing **check for write permission** for certain device actions

Views

• Changed: Small text changes of view/search criterium '**Configuration Changes pending**'

Jobs

• Fixed: **Some jobs were not executed** when the **"retry next boot"** option was selected.

Automatic License Deployment (ALD)

• Changed: **Created device licenses are now containing only one Unit ID** and the **license files are stored in the database** instead of the file system. From now on, **it is no longer possible to create a separate license file backup** since the license files are part of the database.

Console, administration section

• Fixed: **Refresh** was **needed after adding/removing device attributes** in order to see the correct list of attributes.

AD / LDAP integration

- Fixed: Improved **AD logon performance** when the option **'Include all configured AD domains for search and import of AD users / groups'** (**UMS Administration > Global Configuration > Active Directory/LDAP**) is active.
- Fixed: In the dialog '**Administrator accounts**', the action "**Members**" **now search users for the selected group in all configured ADs** when the option **'Include all configured AD domains for search and import of AD users / groups'** (**UMS Administration > Global Configuration > Active Directory/LDAP**) is active.

WebDAV

• Fixed: WebDAV was **no longer accessible after the Web server port** had been **changed**.

IGEL Cloud Gateway (ICG)

• Fixed: **Login to Shared Workplace** failed if the **password** contained **certain special characters or umlauts**.

### IMI, server

• Fixed: **Device network name** was **not updated** when the device name was **changed via IMI** and option '**Adjust network name if UMS-internal name has been changed**' (**UMS Administration > Global Configuration > Device Network Settings > Adjust Names of Devices**) was active.

Server, common

- Changed: **Administrative tasks are suspended during database backup task** in order to prevent deadlocks.
- Fixed: **Some UMS features and services** e.g. download of Universal Firmware Updates **didn't work properly after an update** installation for UMS 6.05.120 (or prior) to UMS 6.06.100 or higher was performed or after restoring a backup with schema 6.5 or lower for UMS 6.06.100 or higher.
- Changed: Because of security reasons, the **UMS version information** has been **removed from the '.../info'** page.
- Fixed: The **hostname** was **not editable** in case of Web certificate renewal (**UMS Administration > Global Configuration > Certificate Management > Web**)

High Availability Feature

- Fixed: **Internal version number of UMS Load Balancer** was shown **in the health check**.
- Fixed: **Adding a new process to a HA network** failed if a **network token created** with **UMS 6.05.120 or lower** was used for the installation.

## UMS Web App

Configuration

- Added: **Detach assigned objects** is enabled in the **Configuration** app.
- Added: **Quick Assign** is now **available also on 'Enter'** after selecting an assignable object with a keyboard.
- Changed: **Activated Settings Values overwritten by template keys** are now represented as template key icons.

Devices

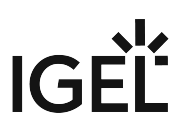

- Added: If **online check** is activated, GLOBAL\_ONLINE\_CHECK\_INTERVAL is used for device online status update.
- Added: If **online check** is disabled, more components are aware of that setting. Server load is reduced.
- Added: For **Activated Settings** that are **marked as using a template key**, but no template key was set, a warning icon is shown.
- Changed: If **no changes** occurred **in "Edit Custom Properties" dialog**, then the **Save** button is **disabled**. (No more empty change requests)
- Changed: It is now possible to **filter Template Key Relations**.
- Changed: **Template key icons** in **Activated Settings Values** are now **clickable**.
- Changed: "**Editable Properties**" are renamed to **"Custom Properties"**.
- Fixed: The session parameters inside the **Template Key Relation** tab (Profile) will now show the **correct session instance number**.
- Fixed: **Permissions for move and copy device directory** now follow the UMS.
- Fixed: Improved **styling** of **Template Key Relation** table (alternating rows).

## Misc

- Changed: **Performance updates** on various sub-systems.
- Changed: Redesigned **"About" dialog**
- Changed: **Quotation marks** for device and directory names and configurations **in logs**.
- Changed: **Quotation marks** for object names **in confirmation dialogs and logging entries**.
- Fixed: Items in **Quick Assign** list were not restricted for **profile rights Assign Device and Assign File**.
- Fixed: Removed **redundant and not translated values** inside the **Logging** app.
- Fixed: **Unused actions and categories** were shown in the **Logging** app.

# **Notes for Release 6.07.100**

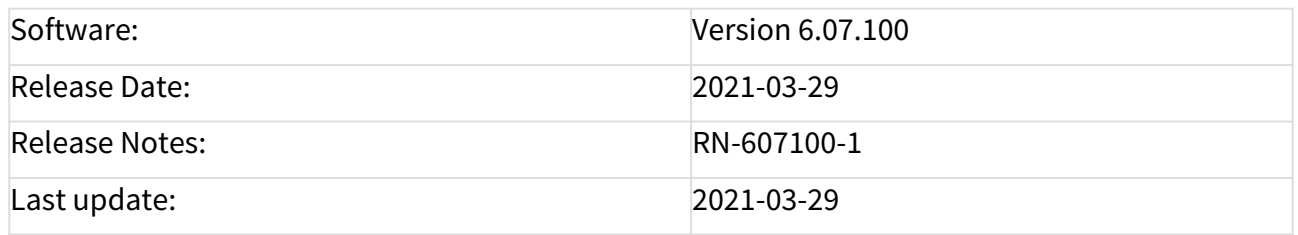

- [Supported Environment 6.07.100](#page-117-0) (see page 118)
- [Removed Support 6.07.100](#page-119-0) (see page 120)
- [Added Support 6.07.100](#page-120-0) (see page 121)
- [Known Issues 6.07.100](#page-121-0) (see page 122)
- [New Features 6.07.100](#page-122-0) (see page 123)
- [Resolved Issues 6.07.100](#page-123-0) (see page 124)

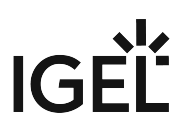

# <span id="page-117-0"></span>Supported Environment 6.07.100

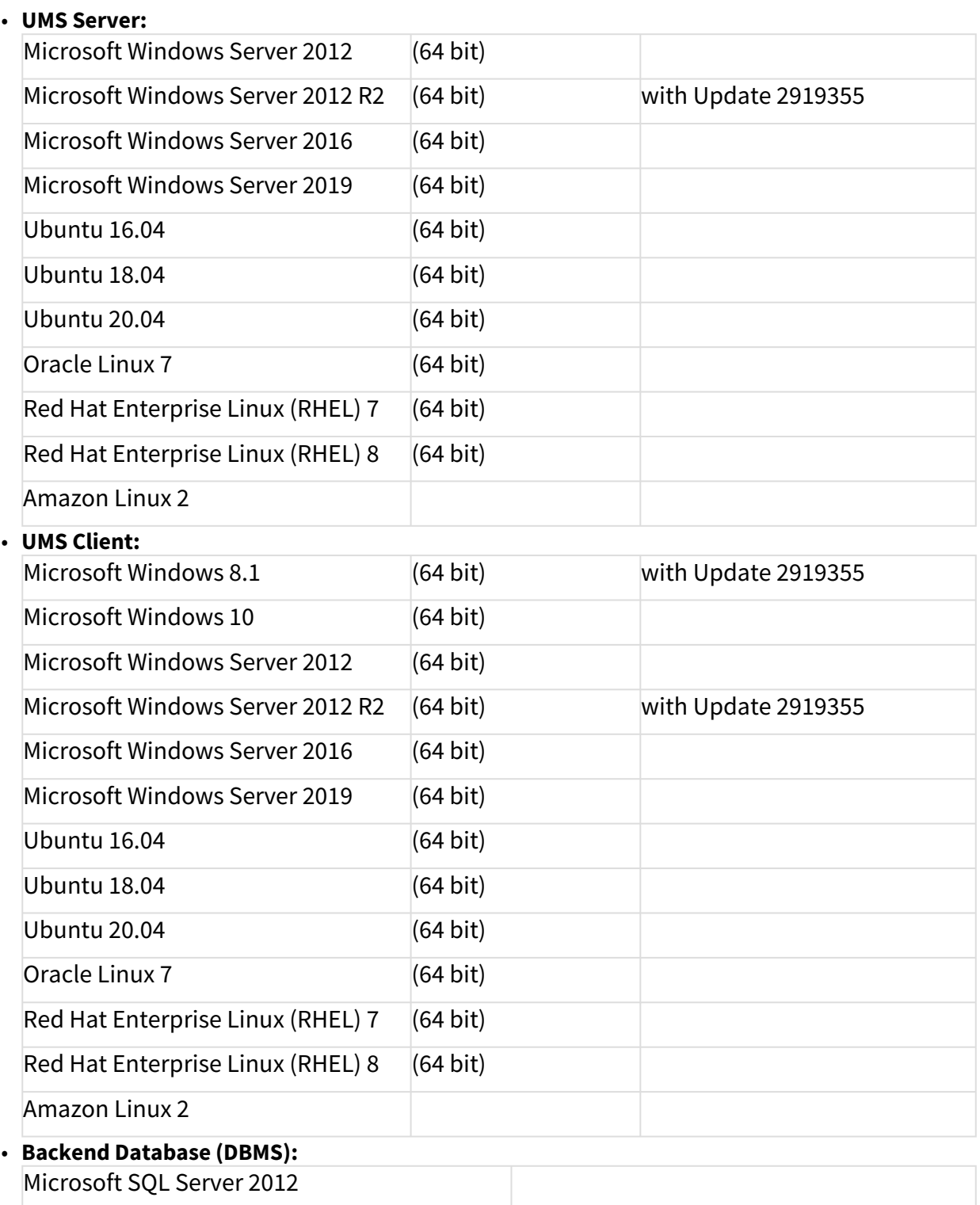

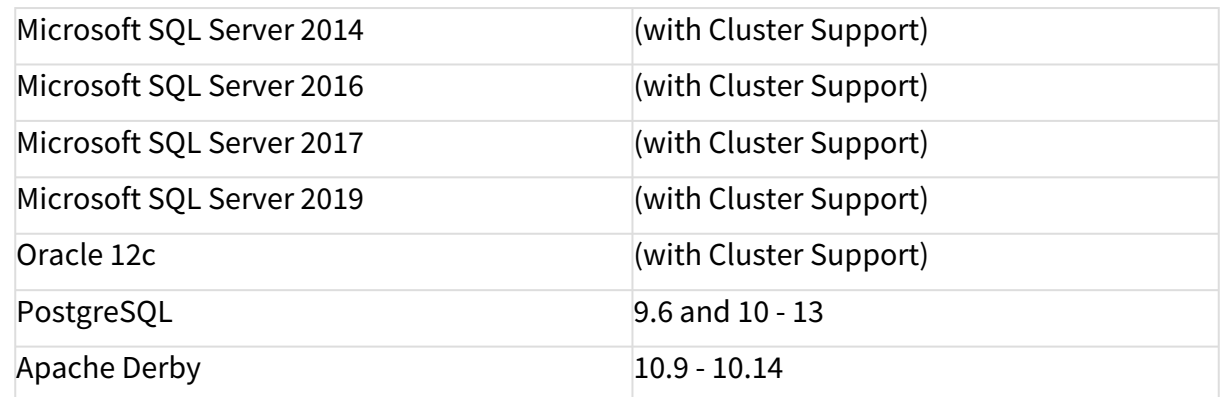

See also Devices Supported by IGEL Universal Management Suite (UMS).

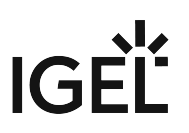

# <span id="page-119-0"></span>Removed Support 6.07.100

- PostgreSQL 9.5
- Oracle 11g R2

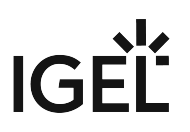

<span id="page-120-0"></span>Added Support 6.07.100

• PostgreSQL 11 - 13

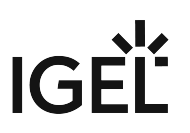

# <span id="page-121-0"></span>Known Issues 6.07.100

UMS common

• **CAUTION**: For **Oracle** database installations, **verify the 'open\_cursors'** setting **prior to an upgrade**. The **recommended** setting is **3000**. For more information, see Oracle.

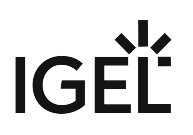

## <span id="page-122-0"></span>New Features 6.07.100

UMS common

- Added: New feature to enable **devices** to **send heartbeat signals** in regular intervals. See Monitoring Device Health and Searching for Lost Devices.
- Added: Better integration for **Azure & AWS**. See Installing IGEL UMS on Microsoft Azure.
- Updated: Apache **Tomcat** from version 8.5.58 to **8.5.61**
- Updated: **Zulu JRE** from version 8u265 to **8u282**

## Asset Inventory Tracker (AIT)

• Added: A (global) **switch to enable** or **disable** the Asset Inventory Tracker (**UMS Administration > Global Configuration > UMS Features**)

## AD / LDAP integration

- Added: **Extended** the Active Directory / LDAP-Service **connection test** to give better feedback (**UMS Console > Administration Tree > Global Configuration > Active Directory/LDAP**)
- Added: Option to **resolve AD user group dependency** within multiple domains (**UMS Administration > Global Configuration > Active Directory/LDAP**)

## Server, common

- Added: **Active Directory database users for SQL Server Cluster** database type
- Changed: The **Elasticsearch log files** are now also regarded when collecting the log files

## High Availability Feature

• Added: Much faster upgrade installation sequence for HA installation. See Updating the Installation of an HA Network.

## $V$ i $\rho$ ws

• Added: New view/search criterion: **Configuration changes pending**. It's now possible to filter for devices which did not get the newest configuration changes.

## UMS Web App

- Added: Introduced a **new global permission "Device Bulk Action"**. This permission **only affects the UMS Web App**. Users without this permission cannot perform actions on multiple devices at once.
- Added: **New section** introduced: **Configuration** Management. See Configuration.
	- Added: **Profile tree**
	- Added: Base information for **profiles**: **settings**
	- Added: Base information for **profiles**: **template key relations**
	- Added: Base information for **profiles**: **contained files**
	- Added: Base information for **profiles**: **assigned devices**
	- Added: **QuickAssignment** via profile section
	- Added: Editing of **profile properties** (not settings!)

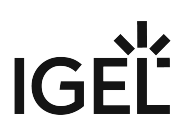

# <span id="page-123-0"></span>Resolved Issues 6.07.100

UMS, common

- Fixed: The **size limit of log files** on some **Windows** installation **did not affect the log files**.
- Fixed: **Deadlock** occurred when runtime information of devices was updated d**uring copying database to Embedded DB**.
- Fixed: **Some log files** did get **very big** and were **not truncated**.
- Fixed: **Upload of Universal Firmware Updates via FTPS** was not possible because of a certificate error.

UMS Web App

- Fixed: The **search** does no longer **crash handling a massive number of devices**.
- Fixed: A **bug** inside the **License Check Service** (UMS Web App) for **Windows10 devices** resulted in **an error that stopped the index** service.
- Fixed: The **renaming of Windows 10 devices** caused an error inside the Web Application.
- Fixed: **Logging** section inside the UMS Web App was **hidden from AD Group Users and Superusers**.
- Fixed: **New log messages** could sometimes **not** be **deleted** if the **days-value was set to zero**.

Console, common

• Fixed: In rare scenarios, the **last tree selection** in UMS Console **could not be restored**, and as a result the **UMS Console could not start**.

Jobs

• Fixed: **Start date field** is **sometimes not filled** when a **new scheduled job** is created.

Automatic License Deployment (ALD)

• Fixed: Configuration **changes for Automatic License Deployment** were **not synchronized within HA** network.

Configuration Dialog

• Fixed: The UMS Console configuration dialog **didn't show correct settings for parameters configured parallel by FWCs and indirectly assigned master profiles**. The settings of **Shared Workplace users** were **also affected**.

Admin Tasks

• Changed: "**Delete administrative execution data**" admin task: deleted executions are now saved to multiple CSV files for large execution numbers.

AD / LDAP integration

- Fixed: In an HA environment, **LDAPS certificates** are **now loaded automatically to all HA servers**.
- Fixed: **Change Password** for **Shared Workplace users** with **more than one domain controller** didn't work.

IGEL Cloud Gateway (ICG)

- Fixed: It is now **forbidden to import end-certificates without** a **subject alternative name** (**UMS Administration > UMS Network > IGEL Cloud Gateway > Install new IGEL Cloud Gateway** and **Update Keystore**)
- Fixed: **Wildcard certificate host name validation** in ICG update keystore dialog (**UMS Administration > UMS Network > IGEL Cloud Gateway**)
- Fixed: Feature **'Send ICG Configuration'** (**Device > [context menu] > ICG Configuration > Send ICG Configuration**) always sends the internal ICG Hostname and Port.

Server, common

- Fixed: Some **global configuration settings changes** were **not synchronized within the HA** network.
- Fixed: **Automatic License Deployment** mechanism was **improved** in order **to prevent deadlocks**.
- Fixed: **Registering device** in UMS from the device itself required the user to have **'Move' permission instead of** the correct **'Scan' permission**.

High Availability Feature

• Fixed: **Files of a WebDAV subdirectory** were **not synchronized within a HA** environment.

Views

• Fixed: **Devices** where **"Boot Time" and "Last contact" are empty** are now **also considered in views and searches** if the criterion is relative and the filter is "Date more than X days ago".

Notifications

• Changed: Improved notification **messages for expiring licenses, packs, and certificates**

Administrator application

- Fixed: **DB update** failed in case of a **specific certificate configuration**
- Fixed: After **changing** the **password of the database user**, the application had to be restarted to change the settings of the UMS superuser.

## Installer (Windows)

- Fixed: **RMClient.exe** and **RMAdmin.exe** did not have a digital signature.
- Fixed: **Changed ports** (in **UMS Administrator > Settings**) are now **reflected in the firewall exclusions**.

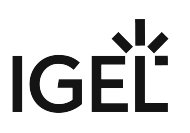

# **Notes for Release 6.06.110**

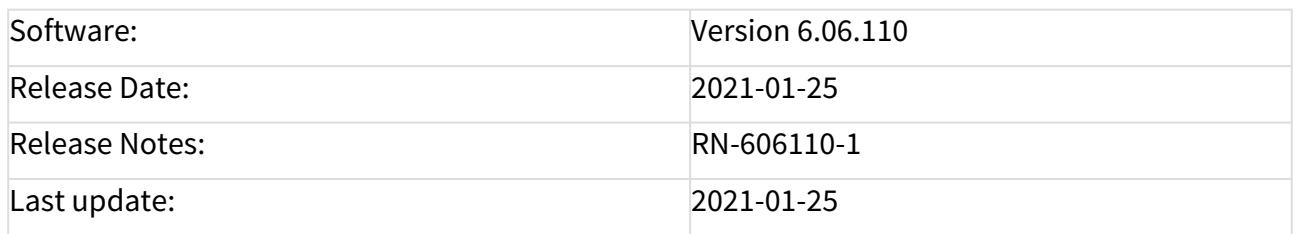

• [Supported Environment 6.06.110](#page-126-0) (see page 127)

• [Resolved Issues 6.06.110](#page-128-0) (see page 129)

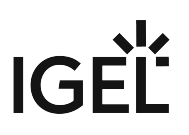

# <span id="page-126-0"></span>Supported Environment 6.06.110

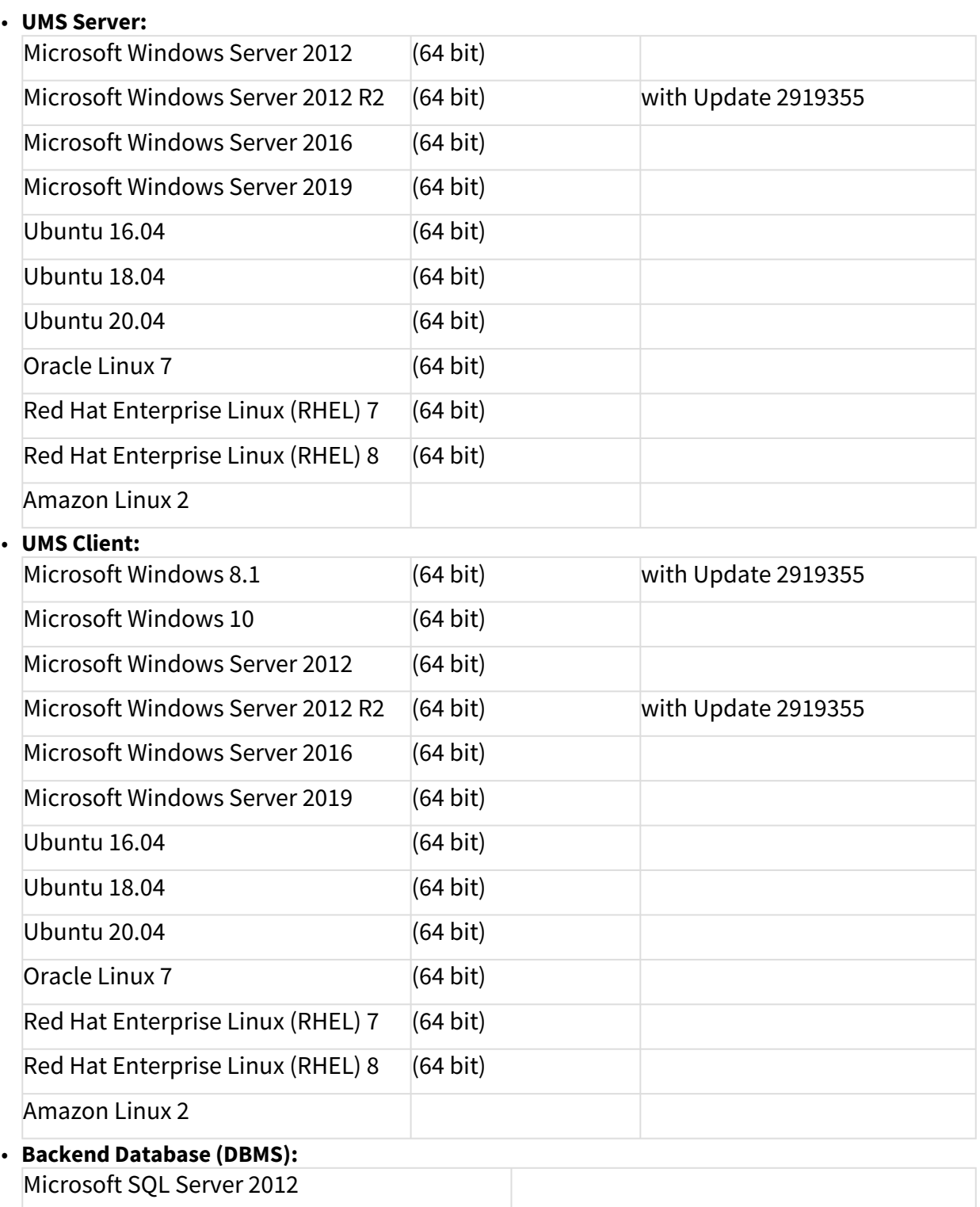

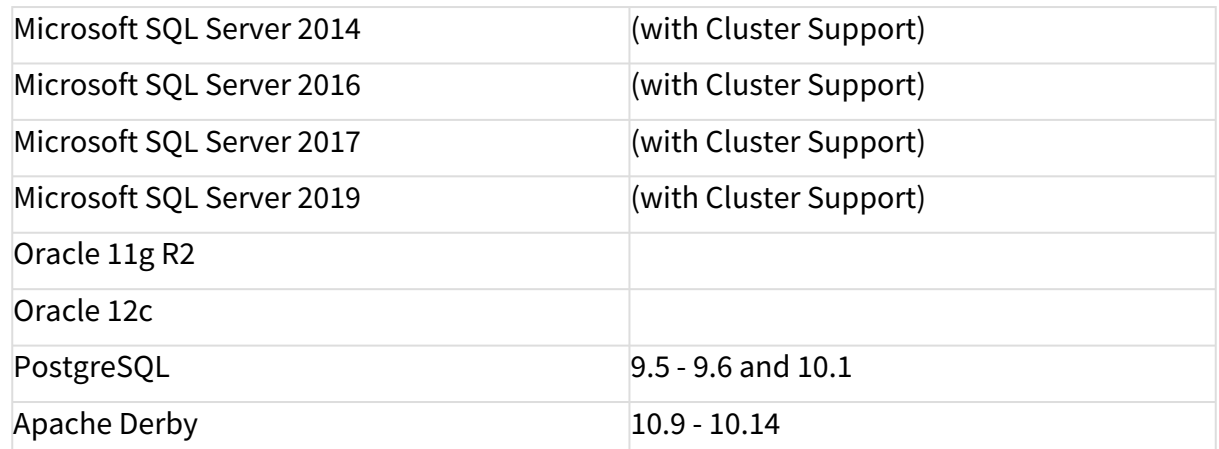

See also Devices Supported by IGEL Universal Management Suite (UMS).

# IGE

# <span id="page-128-0"></span>Resolved Issues 6.06.110

UMS Web App

- Fixed: The **search** does no longer **crash handling a massive number of devices**.
- Fixed: A bug inside the **Licence Check Service (UMS Web App) for Windows 10 devices** resulted in an error that **stopped the index service**.
- Fixed: The r**enaming of Windows 10 devices** threw an error inside the Web Application.
- Fixed: **Logging section** inside the UMS WebApp was **hidden from AD Group users** and **superusers**.
- Fixed: The **device online check** was incorrect if the user had **insufficient permissions for the corresponding Cloud Gateway**.
- Fixed: New **log messages** could sometimes **not** be **deleted** if the **days value** was **set to zero**.

Views

• Fixed: Possible errors in **views with license criterion** combination.

UMS common

- Fixed: The **size limit of log files** on some Windows installation did not affect the log files.
- Fixed: **Deadlock** occurred when runtime information of devices was updated during **copying database to Embedded DB**.
- Fixed: Some log files get **very big** and are **not truncated**.

Universal Firmware Update

• Fixed: Universal Firmware Updates are **no longer deleted from UMS WebDAV** if the protocol is **changed from HTTP(S) (UMS WebDAV) to another protocol**.

AD / LDAP integration

- Fixed: **Shared workplace login** was **not possible** if the user had **no settings assigned**.
- Added: Extended the **Active Directory / LDAP service connection test** to give **better feedback**. (**UMS Console -> Administration Tree -> Global Configuration -> Active Directory/LDAP**)

IGEL Cloud Gateway (ICG)

• Fixed: **Wildcard certificates** were **not selectable in the ICG Update KeyStore** dialog.

Server, common

• Fixed: **Automatic license deployment** mechanism was **improved** to **prevent deadlocks**.

High Availability Feature

• Added: **Upgrade installation sequence** for HA installations with **big databases**.

Default Directory Rules

• Fixed: **Default Directory Rules with an IGEL Cloud Gateway criterion** could, if applied while registering the device, provide wrong results.

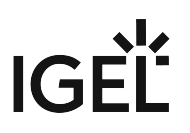

# **Notes for Release 6.06.100**

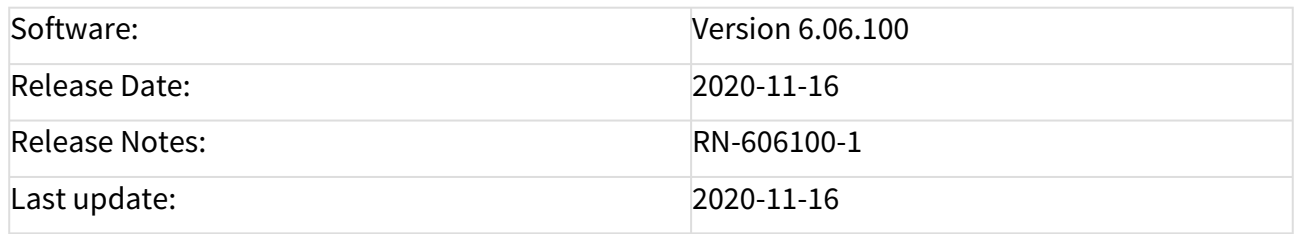

- [Supported Environment 6.06.100](#page-130-0) (see page 131)
- [New Features 6.06.100](#page-132-0) (see page 133)
- [Resolved Issues 6.06.100](#page-134-0) (see page 135)
- [Known Issues 6.06.100](#page-137-0) (see page 138)

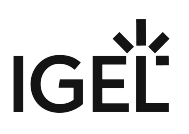

# <span id="page-130-0"></span>Supported Environment 6.06.100

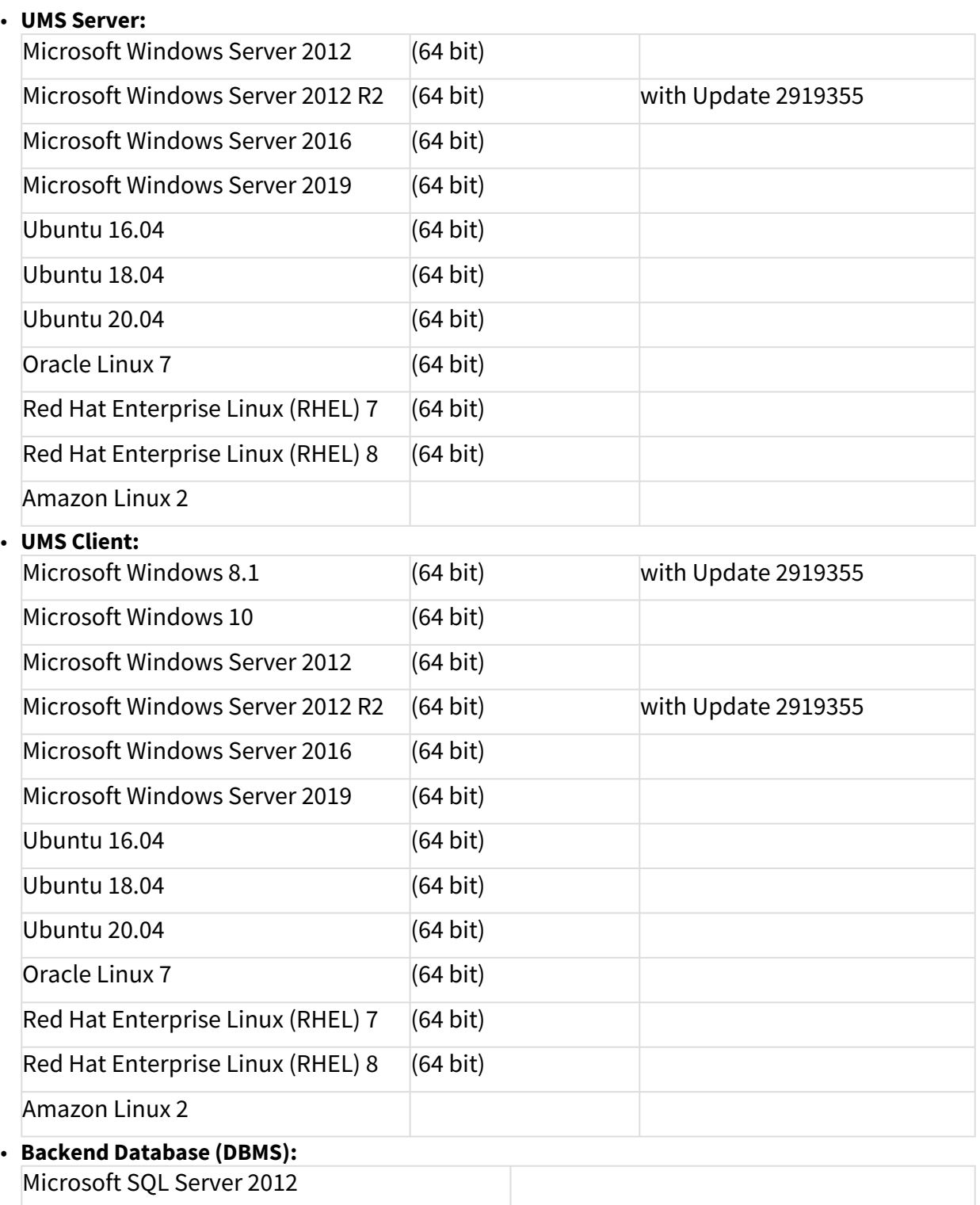

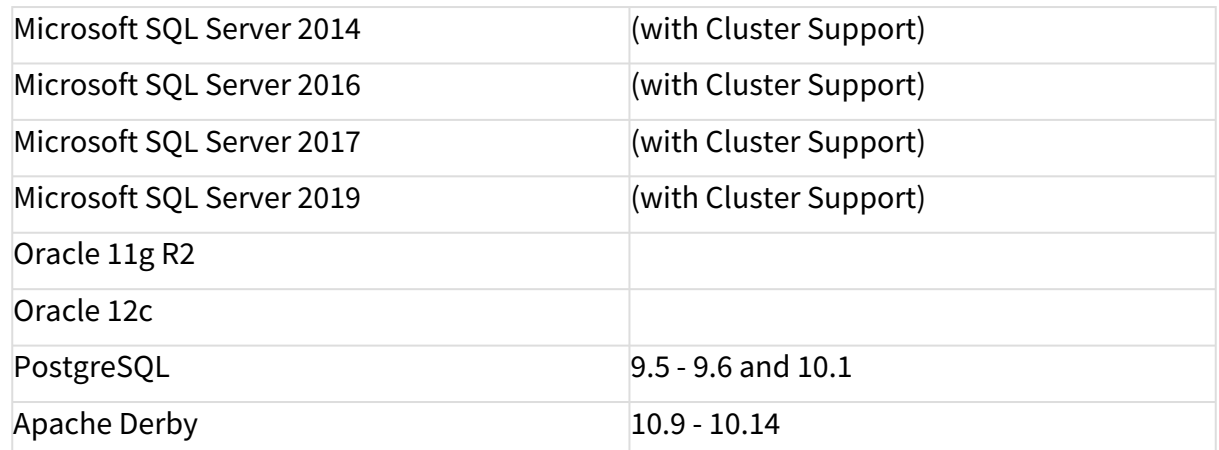

See also Devices Supported by IGEL Universal Management Suite (UMS).

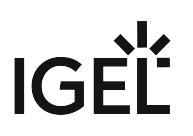

## <span id="page-132-0"></span>New Features 6.06.100

UMS, common

- Added: Management for the **Web Certificate**. This certificate is used for transferring files to the devices, all WebDAV actions, inter-server communication, the IMI, and the UMS Web App. **Own certificates** can be created and managed, as well as **third-party certificate**s, including those from **public CAs**. For details, see Web.
- Added: Ability to **exchange the IGEL Cloud Gateway root certificate** (IGEL Cloud Gateway version 2.02.100 or later) via the '**Update Keystore**' dialog (**UMS Administration > UMS Network > IGEL Cloud Gateway**).

The dialog now contains an **extra page** to give the **possibility to create and automatically navigate to views** showing the affected devices.

#### **Warning**  $\ddot{\bullet}$

**For all UMS installations with a legacy ICG certificate**: After updating devices to IGEL OS 11.04.100 and higher, the devices will no longer be manageable because the new firmware does not accept the legacy ICG certificate anymore. See Device Does Not Connect to ICG after Update to IGEL OS 11.04 or Higher.

- Added: **New device commands** were added to **define the device ICG configuration remotely** from the UMS (devices with IGEL OS version 11.04.240 and 11.05.100 or higher). For details, see Moving an Endpoint Device to an ICG.
- Added: New column **"Send-by" in events view** with filter option (**UMS Console > UMS Administration > UMS Network > Events >** e.g. **Today**)
- Added: The **permission** to use the **UMS HA Health Check** feature can be set under **System > Administrator accounts**.
- Updated: **Apache Tomcat** from version 8.5.56 to **8.5.58**
- Updated: **Bundled Zulu JRE** from version 8u252 to **8u265**

## UMS Web App

- Changed: **UMS Web App login** is **filled with the current UMS Console user** when **opening** it via the **toolbar link**.
- Added: Support for several **new commands** (Send settings to device, Receive settings from device, Reset to factory defaults, Update, Update on shutdown, Refresh system information, Refresh license information)
- Added: **Device commands** can be executed **on directory level**.
- Added: **Support** of custom **device attributes**
- Added: **Presentation o**f all **assigned objects** (profiles, master profiles, files, firmware customizations, template keys, value groups, and Universal Firmware Updates) of a device or a device directory
- Added: **Possibility to assign or detach objects** to or from a device or a device directory
- Added: **Responsive design** (min. supported width: **768 px**)

Unified Logging

• Added: New application to **log all user events in the UMS Web App** (only if feature is activated in **UMS Console > UMS Administration > Global Configuration > Logging**)

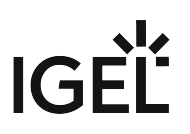

• Added: New page in the **UMS Web App** to **search and filter all log events**

Template Keys and Groups

• Added: **Template key option for Citrix StoreFront setup parameter**: server location settings, application autostart, quick start and display filter settings

Views

- Added: New **operators "not beneath"** and **"not in**" for the directory criterion
- Added: New **criterion "Indirect Profile Assignment"** and **renamed** existing "**Profile Assignment**" criterion to "**Direct Profile Assignment**"
- Added: New **criterion** "**Feature**"
- Added: New **criterion** "**Has ICG Certificate with SHA1 fingerprint**"

Universal Firmware Update

• Added: Option to **synchronize** downloaded **Universal Firmware Updates** in all UMS **WebDAV directories in HA** networks (**UMS Administration > Global Configuration > Universal Firmware Update**)

Asset Inventory Tracker (AIT)

• Added: **Devices with** a '**Starter License**' are **licensed for the Asset Inventory Tracker** feature in the UMS.

Installer (Windows)

• Added: **Firewall ports preselection** depending on installation type

Default Directory Rules

- Added: New **operators "not beneath"** and **"not in"** for the directory criterion
- Added: New **criterion "Indirect Profile Assignment"** and **renamed** existing "**Profile Assignment**" criterion to "**Direct Profile Assignment**"
- Added: New **criterion "Feature"**

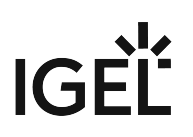

# <span id="page-134-0"></span>Resolved Issues 6.06.100

UMS, common

- Changed: Improved **third party license information dialog** (**UMS Console > Help > Third party licenses**)
- Changed: Improved **device communication check** for manipulated commands
- Fixed: **Config change flag** was not set for **file** and **firmware update assignments**.
- Fixed: **Config change flag** was often not set on object in the **device's assigned/indirect assigned objects** table.
- Fixed: Sometimes, **template values** were **missing** in template groups if both were **restored from the recycle bin** at the same time.
- Fixed: In rare cases, it could happen that some **administrator accounts**, except the UMS superuser, were **not editable**.

## UMS Web App

- Fixed: **Devices** were **not displayed** on a screen with **1200 px** resolution
- Fixed: **'Runtime since last Boot'** and **'Total Operating Time'** are presented in a human-readable format (Device > System information).
- Fixed: The **Elastic Search service stopped** due to an error on certain machines

## Console, common

- Fixed: **"Check template definition"** can flood the server if activated in parallel
- Changed: **SQL Console output as HTML file** now always with white background and black text color
- Fixed: Issues with the **filename extension** of the saved result files from SQL Console (**UMS Console > Misc > SQL Console > Save Result**)

## Template Keys and Groups

• Fixed: Template keys and groups **could not be changed** under certain conditions (**Oracle** database **only**)

## Universal Firmware Update

• Fixed: In rare instances, the **firmware update server** was **overwritten by old settings**.

## Configuration Dialog

- Fixed: After editing the page permission pages in a configuration dialog/profile, all **other profiles/ TC configurations showed not their own but the previous configuration**.
- Fixed: Sometimes, it was not possible to **remove all page permissions in a configuration dialog**  or **profile**.

## Console, administration section

- Changed: **Events views** are now **refreshed automatically** (**UMS Administration > UMS Network > Events**)
- Fixed: The **'Generate a new key pair' dialog** inside the **Device Communication** section could be **finished successfully only by the UMS superuser** (**UMS Administration > Global Configuration > Certificate Management > Device Communication**).

• Fixed: Added missing **ICG certificate permission check** for **Remote ICG install** and **ICG Update Keystore** dialog (**UMS Administration > UMS Network > IGEL Cloud Gateway**)

Admin Tasks

- Fixed: **Renamed views** were shown with **old name** in admin task configuration (delete devices)
- Fixed: **Deleted views / views moved to the bin** are no longer present in admin task configuration (delete devices)

AD / LDAP integration

• Fixed: **In HA environments** and for **multiple domains**, AD certificates were **not loaded** sometimes.

Firmware

• Changed: Improved the **GUI workflow** of firmware import / registration (**UMS Console > System > Import > Import Firmwares**)

WebDAV

- Removed: **Tomcat version** in directory listing
- Changed: Improved **security for WebDAV communication** between UMS components

SSH

• Fixed: Reconnecting a failed **secure terminal session over ICG** failed

High Availability Feature

• Fixed: Upgraded **HA messaging** to the **newest version of ActiveMQ** to resolve security issues

Installer (Windows)

- Fixed: "**install.log" file** was **not created** if only UMS Console was installed.
- Fixed: **Silent installation** with **"Console only" selection** always installed the UMS Web App.
- Fixed: Installer **offered** automatic **embedded database backup** after the previous uninstallation.
- Fixed: **Deselecting** the **UMS Web App** in the Windows installer **also deselected "Standard UMS" server**, including subcomponents.
- Fixed: The **UMS Web App** will **no longer** be **preselected on "Console only"** update installation (Windows installer).
- Fixed: **Previous selection of the UMS Web App** was not taken into account during the **update installation**.
- Fixed: The **UMS Web App** was **re-selected** upon selection of standard or HA server component.

Installer (Linux)

- Fixed: **"install.log" file** was **not created** if only UMS Console was installed.
- Changed: **Replaced SysVinit** scripts **with systemd** unit files for UMS Server, Load Balancer, and Watchdog during Update to 6.06.100 (Linux only)
- Fixed: **Database passwords with special characters** were misformatted during database setup, leading to password mismatch when used in UMS Console login (Linux only)
- Changed: **Improved support for special characters** (e.g. umlauts) in all input dialogs in Linux installer
- Fixed: The **UMS Web App did not start on Ubuntu 20.04** due to a missing library in Tomcat configuration

## Notifications

- Fixed: When **all licenses of a pack are used up**, a warning notification is shown, not an error notification.
- Changed: Improved **notification classification and management**
- Changed: Improved **notification** messages for **expiring licenses, packs, and certificates**

UI / Look&Feel

• Changed: **Button order for Access Control** dialog is now: **Apply, OK, Cancel**.

## Default Directory Rules

• Fixed: **Rules with a "Device License" criterion** did not generate the correct results.

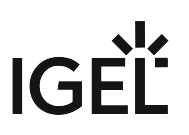

# <span id="page-137-0"></span>Known Issues 6.06.100

UMS Web App

• **UMS superuser** does not have the permission to access the **Logging** application.

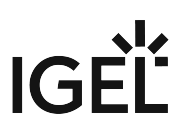

# **Notes for Release 6.05.110**

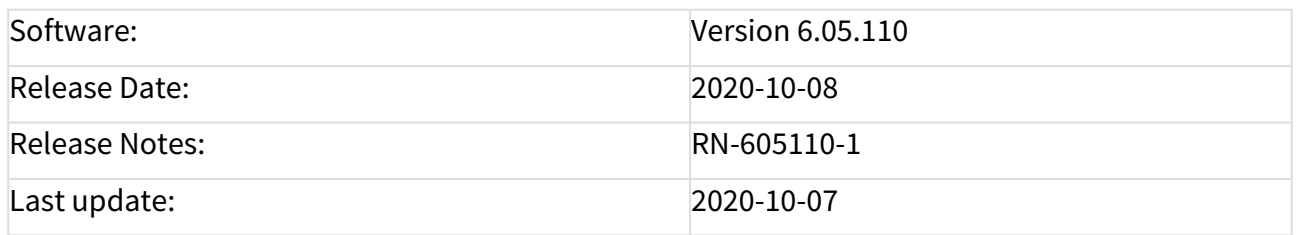

• [Supported Environment 6.05.110](#page-139-0) (see page 140)

• [Resolved Issues 6.05.110](#page-141-0) (see page 142)

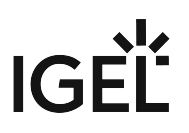

# <span id="page-139-0"></span>Supported Environment 6.05.110

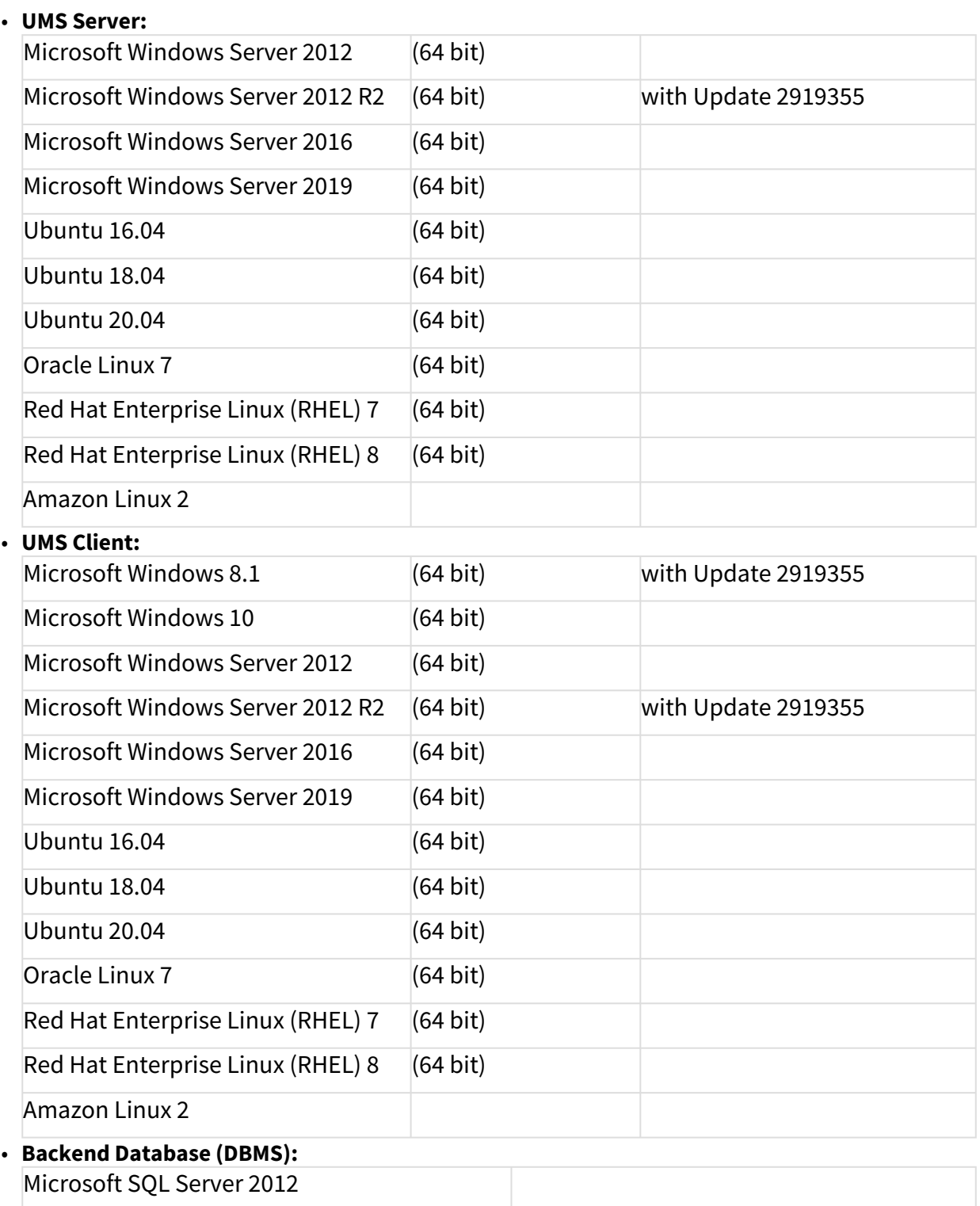

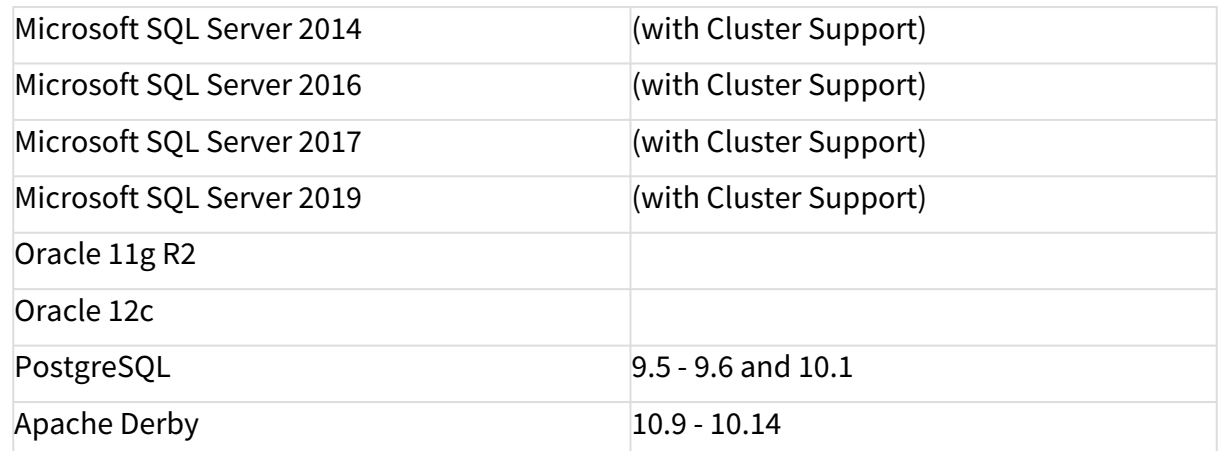

See also Devices Supported by IGEL Universal Management Suite (UMS).

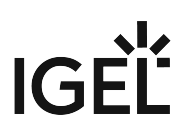

# <span id="page-141-0"></span>Resolved Issues 6.05.110

UMS, common

• Fixed: **Plain messages** (sent to the device) are **not visible**. (**UMS Console > Global Configuration > Messages to Devices**)

UMS Web App

• Fixed: **Shadowing** not working with **Internet Explorer**. (**UMS Web App > Device > Shadowing**)

Devices

• Fixed: Under rare circumstances, **manual license deployment** did not work **via Java Web Start**. (**Device context menu > License manually...**)

AD / LDAP integration

• Fixed: If **multiple Active Directories with LDAP Service** configuration were used, only one of the domains was working correctly. (**UMS Console > Global Configuration > Active Directory / LDAP**)

Server, common

• Fixed: Having **multiple device certificates** could result in a **5 seconds delay for all commands**. (**UMS Console > Global Configuration > Certificate Management**)

Administrator application

• Fixed: **Database ports** for **SQL Server AD** connections are not editable. (**UMS Administrator > Datasource**)

Notifications

- Fixed: When **all licenses of a pack are in use**, a **warning notification** will be shown instead of an error notification. (**UMS Console > Help > Notifications**)
- Changed: Improved notification messages for **expiring licenses, packs,** and **certificates**. (**UMS Console > Help > Notifications**)
- Changed: **Notification classification and management** were improved. (**UMS Console > Help > Notifications**)

# **Notes for Release 6.05.100**

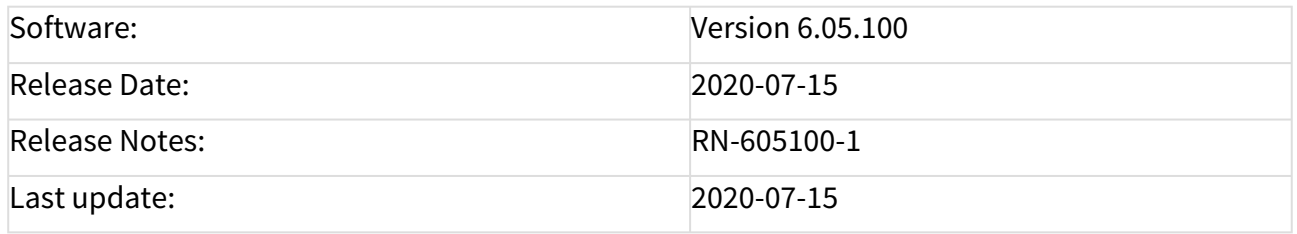

- [Supported Environment 6.05.100](#page-143-0) (see page 144)
- [Removed Support 6.05.100](#page-145-0) (see page 146)
- [Added Support 6.05.100](#page-146-0) (see page 147)
- [Known Issues 6.05.100](#page-147-0) (see page 148)
- [New Features 6.05.100](#page-148-0) (see page 149)
- [Resolved Issues 6.05.100](#page-150-0) (see page 151)

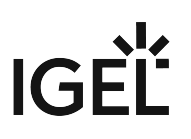

# <span id="page-143-0"></span>Supported Environment 6.05.100

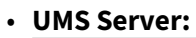

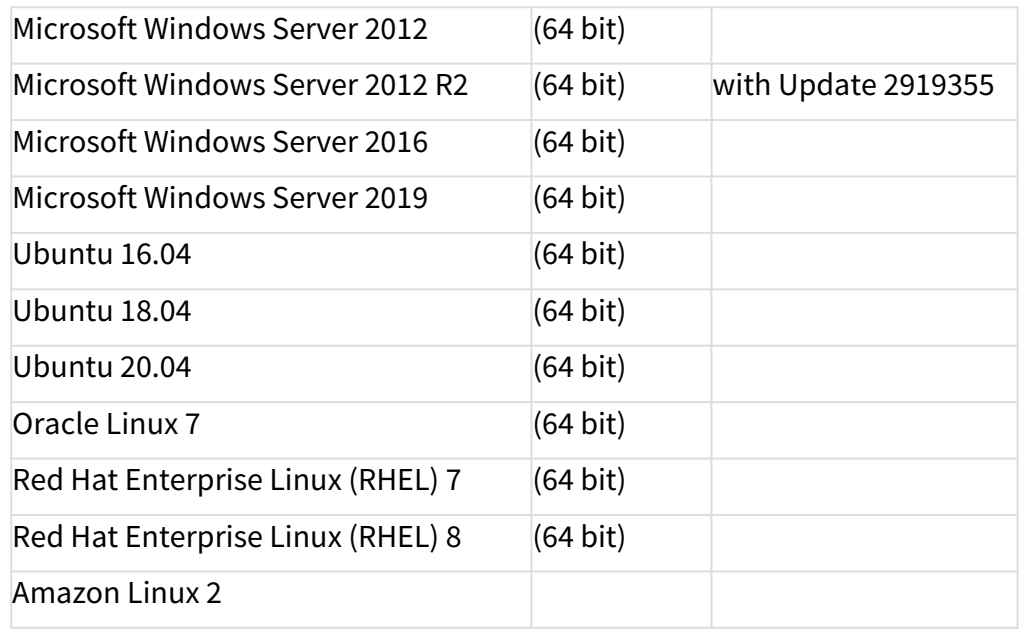

## • **UMS Client:**

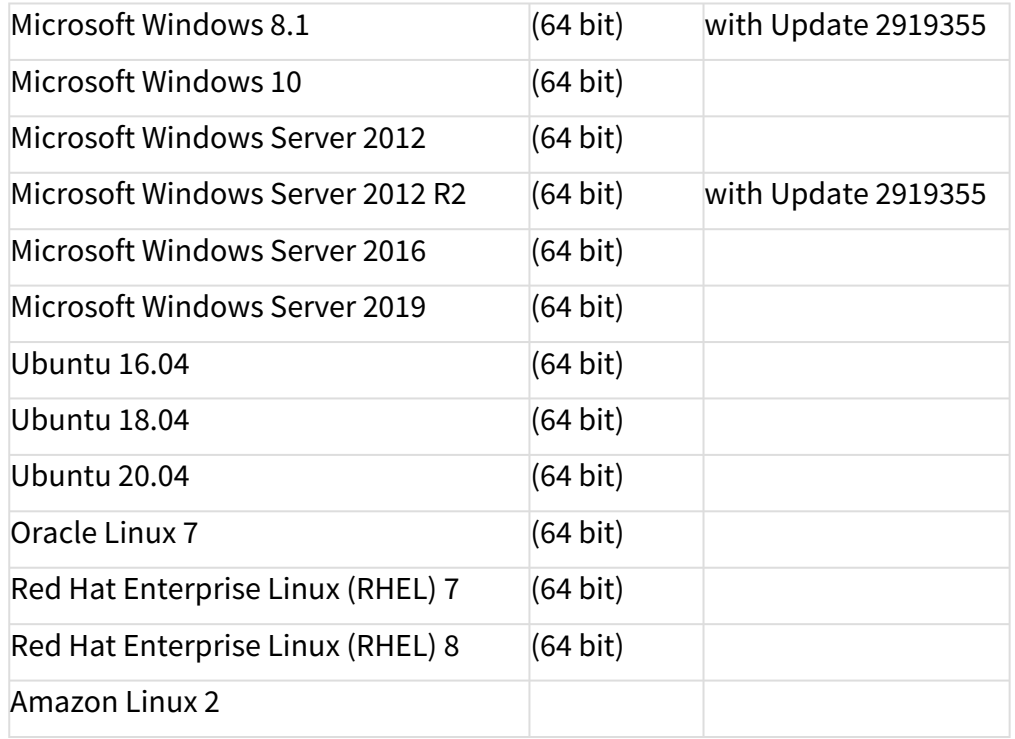
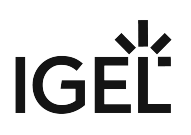

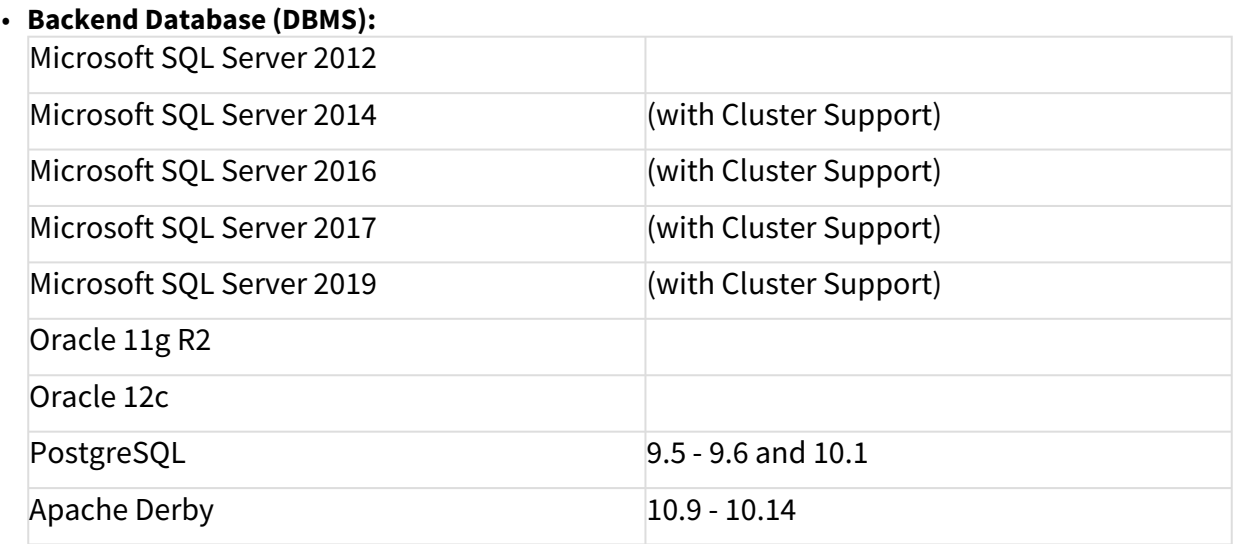

See also Devices Supported by IGEL Universal Management Suite (UMS).

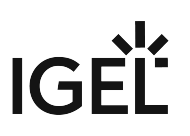

## Removed Support 6.05.100

UMS Server

- Microsoft Windows Server 2008 (64 bit and with SP2) -> EOL 14.01.2020
- Microsoft Windows Server 2008 R2 (64 bit and with SP1) -> EOL 14.01.2020

UMS Client

- Microsoft Windows Server 2008 (64 bit and with SP2) -> EOL 14.01.2020
- Microsoft Windows Server 2008 R2 (64 bit and with SP1) -> EOL 14.01.2020
- Microsoft Windows 7 (64 bit and with SP1) -> EOL 14.01.2020

Backend database (DBMS)

• PostgreSQL 9.4 -> EOL Feb 2020

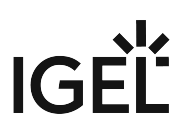

# Added Support 6.05.100

UMS Server

- Amazon Linux 2
- Ubuntu 20.04 (64 bit)

UMS Client

- Amazon Linux 2
- Ubuntu 20.04 (64 bit)

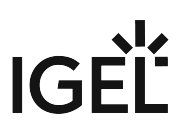

## Known Issues 6.05.100

UMS Web App

• **Shadowing** is not working with **Internet Explorer**.

# $IGF$

### New Features 6.05.100

UMS, common

- Added: Support of **Active Directory authentication for MS SQL Server** database.
- Added: New UMS superuser for initial UMS setup. This '**UMS superuser**' is automatically **created during installation** and receives **the same username and password as the database user**.
- **DB user has no longer the rights for** accessing **UMS**, **UMS Web App**, **IMI**; UMS superuser has to be used instead. The **UMS superuser** can be **configured with IGEL UMS Administrator** (Settings).
- Updated: **Apache Tomcat** from version 8.5.50 to **8.5.56**.
- Updated: **Java** from version 8u242 to **8u252**.

#### UMS Web App

- Added: **Web-based user interface** for managing IGEL OS endpoints (**early feature set**)
	- Managing device tree
	- See device details (System information, License information, User login history)
	- Sending power control commands (Reboot, Shutdown, Suspend, Wakeup)
	- Shadow devices
	- Powerful search
	- Network and server overview

See https://kb.igel.com/ums/webapp/en for more details.

#### Console, common

• Added: **Toolbar** in the UMS Console provides **the link for the UMS Web App**.

#### Console, administration section

• Changed: **The '-' sign is now optional and editable** in the prefix of the network name (**UMS Administration > Global Configuration > Device Network Settings > Naming Convention**). Prefixes that generate a non-standard network name are not allowed if **Adjust Names of Devices > Adjust network name if UMS-internal name has been changed** is selected.

IGEL Cloud Gateway (ICG)

- Added: It is now possible to run **ICG on port 443** (ICG 2.02.100 and higher).
- Added: A **limit for possible device connections** can be defined for an ICG; ICG with version 2.02.100 or higher is required (**UMS Administration > UMS Network > IGEL Cloud Gateway > Edit Connection Limit**)

High Availability Feature

• Added: Tool to check the status of an HA environment (**Help > UMS HA Health Check**)

Installer (Windows)

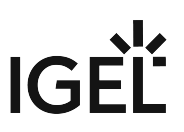

- Added: New Setup Page to configure **Firewall port exclusions** (only **incoming connections**)
- Added: New **option to select the UMS Web App** component for installation
- Changed: Installer shows information and a weblink for the UMS Web App if it is selected for installation.

# $IGF$

## Resolved Issues 6.05.100

UMS, common

- Removed: **Command Devices > Other commands > Delete file from device**.
- Changed: **Import** of keystore files **supports** also **JKS keystores** (**UMS Administration > Global Configuration > Certificate Management**).
- Changed: **Certificate chains** could be imported although they are not supported. An import is now prevented (**UMS Administration > Global Configuration > Certificate Management**).
- Fixed: The **user manual** couldn't be opened with the **UMS internal PDF viewer** (**Help > User Manual (offline)**)
- Added: Option for **choosing the PDF viewer** used for the offline manual (**Misc > Settings > General**)

Console, common

- Fixed: **Universal Firmware Update** assignments of devices were not visible in some cases.
- Fixed: Some **scrollbars**, mostly horizontal ones, were extremely slow.
- Fixed: Missing **German translations** in request chart dialog of a selected IGEL Cloud Gateway (**Show History**)
- Fixed: **Rich Message Editor** had wrong background color in **Information/Help** tab
- Fixed: **Save device files for support** (**Help** menu) and **Export Device Settings** (**System > Export...**) dialogs opened very slowly when no device was selected and therefore all devices were loaded.
- Fixed: In rare circumstances, the **device specific command** list was not complete.
- Changed: **Online check interval** (**Misc > Settings > Online check**) has a valid range between 100 ms and 1 hour. For existing installations, values outside this range will be adjusted to the closest valid value.
- Changed: Modified **permissions**. A '**Deny**' **can't be overwritten by** an '**Allow**', see https:// kb.igel.com/ums/no-permissions-after-ums-update

#### Devices

- Fixed: **License model information** was not updated on up-/downgrade, affecting legacy licenses for ICG, HA, and AIT. Information is **now updated on each boot**.
- Changed: **ICG administrated devices without valid IGEL Enterprise Management Pack** license are now shown with the 'device isn't licensed' icon.

Firmware Customization

• Fixed: Some **exported firmware customizations** could not be imported if they were created with **Oracle Database**.

#### Profiles

• Fixed: Error occurred when executing '**Take over settings from...**' for devices.

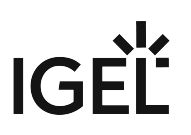

#### Views

- Fixed: **Update time of views and searches** was not displayed in a localized format.
- Fixed: Error occurred when **a view with a relative date criterion** was created and **a value of 0 days** was specified.
- Changed: '**Device license**' criterion now contains the **possibility to search for all license types**.
- Changed: **Special characters** in **MAC** address search are **ignored**.

#### Jobs

- Fixed: A **missing library** could lead to failing jobs on **headless installations**.
- Fixed: Jobs **could not be edited/selected** (The error message was '**Error Unable to load details for the tree nodes. Original error message: null**').

#### Automatic License Deployment (ALD)

• Fixed: Devices **don't receive** a **renewal license automatically** if the renewed subscription pack is assigned to the UMS Licensing ID and the pack has no ALD Token.

#### Universal Firmware Update

- Fixed: The **check for** available **firmware updates** does no longer fail if some of the **firmware properties files** are invalid.
- Fixed: **User name could be edited** in the settings of Universal Firmware Updates for special system users.

#### Searches

- Fixed: User was not told to do a **necessary restart of the UMS Console** if certain configurations changed.
- Fixed: **Search History** used **lifetime settings of views** instead of its own lifetime settings.

#### Admin tasks

- Changed: Exported **views are split into multiple files** if the file size exceeds 25 MB. This **affects**  the administrative tasks '**Save view results in the file system**' and '**Export view result via mail**' (**UMS Administration > Global Configuration > Administrative Tasks**) and the context menu action '**Send view result as mail**' of views.
- Added: **Context menu** action '**Save as...**' offers now the option to **save views or searches as ZIP** file.

#### VNC

• Fixed: **No confirmation dialog** was displayed if **multiple VNC session tabs** were about to be closed.

IGEL Cloud Gateway (ICG)

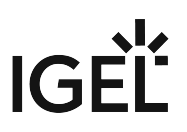

- Fixed: **Shadowing over ICG** failed if a **proxy** server was configured.
- Fixed: Selection of a configured IGEL Cloud Gateway took very long when it was not reachable (**UMS Administration > UMS Network > IGEL Cloud Gateway**)
- Fixed: **Shadowing/Secure terminal over ICG** didn't regard **proxy** configuration.
- Fixed: ICG was **displayed online** when it was running, but the **websocket** connection **wasn't established** yet.
- Fixed: **Job** option '**Retry next boot**' was **ignored** if the device is connected via ICG (requires firmware LX 11.03.500 or newer).
- Fixed: Not all **HA Servers** were connected to a newly registered ICG.
- Changed: **Hostname/IP** text field is now **disabled** if '**CA Certificate**' is selected as a certificate type (**UMS Administration > Global Configuration > Cloud Gateway Options > Create signed certificate**).
- Changed: Information about the **last contact** of an IGEL Cloud Gateway is shown in **UMS Administration > UMS Network > IGEL Cloud Gateway > Gateway details**.

#### Asset Inventory Tracker (AIT)

• Changed: Improved the **loading** of Asset Information.

#### Administrator application

- Changed: Reduced the list of **available cipher suites** for **GUI server port** (default: 8443)(**UMS Administrator > Settings > Cipher (Server-side) > Configure Ciphers**).
- Fixed: **Shortcut** for IGEL **UMS Administrator** didn't work after the update of UMS installation.

#### Database schema

• Fixed: **No upgrade** possible if the **MS SQL Server** database has a **schema name** with **dashes**.

#### High Availability Feature

- Fixed: **Special characters '.' and '-' in database user name** caused problems during HA update.
- Fixed: In some cases, **database configuration** was **not synchronized within the HA** network depending on the available UMS Servers.
- Fixed: **Deletions of files in WebDAV folder** were not synchronized in the UMS HA network.
- Changed: **Changes** referring to the **configured certificates** are now **automatically synchronized** within the HA network and **no longer require a restart** of the **IGEL RMGUIServer** (**UMS Administration > Global Configuration > Certificate Management**).

Installer (Linux)

• Fixed: On some dialogs, the **installation couldn't** be **aborted** with [**ESC**] key.

#### Notifications

• Added: When the available **amount of licenses of a License Pack** is **below the limit** or when it **exceeds the total amount**, a notification is shown.

# **Notes for Release 6.04.120**

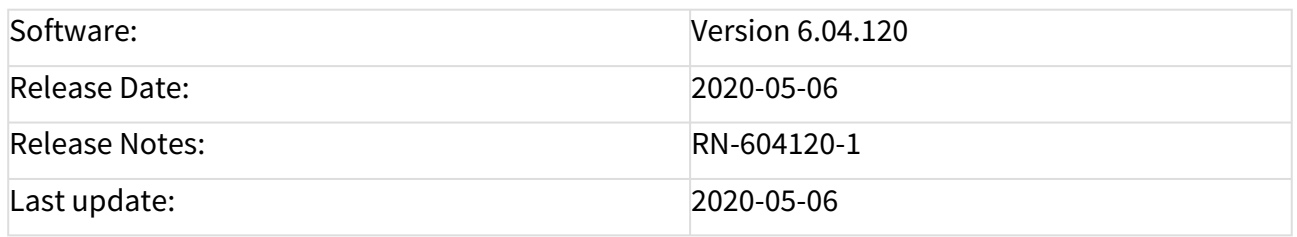

- [Supported Environment 6.04.120](#page-154-0) (see page 155)
- [Removed Support 6.04.120](#page-156-0) (see page 157)
- [New Features 6.04.120](#page-157-0) (see page 158)
- [Resolved Issues 6.04.120](#page-158-0) (see page 159)

# <span id="page-154-0"></span>Supported Environment 6.04.120

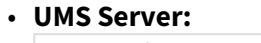

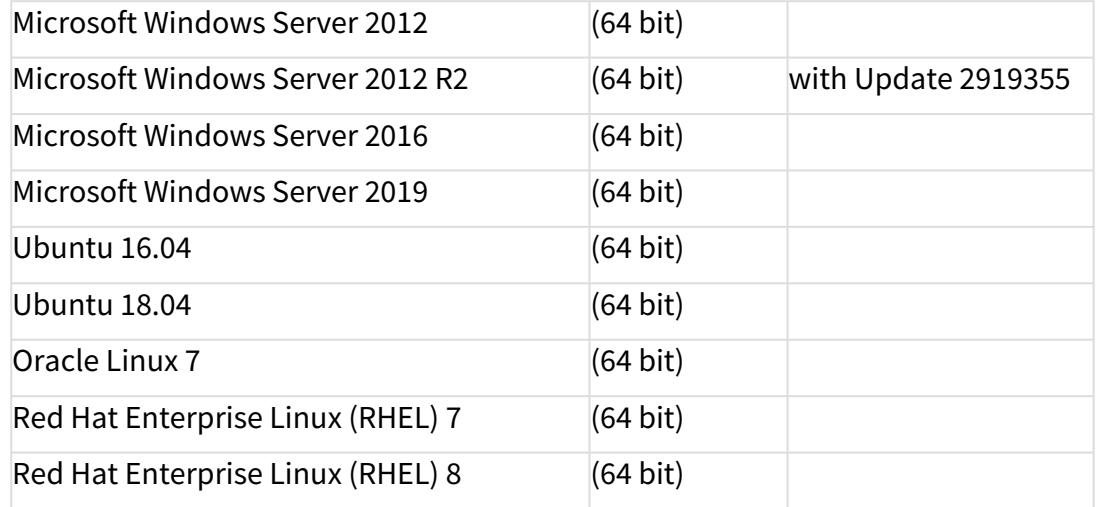

#### • **UMS Client:**

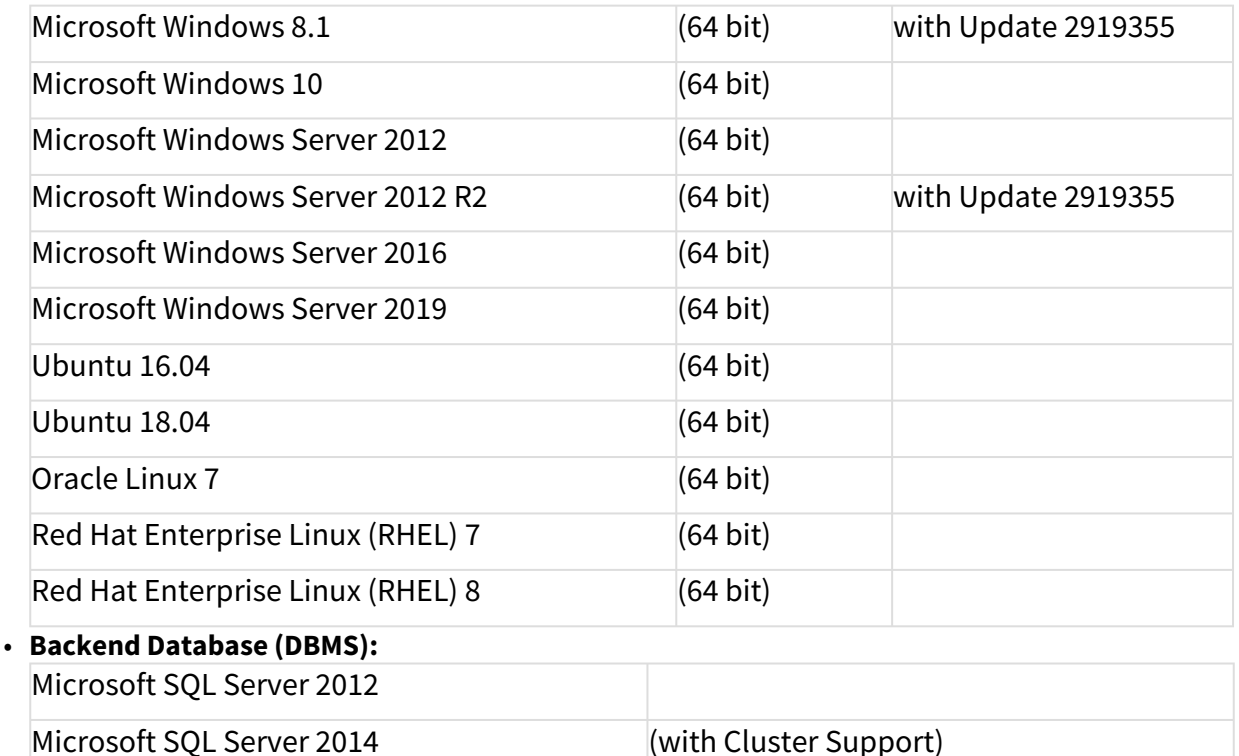

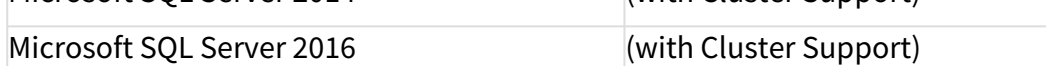

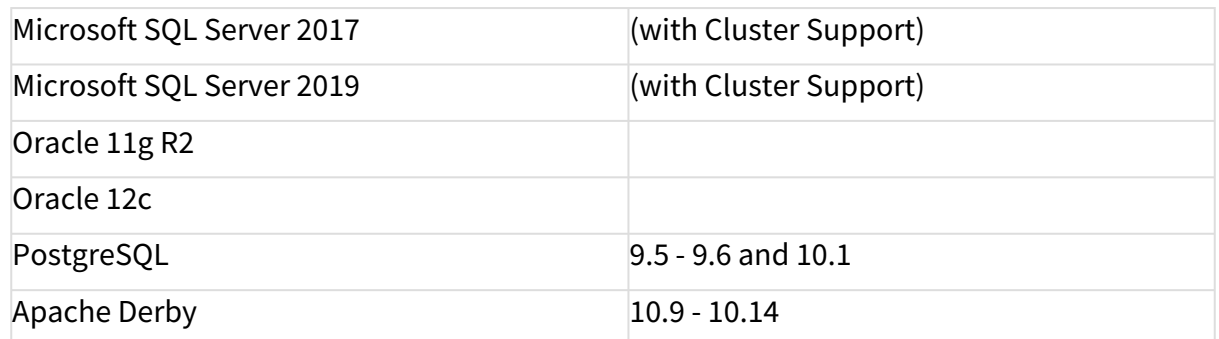

See also Devices Supported by IGEL Universal Management Suite (UMS).

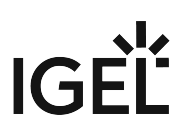

## <span id="page-156-0"></span>Removed Support 6.04.120

UMS Server

- Microsoft Windows Server 2008 (64 bit and with SP2) -> EOL 14.01.2020
- Microsoft Windows Server 2008 R2 (64 bit and with SP1) -> EOL 14.01.2020

UMS Client

- Microsoft Windows Server 2008 (64 bit and with SP2) -> EOL 14.01.2020
- Microsoft Windows Server 2008 R2 (64 bit and with SP1) -> EOL 14.01.2020
- Microsoft Windows 7 (64 bit and with SP1) -> EOL 14.01.2020

Backend database (DBMS)

• PostgreSQL 9.4 -> EOL Feb 2020

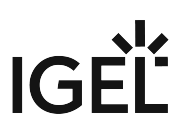

<span id="page-157-0"></span>New Features 6.04.120

• Support of **OSCW** (IGEL OS Creator for Windows)

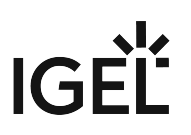

## <span id="page-158-0"></span>Resolved Issues 6.04.120

Console, common

- Fixed: **Universal Firmware Update assignments** of devices were **not visible** in some cases.
- Fixed: In rare circumstances, the d**evice-specific command list** was **not complete**.

IGEL Cloud Gateway (ICG)

• Fixed: **Shadowing/SecureTeminal via ICG** always **used the internal ICG address and port** instead of the external address and port (if available).

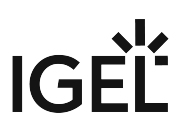

## **Notes for Release 6.04.110**

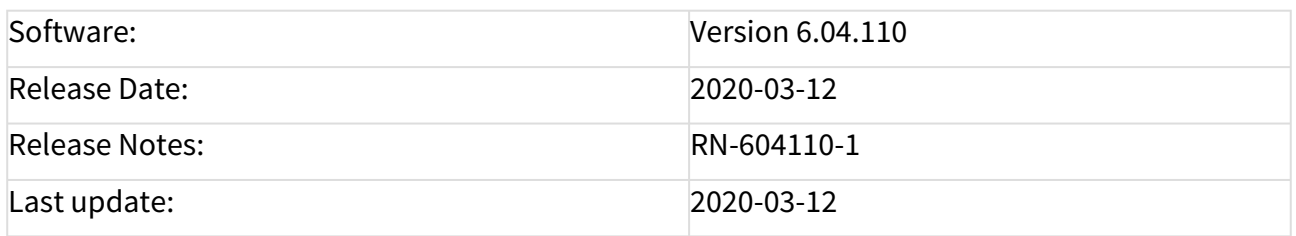

• [Supported Environment 6.04.110](#page-160-0) (see page 161)

• [Resolved Issues 6.04.110](#page-162-0) (see page 163)

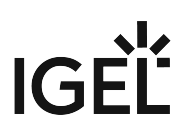

# <span id="page-160-0"></span>Supported Environment 6.04.110

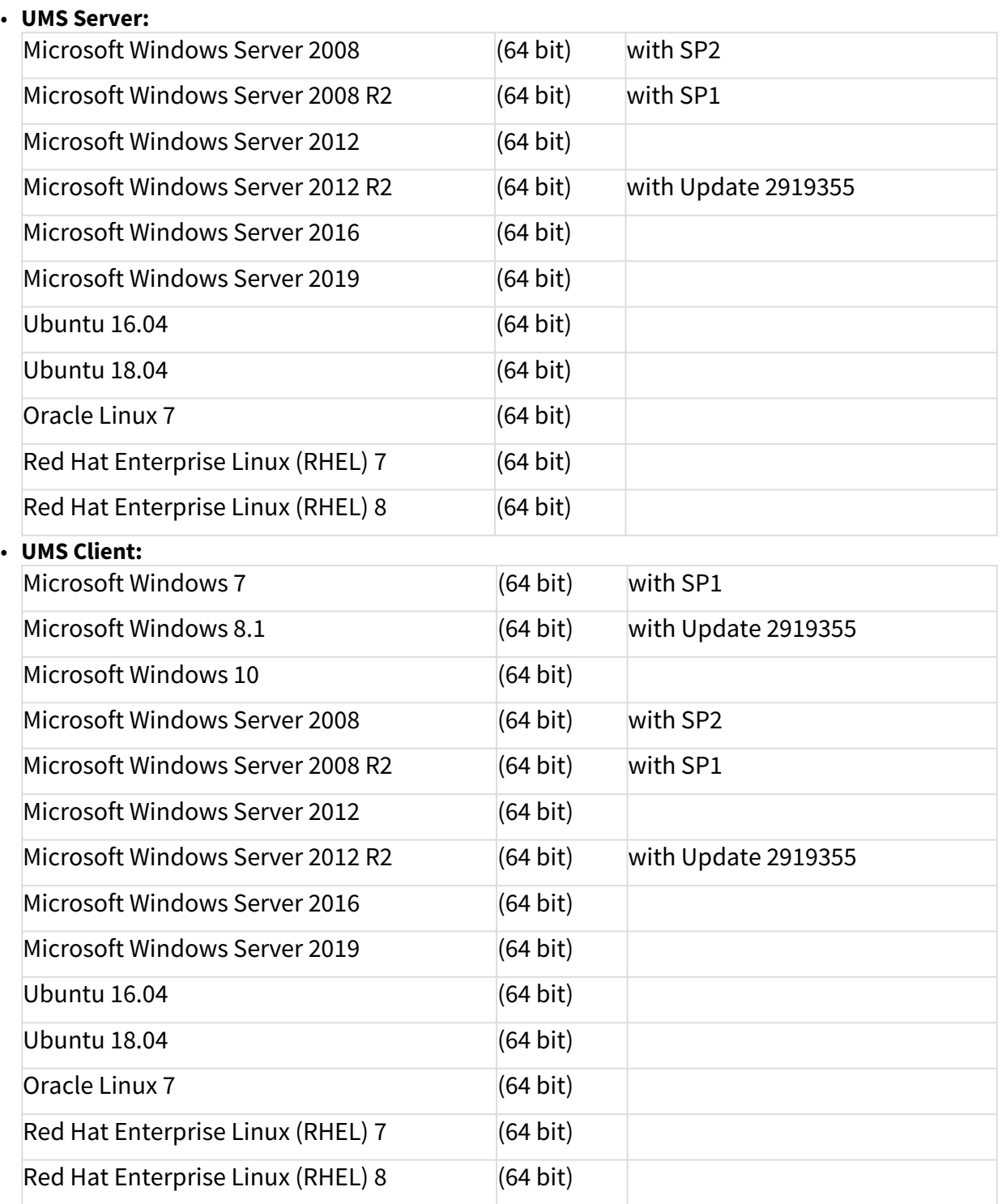

• **Backend Database (DBMS):**

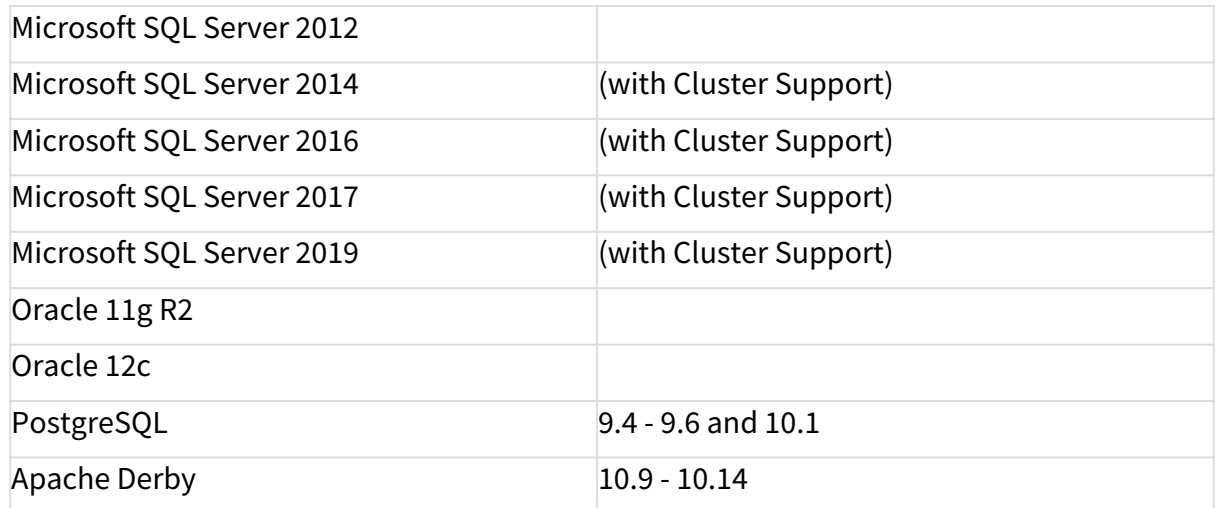

See also Devices Supported by IGEL Universal Management Suite (UMS).

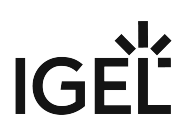

## <span id="page-162-0"></span>Resolved Issues 6.04.110

Jobs

- Fixed: **Jobs could not be edited/selected**. (Error Message was " Error Unable to load details for the tree nodes. Original error message: null ")
- Fixed: A **missing library** could lead to **failing jobs on headless installations**.

Automatic License Deployment (ALD)

• Fixed: **Devices did not receive a renewal license** automatically if the renewed subscription pack was assigned to the UMS Licensing ID and the pack had no ALD Token.

Universal Firmware Update

• Fixed: The check for available firmware updates failed with a null pointer message if one of the downloaded firmware properties was invalid.

Searches

• Fixed: **Search History used lifetime settings of views** instead of its own lifetime settings.

Database schema

• Fixed: The **UMS could not be updated** if the used **schema name** contained **dashes**. (Only for Microsoft SQL Server databases)

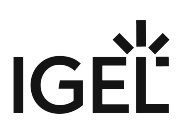

# **Notes for Release 6.04.100**

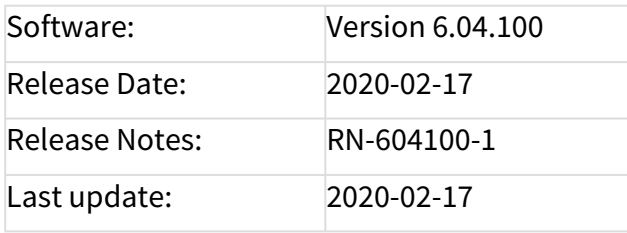

- [Supported Environment 6.04.100](#page-164-0) (see page 165)
- [New Features 6.04.100](#page-166-0) (see page 167)
- [Resolved Issues 6.04.100](#page-168-0) (see page 169)

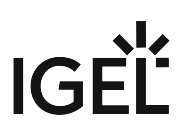

# <span id="page-164-0"></span>Supported Environment 6.04.100

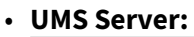

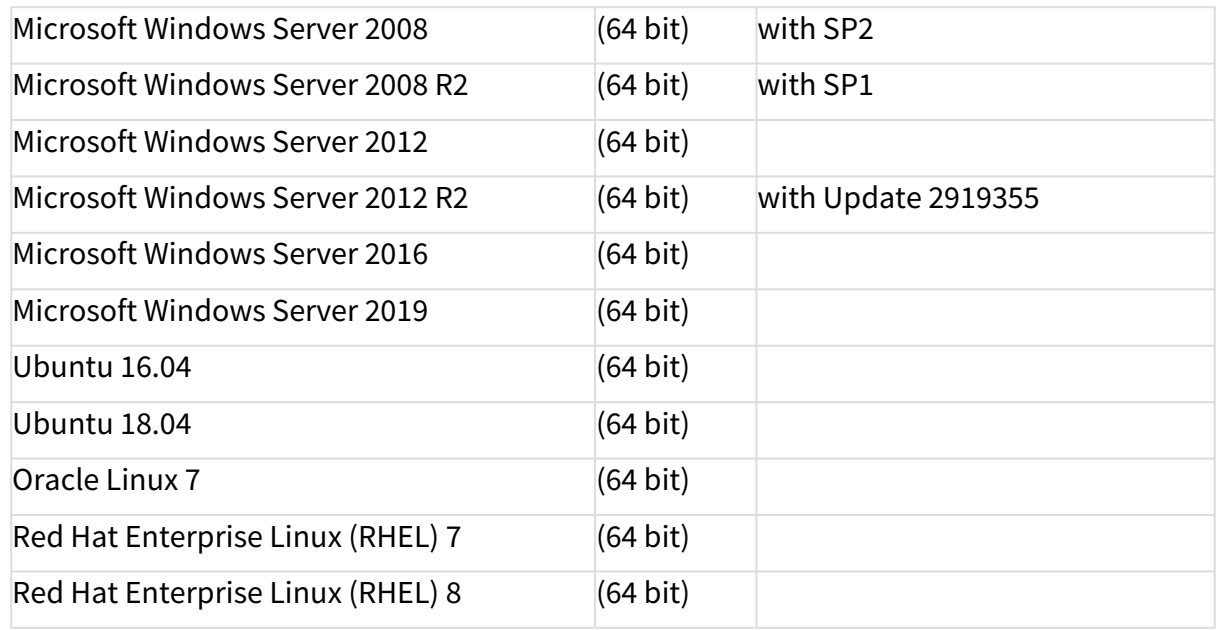

#### • **UMS Client:**

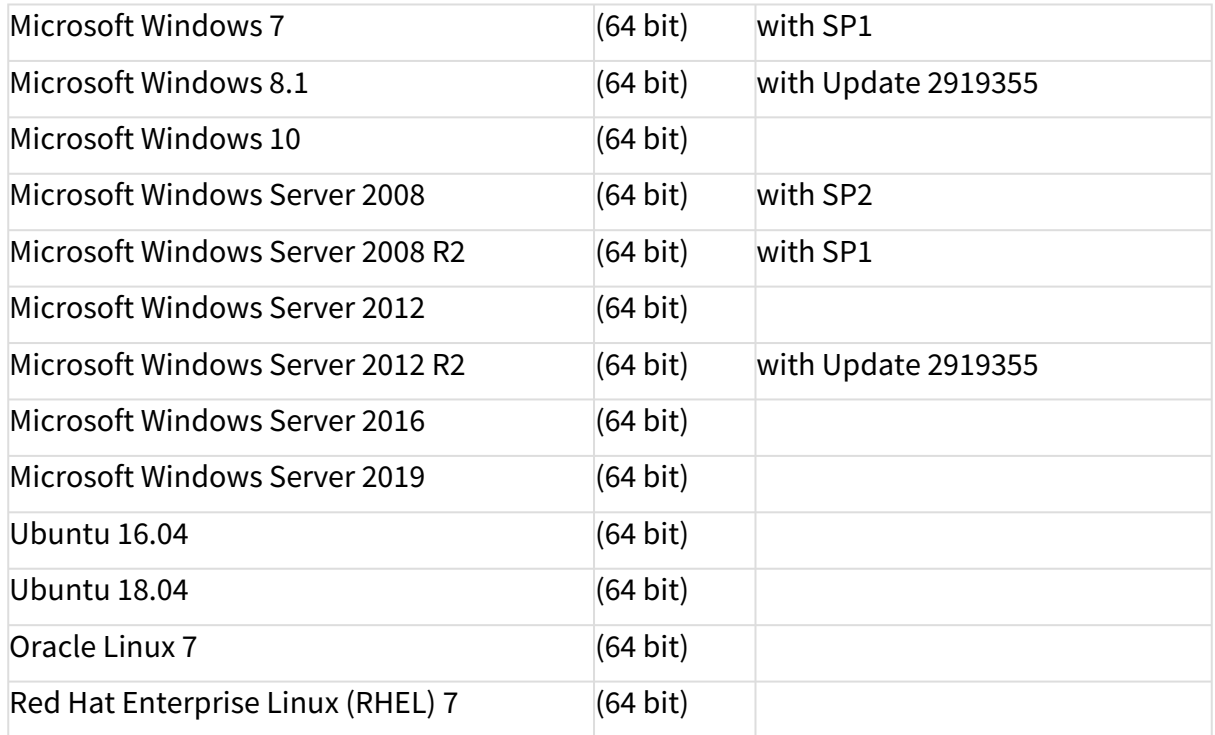

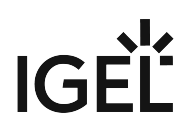

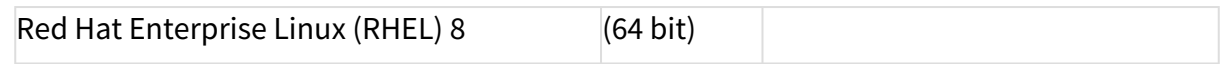

#### • **Backend Database (DBMS):**

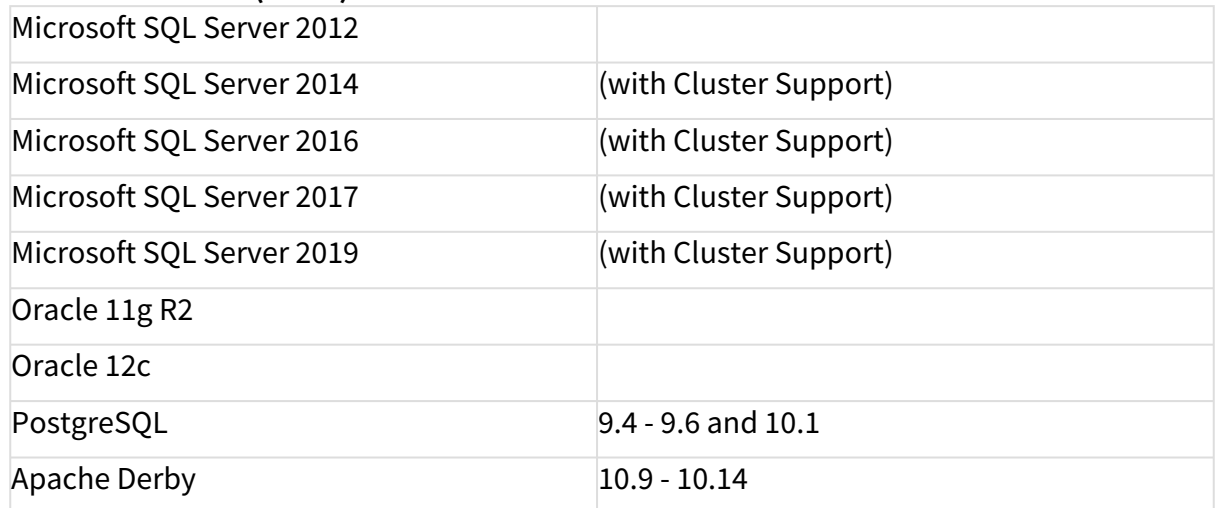

See also Devices Supported by IGEL Universal Management Suite (UMS).

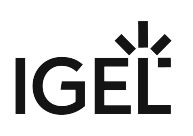

### <span id="page-166-0"></span>New Features 6.04.100

UMS, common

- Added: **Shared Workspace** can be deactivated.
- Added: Support for **Secure Terminal via IGEL Cloud Gateway** (ICG 2.01.100 or higher and IGEL OS 11.02.100 or higher are required).
- Added: **Installer** and **UMS Administrator** perform **database version check** when a database is selected.
- Changed: It is possible to **log in to the UMS Server** via the UMS Console i**f the UMS Server is in HA update mode**.
- Added: '**Manual Licenses Dialog**' Table with licensable devices shows the **list of licensing pack IDs** in the comment if the information is available in the UMS.
- Updated: Apache **Tomcat** from version 8.5.45 to **8.5.50**.
- Updated: **Java** from version 8u222 to **8u242**.

Universal Customization Builder (UCB)

- Added: **Universal Customization Builder** (for Windows) is now **available for free** (No license required).
- Removed: Obsolete **Linux part of Customization Builder**.

#### Jobs

• Added: **New Job** command '**Send Message**' added.

#### Universal Firmware Update

- Added: The UMS Server supports **FTP passive mode for Universal Firmware Upload**.
- Added: **Check for free disk space** on the file system **before downloading firmware updates**.

Console, administration section

- Added: Show **UMS Licensing ID fingerprint** in the **UMS Console** (**UMS Administration > Global Configuration > Licenses > UMS Licensing ID**).
- Changed: Option to enable **Master Profiles**, **Template Profiles** and **Recycle Bin moved to** new node **UMS Features** (**UMS Administration > Global Configuration > UMS Features**).
- Changed: It is now possible to choose **a specific port for the online check (UMS Administration > Server Network Settings > Online Check Parameters > Specify online check port (UDP)**).

Administrator application

- Added: Show **UMS Licensing ID fingerprint** in the **UMS Administrator** (Administrator application > **UMS Licensing ID Backup**).
- Added: **Multiselect** option **for cipher selection** (UMS Administrator > **Settings > Cipher > Configure Ciphers**).
- Added: **Confirmation dialog** after the database password change.

# IGE

#### Notifications

- Added: Notifications for **expiring** and **expired certificates** (**Help > Notifications**).
- Added: Notifications for **expiring** and **expired packs** (**Help > Notifications**).
- Added: Option to **show archived notifications (Help > Notification**).
- Added: Option to **restore archived notifications**.
- Changed: Replaced the **"Do not show again" checkbox** for multiple notification selection with **a dropdown action selector** in the Notification dialog (**Help > Notifications**).
- Changed: **Notifications are automatically restored from the archive** when the Info Type is updated to a higher level (from warning to error).

#### Devices

• Added: **Device file location can now be edited** before sending a file to a device (Device context menu **> Other commands > 'File UMS > Device'**)

#### Views

- Added: If '**Send view result as mail**' ('View' context menu) fails, **an error message** is **displayed in the 'Messages'** area.
- Added: It is now **possible to send view results as mail** even **if the result is not loaded** in the detail view.

#### VNC

• Added: **Secure Terminal confirmation dialog** shows whether the terminal feature enabled status for each device.

#### IGEL Cloud Gateway (ICG)

• Added: The **Events table in the UMS Administration** view is always visible in the management tree. **ICG events will be logged in the table** (**UMS Administration > UMS Network > Events**)

#### Installer (Windows)

• Updated: **Bundled Microsoft Visual C++ 2017 Redistributable** from version 14.15 to **14.16**.

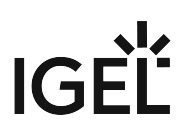

### <span id="page-168-0"></span>Resolved Issues 6.04.100

UMS, common

- Changed: **Activation/Deactivation of template profiles/master profiles has to be confirmed now** when at least one key value/master profile exists.
- Fixed: Several **file choosers did not remember the last selected directory**.

Console, common

- Fixed: '**Messages**' area sometimes **forgot its previous size**.
- Fixed: Various **windows did not remember their last size**, **position** or had an unfavorable default size.
- Fixed: **Save support information** could sometimes not be generated due to the unnecessary size check.
- Added: **Cross-check of a user and group name** when adding a new administrator account.

Server, common

• Fixed: Removed misleading **logging information on updating network name for Linux** clients ( network.interfaces.ethernet.use\_igel\_setup )

Devices

- Fixed: '**Runtime since last Boot**', '**Total Operating Time**', and '**Battery Level**' were **not always refreshed** on Refresh/F5.
- Fixed: **Changes to a device or a profile were lost** when switching to UMS Administrator in UMS Console.
- Fixed: **Update on network name (DNS) was not triggered** if name was changed via system information.

Firmware Customization

• Fixed: **Files** or **folders with spaces in the name** could not be used in **Firmware Customizations** or **file upload**.

#### Jobs

• Fixed: **Log messages for jobs** were not displayed.

Universal Firmware Update

• Changed: Snapshot upload in **'Universal Firmware Update**' **only allows** files with .snp **filename extension**.

Searches

• Fixed: **Changes to the Search result** page behavior (**Misc > Settings > Views and Searches > Page Behavior**) were **not applied immediately** after saving the settings and selecting a search result.

#### Configuration Dialog

• Fixed: "**Always apply settings on reboot...**" checkbox was **missing in Update time dialog** when saving Device/Profile configuration.

Console, administration section

- Fixed: The **split position of the panels** in the detail view of a server (**UMS Administration > UMS Network > Server**) was not persistent.
- Fixed: **Connect/Disconnect operation of ICGs to UMS HA** had inconsistent behavior.
- Changed: **Online Check Response Timeout input** restricted to **100 ms up to 10.000 ms** (**UMS Administration > Global Configuration > Server Network Settings**).

#### AD / LDAP integration

- Changed: For an administrator account import of users from an AD/LDAP directory (**System > Administrator account > Import**), the **selection for 'Add user/group' was improved**.
- Fixed: **Inherited permissions of an imported AD user** were **not displayed correctly** in the 'Effective Rights' section of the 'Administrator accounts' window (**System > Administrator accounts > Effective Rights**)

#### Console, web start

• Fixed: An issue introduced in UMS 6.03.120 prevented the **execution of the UMS Console via Java Web Start**.

#### VNC

- Fixed: **VNC Viewer always started on the primary screen** instead of the last screen (multidisplay environment).
- Fixed: The **VNC Certificate Dialog could be off-screen** and so blocked the user from interactions.

#### IGEL Cloud Gateway (ICG)

• Removed: Misleading **log message during ICG installation**.

#### Mobile Device Management (MDM)

• Fixed: **Synchronization with ICG** failed if the MDM push certificate had expired.

#### Administrator application

- Fixed: **Backup sizes smaller than 1 KB** were not displayed correctly.
- Added: **Additional check for the existing database schema** before activating a database connection.

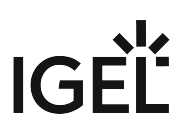

• Added: **Check for supported database versions**.

High Availability Feature

- Fixed: **Misc settings** configurations (**UMS Administration > Global Configuration > Misc Settings**) were **not synchronized with all HA servers**.
- Fixed: **WebDAV subfolders** were **not synchronized with other HA servers**.
- Fixed: **Adding an HA server after adding an ICG server** to the environment **caused ICG connection problems**.
- Fixed: The created **support file**, from triggering 'Save support information' (**Help > Save support information**), **did not** always **contain** the **information of remote components**.

#### UI / Look&Feel

- Fixed: **Visibility** of various (disabled) **menu icons**.
- Removed: Deprecated **bevel bar from legacy themes**.

#### Notifications

• Fixed: **Notification dialog** did sometimes not show notifications **when global notifications were enabled**.

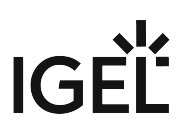

# **Notes for Release 6.03.130**

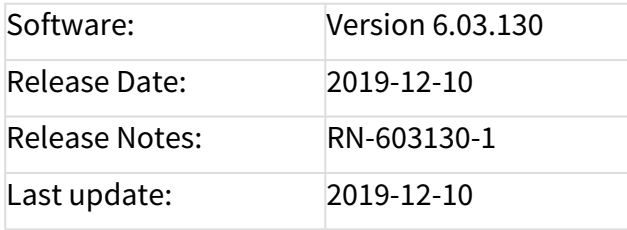

- [Supported Environment 6.03.130](#page-172-0) (see page 173)
- [New Features 6.03.130](#page-174-0) (see page 175)
- [Resolved Issues 6.03.130](#page-175-0) (see page 176)

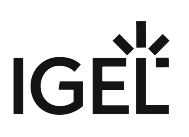

# <span id="page-172-0"></span>Supported Environment 6.03.130

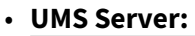

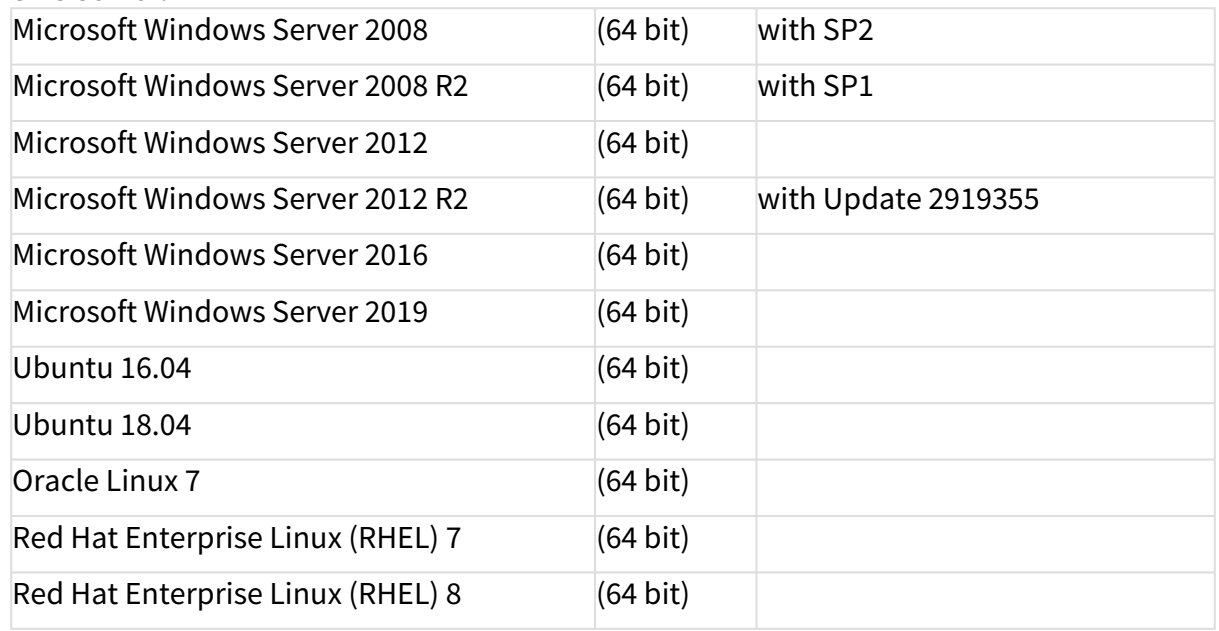

#### • **UMS Client:**

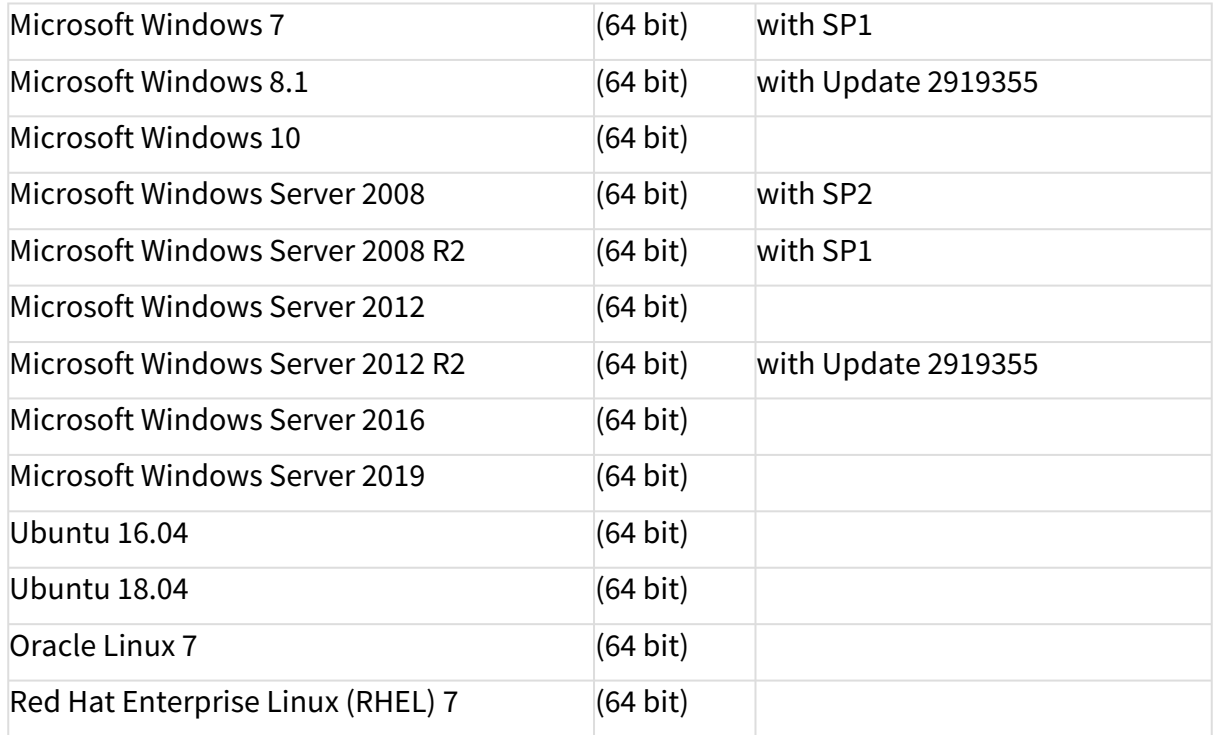

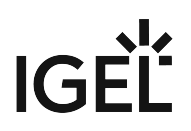

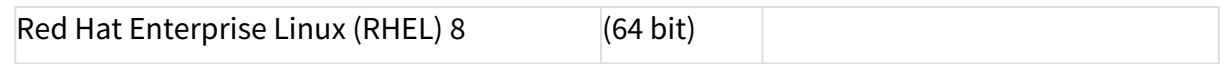

#### • **Backend Database (DBMS):**

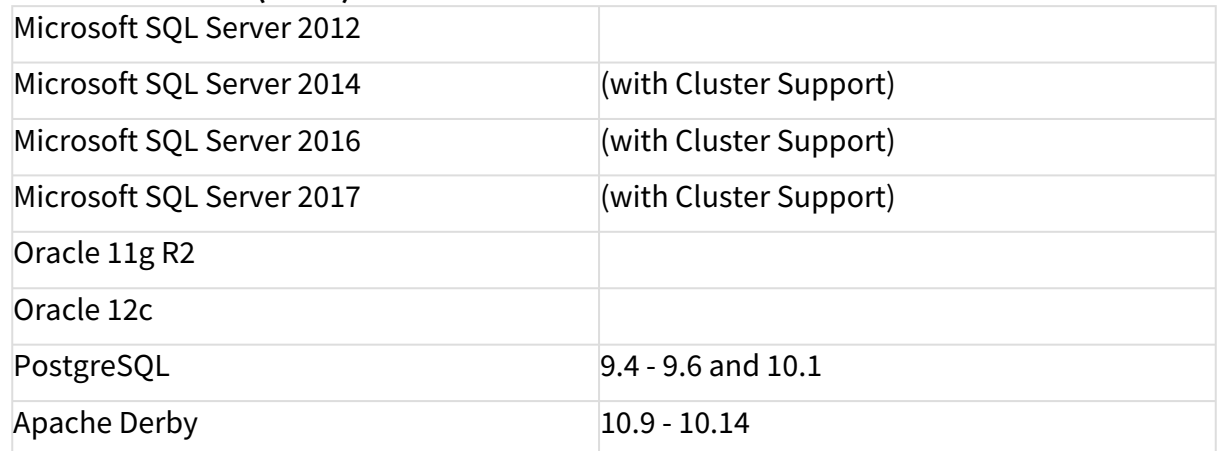

See also Devices Supported by IGEL Universal Management Suite (UMS).

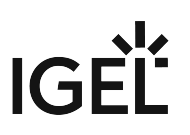

## <span id="page-174-0"></span>New Features 6.03.130

#### UMS Common

• Changed: **All IGEL services** and resources like the **firmware update server** (which was fwu.igel.com and is now fwus.igel.com) and the **IGEL Knowledge Base** [\(kb.igel.com](http://kb.igel.com)<sup>1</sup>) are now contacted via **HTTPS**. **It is now important to allow the https port (default 443) and the new address (fwus.igel.com) in the firewall rules and the proxy rules**.

1 <http://kb.igel.com>

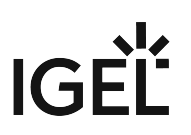

## <span id="page-175-0"></span>Resolved Issues 6.03.130

IGEL Cloud Gateway (ICG)

• Fixed: **ICG root certificates** created with UMS version 6.01.130 or with an older version **can be used again for creating a signed certificate**.

Console, common

• Fixed: **The file transfer status** of firmware customizations without read permission was not displayed in the device detail window.

Firmwares

• Fixed: **Generic commands** could not be triggered by the UMS Console.

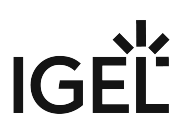

# **Notes for Release 6.03.110**

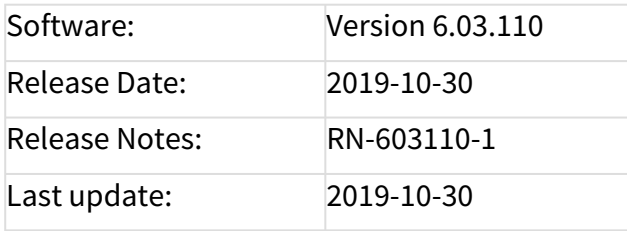

- [Supported Environment 6.03.110](#page-177-0) (see page 178)
- [Resolved Issues 6.03.110](#page-179-0) (see page 180)

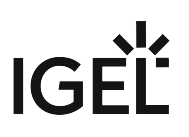

# <span id="page-177-0"></span>Supported Environment 6.03.110

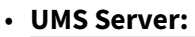

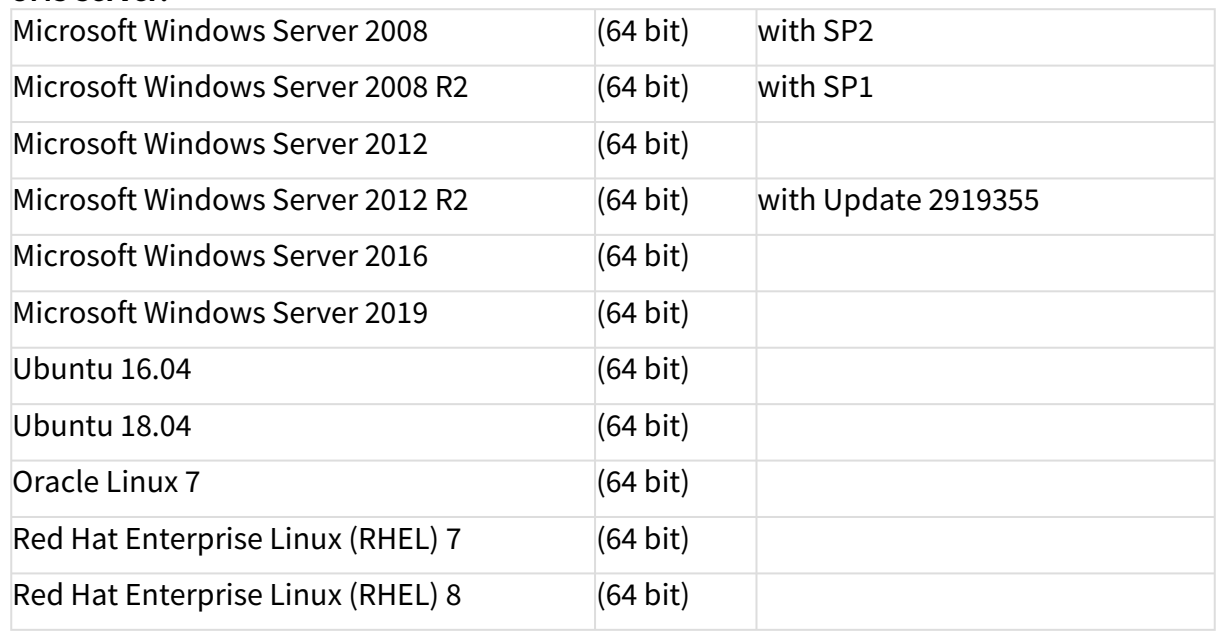

#### • **UMS Client:**

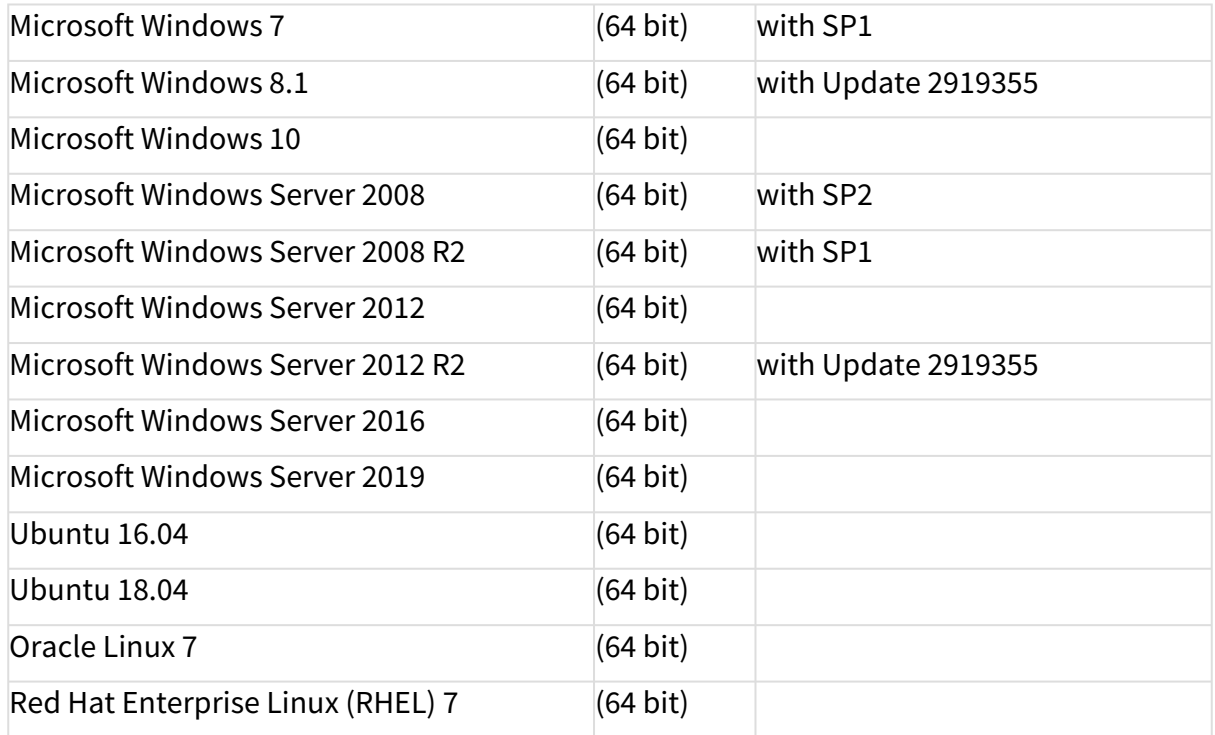

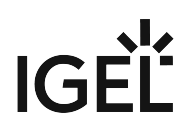

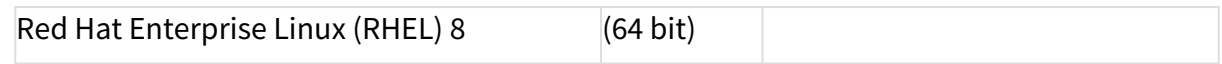

#### • **Backend Database (DBMS):**

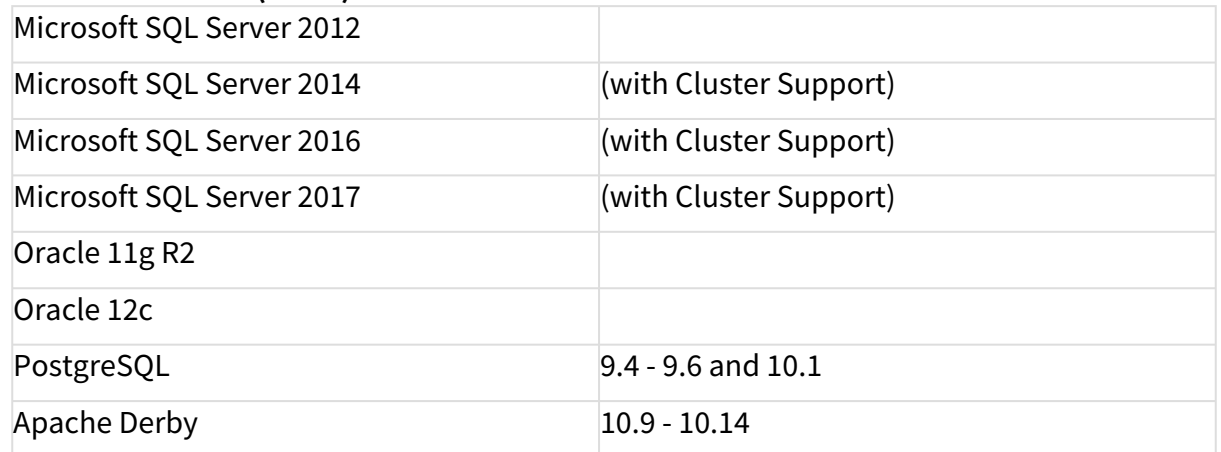

See also Devices Supported by IGEL Universal Management Suite (UMS).

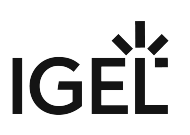

## <span id="page-179-0"></span>Resolved Issues 6.03.110

UMS, common

• Fixed: Files are now applied correctly when assigned to multi-level device folders.

#### Console, common

- Fixed: Removed unnecessary log entries which occured if the user had no permission set.
- Fixed: Issue where the 'configuration changed' indicator (blue exclamation mark) was not updated correctly if shared workplace assignments existed.

Views

• Fixed: Amount of hidden devices did not get refreshed if devices were added by another console.
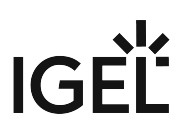

# **Notes for Release 6.03.100**

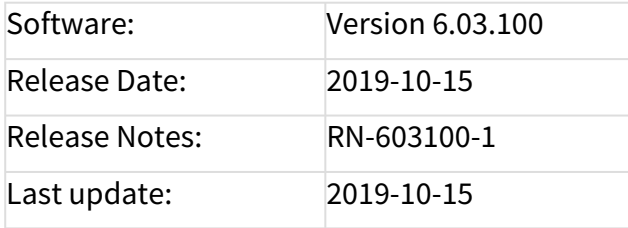

- [Supported Environment 6.03.100](#page-181-0) (see page 182)
- [Known Issues 6.03.100](#page-183-0) (see page 184)
- [New Features 6.03.100](#page-184-0) (see page 185)
- [Resolved Issues 6.03.100](#page-186-0) (see page 187)

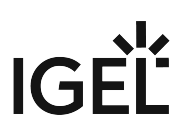

# <span id="page-181-0"></span>Supported Environment 6.03.100

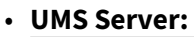

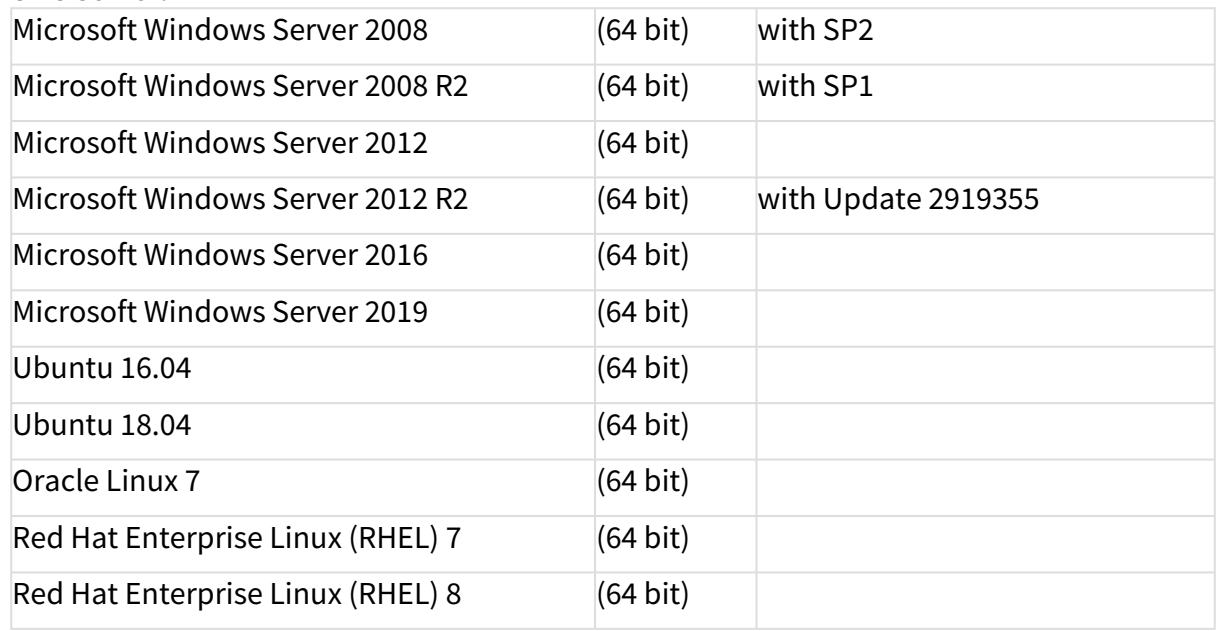

#### • **UMS Client:**

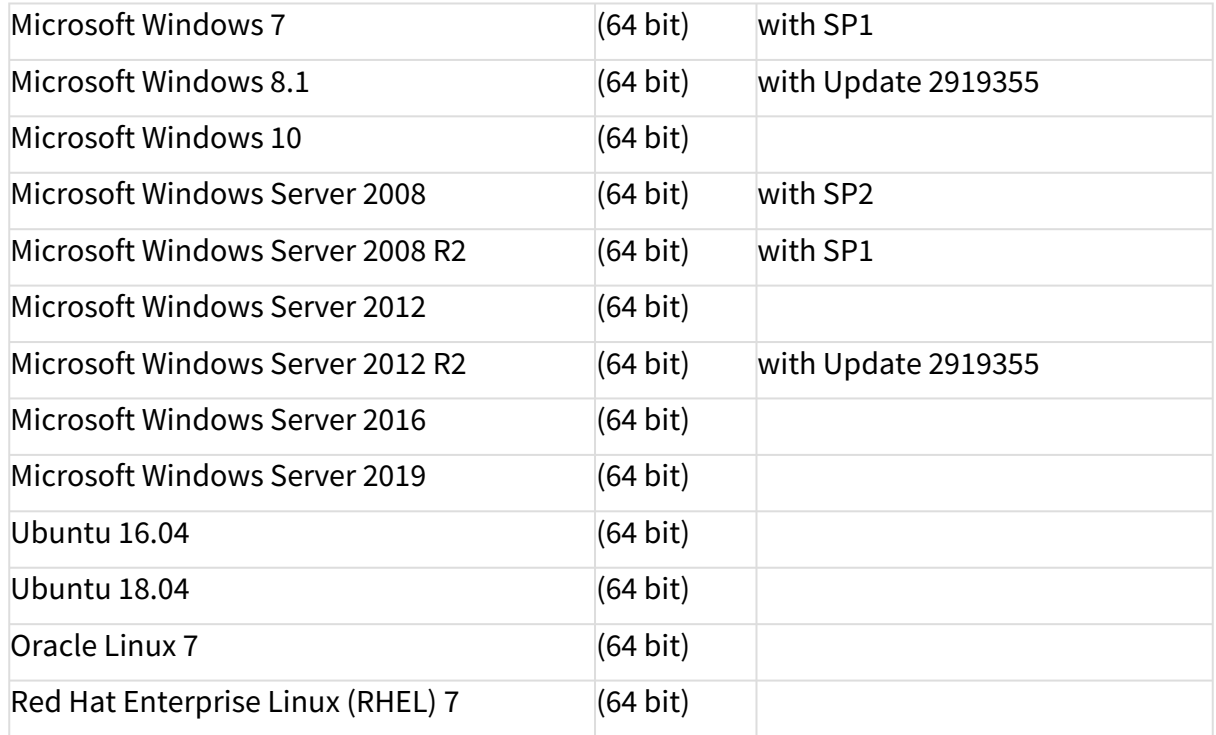

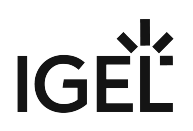

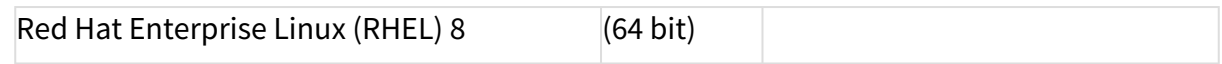

#### • **Backend Database (DBMS):**

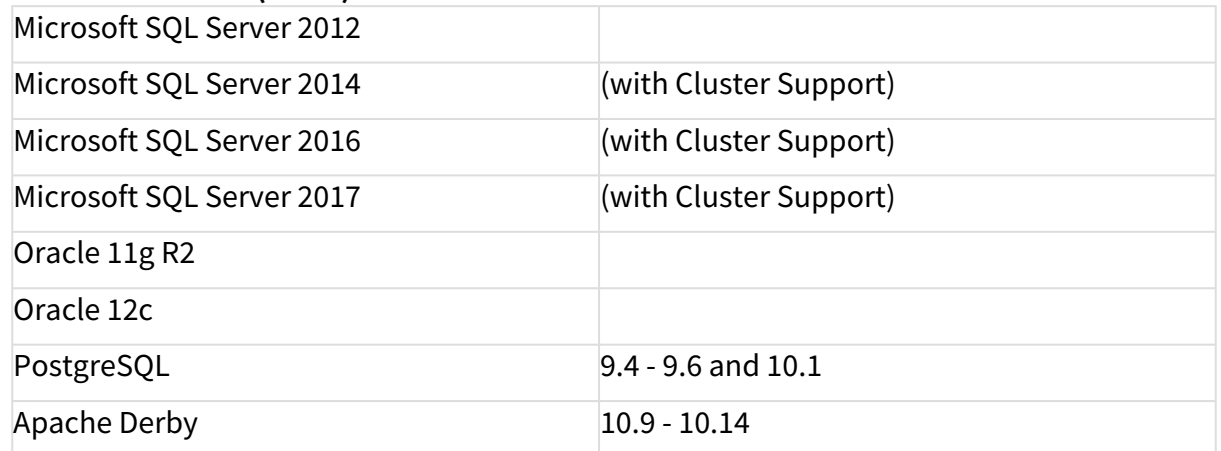

See also Devices Supported by IGEL Universal Management Suite (UMS).

## <span id="page-183-0"></span>Known Issues 6.03.100

• **Updating IGEL Windows 10 devices via UMS webdav folder** can result in **an endless update loop** of the devices. Please contact IGEL Support in this case. To avoid this problem, we recommend distributing the Windows 10 firmware updates via an external FTP or HTTPS server.

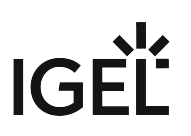

## <span id="page-184-0"></span>New Features 6.03.100

UMS, common

- Added: New display of **legend of UMS icons** (UMS Console **> Help > Legend**).
- Added: Support of **MS SQL Server Always On Availability Groups**.
- Added: Allow **TLS protocol** version **1.1 or 1.2 selection for SMTP server** communication in UMS.
- Changed: UMS with **external Derby database** supports only **Derby** versions **10.9 up to 10.14**.
- Changed: Increased the **maximum memory usage** of **UMS Console** (1024mb -> 3072mb), **UMS Server** (2048mb -> 4096mb) and **RMAdmin** (512mb -> 1024mb).
- Changed: Redesign of the UMS cache. The **cache is now always switched on**. The corresponding configuration dialogs were removed.
- Updated: **Apache Tomcat** from version 8.5.43 to **8.5.45**.
- Updated: **Azul Zulu JRE** from version 1.8.0\_212 to **1.8.0\_222**.

#### Console, common

- Added: **Configuration dialog for Views** and **Searches** (**Misc > Settings > Views and Searches**).
- Added: **Digit grouping** to improve the readability of large numbers (e.g. devices in a folder).
- Added: When creating a new administrator account, the **user name** or **group name** is **checked for duplicate names** prior to saving (**System > Administrator accounts > New**).

#### Devices

- Added: Option to **copy device information** to clipboard **in ASCII format** (**Device** > Detail View > Bottom > **Copy to Clipboard (ASCII)**).
- Changed: **Import Devices** uses the **Unit ID** instead of the MAC address as the client descriptor **for the long and short import formats**.
- Changed: **States of Device information lists** ("open" or "close") are now saved.

#### Views

• Added: **Option to cache View results** for more convenience.

#### Universal Firmware Update

- Changed: **Windows Firmware Updates** are now provided **with https**.
- Added: **Universal Firmware Update** supports **FTPS** and **SFTP** (**UMS Administration > Global Configuration > Universal Firmware Update**).

#### Searches

- Added: **New View/Search criterion** 'Structure Tag'.
- Added: Option to **save Searches** as **CSV, XML, HTML**, and **XSL**.
- Added: **Option to cache Search result**s for more convenience.

Console, administration section

- Added: **Choice** between **rich** and **plain text messages** to a device (**UMS Administration > Global Configuration > Messages to Devices**).
- Changed: Available **filter criteria** for registered device licenses (**UMS Administration > Global Configuration > Licenses > Device's Licenses**).
- Changed: It is now possible to **create/import certificates** in the **remote ICG installer/updater**. (UMS Console > **UMS Administration > UMS Network > IGEL Cloud Gateway**).

High Availability Feature

• Added: **'Stop Service' option** in process detail view (**UMS Administration > UMS Network > Server/Load Balancer**).

Installer (Linux)

- Added: **UMS** can be installed **on Red Hat Enterprise Linux 8**.
- Added: Installer will now also **check for a running instance of UMS Administrator** during an update installation.
- Added: **New wizard page** after component selection, **displaying the memory (RAM) requirements** for the selected components.

Installer (Windows)

• Added: **New wizard page** after component selection, **displaying the memory (RAM) requirements** for the selected components.

IGFÍ

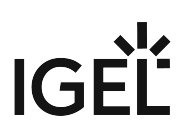

## <span id="page-186-0"></span>Resolved Issues 6.03.100

#### UMS, common

• Fixed: **Deleting a firmware update snapshot** also **deleted the** ums\_filetransfer **folder**. (Only occurred if the firmware update has been stored directly in the UMS webdav folder without parent folder).

Console, common

- Fixed: **Indicator that the device settings have change**d (blue exclamation mark) **did not always appear** when an assigned profile was changed or indirectly assigned to a device.
- Fixed: When using an Oracle database, after moving files/views to a subfolder **the file/view count display of the subfolder was not updated**.
- Fixed: The **"Show Message" button** (UMS Console > Bottom right hand corner) **in "smart contrast"** behaves now analogously to the other themes.
- Fixed: The **UMS firmware statistics** overview (**Misc > Firmware Statistics**) could display **a wrong number of devices** when UD Pocket devices were managed in the UMS.
- Fixed: When a firmware customization has been assigned to a device, this device and all other already assigned devices got a **notification that the settings have changed**. Now only the new device will get the notification.
- Fixed: **Overwriting an existing zip file** when exporting firmware, firmware customizations, template keys / groups and device settings **created an unusable file** (**System > Export...**).

#### Devices

- Changed: The value o**f 'Last IP' in 'System Information'** of a device **is no longer editable** and has been moved from the editable section to the non-editable section.
- Fixed: Possible problems with the **File Transfer Status** if the device is **connected via ICG**.
- Changed: **Renamed** the field 'Expiration Date of Maintenance Subscription' **to** '**Expiration Date of OS10-Maintenance Subscription'** in the device detail view to avoid confusion (**Device** > Detail View > **Advanced System Information**).

#### Profiles

• Fixed: '**New Profile' dialog did not resize** if expert mode was closed (UMS Console > **Profiles** > context menu > **New Profile**).

#### Views

• Fixed: **Creating a view with criterion 'Monitor size'** caused an **error with the SQL Server database**.

#### Configuration Dialog

- Fixed: In the configuration dialog of a device on the **Security > Password** page, the "**Change Password" buttons** are now **properly enabled/disabled** to match the enable states of the corresponding parameters.
- Fixed: In profile configuration dialog (**Devices > Storage Hotplug**), the "Storage Hotplug" selection was not saved.

Console, administration section

- Fixed: Display of **wrong status** after renaming a server (**UMS Administration > UMS Network > Server**).
- Added: **Syntactic check of email address** before sending email in Cloud Gateway Options (**UMS Administration > Global Configuration > Cloud gateway options > First authentications keys > Send first Email authentications keys by Email**).

Firmware Customization

• Fixed: **Importing a firmware customization** without assigned files resulted in a "permission denied" warning.

Mobile Device Management (MDM)

• Fixed: **MDM** is working again **with LDAP users**.

Server, common

• Changed: Server details (**UMS Administration > Server**) will now show the **actual name of the Linux operating system** if it provides the file /etc/os-release .

High Availability Feature

- Fixed: **Support information for HA feature** no longer generates error-entry on other servers.
- Fixed: Issue with data directory in HA update. **HA update changed the data directory** ( ums\_filetransfer ) to c:\programData\igel **without notice**. All files were automatically moved to the new directory. On Linux systems, the issue could lead to loss of files in ums\_filetransfer folder.

#### UI / Look&Feel

• Fixed: **Console used wrong tooltip color** after sending RichMessages.

Installer (Linux)

• Fixed: After an **upgrade installation of the UMS Load Balancer**, it did not talk to the UMS Server anymore.

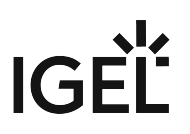

# **Notes for Release 6.02.110**

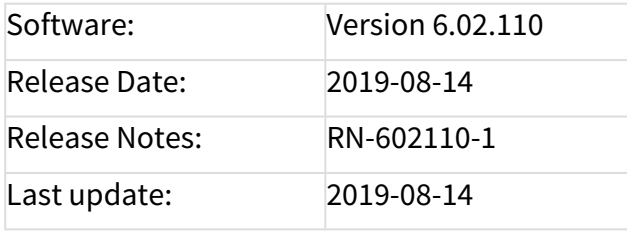

- [Supported Environment 6.02.110](#page-189-0) (see page 190)
- [New Features 6.02.110](#page-191-0) (see page 192)
- [Resolved Issues 6.02.110](#page-192-0) (see page 193)

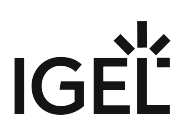

# <span id="page-189-0"></span>Supported Environment 6.02.110

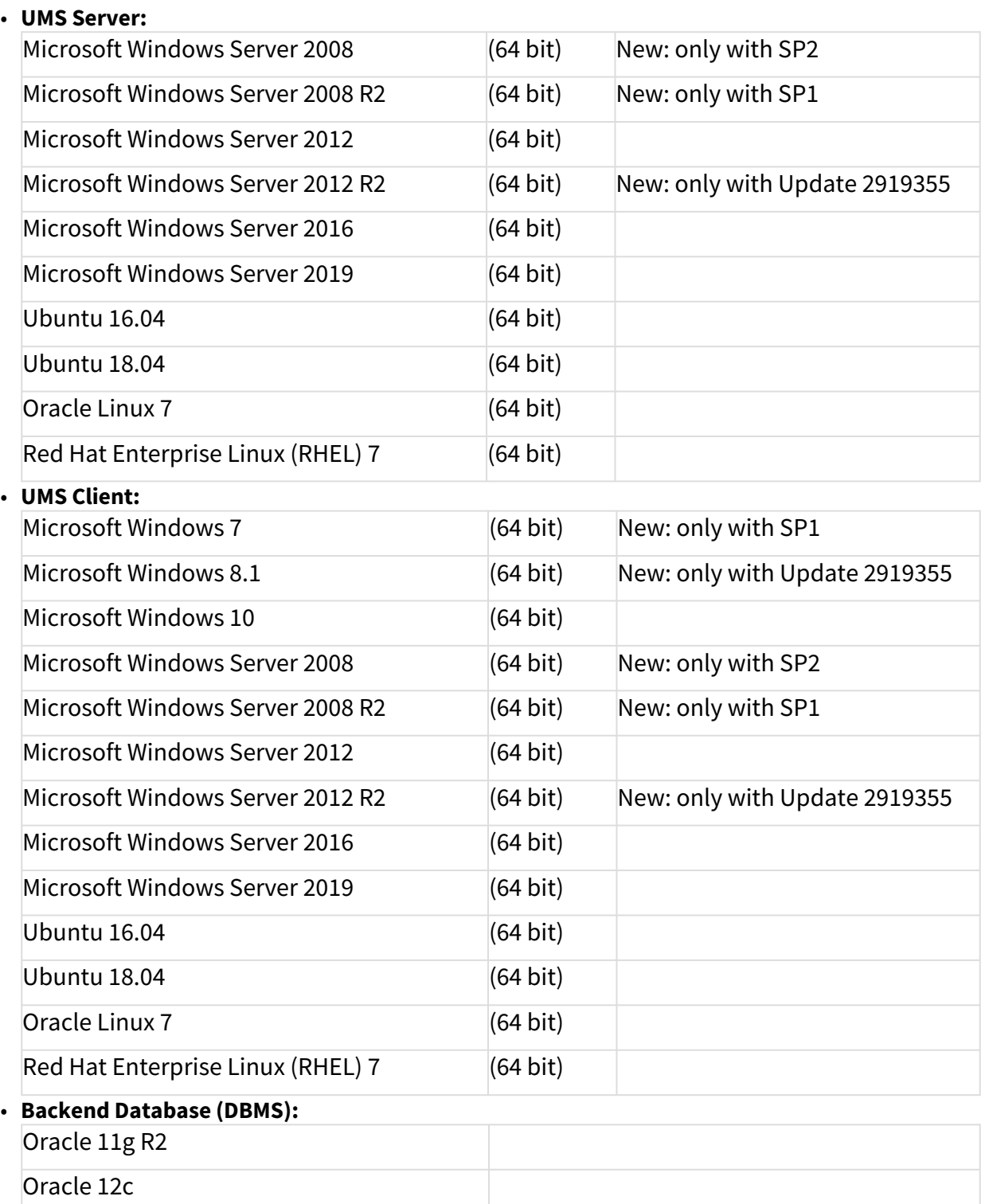

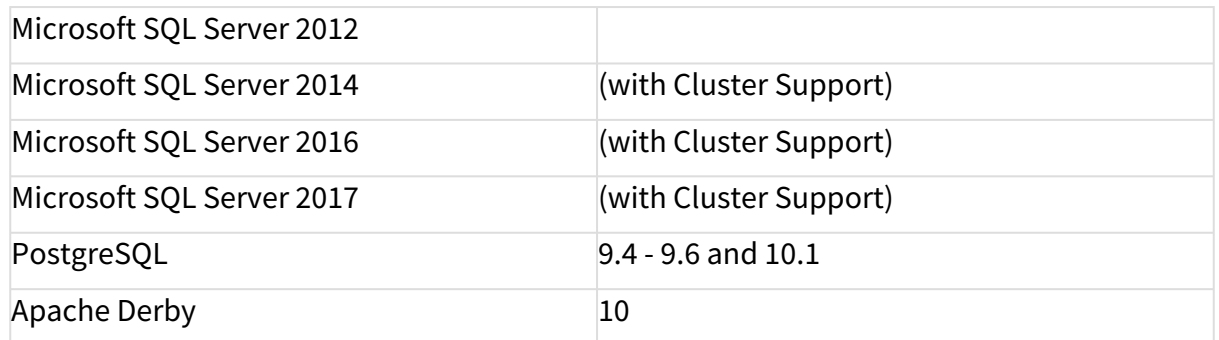

See also Devices Supported by IGEL Universal Management Suite (UMS).

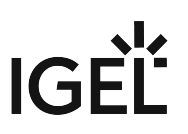

## <span id="page-191-0"></span>New Features 6.02.110

Server, common

• Updated **Apache Tomcat** from version 8.5.40 to **8.5.43**

IGEL Cloud Gateway (ICG)

• Added: Support for **Shadowing via IGEL Cloud Gateway** (ICG 2.01.100 or higher and IGEL OS 11.02.100 or higher are required)

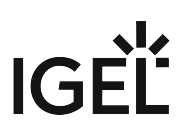

## <span id="page-192-0"></span>Resolved Issues 6.02.110

AD / LDAP integration

• Fixed: **AD authentication** was not possible in a mixed domain/subdomain environment.

Thin clients

• Fixed: **Firmware update settings** of a device shown in UMS differed from the settings the device received when a **Universal Firmware Update** and a **profile with configured firmware update settings** were assigned to the device.

Views

• Added: The **timeout for the online check of devices** that is set in **UMS Administration > Global Configuration >Server Network Settings > Online Check Parameters** will be used for the **Online criterion** in **Views**.

IGEL Cloud Gateway (ICG)

- Changed: Due to structural changes between ICG 1.04 and ICG 2.01 **a downgrade is not possible**. It is also disabled in the ICG remote installer.
- Fixed: **Changing the name** of an ICG or a UMS Server does no longer result in an error message.

DB command line tools

• Fixed: The **embackup command line tool didn't find the backup file in restore mode** although it existed.

Server, common

• Fixed: Downloading global notifications (by UMS itself or via the **Send notification information via mail** administrative task) failed with Microsoft databases.

#### Installer (windows)

• Fixed: **Updating a UMS installation (4.09.x or older ) directly to versions between 5.09.100 and 6.02.100 (inclusive) did not work completely**. In these cases, the installer asked for the data directory (which already existed) and even if the user entered the same path as the UMS used before, the folder was completely overwritten. Additionally, if the UMS used an embedded database before the update, a manual reactivation was sometimes required after the update.

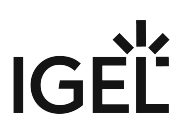

# **Notes for Release 6.02.100**

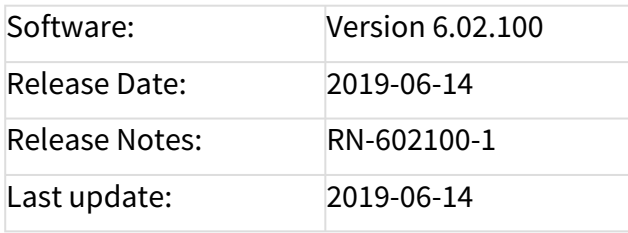

- [Supported Environment 6.02.100](#page-194-0) (see page 195)
- [New Features 6.02.100](#page-196-0) (see page 197)
- [Security Fixes 6.02.100](#page-197-0) (see page 198)
- [Resolved Issues 6.02.100](#page-198-0) (see page 199)

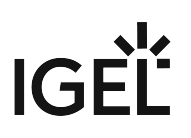

# <span id="page-194-0"></span>Supported Environment 6.02.100

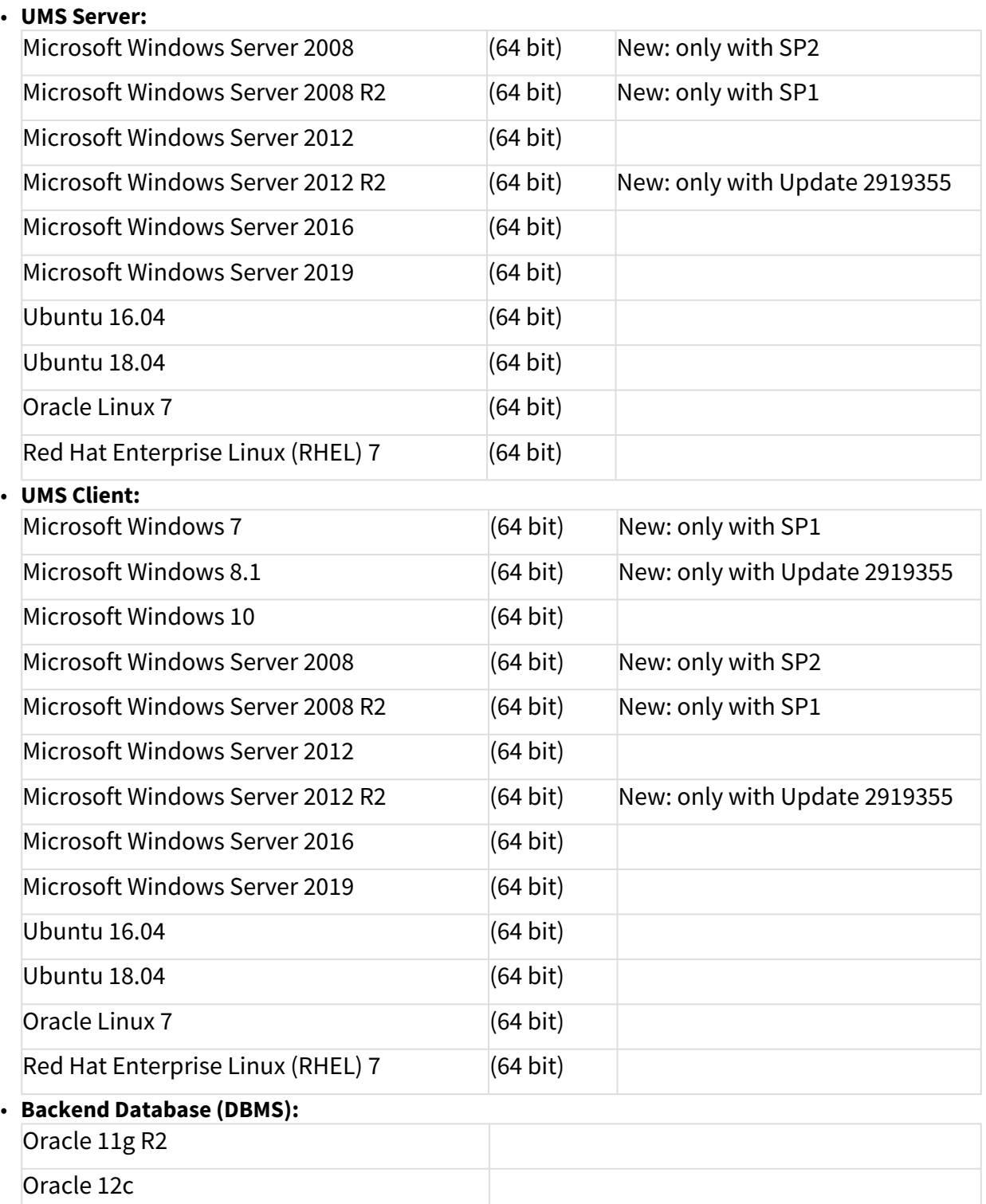

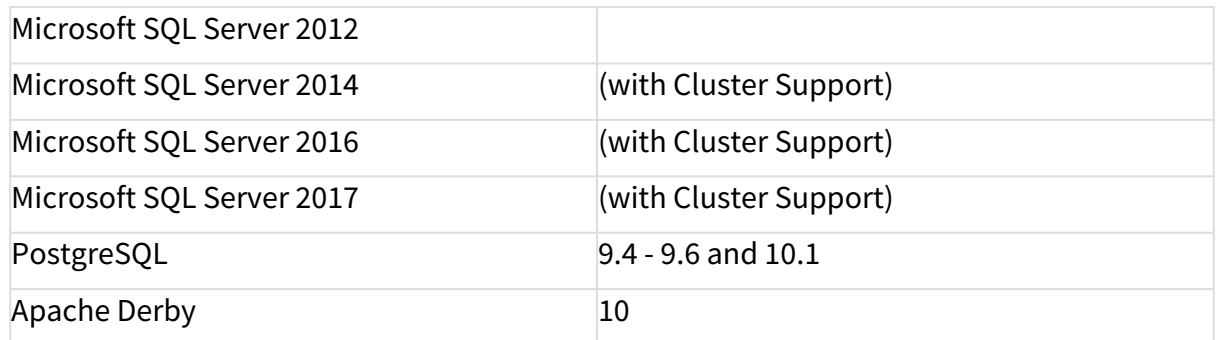

See also Devices Supported by IGEL Universal Management Suite (UMS).

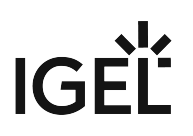

## <span id="page-196-0"></span>New Features 6.02.100

UMS (common)

- Added: **Disk Usage** notification type for the UMS notification system. (**Help > Notifications**)
- Added: **Global notification** type for the UMS notification system to inform the user of important news like maintenance times, bugfixes, etc. (**Help > Notifications**)
- Changed: When a device is renamed, the setting **Adjust network name if UMS-internal name has been changed** is automatically set to enabled (**UMS Administration > Global Configuration > Device Network Settings > Adjust Names of Devices**).
- Changed: The administrative task **Assign objects to the devices of views** now provides the possibility to **assign firmware customizations**, **files** and **firmware updates** to the devices of views.

Console (common)

- Added: **Administrative tasks** notification type for the UMS notification system. (**Help > Notifications**)
- Added: The UMS now **displays all connected monitors** of a device. It previously displayed only two.

Console (administration section)

• Added: Option to create **ICG wildcard certificates**. (**UMS Administration > Cloud Gateway Options > Create signed certificate**)

Server (common)

• Changed: Suppress **server identity** in tomcat headers and by disabling default error pages.

AD / LDAP integration

• Added: **LDAPS** support **for AD** configuration.

Mobile Device Management (MDM)

• Added: **Public port** and **address** are now part of the MDM enrollment codes.

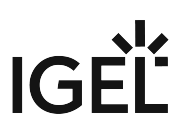

# <span id="page-197-0"></span>Security Fixes 6.02.100

High Availability Feature

• Fixed: HA installation unnecessarily **opened a debug port** (**ISN 2019-05**).

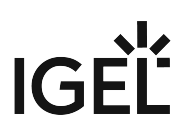

## <span id="page-198-0"></span>Resolved Issues 6.02.100

UMS (common)

- Fixed: **Resetting** a device **to factory defaults** could lead to various errors. (**UMS > Device > [Device's context menu] > Other commands > Reset to Factory Defaults**)
- Fixed: Missing **configuration state change flag** for template value and value group assignments.
- Fixed: Text **color of warning hints** when some/none of the selected devices have **Secure Terminal** enabled.
- Removed: Unused icons.
- Changed: **Tomcat access log files** are now also collected as a part of the support information. (**UMS > Help > Save support information**)
- Changed: The bundled Oracle JRE was replaced with **Azul Zulu JRE 8 Update 212**.
- Updated: **Apache Tomcat** from version 8.5.37 to **8.5.40**.
- Updated: UMS-bundled Java version from **Java 8** Update 202 to **Update 212**.

#### Console (common)

- Fixed: Already existing **archive of a profiles export** could not be overridden.
- Fixed: **UMS console login dialog** was not properly focused.
- Fixed: **Notifications** cannot be deactivated for **users of an imported AD group**.
- Fixed: Some texts could not be read because the text and the background had the same color.
- Added: Functionality to **assign objects** (profiles, FWCs, etc.) to more than one device at once.
- Fixed: Error message when **exporting result in SQL** console. (**Misc > SQL Console > Save Result**)
- Changed: In the UMS **Scan for devices** dialog, when the **Rescan** action is executed, the current filter is maintained and applied again to the new scan results. (**UMS > Scan for devices > Scan > Rescan**)
- Fixed: Double click on **Indirect assigned objects** redirects you to the Object and on right-click a pop-up window opens.
- Fixed: Selecting '**Don't show again**' on a notification in the **Notification** dialog had no effect. (**Help > Notifications**)
- Fixed: Wrong color in **Move to recycle bin** confirmation dialog.
- Fixed: Issue when devices were erroneously shown as unlicensed.
- Fixed: Issue when the **Close** button was sometimes invisible in the **Update Check** dialog. (**Help > UMS Update Check**)
- Changed: **Notification pop-up** on start-up is hidden if there are no notifications.

#### Devices

- Changed: **Save device files for support** dialog was redesigned and completed with the possibility to save files of multiple devices and devices of views. (**Help > Save device files for support**)
- Changed: **Wake up** commands are not sent to devices when they are registered in the UMS through an ICG.

Profiles

- Fixed: Re-added a missing **file picker** for the field **File name** on page **System > Update > Snapshots > Download**. File picker is now properly enabled after resetting the file name parameter with enabled template keys checkbox.
- Fixed: Changes of the **screen rotation**, i.e. rotating a screen with the left/right arrow buttons on the **User Interface > Display** page, could not be saved in profiles.
- Fixed: Re-added a missing **FTP password** field in W7 profile configuration dialog. (**System > Snapshots > Upload/Download**)
- Changed: Simplified dialog to create a new profile.

#### Template Keys and Groups

• Fixed: **Variable expressions** in template keys are now supported for **devices registered into directories**.

Firmware Customization

- Fixed: The **FWC import** did not upload the provided files.
- Changed: The **Firmware Customization import file** is validated and the import process is aborted if the imported parameters are not supported by the current UMS version.

Views

- Fixed: **CSV-exports** did not include the **column headers** of custom device attributes. (Admin task: Export view as...)
- Fixed: **Special characters from Eastern Europe** are shown incorrectly within **view exports**. (**View context menu > Save as...**)
- Fixed: Reduced processing time of assignment/detachment of profiles to/from the devices of a view.
- Added: A new **View** criterion for **device licenses**.

Jobs

• Changed: By **deleting a server** in **UMS Administration > UMS Network > Server**, the assigned devices are assigned to another available server and the **Job** execution data is deleted.

Automatic License Deployment (ALD)

- Fixed: An **empty error message** is shown if the configuration of **UDC2 Deployment** is changed and the configuration page is left without saving the changes.
- Fixed: A **Product Pack** is occasionally shown twice in the **Registered packs** section. (**UMS Administration > Global Configuration > Licenses > Deployment**)
- Changed: The **default automatic distribution method of new packs** (except for Workspace Edition packs) altered from 'Enabled' to 'Enabled (with conditions)'.

Universal Firmware Update

• Fixed: A **device directory** cannot be assigned to a **Universal Firmware Update** if the directory has already such an assignment.

 $IG$ 

• Changed: The **progress bar** shows the **download process** of Universal Firmware Update with **a better accuracy**.

Configuration Dialog

• Fixed: Configuration dialog combobox **Multimonitor full-screen mode** was missing in UMS 6 for **clients with firmware 10.4.100**. (**Sessions > Citrix XenDesktop/XenApp > HDX/ICA Global > Window**)

Console (administration section)

- Changed: A test mail configured under **UMS Administration > Mail Settings > Send Test Mail** can now be sent to different recipients.
- Fixed: The **Certificate Management Node** was only visible to the **DB administrator**. (**UMS Administration > Global Configuration > Certificate Management**)
- Fixed: Issue when multiple **ICGs** were shown in the wrong order. (**UMS Administration > UMS Network > Igel Cloud Gateway**)
- Updated: **DSA** export graphic. (**UMS Administration > Global Configuration > Licenses > Device's Licenses > Export Unit ID list**)
- Fixed: In the device's **Rich Message Editor**, the **Reject changes** message does not appear anymore if you switch the template and the previous template had no changes. (**UMS > Device > [Device's context menu] > Other commands > Send Message**)
- Fixed: **UMS Licenses** with more than one corresponding notification could not be deleted. (**UMS Administration > Global Configuration > Licenses > UMS Licenses**)
- Added: **Wait dialog during ICG certificate creation** to indicate progress. (**Global Configuration > Cloud Gateway Options**)
- Added: **Server** and **broker icons** now show status.
- Changed: Renamed '**Remove'** buttons in the **ICG configuration dialog** to avoid misunderstanding. (**UMS Administration > UMS Network > Igel Cloud Gateway**)
- Added: **Dialog to Naming Convention** feature to guide the user. (**Global Configuration > Device Network Settings > Naming Convention**)
- Fixed **display** of correct **operating system name** for Windows Server 2016/2019 in administration section.

Console (web start)

- Fixed: Webstart sometimes showed **outdated splash screen**.
- Added: **Expressive error and log messages** when uploading files to UMS server fail due to **invalid server hostname**.

#### WebDAV

• Fixed: **WebDAV credentials** were not recognized under certain circumstances.

#### IGEL Cloud Gateway (ICG)

• Fixed: **UMS lost ICG connection** if a lot of devices were ICG administrated (device count> 500).

- Changed: When a device is registered on ICG, **ICG credentials** are **cached** before the device is removed from the **Recycle Bin** and then stored again. It only applies for devices that are in the Recycle Bin at the moment of ICG registration.
- Added: **New safeguard** to the ICG certificate dialog to prevent inexperienced users from making mistakes. (**UMS Administration > Global Configuration > Cloud Gateway Options**)
- Added: Option for the **certificate creation dialog** whether a new certificate should be **CA** or **End Entity**.
- Added: Check to prevent users from signing a certificate with a non-CA certificate.
- Added: **X.509 extensions** to show certificate dialog.

#### Server (common)

- Updated: **Microsoft SQL Driver** to support **TLS 1.2** in Microsoft SQL database connection.
- Fixed: Issue with an **incorrect identification** of the operating system of **Windows Server 2016/2019**. (**UMS Administration > UMS Network > Server > [UMS Server] > Attribute 'Operating System'**)
- Fixed: A **valid Workspace Edition license / Enterprise Management license** was not recognized because of not properly formatted timestamps.
- Fixed: Bug in the device authentication.
- Changed: All tables of the database schema are optimized. (Optimize Database)
- Updated: **EULA** text.

#### High Availability Feature

- Fixed: HA installation unnecessarily **opened a debug port**. (**ISN 2019-05**)
- Fixed: Communication issues within a HA network.
- Fixed: **Update installation wizard** contained misleading user prompt.
- Fixed: Commands for servers, load balancers and ICGs could create an **unreadable balloon tip**.
- Changed: Now support files also contain **watchdog log files** in **Save support information** function. (**UMS > Help > Save Support Information**)

Installer (Linux)

- Fixed: **Uninstaller on Linux** can be executed from now on only with **root privileges** and shows the correct UMS version.
- Fixed: **Splash screen** was shown as "**win0**" on panel in GNOME desktop on **RHEL7** and **Oracle Linux 7**.
- Added **check for running UMS** Console in Linux installer.
- Fixed: **UMS binaries** (e.g. RemoteManager.bin) do not start on **RHEL 7.x** or **Oracle Linux 7** due to ABI compatibility issue.

#### UI / Look&Feel

• Fixed: **Rich Message Templates** could spill their colors into the UMS.

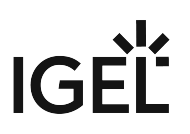

# **Notes for Release 6.01.100**

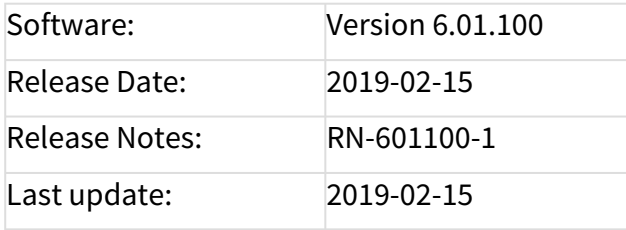

- [Supported Environment 6.01.100](#page-203-0) (see page 204)
- [New Features 6.01.100](#page-205-0) (see page 206)
- [Resolved Issues 6.01.100](#page-206-0) (see page 207)

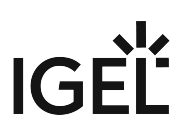

# <span id="page-203-0"></span>Supported Environment 6.01.100

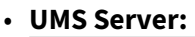

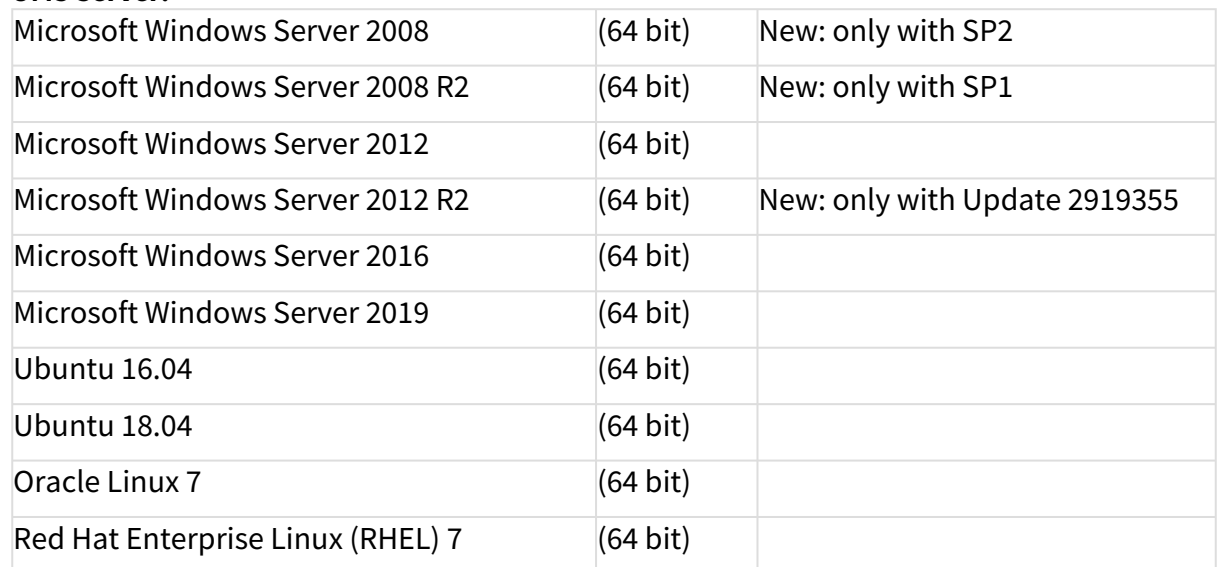

#### • **UMS Client:**

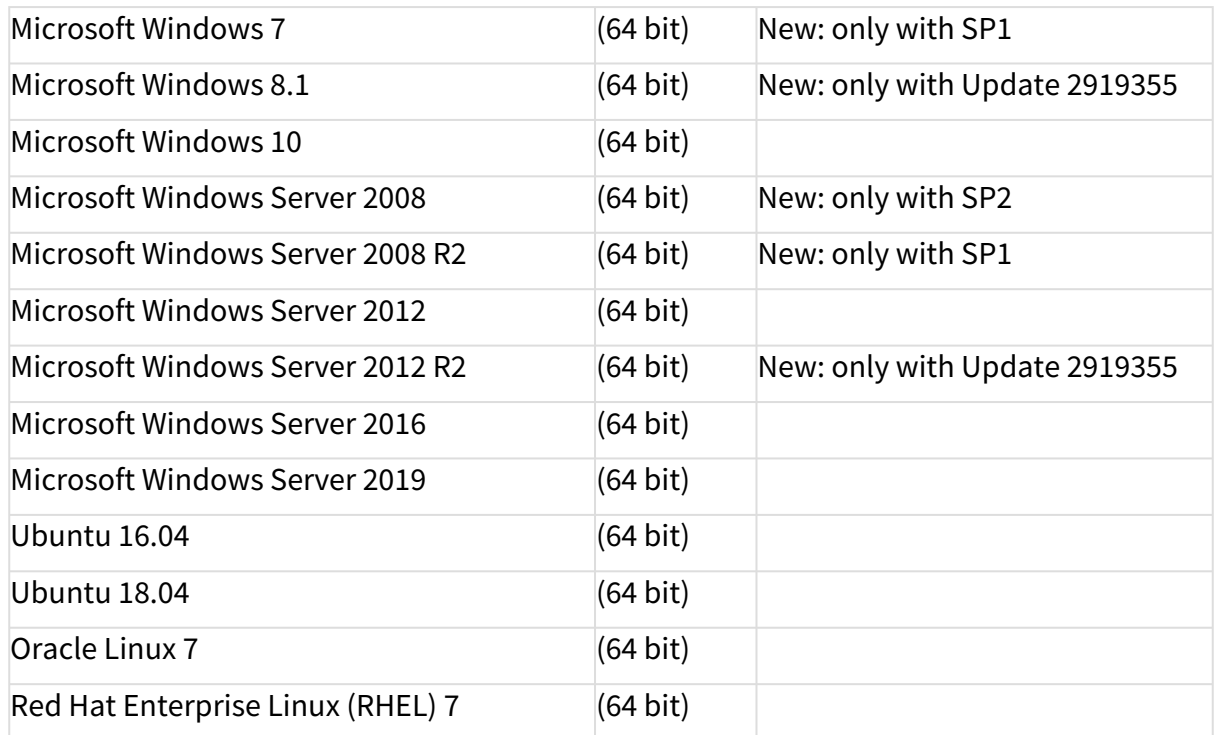

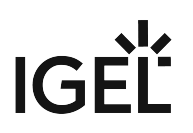

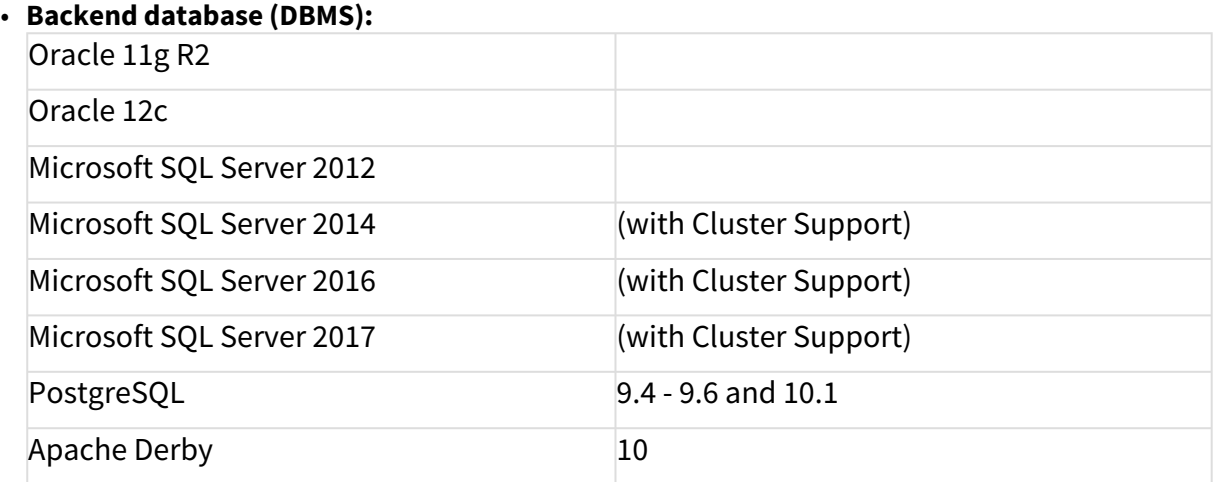

See also Devices Supported by IGEL Universal Management Suite (UMS).

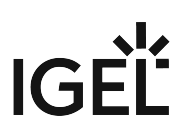

## <span id="page-205-0"></span>New Features 6.01.100

Automatic License Deployment (ALD)

- Added: Support of new **IGEL OS 11 licensing mechanism** and new license distribution method **Automatic with Condition**. With this option, the device will get a license automatically only when the device accords to one or more of the selected conditions. The conditions can be folder memberships or views.
- Added: New **UMS Licensing ID** for easier license deployment. (**UMS Administrator > UMS Licensing ID** and **UMS Console > UMS Administration > Global configuration > Licenses > UMS Licensing ID**)

UMS (common)

- Updated: **Apache Tomcat** from **version 8.5.32 to 8.5.37**.
- Updated: UMS-bundled Java version **from Java 8 Update 181 to Update 202**.
- Added: Support for **Windows Server 2019**.
- Added: It is now possible to **license devices via context menu** (**License manually ...** in context menu of **Devices**, **Device Directories** and **Views**).
- Added: **Device-specific commands** that can be executed in the device's context menu (**UMS > Structure Tree > Devices**) and in the **device's menu bar**. The list of the available commands depends on the current selection. Therefore, a command is only listed when it is possible to execute by at least one of the devices in the current selection. The specific commands can be also selected in **Jobs**. (**UMS Console > Management Tree > Jobs**)

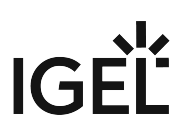

## <span id="page-206-0"></span>Resolved Issues 6.01.100

UI / Look&Feel

• Changed: **New bootsplash and theme** for UMS 6.01.100

#### IGEL Cloud Gateway (ICG)

- Changed: **Stabilized ICG connections** in UMS High-Availability Environments (UMS HA)
- Fixed: **Sub-Certificates (ICG) were not visible** right after creation. A refresh was necessary.
- Fixed: A **used mass deployment key** was not exportable. (**UMS Console > Global Configuration > Cloud Gateway Options**)
- Fixed: The **usage count of first-authentication keys** did not change. (Affected: Only the GUI representation in **UMS Console > Global Configuration > Cloud Gateway Options**)

#### UMS (common)

- Fixed: All **certificate management actions**, which generate a new network token, failed to save the network token. (Only in HA environment)
- Changed: **Thin Clients** have been renamed "**Devices".**

#### Console (common)

• Fixed: The download link in **UMS Update Check** could not be opened on some operating systems. (**UMS Console > Help > UMS Update Check**)

#### Devices

- Fixed: The function **Take over settings from...** did not work, when the UMS was connected to a PostgreSQL database. (**UMS Console > device > context menu**)
- Fixed: Sometimes an **empty error dialog** occurred by selecting a device (happened only if an assigned file has been deleted before).

#### Firmware Customization

• Fixed: The **manual import of firmware customizations** from older UMS versions was not possible. (**UMS Console > System > Import > Import Firmware Customizations**)

#### Automatic License Deployment (ALD)

- Fixed: **Changing the default proxy in the GUI did not change the default proxy in the backend** sometimes. (Only a server restart fixed the bug)
- Changed: Improved the **token validation dialog** to be more user friendly. (**UMS Console > Global Configuration > Licenses > Deployment > Register Pack**)

Console (administration section)

- Changed: Improved **certificate validation mechanism** (**UMS Console > Global Configuration > Certificate Management**)
- Fixed: The **'host' entry in ICG remote installer dialog** is now editable for **wildcard certificates** (e.g.: \*.[xyz.com](http://xyz.com)<sup>2</sup> ). (**UMS Console > Administration Tree > UMS Network > Igel Cloud Gateway > Install new ICG Cloud Gateway**)

Administrative tasks

- Fixed: The administrative task **Create backup** failed for external databases when the task was configured to **include licenses and files**, which is only possible for the **embedded database**. (**UMS Console > Administration Tree > Global Configuration > Administrative Tasks**)
- Fixed: An issue where the **next execution time of admin tasks** was not properly calculated. (**UMS Console > Administration Tree > Global Configuration > Administrative Tasks**)

Server (common)

• Fixed: The **certificate key pair import fails**, if the UMS data directory differs from the default. (**UMS Console > Administration Tree > Global Configuration > Certificate Management**)

Administrator application

• Fixed: It was not possible to **delete created database backups** even after a restart of the UMS Administrator.

Installer (Linux)

• Fixed: The **update installation** on Linux OS will no longer ask for the **installation directory**.

2 <http://xyz.com>

 $IGF$ 

# **Notes for Release 5.09.100**

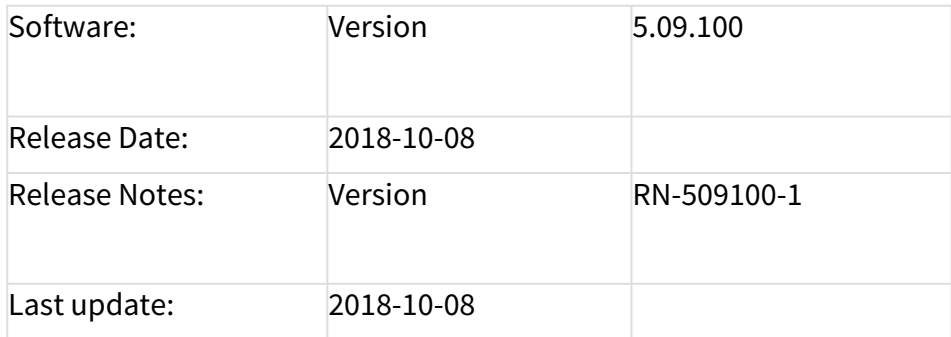

The following formatting is used in the document:

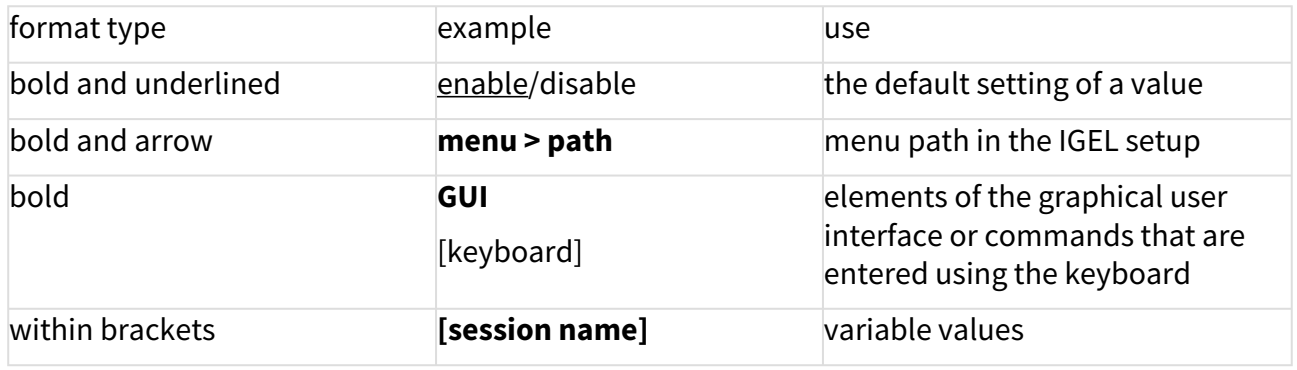

- [Supported Environment 5.09.100](#page-209-0) (see page 210)
- [Warnings 5.09.100](#page-211-0) (see page 212)
- [New Features 5.09.100](#page-212-0) (see page 213)
- [Resolved Issues 5.09.100](#page-214-0) (see page 215)

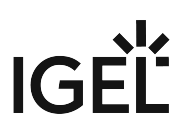

# <span id="page-209-0"></span>Supported Environment 5.09.100

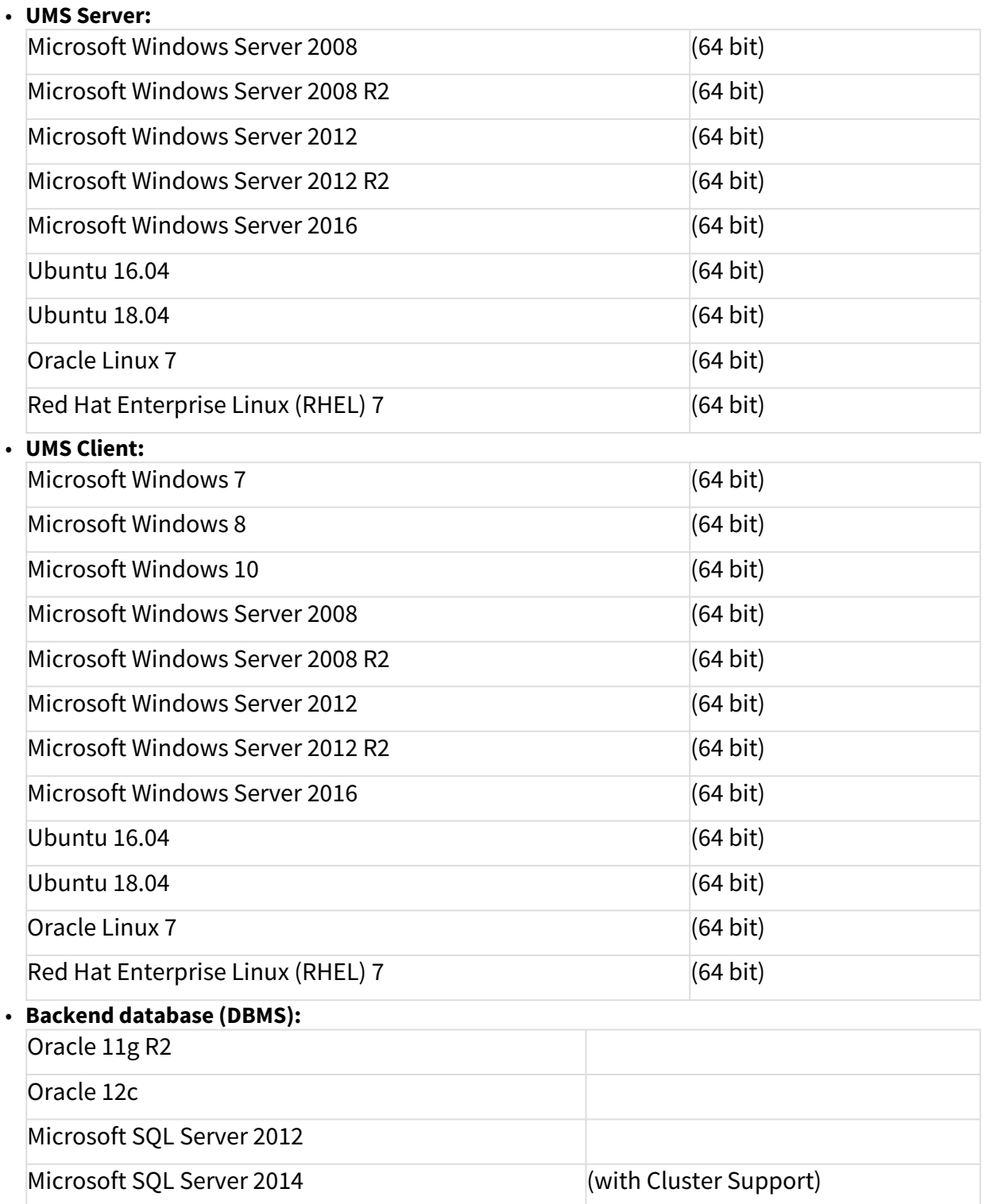

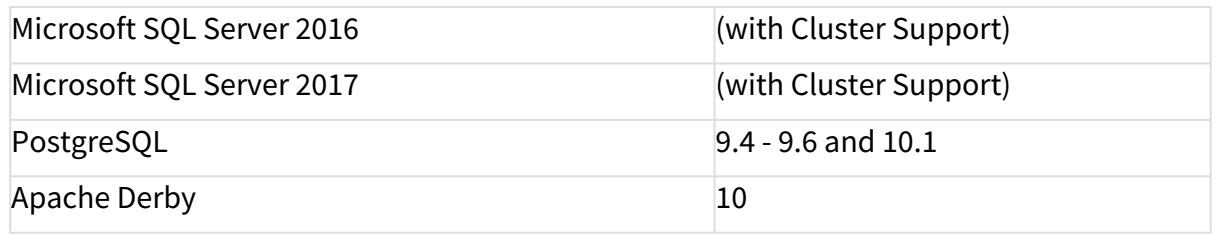

See also Devices Supported by IGEL Universal Management Suite (UMS).

# $IGF$

## <span id="page-211-0"></span>Warnings 5.09.100

• Following 32-bit environment is no longer supported: (Support removed because of software change to 64 bit)

UMS Server:

Ubuntu 14.04 (32 bit) Ubuntu 16.04 (32 bit) Red Hat Enterprise Linux (RHEL) 6 (32 bit)

UMS Client:

Microsoft Windows 7 (32 bit) Microsoft Windows 8 (32 bit) Microsoft Windows 10 (32 bit) Ubuntu 14.04 (32 bit) Ubuntu 16.04 (32 bit) Red Hat Enterprise Linux (RHEL) 6 (32 bit)

- Microsoft SQL Server 2008 / 2008 R2 support removed because of incompatible SSL certificates (not supported by Java)
- Ubuntu 14.04 (64 bit) support removed because of incompatible libraries (too old for the new UMS installation files)
- Increased maximal memory usage:

UMS Server: 1024 MB to 2048 MB UMS Client: 768 MB to 1024 MB UMS Administrator: 384 MB to 512 MB

• Removed function to create a thin client license with smartcard. (**UMS Administration -> Global Configuration -> Licenses -> Thin Client Licenses -> Hardware**)

#### **Care:**

 Licenses can still be created via Thin Client Smartcard License Server. (**UMS Administration -> Global Configuration -> Licenses -> UDC2 Deployment**)

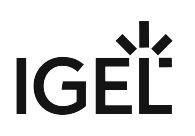

## <span id="page-212-0"></span>New Features 5.09.100

UMS Common

- **New EULA**: This UMS version is licensed under a new end user license agreement (EULA). Please read it carefully.
- Added: **Notifications**. Now the UMS Console shows a notification pop-up (default: on each console connect) which informs about the latest firmware updates and expiration of UMS or client licences. Notifications can be deactivated (for all users) in **UMS Console -> Administration Tree -> Global Configuration -> Misc**, and the relevant notification types can be set in **UMS Console -> Misc -> Settings -> Notifications** (user specific). Notifications can also be sent via Mail. (**UMS Console -> Administration Tree -> Global Configuration -> Administrative Tasks**)
- Added: It is now possible to **configure the used cipher suites for the UMS SSL port**. This setting is server specific and not part of the database backup. For UMS HA: Cipher suite selection has to be made on each node separately. (**UMS Administrator -> Settings -> Configure Ciphers**)
- Added: New feature **Certificate Management**: It is now possible to replace the certificate, which is mainly used for thin client to UMS communication. Changing the default certificate triggers a mechanism which consistently tries to store the new certificate on each thin client. This can only be done for online thin clients.

#### **Warning**

Incautious usage can lead to loss of the management connection to thin clients. The management functionality can only be restored by deleting the UMS certificate manually (local access) from each affected thin client. Certificate management can be found in **UMS Console -> UMS Administration -> Global Configuration -> Certificate Management**. (Only visible for the database administration user)

• Updated: The UMS is now bundled with a 64 bit JRE. The new JAVA version is 1.8.0\_181.

#### Thin Clients

- Added: **Automatic Wake On LAN Proxy Detection**. The UMS will try to find a thin client that is able to relay the wake up call automatically to the target thin client without configuring thin clients as Wake On Lan Proxy. A thin client can automatically relay the wake up call, if the thin client is online, has a firmware version of LX 5.09.100 or newer and can 'see' the target thin client (same network, subnet ...). This feature can be activated in **UMS Console -> UMS Administration -> Global Configuration -> Wake on LAN -> Automatic Wake On LAN Proxy Detection** (default: off).
- Added: The thin client panel now contains a section **File Transfer Status** which gives status information about the assigned files.
- Added: New field **boot mode** in thin clients system information section.

#### Profiles

• Added: **Changes in UMS profiles can now be seen in their registry**. (Same colors as in the configuration tree).

#### Template Keys and Groups

• Added: **Static template keys**: For these template keys it is no longer necessary to configure and assign a template value since the thin client provides the values at runtime. The following three keys are available: MACADDRESS, HOSTNAME and UNITID. (Visible in each **Choose Template Key** dialog)

Firmware Customization

• Added: It is now possible to **assign wallpapers and boot splashes to W10 thin clients** (version 4.02.100 and higher) via firmware customizations.

Configuration Dialog

- Added: Additional **setup admin** user and permission layer on page **Accessories -> Setup -> User Page Permission**
- Added: Each parameter has got a new **reset button** which resets the value to factory defaults. The button is disabled when the parameter already has its default value.

Mobile Device Management (MDM)

- Added: **Mobile Device Management Preview**. Now it is possible to manage up to 5 mobile iOS devices with iOS version 10.3 or newer in the UMS.
- UI / Look & Feel
	- Added: If a tree node (folder, profile, master profile, firmware customization, view, ...) gets copied, and the target folder already contains an object with this name, the new displayed name will be marked with a **modifier ("COPY")**.

## <span id="page-214-0"></span>Resolved Issues 5.09.100

UMS, Common

- Removed: **It is no longer possible to create UDC 2 licenses manually from smartcard** (Smartcard was directly connected to the UMS Console). It is still possible to configure and use a thin client as UDC 2 smartcard license server. (Automatic Licensing)
- Removed: **Support for SQL Server 2008 and SQL Server 2008 R2 databases**. (Incompatible SSL certificates)
- Fixed: Bug in **Automatic License Deployment** which occurred with **UD Pocket** devices. If the amount of registered unlicensed UD Pocket devices was higher than the amount of available licenses of one token, no license could be deployed.
- Fixed: **Automatic UDC2 license deployment created several identical licenses for the same thin client**.
- Fixed: **Offline user manual in UMS Console did not open on Linux OS**.
- Fixed: **install.log file** could not be added to the support information.
- Changed **default signature algorithm** for certificates to SHA512withRSA.
- Changed: The knowledge base links point now to  $kb.igel.com<sup>3</sup>$  instead of  $edocs.igel.com<sup>4</sup>$
- Changed: **Apache Tomcat** from version 8.0.47 to version 8.5.32.

Console, Common

- Removed: Unused graphical effects parameters for configuration dialog. (**UMS Console -> Misc -> Settings -> Configuration Dialog**)
- Fixed: **UMS Console window did not request focus anymore** while a firmware update is downloaded.
- Fixed: **Splash screen and accept certificate dialog can be hidden** behind other windows on Linux.
- Fixed: **Clearing the recycle bin** took much too long.
- Fixed: The **ID of non-displayable tree objects** is no longer shown with a thousands separator.
- Fixed: The **cache management dialog** in UMS Console did not open on Linux OS.
- Fixed: A **custom thin client attribute** which is linked to a default directory rule **could falsely be deleted**.
- Changed: **Users without the WebDav Access permission now get** a **more detailed hint** (message or tooltip) why they can´t perform some actions (e.g. creating a UMS file).
- Added: **All file choosers in the UMS Console can now remember their last used directory** (Except the WebDAV file choosers). This can be disabled in **UMS Console -> Misc -> Settings**.

Thin Clients

- Fixed: **User login history** had no entries for UD Pocket devices. (**UMS Console -> Management Tree -> Thin Clients -> Thin Client Content Panel**)
- Fixed: The actions **rename** and **delete** were selectable on the thin client root node. (**UMS Console -> Management Tree**)

<sup>3</sup> <http://kb.igel.com>

<sup>4</sup> <http://edocs.igel.com>

- Fixed: After resetting a thin client to factory defaults, the **UMS Console still showed the thin client in the assigned objects**.
- Fixed: **After scanning several thin clients at once** (with specified target directory) **some of the scanned thin clients were not visible in the tree** until a refresh was done.
- Fixed: The thin **client settings cache** was not updated by assignment changes coming from administrative task **Assign profiles to the thin clients of views**.
- Fixed: Although the flag **Adjust network name if UMS-internal name has been changed** had been set, the thin client rename function ignored the maximum name length of 15 characters. (Rename via content panel)
- Fixed: The **Lock screen** icon (Advanced Thin Client Health Status) was permanently set if the thin client was remotely suspended.
- Changed: I**mproved usability** of thin client import dialog. (**UMS Console -> System -> Import -> Thin clients**)
- Changed: **Order of entries** in thin client context menu **Update & Snapshot Commands**.
- Changed: The **default thin client name** is now TC-MAC instead of IGEL-MAC to be fully DNS capable.

Profiles

- Fixed: Re-added missing file picker for field **file name** on page **System -> Update -> Snapshots -> Download**
- Fixed: Bug in **display configuration** where the second screen could not be saved on the left of screen one. (Only if both screen resolutions were set to **Autodetect**)

Template keys and groups

• Fixed: The **template check showed a missing value alert** (because no template value had been assigned to the thin client) although the setting in question had been overwritten by a correct profile/master profile and therefore did not affect the thin client.

Firmware Customization

- Fixed: **The config change flag in the thin client assignment panel was not displayed** if firmware customization was changed without sending the changes directly to the assigned thin clients.
- Fixed: In firmware Customizations, **the cancel button of the select file dialog did the same as the OK button**. When clicking the cancel button, changes will now be discarded instead of accepted.

Jobs

• Changed: Improved user interaction for **creating/editing a job where the execution time is in the past**.

Files

• Fixed: File **directories** could be renamed, but **after a refresh received the old name again**. (**UMS Console -> Management Tree -> Files**)
### Configuration Dialog

- Fixed: The windows profile setting **Use IGEL Setup for configuration display settings** could be disabled, but after saving and reopening the configuration dialog, the **flag was still enabled**. (**Setup -> Configuration -> User Interface -> Display**)
- Fixed: **Huge memory consumption** in the configuration dialog of display page with high monitor resolutions.

Console, Administration Section

- Fixed: **Windows Server 2016 was not recognized as such**. OS name was displayed as "Windows NT (unknown)". (Visible in **UMS Console -> Administration Tree -> UMS Network -> Server -> Server Content Panel**)
- Fixed: Changes in the **Active Directory / LDAP** configuration didn't affect the management tree node **Shared Workplace Users** until the next connect.
- Fixed: **The thin client license node showed an access denied error on selection**, if the user had the permission to access the thin client license node, but not the UMS license node.
- Added: **Checkbox** to show only the last 20 executions in administrative task execution history to performance-friendly. (**UMS Console -> UMS Administration Tree -> Global Configuration -> Administrative Tasks**)
- Changed: **Configuration of concurrent thin client request threads** is now more user-friendly. (**UMS Console -> Administration Tree -> Global Configuration -> Thin Client Network Settings**)

### Administrative Tasks

- Fixed: **Performance problem** which occurred if a newly created administration task with action **Delete logging data** had an incorrect export path set.
- Fixed: The two administrative tasks **Delete job execution data** and **Delete administrative job execution data** had wrong default values (Keep no more than x executions per job).
- Fixed: The administrative task **Delete job execution data** was not able to handle a very large amount of database entries (several millions).
- Fixed: A few 'old' administrative tasks could not be opened/reconfigured anymore.

#### IGEL Cloud Gateway (ICG)

- Fixed: The **usage date of mass-deployment keys** was not set. (**UMS Console -> Administration Tree -> Global Configuration -> Cloud Gateway Options**)
- Added: **Remote installer** for IGEL Cloud Gateway

Asset Inventory Tracker (AIT)

- Fixed: Asset names in **Asset Inventory Tracker** weren't appropriately truncated
- Added: **New administration task** to delete outdated asset history data. (**UMS Console -> Administration Tree -> Global Configuration -> Administrative Tasks**)

Server, Common

• Fixed: Bug which led to **high CPU-load of the UMS Server**, if the **Advanced Health Check** was enabled (**UMS Console -> Misc -> Settings -> Appearance**).

Administrator Application

- Fixed: The action **restore from backup** failed and the user got an error message. After the user acknowledged it, a wrong message **Database successfully restored** was displayed.
- Fixed: **Error while copying data into an oracle database**. (Only if **Asset Inventory Tracker** was used)
- Fixed: The **UMS Administrator database copy action aborted in some cases** (depending on the values in the database) with the following error: 'An attempt was made to get a data value of type 'BINARY' from a data value of type 'BLOB' '.
- Changed: **It is no longer possible to create a separate certificate backup in UMS Administrator**. The certificates are now contained in the database backup. The certificates (UMS to thin client communication) can be imported/exported in the new tree node **Certificate Management**. (**UMS Console -> Administration Tree -> Global Configuration**)

Installer (Linux)

• Added: Support for **Ubuntu 18.04**

UI / Look & Feel

- Fixed: **Broken row-sorter** in the license section
- Changed: **New Splash Screen** for UMS Console and UMS Administrator
- Changed: The UMS Console and UMS Administrator received **new task bar icons** and **application icons**.

# **Notes for Release 5.08.120**

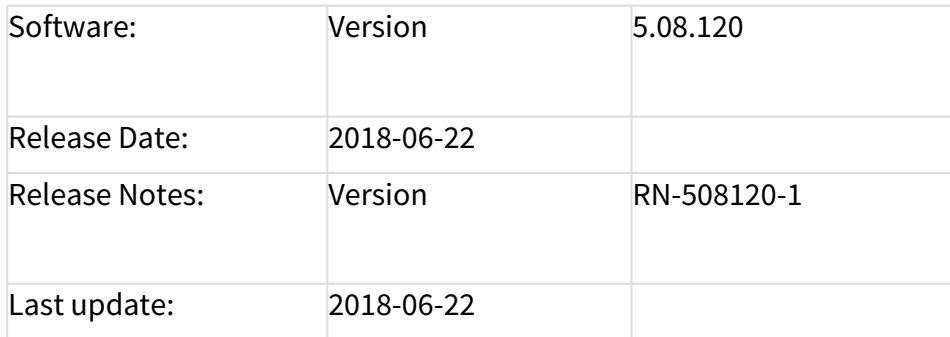

The following formatting is used in this document:

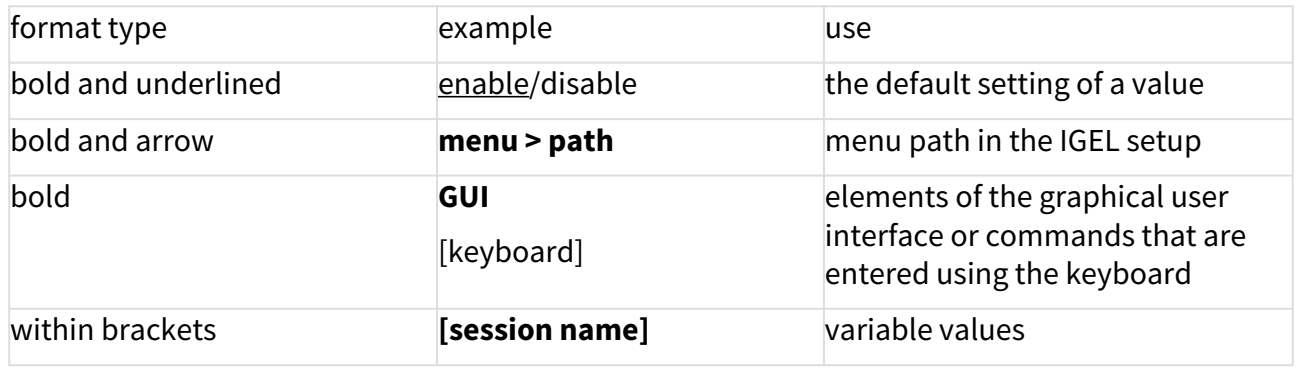

• [Supported Environment 5.08.120](#page-219-0) (see page 220)

• [Resolved Issues 5.08.120](#page-221-0) (see page 222)

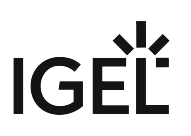

# <span id="page-219-0"></span>Supported Environment 5.08.120

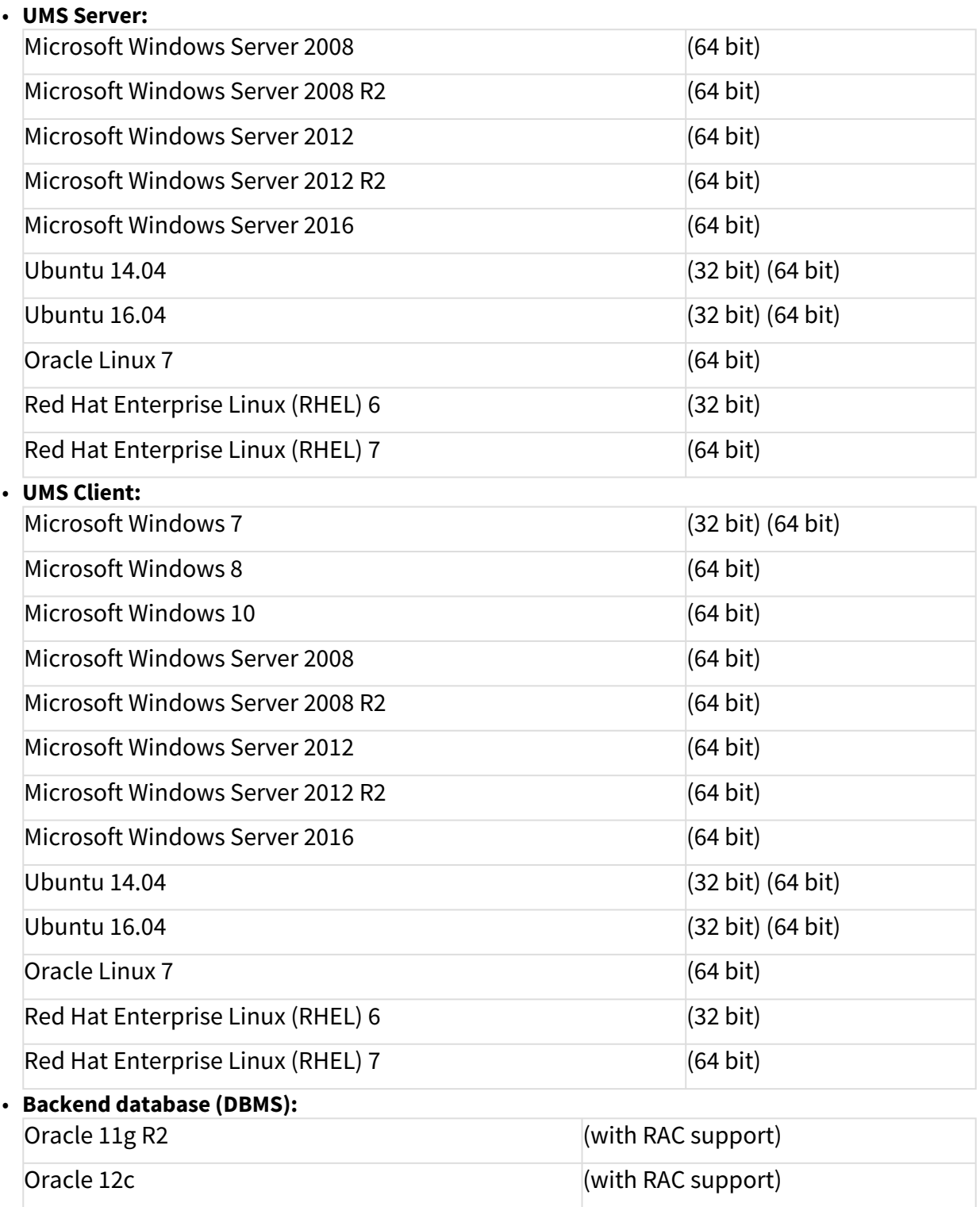

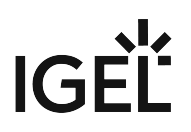

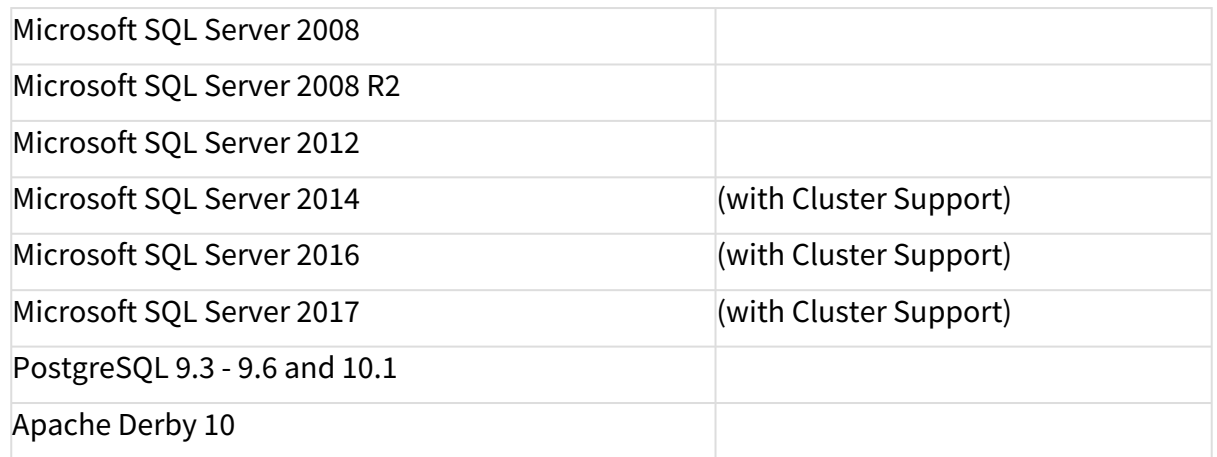

See also Devices Supported by IGEL Universal Management Suite (UMS).

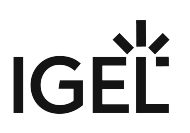

# <span id="page-221-0"></span>Resolved Issues 5.08.120

UMS (common)

• Fixed: Automatic UDC2 deployment creates unnecessarily several identical licenses for the same thin client. (Did not influence the smartcard license amount)

# **Notes for Release 5.08.110**

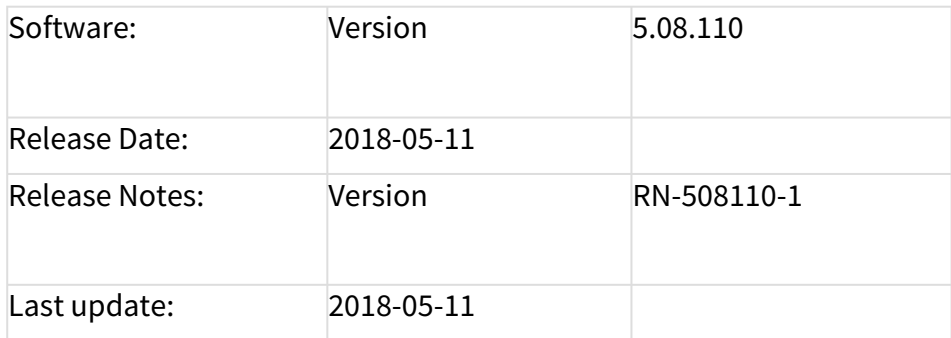

The following formatting is used in this document:

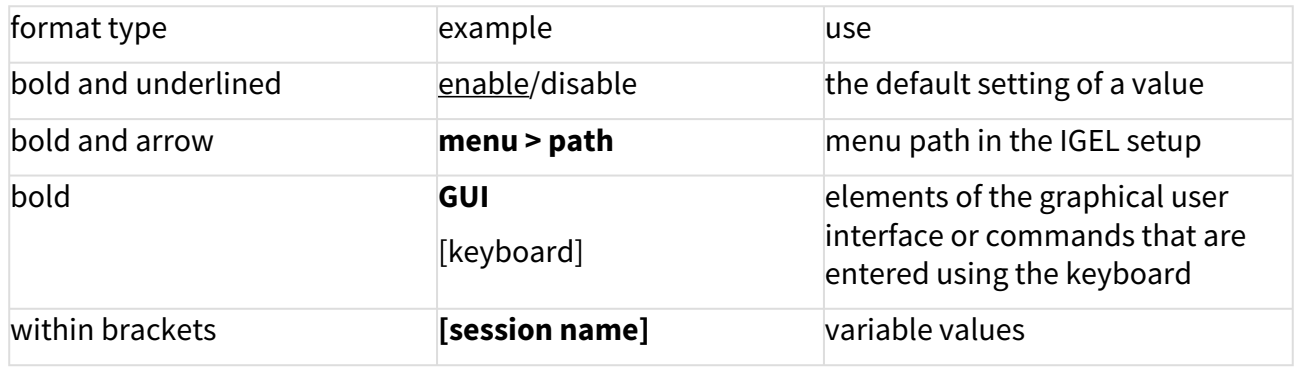

- [Supported Environment 5.08.110](#page-223-0) (see page 224)
- [New Features 5.08.110](#page-225-0) (see page 226)
- [Resolved Issues 5.08.110](#page-226-0) (see page 227)

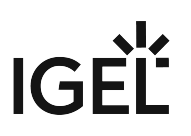

# <span id="page-223-0"></span>Supported Environment 5.08.110

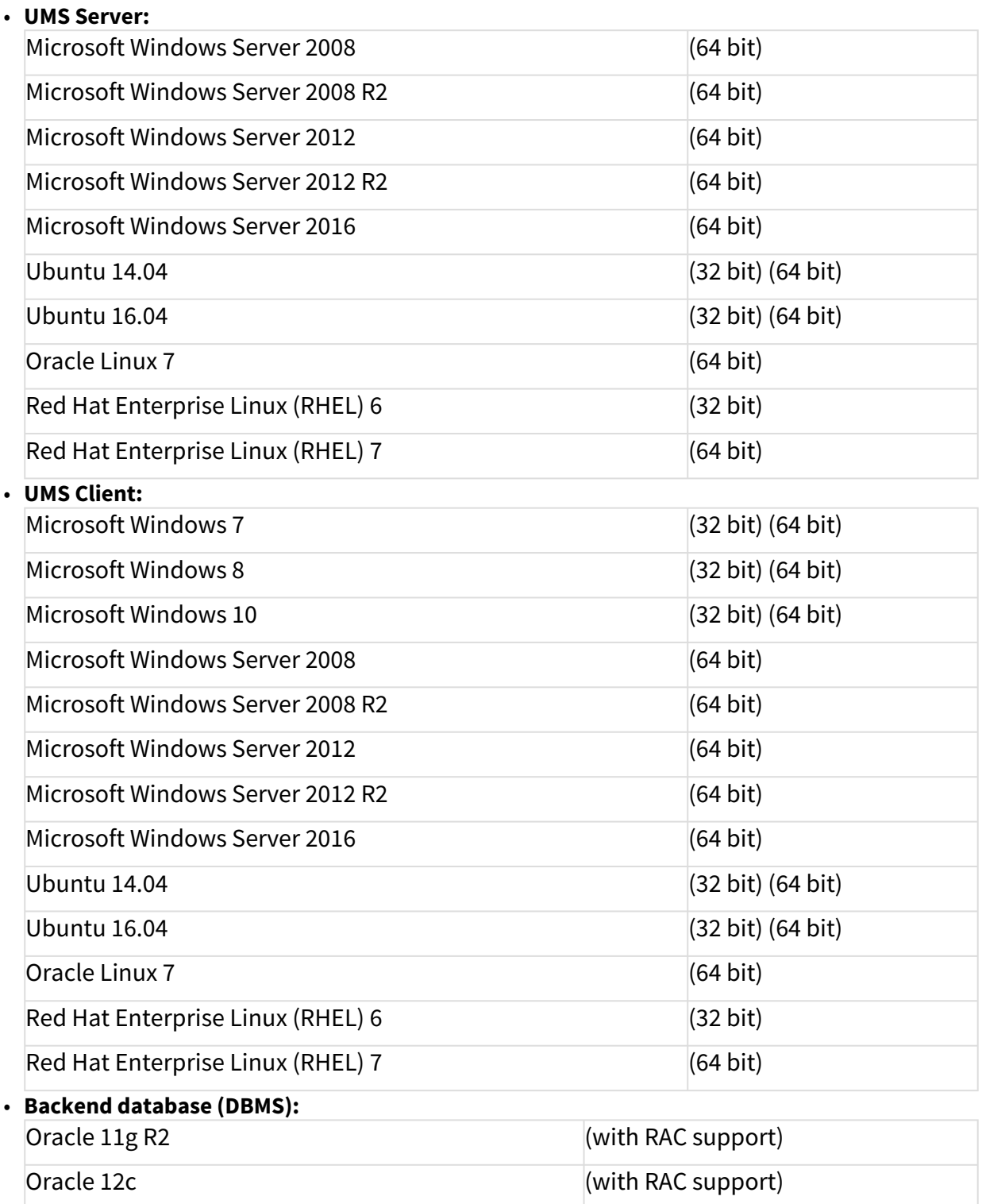

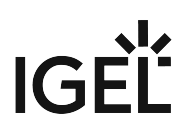

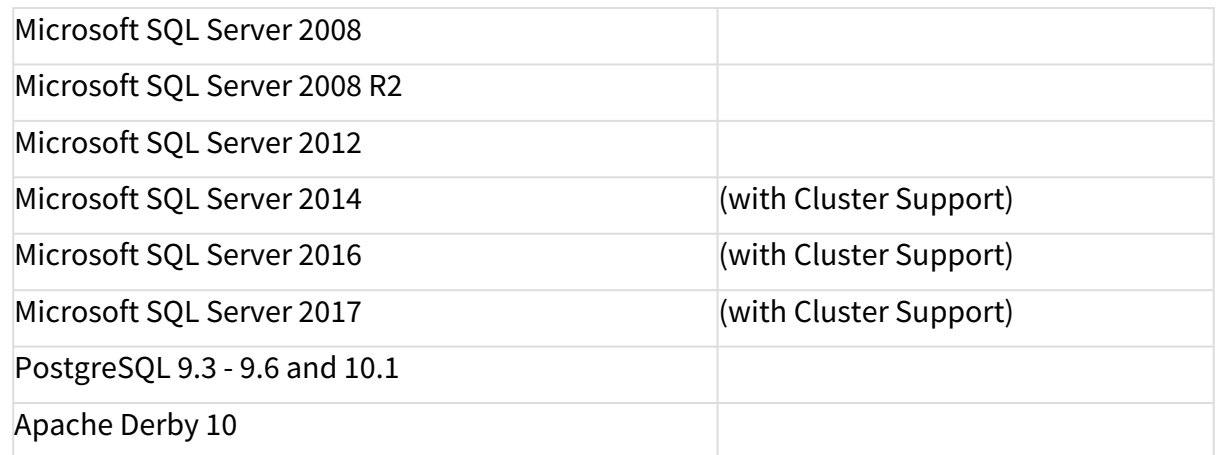

See also Devices Supported by IGEL Universal Management Suite (UMS).

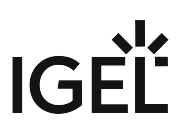

# <span id="page-225-0"></span>New Features 5.08.110

UMS (common)

• Added: This UMS version is licensed under a **new end user license agreement (EULA)**. Please read it carefully!

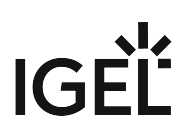

## <span id="page-226-0"></span>Resolved Issues 5.08.110

UMS (common)

- Fixed: A **custom thin client attribute** which is linked to a default directory rule could falsely be deleted.
- Fixed: Bug in **Automatic License Deployment** which occurred with UD Pocket devices. If the number of registered unlicensed UD Pocket devices was higher than the number of available licenses of one token, no license could be deployed.
- Fixed: The **thin client settings cache** has not been updated by assignment changes coming from the administration task **Assign profiles to the thin clients of views**.

### Console (common)

- Fixed: **UMS Console window doesn't request focus** anymore while a firmware update is downloaded.
- Fixed: Although the flag **Adjust network name if UMS-internal name has been changed** has been set, the **thin client rename function** ignored the maximum name length of 15 characters. (Rename via content panel)
- Fixed: **Cache management dialog in UMS Console** did not open on Linux.
- Fixed: **Offline user manual** in UMS Console did not open on Linux.

### Console (administration section)

• Fixed: A few 'old' **administrative tasks** could not be opened/ reconfigured anymore.

### Profiles

• Fixed: Bug in the **display configuration** where the second screen could not be saved on the left of screen one. (Only if both screen resolutions are set to 'Autodetect').

### Configuration Dialog

• Fixed: The Windows profile setting **Use IGEL Setup for configuration display settings** could be disabled, but after saving and reopening the configuration dialog, the flag was still enabled. (**Setup > Configuration > User Interface > Display**).

# **Notes for Release 5.08.100**

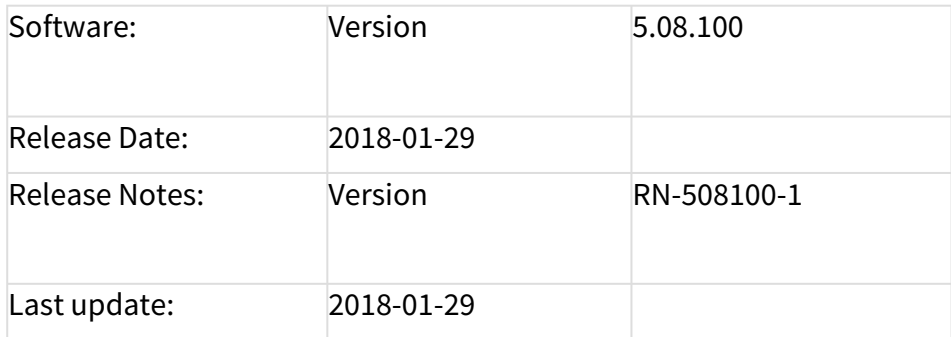

The following formatting is used in this document:

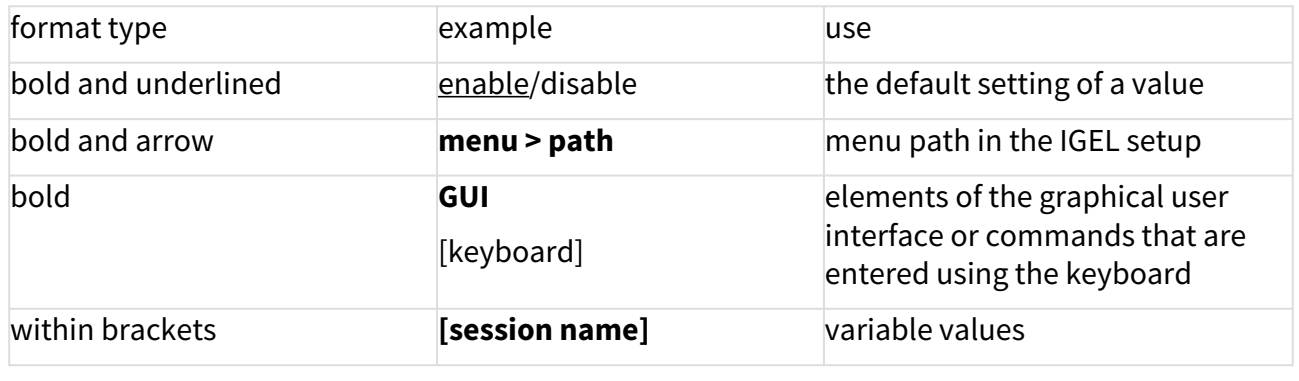

- [Supported Environment 5.08.100](#page-228-0) (see page 229)
- [New Features 5.08.100](#page-230-0) (see page 231)
- [Resolved Issues 5.08.100](#page-231-0) (see page 232)

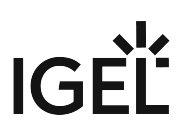

# <span id="page-228-0"></span>Supported Environment 5.08.100

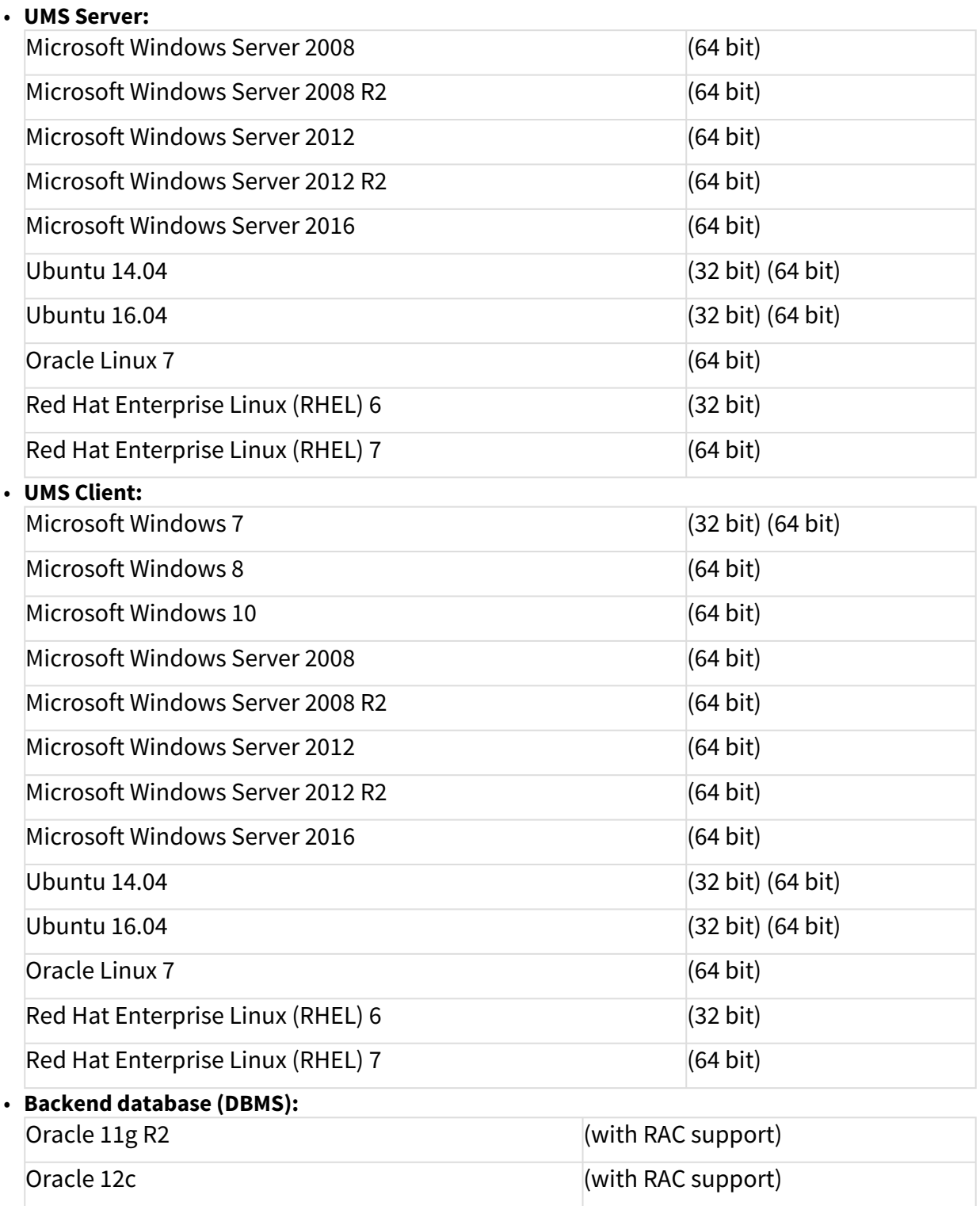

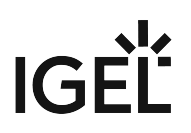

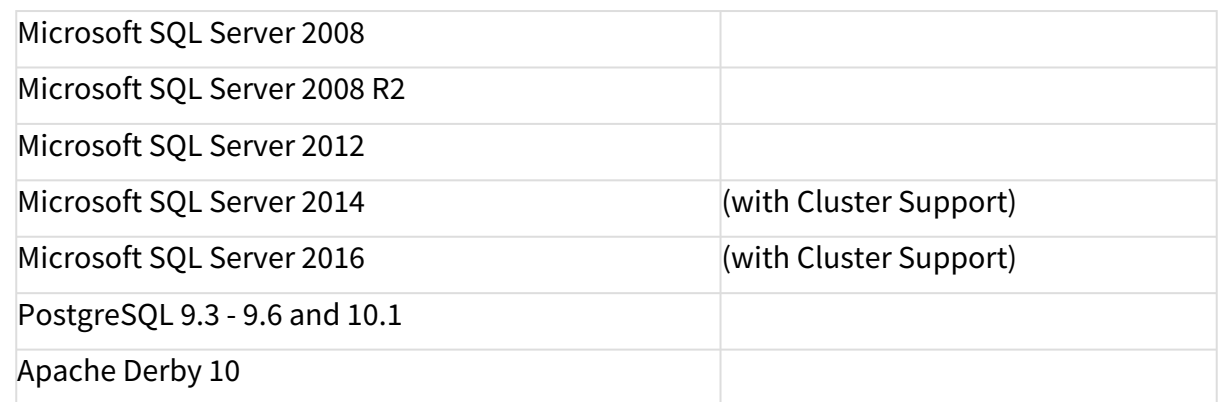

See also Devices Supported by IGEL Universal Management Suite (UMS).

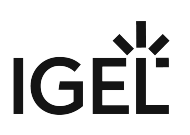

## <span id="page-230-0"></span>New Features 5.08.100

Console (administration section)

- Added: **Automatic license deployment** for UDC3, UMA and UD Pocket. (**UMS Administration > Global Configuration > Licenses > Deployment**)
	- If the feature is enabled (disabled by default) and appropriate tokens have been registered in the UMS, licenses for unlicensed UDC3 devices, UMA devices and UD Pockets are deployed automatically.
- Added: New tree node **Proxy Server** (**UMS Console > UMS Administration > Global Configuration**), to administrate several proxies in an easy way. As yet, a proxy could be configured for firmware updates only. A proxy now can be used for ICG's and the new **Automatic License Deployment** feature too.

Thin Clients

• Added: **Snapshot upload/download support** for UMA devices with version 3.01.100 or higher.

Server (common)

• Changed: Because of security reasons, the **https connector of the UMS Server** does now provide **TLSv1.2** only.

UMS (common)

- Updated: **Apache Tomcat** version from 8.0.42 to **8.0.47**.
- Updated: **Java Version** from 1.8.0\_121 to **1.8.0\_152**.

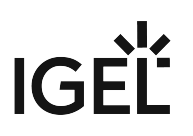

## <span id="page-231-0"></span>Resolved Issues 5.08.100

Console (common)

- Fixed: The **UMS Update Check** is now able to use a proxy. When a firmware update proxy is defined, the **Update Check** uses this proxy to verify whether there is a new UMS version available.
- Fixed: **Plenty wrong server log entries**. Occurred when the UMS user had no permission to see the license tree node in the **UMS Administration** tree and the **Advanced thin client health check** was active.
- Changed: Renamed the global permission **Snapshot** into **WebDAV access** (UMS file transfer).
- Changed: Users without the **WebDav Access** permission get now **a more detailed hint** (message or tooltip) why they cannot perform some actions (e.g. creating a UMS file).

#### Server (common)

- Fixed: Bug which led to high CPU load of the UMS server when the **Advanced Health Check** (**UMS Console > Misc > Settings > Appearance**) was enabled.
- Updated: PostgreSQL database driver to support **PostgreSQL v9.3 v9.6 and v10**.

#### Firmware Customization

- Fixed: With **certain permission combinations**, users were not allowed **to assign files** to newly created firmware customizations.
- Fixed: **FileUpload via FWC-Wizard could lead to errors** when the user had insufficient permissions.
- Fixed: In **Firmware Customizations**, the **Cancel** button of the 'select file' dialog did the same as the **OK** button. By clicking the **Cancel** button, changes will now be discarded instead of accepted.

### Universal Firmware Update

• Fixed: The **firmware update text viewer** remembers now its size, and the text font has been changed to a monospaced font to support text formation.

#### IGEL Cloud Gateway

- Fixed: **Root certificates** are now marked as a **certificate authority**.
- Fixed: After a connection to an **Igel Cloud Gateway** failed with a certificate error, some threads could not be closed.

#### Administrative Tasks

- Fixed: The **execution time of administration tasks** was reported to be in the past, although it was in the future.
	- This issue occurred only for new or changed administrative tasks with execution time after 12:00 p.m. and before 12:00 a.m.

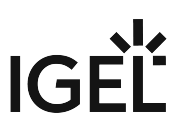

• Fixed: **Performance problem occurred** when a created administrative task with action **Delete logging data** got an incorrect export path set.

Console (administration section)

• Changed: Stored all license tree nodes into a new **Licenses** folder (**UMS > UMS Administration > Global Configuration**) and updated their icons.

# **Notes for Release 5.07.110**

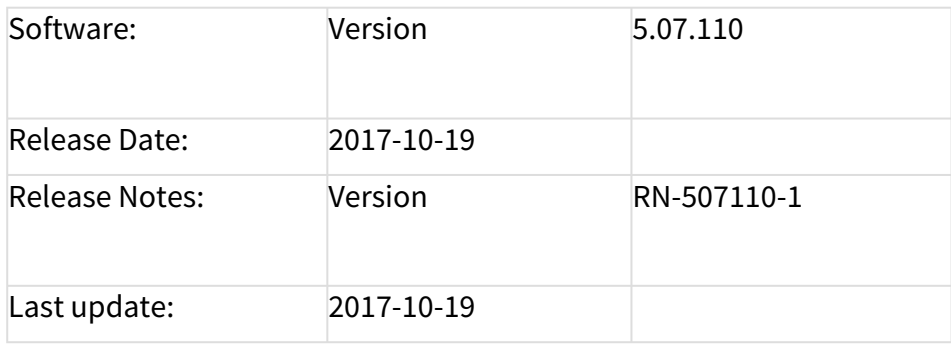

The Linux installation was tested on the following distributions:

- Ubuntu 16.04 64-bit
- RedHat Enterprise 7.3
- Oracle Linux Server 7.3

The following formatting is used in this document:

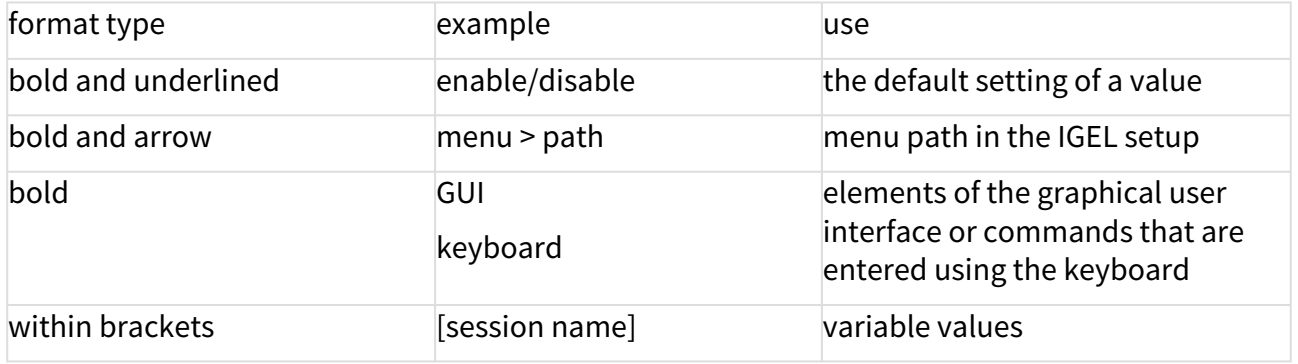

• [Resolved Issues 5.07.110](#page-234-0) (see page 235)

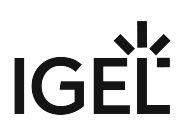

## <span id="page-234-0"></span>Resolved Issues 5.07.110

Console (common)

- Fixed: **Plenty server log entries** if the UMS user had no permission to see the license tree node in the UMS Administration and if the '**Advanced thin client health check**' was active.
- Fixed: **Firmware customizations could be manipulated** by a user without write permission.
- Changed: Renamed the global permission '**Snapshot**' into **WebDAV access (ums-filetransfer)**.

Firmware Customization

- Fixed: With certain permission combinations, users were not allowed to **assign files to newly created FWCs**.
- Fixed: **FileUpload via FWC-Wizard** could lead to errors if the user had insufficient permissions.

Administrative tasks

• Fixed: The **execution time of administration tasks** was reported to be in the past although it was in the future. This issue occurred only for new or changed administrative tasks with execution time after 12:00 p.m. and before 12:00 a.m.

AD / LDAP integration

• Fixed **AD login issue**: Login to UMS console failed with an AD user that had been indirectly imported to UMS via AD group. This issue occurred only if there was no browse user set in the AD configuration.

# **Notes for Release 5.07.100**

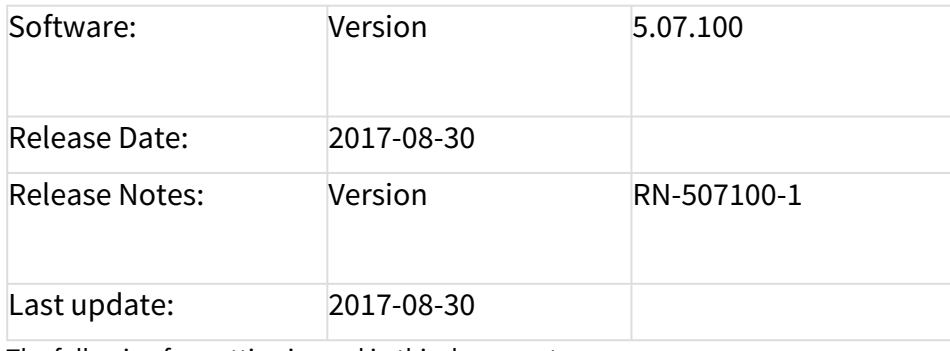

The following formatting is used in this document:

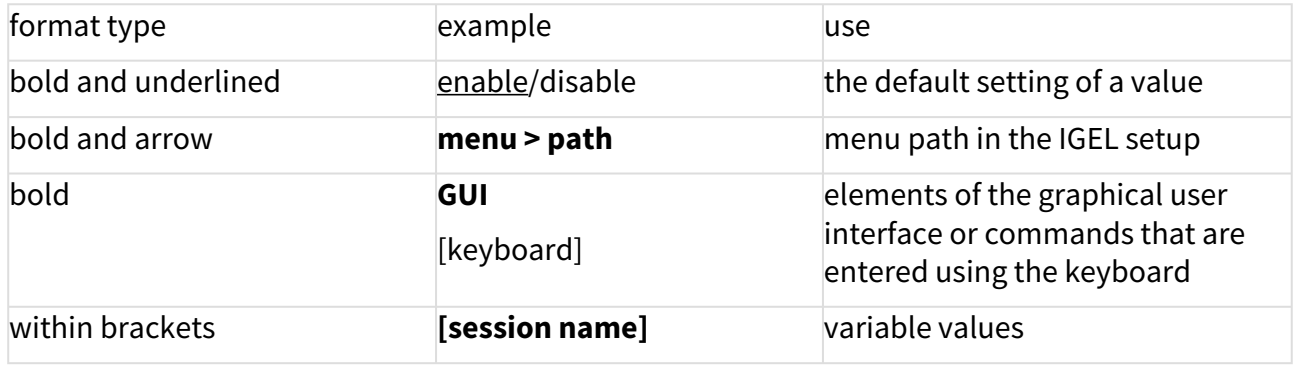

• [New Features 5.07.100](#page-236-0) (see page 237)

• [Resolved Issues 5.07.100](#page-238-0) (see page 239)

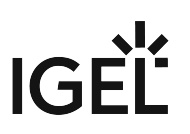

## <span id="page-236-0"></span>New Features 5.07.100

UMS (common)

• Added: New Feature **Asset Inventory Tracker**. With a valid Asset Inventory license, it enables the user to collect Asset Inventory data from thin clients with Linux firmware 10.03.100 and higher. The data is displayed as part of the thin client details panel.

Console (common)

- Added: Function to **check for new UMS updates**. (**UMS > Help > UMS Update Check**)
- Added: **Export and import actions** for template keys, value groups, and firmware customizations.

Server (common)

• Updated: **Apache Tomcat** from version 8.0.41 to **8.0.44**.

#### Thin Clients

- Added: New thin client attribute **Battery Level**.
- Added: **Advanced thin client state icons**. • Added: **Advanced message functionality**. The feature is activated by default and can be disabled via **Misc > Settings > Appearance > Use Advanced Health Status Icons**. In addition to the existing states (online and offline) four new states have been added: **Never communicated with UMS**, **License violated**, **In Lockscreen,** and **In Firmware Update**. The states **In Lockscreen** and **In Firmware Update** are only visible if the thin client firmware supports it and if the following option is set in the UMS (activated by default): **UMS Administration > Global Configuration > Thin Client Network > Thin Clients send updates**. This feature requires Linux firmware 10.03.100 or newer. The **Send Message** action in the thin client context menu opens a new editor to send customized
- messages and templates. Several default templates have been added and can be seen/changed in **UMS > UMS Administration > Global Configuration >TC Rich Message Templates**.

Thin clients which do not support the feature are showing the plain message like before.

• Added: **Clear value button** for thin client attributes with type "DATE".

#### Universal Firmware Update

• Added: Filter option to show only the latest available firmware version in firmware update dialog. (**UMS Console > Universal Firmware Update Tree Node >** Context Menu **> Check for new firmware updates**)

Console (UMS Administration)

- Added: Possibility to use a list of **predefined thin client attribute values**. (**UMS Console > UMS Administration Tree > Global Configuration > Thin Client Attribute**)
- Changed: The **order of the tree nodes** in **UMS Console > UMS Administration > Global Configuration**.

Administrative Tasks

- Added: Administrative tasks can now be **executed monthly**.
- Added: New administration task to **save a UMS view on the file system**.

Firmwares

• Changed: Unused firmware can now be removed separately. (**UMS Console > Misc > Remove Unused Firmwares**)

IGEL Cloud Gateway (ICG)

• Changed: The **file and user synchronization process** after connecting an Igel Cloud Gateway is now executed in the **background**.

IGEL Management Interface (IMI)

- Added: IMI V3 supports now **Asset Inventory Information**.
- Added: IMI V3 supports now **Reset to factory defaults** for thin clients.
- Added: The thin client details do now contain the field **Battery Level** in IMI V3.

Installer (Linux)

• Added: Enhanced functionality for UMS installations on Linux. **Required libraries can now be installed automatically during UMS installation**.

IGEÏ

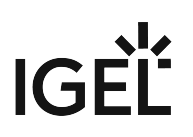

## <span id="page-238-0"></span>Resolved Issues 5.07.100

UMS (common)

- Fixed: **Licenses can't be registered at the UMS** if the licenses are located on a network drive.
- Fixed: **UMS installations with more than three domain controllers** were not able to update to UMS version 5.05.100. After the update, each UMS login failed with a "truncation error" message.
- Fixed: The **Confirm deletion** dialog showed nested objects twice.
- Fixed: The **Restore backup** action failed for renamed .pbak backup files.
- Changed: If the internal thin client name is set to **overwrite the network name of the thin client**, there is now a check to make sure that the name is **DNS capable**.

#### Console (common)

- Changed: All **export actions** in the main menu are now always **enabled**, irrespective of the selected tree-object.
- Fixed: Bug in **UMS Linux installations** where hyperlinks could not be opened. (e.g. **UMS > UMS Administration > Misc Settings**)
- Added: The **thin client** content panel shows **icon corresponding to the current status** (online/ offline/advanced health status)

#### Profiles

- Fixed: **Exporting profiles** (as archive) on a mapped network drive resulted in an unreadable file.
- Fixed: **Inconsistent results in profile comparison** when comparing two profiles in different directions (e.g. A-B vs B-A).

Template Keys and Groups

• Fixed: An error occurs if a template key or value group with **empty description** is edited and the **UMS database is an Oracle DB**.

### Firmware Customization

- Fixed: **Display error in thin client directory assignments**. After a reload, the FWC assignments were not visible.
- Added: **FWC directories can now be copied** (including descendants).

### Universal Firmware Update

• Fixed: Bug which was responsible for a **very low FTP firmware download rate**.

### Configuration Dialog

• Fixed: After assigning two profiles (each with a default printer) to a thin client, the **thin client has now only one default printer set** (coming from a profile with higher priority).

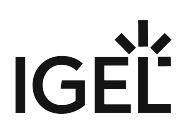

• Fixed: **Coloring** for following changed and saved setup parameter: **User Interface > Desktop Security > Logon > Active Directory / Kerberos Security > Smartcard > Middleware**

#### Console (UMS Administrator)

- Fixed: After a change in **UMS Console > UMS Administration > Global Configuration > Server Network Settings > Broadcast IP** the user is not asked to save the change.
- Fixed: The **Igel Cloud Gateway configuration node** depended on permissions of Igel Cloud Gateway server node.
- Fixed: The dialog **Export all Unit IDs from a view** showed duplicated thin client entries in the result list. (**UMS Console > UMS Administration > Global Configuration > Thin Client Licenses > Export Unit ID list**)

#### Administrative Tasks

- Fixed: **Maximum amount of backups** has been ignored by database backup task.
- Fixed: The **reporting of a database backup job** showed a failed task even if the task was completed successfully.
- Changed: Handling of **immediate execution time** for administrative tasks.

#### AD / LDAP Integration

• Fixed: **Active Directory login error** for domain names without a separating dot.

#### IGEL Cloud Gateway (ICG)

- Fixed: **Reregistration of an ICG managed thin client** (before rebooting the ICG) leads to a connection error between the thin client and the ICG.
- Fixed: **UMS lost ICG connection** randomly.
- Fixed: Thin Client **license files could not be downloaded** via IGEL Cloud Gateway.
- Fixed: **File transfer via ICG fails** if a custom UMS file transfer folder location is used.
- Fixed: The **Igel Cloud Gateway configuration node** depended on permissions of Igel Cloud Gateway server node.
- Fixed: After an ICG administrated thin client got changed settings, **the configuration flag has not been cleared** for assigned objects (e.g. profiles).
- Fixed: The thin client **license upload fails** if the ICG license is expired.

Administrator Application

• Fixed: The **backups** section in the UMS Administrator was only active for embedded databases. Now the **backups** section is always enabled to give the possibility to create and restore certificates and server configurations with all databases.

Installer (Windows)

• Changed: To avoid incorrect input, **the backup file path in Windows installer can now only be set by the file chooser dialog**.

Installer (Linux)

- Fixed: Removed **irritating log4j warnings** during database backup process in Linux installer.
- Fixed: Removed **irritating jsvc\_server.pid error** message in Linux installer summary.

UI / Look & Feel

• Added: **New splash screen** for UMS Console and UMS Administrator.